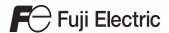

# MONITOUCH

# Macro Reference

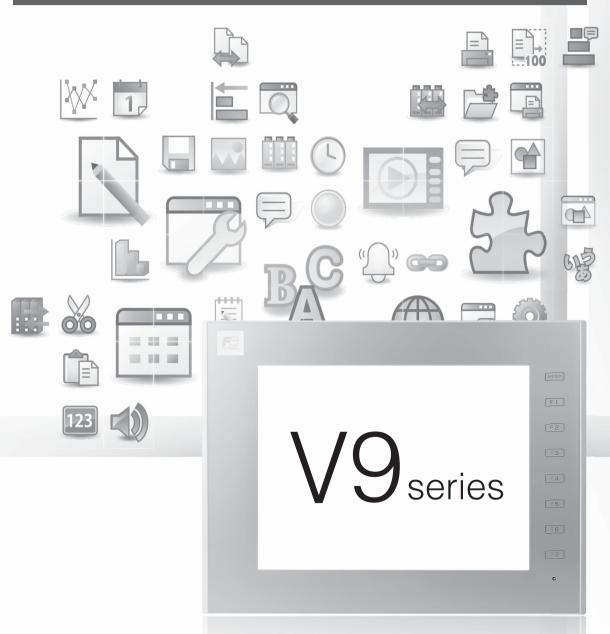

# **Record of Revisions**

Reference numbers are shown at the bottom left corner on the back cover of each manual.

| Date          | Reference No. | Revised Contents                                                                                                    |
|---------------|---------------|----------------------------------------------------------------------------------------------------|
| May, 2014     | 1071NE0       | First edition                                                                                                    |
| March, 2017   | 1071NE1       | Second edition     Added printer related macro commands     Added video related macro commands     Added MES macro commands     Added the macro command for universal serial interruption [SYS (OUT_ENQ_EX)]     Other modifications |
| October, 2018 | 1071NE2       | Third edition     Added RGB related macro commands     Added the macro command for FL-net information acquisition [SYS (GET_STATUS_FL)]     Added TELLUS related macro commands     Other modifications                              |
|               |               |                                                                                                    |
|               |               |                                                                                                    |
|               |               |                                                                                                    |
|               |               |                                                                                                    |
|               |               |                                                                                                    |
|               |               |                                                                                                    |
|               |               |                                                                                                    |
|               |               |                                                                                                    |
|               |               |                                                                                                    |
|               |               |                                                                                                    |
|               |               |                                                                                                    |
|               |               |                                                                                                    |
|               |               |                                                                                                    |
|               |               |                                                                                                    |

# **Preface**

Congratulations on purchasing the MONITOUCH V9 series.

The "V9 Series Macro Reference" manual describes macro functions used on the drawing/editing software (V-SFT version 6) for the MONITOUCH V9 series. For a correct use of the product, read this manual thoroughly.

#### Notes:

- 1. The copyright of the software is possessed by Hakko Electronics Co., Ltd.
- 2. Reproduction of the contents of the software and this manual, in whole or in part, without permission of Hakko Electronics Co., Ltd. is prohibited.
- 3. The specifications of the software and the information in this manual are subject to change without prior notice.
- 4. If the specifications of the software do not correspond with the contents of this manual, the software specifications have priority.
- No liability is assumed by Hakko Electronics Co., Ltd. with respect to the influence brought by the result of using the software or this manual.
- 6. You may use this software on a single central processing unit.

#### About Trademarks:

- Windows, Word and Excel are registered trademarks of Microsoft Corporation in the United States and other countries.
- All other company names or product names are trademarks or registered trademarks of their respective holders.
- The names of the products contained herein are trademarks or registered trademarks of their respective manufacturers.

#### **About Manuals**

The manuals shown below are related manuals for the V9 series. Refer to them as necessary.

| Manual Name                                         | Contents                                                                                                    | Reference No. |
|-----------------------------------------------------|----------------------------------------------------------------------------------------------------|---------------|
| V9 Series<br>Reference Manual 1                     | Explains the functions and operations of the V9 series.                                                                                                    | 1065NE        |
| V9 Series<br>Reference Manual 2                     |                                                                                                    | 1066NE        |
| V9 Series<br>Setup Manual                           | Explains the installation procedure of V-SFT version 6, the creation process of simple screen programs as well as how to transfer a created screen program using V-SFT version 6. | 1067NE        |
| V9 Series<br>Troubleshooting/<br>Maintenance Manual | Provides an error list and explains the operating procedures for the V9 series.                                                                                                   | 1068NE        |
| V9 Series<br>Training Manual Beginner's<br>Guide    | Explains the screen creation process using V-SFT version 6 with examples in detail.                                                                                               | 1069NE        |
| V9 Series<br>Training Manual Practical<br>Guide     |                                                                                                    | 1070NE        |
| V9 Series<br>Macro Reference                        | Provides an overview of macros of V-SFT version 6 and explains macro editor operations and macro command descriptions in detail.                                                  | 1071NE        |
| V9 Series<br>Operation Manual                       | Explains the configuration of V-SFT version 6, the editing process of each part and limitations regarding operation in detail.                                                    | 1072NE        |
| V9 Series<br>Connection Manual 1                    | Explains the connection and communication parameters for the V9 series and controllers in detail.                                                                                 | 2210NE        |
| V9 Series<br>Connection Manual 2                    |                                                                                                    | 2211NE        |
| V9 Series<br>Connection Manual 3                    |                                                                                                    | 2212NE        |
| V9 Series<br>Hardware Specifications                | Explains hardware specifications and precautions when handling the V9 series.                                                                                                    | 2023NE        |

# **V9 Series Models**

The following V9 series models are available:

| Generic Name | Series       | Model         |
|--------------|--------------|---------------|
|              | V9 Advanced  | V910xiW       |
|              | v 9 Auvanceu | V907xiW       |
|              |              | V9150iX       |
|              | V9 Standard  | V9120iS       |
| V9 series    | v9 Standard  | V9100iS       |
|              |              | V9080iS       |
|              |              | V9010iC       |
|              | V9 Lite      | V9080iC       |
|              |              | V9060iT       |
| TELLUS4      |              | TELLUS Ver. 4 |

Please note that the V9 series model names are used as listed above in the manuals.

# **Notes on Safe Usage of MONITOUCH**

In this manual, you will find various notes categorized under the following levels with the signal words "DANGER" and "CAUTION".

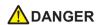

Indicates an <u>imminently hazardous situation which</u>, if not avoided, will result in death or serious injury.

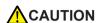

Indicates a potentially hazardous situation which, if not avoided, may result in minor or moderate injury and could cause property damage.

Note that there is a possibility that items listed with \( \frac{\lambda}{\text{CAUTION}} \) may have serious ramifications.

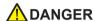

- Never use the output signal of the V9 series for operations that may threaten human life or damage the system, such as signals used in case of emergency. Please design the system so that it can cope with a touch switch malfunction. A touch switch malfunction may result in machine accidents or damage.
- Turn off the power supply when you set up the unit, connect new cables, or perform maintenance or inspections. Otherwise, electrical shock or damage may occur.
- Never touch any terminals while the power is on. Otherwise, electrical shock may occur.
- You must cover the terminals on the unit before turning the power on and operating the unit. Otherwise, electrical shock may occur.
- The liquid crystal in the LCD panel is a hazardous substance. If the LCD panel is damaged, do not ingest the leaked liquid crystal. If leaked liquid crystal makes contact with skin or clothing, wash it away with soap and water.
- Never disassemble, recharge, deform by pressure, short-circuit, reverse the polarity of the lithium battery, nor dispose of the lithium battery in fire. Failure to follow these conditions will lead to explosion or ignition.
- Never use a lithium battery that is deformed, leaking, or shows any other signs of abnormality. Failure to follow these conditions will lead to explosion or ignition.
- Switches on the screen are operable even when the screen has become dark due to a faulty backlight or when the backlight has reached the end of its service life. If the screen is dark and hard to see, do not touch the screen. Otherwise, unintended operations may occur resulting in machine accidents or damage.

# **CAUTION**

- Check the appearance of the unit when it is unpacked. Do not use the unit if any damage or deformation is found. Failure to do so may lead to fire, damage, or malfunction.
- For use in a facility or as part of a system related to nuclear energy, aerospace, medical, traffic equipment, or mobile installations, please consult your local distributor.
- Operate (or store) the V9 series under the conditions indicated in this manual and related manuals. Failure to do so could cause fire, malfunction, physical damage, or deterioration.
- Observe the following environmental restrictions on use and storage of the unit. Otherwise, fire or damage to the unit may result.
  - Avoid locations where there is a possibility that water, corrosive gas, flammable gas, solvents, grinding fluids, or cutting oil can come into contact with the unit.
  - Avoid high temperatures, high humidity, and outside weather conditions, such as wind, rain, or direct sunlight.
  - Avoid locations where excessive dust, salt, and metallic particles are present.
  - Avoid installing the unit in a location where vibrations or physical shocks may be transmitted.

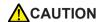

- Equipment must be correctly mounted so that the main terminal of the V9 series will not be touched inadvertently. Otherwise, an accident or electric shock may occur.
- Tighten the mounting screw on the fixtures of the V9 series to an equal torque of 5.31 lbf-in (0.6 N·m).
   Excessive tightening may distort the panel surface. Loose mounting screws may cause the unit to fall down, malfunction or short-circuit
- Check periodically that terminal screws on the power supply terminal block and fixtures are firmly tightened. Loosened screws or nuts may result in fire or malfunction.
- Tighten the terminal screws on the power supply terminal block of the V9 series to an equal torque of 7.1 to 8.8 inch-lbf (0.8 to 1.0 N·m). Improper tightening of screws may result in fire, malfunction, or other serious trouble.
- The V9 series has a glass screen. Do not drop the unit or impart physical shocks to the unit. Otherwise, the screen may be damaged.
- Correctly connect cables to the terminals of the V9 series in accordance with the specified voltage and wattage. Overvoltage, overwattage, or incorrect cable connection could cause fire, malfunction, or damage to the unit.
- Always ground the V9 series. The FG terminal must be used exclusively for the V9 series with the level of grounding resistance less than 100 Ω. Otherwise, electric shock or a fire may occur.
- Prevent any conductive particles from entering the V9 series. Failure to do so may lead to fire, damage, or malfunction.
- After wiring is finished, remove the paper used as a dust cover before starting operation of the V9 series.
   Operation with the dust cover attached may result in accidents, fire, malfunction, or other trouble.
- Do not attempt to repair the V9 series yourself. Contact Hakko Electronics or the designated contractor for repairs.
- Do not repair, disassemble, or modify the V9 series. Hakko Electronics Co., Ltd. is not responsible for any damages resulting from repair, disassembly, or modification of the unit that was performed by an unauthorized person.
- Do not use sharp-pointed tools to press touch switches. Doing so may damage the display unit.
- Only experts are authorized to set up the unit, connect cables, and perform maintenance and inspection.
- Lithium batteries contain combustible material such as lithium and organic solvents. Mishandling may cause
  heat, explosion, or ignition resulting in fire or injury. Read the related manuals carefully and correctly handle
  the lithium battery as instructed.
- Take safety precautions during operations such as changing settings when the unit is running, forced output, and starting and stopping the unit. Any misoperations may cause unexpected machine movement, resulting in machine accidents or damage.
- In facilities where the failure of the V9 series could lead to accidents that threaten human life or other serious damage, be sure that such facilities are equipped with adequate safeguards.
- When disposing of the V9 series, it must be treated as industrial waste.
- Before touching the V9 series, discharge static electricity from your body by touching grounded metal. Excessive static electricity may cause malfunction or trouble.
- Insert an SD card into the unit in the same orientation as pictured on the unit. Failure to do so may damage the SD card or the slot on the unit.
- The SD card access LED flashes red when the SD card is being accessed. Never remove the SD card or turn off power to the unit while the LED is flashing. Doing so may destroy the data on the SD card. Check that the LED has turned off before removing the SD card or turning off the power to the unit.
- Be sure to remove the protective sheet that is attached to the touch panel surface at delivery before use. If used with the protective sheet attached, MONITOUCH may not correctly recognize touch operations.
- When using an analog resistive-film type V9 series unit, do not touch two positions on the screen at the same time. If two or more positions are pressed at the same time, the switch located between the pressed positions may be activated.
- When using a V9 series unit of the capacitive type, observe the following points.
  - Use a Class 2 power supply for the 24 VDC power unit. Using an unstable power supply may result in incorrect touch switch activation.
  - Capacitive touch panel types support two-point touch operations. If a third point is touched, the touch
    operation will be cancelled.
  - Capacitive touch panel types are prone to the influence of conductive material. Do not place conductive
    material such as metals near the touch panel surface and do not use the panel if it is wet. Otherwise,
    malfunctions may occur.

#### [General Notes]

- Never bundle control cables or input/output cables with high-voltage and large-current carrying cables such as
  power supply cables. Keep control cables and input/output cables at least 200 mm away from high-voltage and
  large-current carrying cables. Otherwise, malfunction may occur due to noise.
- When using the V9 series in an environment where a source of high-frequency noise is present, it is
  recommended that the FG shielded cable (communication cable) be grounded at each end. However, when
  communication is unstable, select between grounding one or both ends, as permitted by the usage
  environment.
- Be sure to plug connectors and sockets of the V9 series in the correct orientation. Failure to do so may lead to damage or malfunction.
- If a LAN cable is inserted into the MJ1 or MJ2 connector, the device on the other end may be damaged. Check the connector names on the unit and insert cables into the correct connectors.
- Do not use thinners for cleaning because it may discolor the V9 series surface. Use commercially available alcohol.
- If a data receive error occurs when the V9 series unit and a counterpart unit (PLC, temperature controller, etc.) are started at the same time, read the manual of the counterpart unit to correctly resolve the error.
- Avoid discharging static electricity on the mounting panel of the V9 series. Static charge can damage the unit
  and cause malfunctions. Discharging static electricity on the mounting panel may cause malfunction to occur
  due to noise.
- Avoid prolonged display of any fixed pattern. Due to the characteristic of liquid crystal displays, an afterimage
  may occur. If prolonged display of a fixed pattern is expected, use the backlight's auto OFF function.
- The V9 series is identified as a class-A product in industrial environments. In the case of use in a domestic environment, the unit is likely to cause electromagnetic interference. Preventive measures should thereby be taken appropriately.
- The signal ground (SG) and frame ground (FG) are connected inside the V9150 series unit. Take care when designing systems.

#### [Notes on the LCD]

Note that the following conditions may occur under normal circumstances.

- The response time, brightness, and colors of the V9 series may be affected by the ambient temperature.
- Tiny spots (dark or luminescent) may appear on the display due to the characteristics of liquid crystal.
- There are variations in brightness and color between units.

#### [Notes on Capacitive Touch Panels]

- Touch panel operability may not be optimal if used with dry fingers or skin. In such a case, use a capacitive stylus pen.
- Regularly clean the screen to maintain optimal performance of touch operations.
  - Observe the following points when cleaning the screen.

#### <Notes on Cleaning>

- The panel surface is made of glass. Be sure to clean the surface gently with a cloth or sponge. Otherwise, you may scratch or damage the glass.
- Take care not to let cleaning detergent to seep into the touch panel unit.
   In particular, avoid spraying cleaning detergent directly onto the panel surface.

#### [Notes on Wireless LAN]

For details regarding supported wireless LAN standards, radio law certifications, and countries where wireless LAN can be used, refer to the "About Wireless LAN on V9 Advanced Model"/"About Wireless LAN on V9 Standard Model" manual or the "V9 Series Hardware Specifications" provided with the V9 series unit at delivery.

# **Contents**

| Chapter 1 | Outli | ine                                                                               |                      |
|-----------|-------|-----------------------------------------------------------------------------------|----------------------|
|           | 1.1   | Type of V Series Macros                                                           | 1-1                  |
|           | 1.2   | Screen Macro                                                                      | 1-2                  |
|           | 1.3   | Multi-overlap Macro                                                               | 1-3                  |
|           | 1.4   | Switch Macro                                                                      | 1-4                  |
|           | 1.5   | Function Switch Macro                                                             | 1-5                  |
|           | 1.6   | Initial Macro                                                                     | 1-6                  |
|           | 1.7   | Global Macro                                                                      | 1-7<br>1-7           |
|           | 1.8   | Event Timer Macro                                                                 | 1-8                  |
|           | 1.9   | Interval Timer Setting Dialog [Macro Edit] window [Detail] window Setting Example | 1-10<br>1-10<br>1-12 |

 Macro Mode
 1-15

 Setting
 1-15

 [Macro Edit] window
 1-15

 [Detail] window
 1-16

1.10

1.111.12

1.13

# Chapter 2 Edit

| 2.1 | 7Macr  | o Editor                                          | . 2-1  |
|-----|--------|---------------------------------------------------|--------|
|     | 2.1.1  | Start and Quit                                    | 2-1    |
|     |        | Start                                             |        |
|     |        | Screen                                            |        |
|     |        | Overlap library                                   |        |
|     |        | Switch Function switch                            |        |
|     |        | Macro block                                       |        |
|     |        | Macro mode                                        |        |
|     |        | Alarm macro                                       |        |
|     |        | Scheduler macro                                   |        |
|     |        | Quit                                              | 2-5    |
|     | 2.1.2  | Screen Composition                                | 2-6    |
|     |        | Menus                                             | 2-6    |
|     |        | [File] menu                                       |        |
|     |        | [Edit]/right-click menu                           |        |
|     |        | [View] menu                                       |        |
|     |        | Toolbar                                           |        |
|     |        | Edit                                              |        |
|     |        | Comment List                                      |        |
|     |        | Macro Editing Support                             |        |
|     | 2.1.3  | Edit                                              |        |
|     |        | 1: Command Entry                                  |        |
|     |        | New registration                                  |        |
|     |        | Device memory change                              |        |
|     |        | Command change                                    |        |
|     |        | 2: Direct Entry                                   |        |
|     |        | Memory change                                     |        |
|     |        | Command change                                    |        |
|     |        | 3: Macro Editing Support                          |        |
|     |        | New registration                                  |        |
|     |        | Device memory change                              | . 2-15 |
|     |        | 4: Text Entry                                     |        |
|     |        | Export                                            |        |
|     |        | Text editing                                      |        |
|     |        | Import                                            | . 2-17 |
|     | 2.1.4  | Error                                             | . 2-18 |
| 2.2 | Availa | ble Device Memory                                 | 2-19   |
|     | 2.2.1  | Device Memory Types                               | . 2-19 |
|     | 2.2.2  | Indirect Device Memory Designation                | .2-20  |
|     |        | Internal Device Memory, PLC (1 - 8) Device Memory | . 2-20 |
|     |        | Memory card                                       | . 2-21 |
|     |        | Example                                           | 2-21   |
|     |        |                                                   |        |

|           | 2.3  | CSV Format Setting (with Recipe or Sampling Macro Used)                                                                                                    | 2-22                                         |
|-----------|------|----------------------------------------------------------------------------------------------------|----------------------------------------------|
|           |      | 2.3.1 Applicable Macros                                                                                                    | 2-22                                         |
|           |      | 2.3.2 Recipe Setting procedure Setting details. V8-compatible settings. CSV File Name and Storage Target Total Number of CSV Files Data in CSV File                                                    | 2-23<br>2-24<br>2-27<br>2-28                 |
|           |      | 2.3.3 Sampling  Alarm Server  Setting procedure  Setting details  Logging Server  Setting procedure  Setting details  CSV File Name and Storage Target  For "SMPL_CSV"  For "SMPLCSV_BAK/SMPLCSV_BAK2" | 2-30<br>2-30<br>2-32<br>2-32<br>2-33<br>2-33 |
| Chapter 3 | Com  | nmand                                                                                                    |                                              |
|           | 3.1  | Macro Command List                                                                                                    | 3-1                                          |
| Chapter 4 | Deta | nils of Macro Commands                                                                                                    |                                              |
|           | 4.1  | Guide to Chapter 4                                                                                                    | 4-1                                          |
|           | 4.2  | Arithmetical Operation.  ADD(+)  SUB(-)  MUL(X)  DIV(/)  MOD(%)                                                                                                    | 4-2<br>4-4<br>4-6<br>4-8                     |
|           | 4.3  | Logical Operation  AND(&)  OR( )  XOR(^)  SHL(<<)  SHR(>>)                                                                                                    | 4-10<br>4-11<br>4-12<br>4-13                 |
|           | 4.4  | Statistic                                                                                                    | 4-15<br>4-16<br>4-17                         |
|           | 4.5  | Mathematics/trigonometric                                                                                                    | 4-19                                         |

|      | SIN                                                                                                    | .4-27<br>.4-28<br>.4-29<br>.4-30<br>.4-31<br>.4-32                                                                                  |
|------|----------------------------------------------------------------------------------------------------|----------------------------------------------------------------------------------------------------|
| 4.6  | Bit Operation                                                                                                    | .4-34<br>.4-35                                                                                                    |
| 4.7  | Conversion  BCD  BIN  CWD  CVP  CVP  CVPFMT  CVB  CVBFMT  SWAP  CHR  STRING  CVFD  CVFD  CVDF  CLND_TO_GRE  GRE_TO_CLND  FORMAT_DATA  FORMAT_STR | .4-37<br>.4-38<br>.4-39<br>.4-40<br>.4-41<br>.4-42<br>.4-43<br>.4-44<br>.4-45<br>.4-46<br>.4-47<br>.4-49<br>.4-51<br>.4-53<br>.4-55 |
| 4.8  | Transfer.  MOV  BMOV  CVMOV  CVSMOV  FILL                                                                                                    | .4-63<br>.4-64<br>.4-66<br>.4-69                                                                                                    |
| 4.9  | Comparison.  CMP.  TST.  IF  ELSE  ENDIF                                                                                                    | .4-72<br>.4-74                                                                                                    |
| 4.10 | Macro Operation Control.  CALL  JMP  LABEL  FOR/NEXT  RET  SWRET  EN_INT                                                                         | .4-77<br>.4-79<br>.4-80<br>.4-81<br>.4-83<br>.4-84                                                                                  |
| 4.11 | FROM Backup.  FROM_WR  FROM_RD                                                                                                    | .4-86                                                                                                    |

| 4.12 | Printer       4-88         MR_OUT       4-88         MR_REG       4-89         OUT_PR       4-91                                                                                                    |
|------|----------------------------------------------------------------------------------------------------|
| 4.13 | Video       4-93         VIDEO       4-93         VIDEO2       4-107                                                                                                    |
| 4.14 | PLC       4-149         PLC_CLND       4-149         PLC_CTL       4-151         TBL_READ       4-153         TBL_WRITE       4-154                                                                                                    |
| 4.15 | Ethernet.       4-155         SEND       4-155         EREAD       4-157         EWRITE       4-158                                                                                                    |
| 4.16 | MES                                                                                                    |
| 4.17 | Storage (Recipe).       4-169         LD_RECIPE       4-169         LD_RECIPE2       4-172         LD_RECIPESEL       4-174         LD_RECIPESEL2       4-177         SV_RECIPE       4-181         SV_RECIPE2       4-183         SV_RECIPESEL       4-185         SV_RECIPESEL2       4-188         SET_       RECIPEFOLDER       4-190         RD_RECIPE_FILE       4-192         RD_RECIPE_LINE       4-194         RD_RECIPE_       4-197         WR_RECIPE_FILE       4-200         WR_RECIPE_LINE       4-202         WR_RECIPE_       4-202         WR_RECIPE_       4-204         GET_RECIPE_       FILEINFO |
| 4.18 | Storage (Sampling)       4-208         SMPL_BAK       4-208         SMPL_CSV       4-210         SMPL_CSV2       4-213         SMPL_SAVE       4-216         SMPLCSV_BAK       4-218         SMPLCSV_BAK2       4-221                                                                                                    |
| 4.19 | Storage (Others)       4-223         HDCOPY       4-223         HDCOPY2       4-224         HDCOPY3       4-226         SET_DRIVE       4-228         COPY_FILE       4-229         MOVE FILE       4-231                                                                                                    |

|      | READ_FILE       .4-233         WRITE_FILE       .4-235                                                                                                    |
|------|----------------------------------------------------------------------------------------------------|
| 4.20 | Real No. Arithmetical Operation       4-237         F_ADD(+)       .4-237         F_SUB(-)       .4-238         F_MUL(X)       .4-239         F_DIV(/)       .4-240                                                                                                    |
| 4.21 | Real No. Statistics       4-241         F_SUM       4-241         F_AVG       4-242         F_MAX       4-243         F_MIN       4-244                                                                                                    |
| 4.22 | Others.       4-245         ;(Comment)       4-245         BRIGHT       4-246         GET_MSGBLK       4-247         PLC_ULR       4-248         RECONNECT       4-250         RECONNECT_EX       4-251         SAMPLE       4-252         SEARCH_FILE       4-255         ADJ_VOLUME       4-256         SAVE_VOLUME       4-257         TREND REFRESH       4-258         SYS       4-259         HMI-FUNC       4-305 |

# Outline

- 1.1 Type of V Series Macros
- 1.2 Screen Macro
- 1.3 Multi-overlap Macro
- 1.4 Switch Macro
- 1.5 Function Switch Macro
- 1.6 Initial Macro
- 1.7 Global Macro
- 1.8 Event Timer Macro
- 1.9 Interval Timer
- 1.10 Macro Mode
- 1.11 Alarm Macro
- 1.12 Scheduler Macro
- 1.13 Notes on Macros

# 1.1 Type of V Series Macros

Macros, created with V-series-specific commands, are used to process user programs. Macro creation is made simple with easy-to-use commands. Macros are executable for the following occasions:

Screen

OPEN macro: Executes once when the screen is opened.
 CLOSE macro: Executes once when the screen is switched.
 CYCLE macro: Executes repeatedly while the screen is open.

#### Multi-overlap

- OPEN macro: Executes once when the multi-overlap is opened.

- CLOSE macro: Executes once when the multi-overlap is closed.

\* OPEN and CLOSE macros cannot be used for call-overlaps.

#### Switch

ON macro: Executes once when the switch is pressed.
 OFF macro: Executes once when the switch is released.

#### · Function switch

ON macro: Executes once when the function switch is pressed.
 OFF macro: Executes once when the function switch is released.

#### · Initial macro

The specified macro block executes once before the V series starts communicating with the PLC. (Refer to page 1-6.)

#### · Global macro

The specified macro block is executed once when the control device memory is changed from 0 to 1 (leading edge). (Refer to page 1-7.)

#### · Event timer macro

The specified macro block executes at regular intervals, regardless of which screen is currently displayed. (Refer to page 1-8.)

#### · Interval timer

While a screen equipped with the interval timer is displayed, the timer starts as preset. Each time the preset time has elapsed, the specified macro block is executed. (Refer to page 1-9.)

#### Macro mode

While a screen equipped with macro mode is displayed, macros are executed according to the status at the specified device memory addresses. (Refer to page 1-15.)

- ON macro: Executes when the bit at the specified device memory address changes from  $0 \rightarrow 1$  (leading edge).

- OFF macro: Executes when the bit at the specified device memory address changes from  $1 \rightarrow 0$  (falling edge).

#### · Alarm macro

When a macro is set in the [Alarm Server] window, it is executed according to a change in the status of the device memory for errors. (Refer to page 1-17.)

Occurrence macro:
 Resetting macro:
 To be executed at the time of alarm occurrence
 To be executed at the time of alarm reset

#### · Scheduler macro

When a macro is set in the [Scheduler] window, it is executed at the timing specified for [Trigger]. (Refer to page 1-18.)

#### 1.2 Screen Macro

This macro is registered for screens.

Registered commands are executed at the following timings:

#### OPEN macro

This macro is executed once when a screen is opened. Select [Screen Setting] → [Open Macro] and register the command to be executed.

#### CLOSE macro

This macro is executed once when a screen is closed. Select [Screen Setting] → [Close Macro] and register the command to be executed.

#### CYCLE macro

This macro is executed repeatedly while the screen is open. Select [Screen Setting] → [Close Macro] and register the command to be executed.

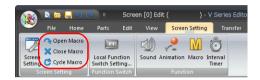

# 1.3 Multi-overlap Macro

This macro is registered for overlap displays. Registered commands are executed at the following timings:

#### · OPEN macro

This macro is executed once when a multi-overlap display is opened. Select [Screen Setting]  $\rightarrow$  [Open Macro] in the overlap library window and register the command to be executed.

#### CLOSE macro

This macro is executed once when a multi-overlap display is closed. Select [Screen Setting]  $\rightarrow$  [Close Macro] in the overlap library window and register the command to be executed.

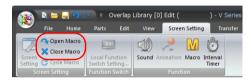

# 1.4 Switch Macro

This macro is registered for switches.

· ON macro

This macro is executed once when a switch is pressed. Set the command in the [Macro] window of the switch.

- Editing with [Setting Method: Use switch macros] selected Macro commands are registered for switches.
- Editing with [Setting Method: Specify the macro block number] selected Register macro commands in a macro block, and select a number of the macro block to execute.
- OFF macro

This macro is executed once when a switch is released. Set the command in the [Macro] window of the switch.

- Editing with [Setting Method: Use switch macros] selected Macro commands are registered for switches.
- Editing with [Setting Method: Specify the macro block number] selected Register macro commands in a macro block, and select a number of the macro block to execute.

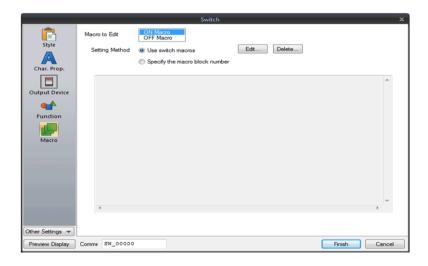

# 1.5 Function Switch Macro

This macro is registered for function switches.

- ON macro
   This macro is executed once when a switch is pressed.

   Set the command in the [Local Function Switch Setting] window.
- OFF macro
   This macro is executed once when a switch is released.

   Set the command in the [Local Function Switch Setting] window.

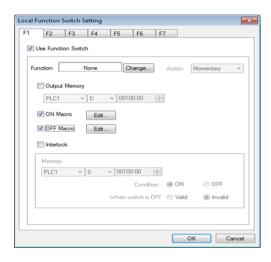

#### 1.6 Initial Macro

An initial macro is executed once before the V series starts communicating with an external device.

Select [System Setting]  $\rightarrow$  [Macro Setting] to make settings.

Register the command in [Macro Block].

Select [Home]  $\rightarrow$  [Registration Item]  $\rightarrow$  [Macro Block] to register a macro block.

For more information, refer to page 2-3.

#### **Macro Setting**

#### [General] tab window

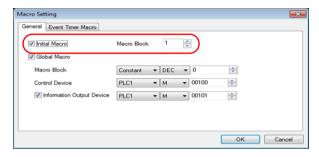

| Check this box to use an initial macro.                           |  |
|-------------------------------------------------------------------|--|
| Specify the macro block number to be executed before the V series |  |
| starts communicating with the PLC.                                |  |
| 0 - 1023: Macro block number                                      |  |
|                                                                   |  |

#### 1.7 Global Macro

A global macro is executed when the bit is set (ON), regardless of the screen being displayed. Select [System Setting] → [Macro Setting] to make settings.

Register the command in [Macro Block].

Select [Home]  $\rightarrow$  [Registration Item]  $\rightarrow$  [Macro Block] to register a macro block.

For more information, refer to page 2-3.

#### **Macro Setting**

#### [General] tab window

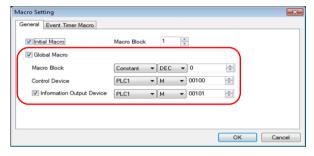

| Global Macro                 | Check this box to use a global macro.                                                                          |
|------------------------------|----------------------------------------------------------------------------------------------------|
| Macro Block                  | Specify the macro block number to be executed. It can also be specified by specifying a device memory address. |
| Control Device               | Specify a macro start bit. The macro is executed when the specified bit changes from $0 \to 1$ (leading edge). |
| Information Output<br>Device | This reflects the status of the control device memory.                                                         |

#### **Macro Execution Steps**

- Specify the number of the macro block for which commands to be executed are registered.
- 2. The control device memory is set ([0  $\rightarrow$  1] leading edge).

Macro execution

The information output device memory is automatically set ( $[0 \rightarrow 1]$ ).

3. The control device memory is reset ([1  $\rightarrow$  0] falling edge).

#### Supplemental Remarks

 By using the information output device memory, you can check the timing to reset (OFF) the control device memory.

#### 1.8 Event Timer Macro

An event timer macro is executed at regular intervals, regardless of the screen being displayed.

Select [System Setting]  $\rightarrow$  [Macro Setting]  $\rightarrow$  [Event Timer Macro] to make settings. Register the command in [Macro Block].

Select [Home]  $\rightarrow$  [Registration Item]  $\rightarrow$  [Macro Block] to register a macro block. For more information, refer to page 2-3.

#### **Macro Setting**

#### [Event Timer Macro] tab window

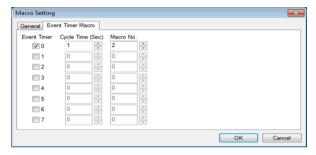

| Event Timer | 0 - 7 A maximum of eight event timer macro blocks can be set.                                                                      |
|-------------|----------------------------------------------------------------------------------------------------|
| Cycle Time  | 0 - 3600 (sec) Specify a cycle time for the timer. The specified macro block is executed each time the specified time has elapsed. |
| Macro No.   | 0 - 1023<br>Specify the macro block number to be executed.                                                                         |

#### Supplemental Remarks

 When the timers for multiple event timer macros are up at the same time: Event timer macro blocks are executed in ascending numeric order of [Event Timer]. After a macro block has been processed, execution proceeds to the next macro block.

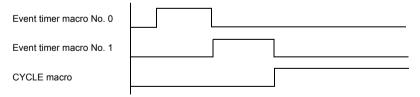

When accessing the same external device memory address in some event timer macros: The processing ability will be improved if you set the event timer macro No. 0 that reads the external device memory into the internal device memory and make other event timer macros refer to this internal device memory.

In order to improve the overall processing ability, reduce the number of times that the external device memory is accessed.

#### 1.9 Interval Timer

The interval timer can be set for screens and multi-overlap displays.

Select [Screen Setting] → [Interval Timer] to make settings.

The interval timer has the following three functions.

Register the command in [Macro Block] for all cases.

 The specified macro is executed at intervals specified for [Repeat Interval] from when the screen is opened.

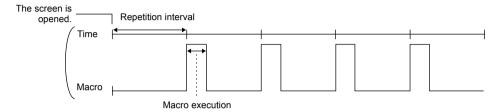

• The specified macro is executed at intervals specified for [Repeat Interval] from when an arbitrary bit is set (ON). (This function is valid only while the bit is ON.)

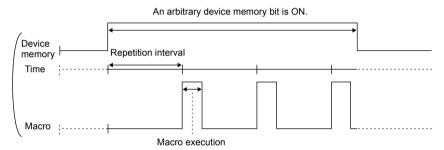

 The specified macro is executed once after the time specified for [Repeat Interval] has elapsed since the screen was opened or an arbitrary bit was set (ON).

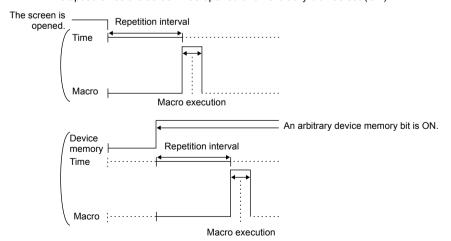

#### **Setting Dialog**

#### [Macro Edit] window

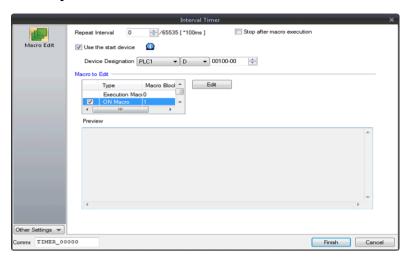

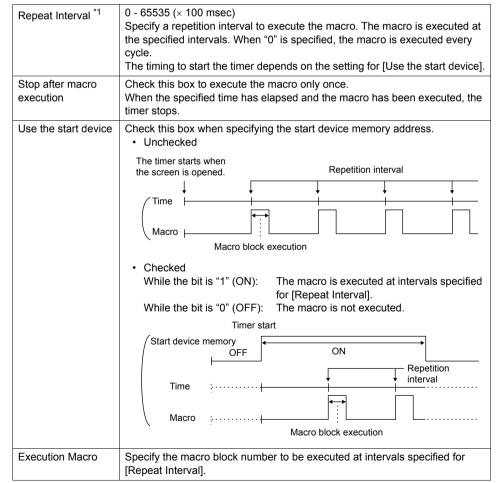

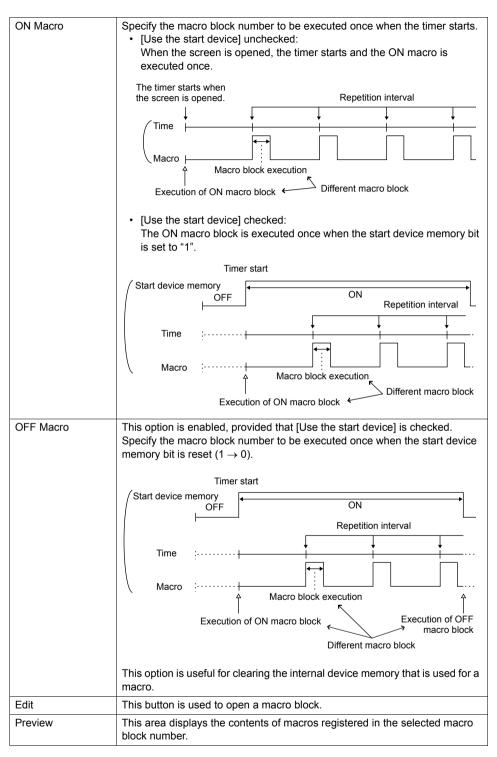

<sup>\*1</sup> The actual repetition interval may fluctuate according to the contents of the screen.

# [Detail] window

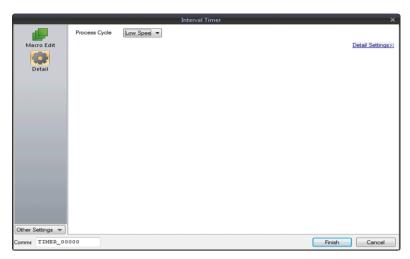

| Process Cycle | Specify the cycle for the V series to read the PLC when they are communicating. For more information, refer to the V9 Series Reference Manual. |
|---------------|----------------------------------------------------------------------------------------------------|
| ID            | Specify an ID.                                                                                                    |

#### **Setting Example**

Graphic movement on the screen

When the switch is pressed, a graphic from the graphic library is displayed. At the same time, the graphic placed on the left of the screen starts to move to the right. Pressing the switch next clears the graphic. Pressing the switch again displays the graphic

Pressing the switch next clears the graphic. Pressing the switch again displays the graphic in the same position where it was displayed last. The graphic starts to move to the right.

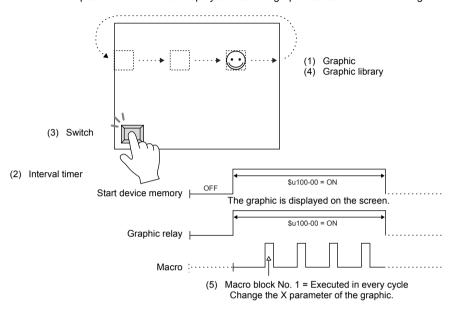

#### Screen Edit

(1) Graphic

([Method: Device (Bit Designation)]) Number of Bits to Monitor: 1

Device Designation: \$u100-00

Type: 1-Graphic Mode: XOR

Start Graphic: GNo. 0 No. 0

Valid parameters No.: 1

(3) Switch

Device to Output: \$u100-00 Output Action: Alternate Lamp Device: \$u100-00 (2) Interval timer

Repeat Interval: 0

☐ Stop after macro execution

☑Use the start device: \$u100-00

☑ Execution Macro: Macro block No.: 1

☐ ON Macro: Macro block No.

☐ OFF Macro: Macro block No.

#### Graphic Library Edit (4) Example: GNo. 0 & No. 0

Place the following graphic on the screen, and specify the X parameter.

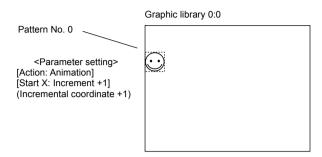

#### Macro Block Edit (5)

Example: Macro block No. 1

- 0 \$u00101 = \$u00101 + 1 (W)
- 1 IF (\$u00101 = 640) LB00 (W)
- 2 RET
- 3 LB00:
- 4 \$u00101 = 0 (W)

Macro to change the X parameter of the graphic start point While the count on the X axis is increasing up to 640 ( $0 \rightarrow 1 \rightarrow ... \rightarrow 640 \rightarrow 0 \rightarrow 1 \rightarrow ... \rightarrow 640$ ), the graphic moves from the left to the right.

Transfer the above screen program to the V series for checking.

#### 1.10 Macro Mode

Select [Screen Setting]  $\rightarrow$  [Macro] to make settings.

The interval timer can be set for screens and multi-overlap displays.

Macro mode is used to execute an ON macro when the corresponding bit changes from  $0 \to 1$  (leading edge) and an OFF macro when the corresponding bit changes from  $1 \to 0$  (falling edge).

However, when the screen (multi-overlap) is opened, they are executed upon level recognition.

(Refer to [Execute an OFF macro at startup].)

Set the command in the [Macro Edit] window of the macro mode.

A maximum of 32 ON/OFF macros each can be set using the consecutive bits.

# Setting

#### [Macro Edit] window

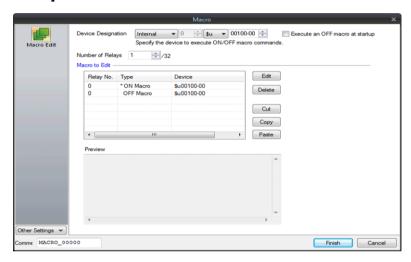

| Device Designation              | Specify the device memory address that triggers the macro.                                                                                                    |
|---------------------------------|----------------------------------------------------------------------------------------------------|
| Number of Relays                | Specify the number of bits for triggering macros.     The number specified here is common to both the ON macro and OFF macro.                                                                                                    |
|                                 | Example: "10" specified for [Number of Relays] - ON Macro: 10 maximum - OFF Macro: 10 maximum In this case, 10 bits must be allocated for [Device Designation].                                                                                                    |
| Execute an OFF macro at startup | Set the operation to be performed when a screen or multi-overlap for which a macro mode is set is opened.                                                                                                    |
|                                 | <ul> <li>Checked While the bit specified for [Device Designation] is ON, the ON macro is executed; while it is OFF, the OFF macro is executed.</li> <li>Unchecked The ON macro is executed while the bit specified for [Device Designation] is ON. While the bit is OFF, nothing is executed.</li> </ul> |
| Macro to Edit                   | As many ON/OFF macros as the number for [Number of Relays] can be set.                                                                                                    |

| Edit    | The macro editor window corresponding to the selected relay number is opened. |
|---------|-------------------------------------------------------------------------------|
| Delete  | The macro of the selected relay number is deleted.                            |
| Cut     | The macro of the selected relay number is cut (copied and deleted).           |
| Сору    | The macro of the selected relay number is copied.                             |
| Paste   | The copied macro is pasted to the selected relay number.                      |
| Preview | The macro of the selected relay number is shown.                              |

# [Detail] window

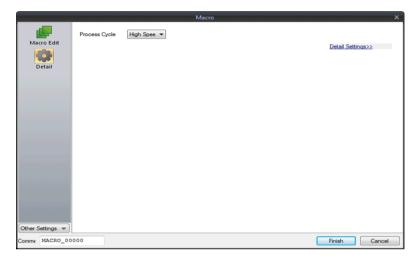

| Process Cycle | Specify the cycle for the V series to read data in the PLC when they are communicating.  For more information, refer to the V9 Series Reference Manual. |
|---------------|----------------------------------------------------------------------------------------------------|
| ID            | Specify an ID.                                                                                                    |

#### 1.11 Alarm Macro

An alarm macro can be set when the alarm server is used.

Select [Alarm Device] → [Operation Setting] to set macro commands.

When an alarm occurs, the occurrence macro is executed once. When it is reset, the resetting macro is executed once.

Select [Alarm Server]  $\rightarrow$  [Alarm Device]  $\rightarrow$  [Operation Setting]  $\rightarrow$  [Macro], and set commands to be executed.

- Editing with [Setting: Use Alarm macros] selected Register macro commands directly in the [Operation Setting] window.
- Editing with [Setting: Specify the macro block number] selected Register macro commands in a macro block, and select a number of the macro block to execute.

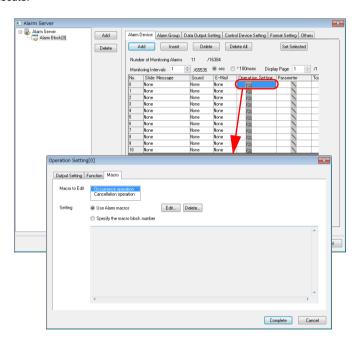

# 1.12 Scheduler Macro

A scheduler macro is executed by using the scheduler function.

Select [System Setting] → [Scheduler] to set macro commands.

The registered macro is executed once at the timing specified for [Trigger] in the [Scheduler] window

Select [Action]  $\rightarrow$  [Macro], and set commands to be executed.

- Editing with [Setting: Use Scheduler macros] selected Register macro commands directly in the [Action] tab window.
- Editing with [Setting: Specify the macro block number] selected Register macro commands in a macro block, and select a number of the macro block to execute.

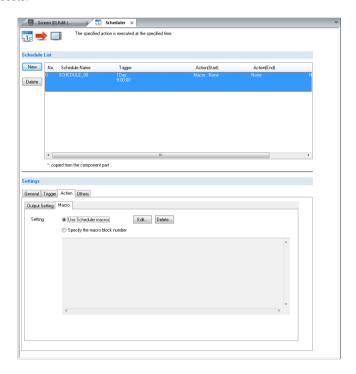

# 1.13 Notes on Macros

- A maximum of 1,024 lines (instructions) can be set for one macro.
- The maximum of executable lines in macros is 160,000.
   If the maximum permissible number is exceeded by, for instance the repetition of the same macro with the use of a loop macro, macro execution is forcibly terminated.
   With the V9 series, if the maximum number of executions is exceeded "-1 (DEC)" is stored at \$s1059.
- A maximum of 4096 words of data can be transferred per command. When creating macros, be careful not to exceed the maximum.
- When an external device memory is used with multiple MOV commands, the external memory is accessed each time so the processing speed is slowed down.
   Example:

```
Line No. 0 PLC1 [D00200] = $u00200 (W)
Line No. 1 PLC1 [D00201] = $u00201 (W)
Line No. 2 PLC1 [D00202] = $u00202 (W)
Line No. 3 PLC1 [D00203] = $u00203 (W)
Line No. 4 PLC1 [D00204] = $u00204 (W)
```

In the above example, the V series goes and writes data to D200 as commanded in line No. 0, then goes and writes data to D201 as commanded in line No. 1, and so on. Communications that frequently occur will result in a prolonged processing time. To shorten the communications time, give a BMOV command as shown below. The contents of the macro using BMOV are the same as the above macro consisting of five lines, but the data writing takes place only once.

```
Line No. 0 PLC1 [D00200] = $u00200 C:5 (BMOV) (W)
```

The processing speed is increased and the number of macro commands is reduced. As described above, macros can be simplified when you plan to make their commands more efficient to use.

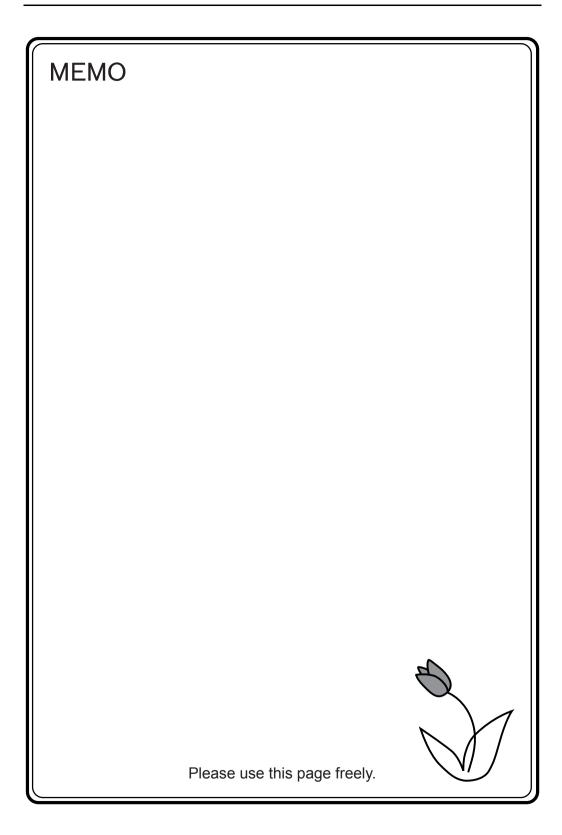

# 2 Edit

- 2.1 Macro Editor
  - 2.1.1 Start and Quit
  - 2.1.2 Screen Composition
  - 2.1.3 Edit
  - 2.1.4 Error
- 2.2 Available Device Memory
  - 2.2.1 Device Memory Types
  - 2.2.2 Indirect Device Memory Designation
- 2.3 CSV Format Setting
  - (with Recipe or Sampling Macro Used)
  - 2.3.1 Applicable Macros2.3.2 Recipe
  - 2.3.3 Sampling

# 2.1 7Macro Editor

This section describes the usage of the macro editor.

# 2.1.1 Start and Quit

# Start

How to start the macro editor varies depending on the location where a macro command is registered.

#### Screen

- OPEN macro [Screen Setting] → [Open Macro]
- CLOSE macro [Screen Setting] → [Close Macro]
- CYCLE macro [Screen Setting] → [Cycle Macro]

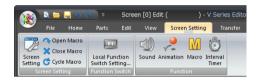

# Overlap library

Select [Home]  $\rightarrow$  [Registration Item]  $\rightarrow$  [Overlap Library] to show the overlap display where a macro is to be registered.

- OPEN macro [Screen Setting] → [Open Macro]
- CLOSE macro [Screen Setting] → [Close Macro]

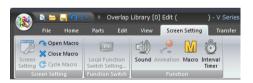

#### **Switch**

- ON macro
   [Macro] → [Macro to Edit: ON Macro] → [Edit]
- OFF macro
   [Macro] → [Macro to Edit: OFF Macro] → [Edit]

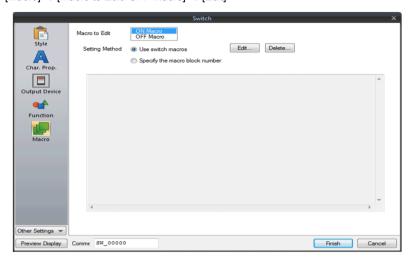

#### **Function switch**

- ON macro [Function Switch Setting] → [ON Macro] → [Edit]
- OFF macro
   [Function Switch Setting] → [OFF Macro] → [Edit]

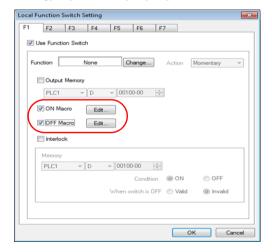

# Macro block

 $[Home] \rightarrow [Registration Item] \rightarrow [Macro Block]$ 

Specify the number of the macro block where macro commands are to be registered, and click [OK].

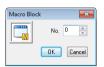

#### Macro mode

 $[Screen Setting] \rightarrow [Macro]$ 

- ON macro
   [Macro Edit] → [ON Macro] → [Edit]
- OFF macro [Macro Edit] → [OFF Macro] → [Edit]

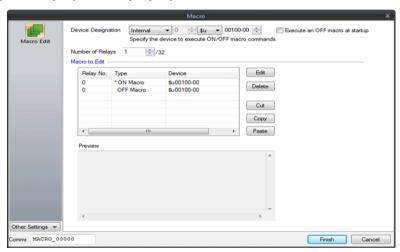

# Alarm macro

[Alarm Server]  $\rightarrow$  [Alarm Device]  $\rightarrow$  [Operation Setting]  $\rightarrow$  [Macro]

- Occurrence macro
   [Macro to Edit: Occurrence operation] → [Setting: Use Alarm macros] → [Edit]
- Resetting macro: [Macro to Edit: Cancellation operation] → [Setting: Specify the macro block number] → [Edit]

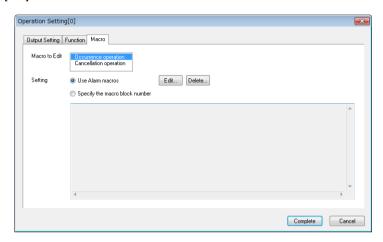

# Scheduler macro

 $[Scheduler] \rightarrow [Action] \rightarrow [Macro]$ 

[Setting: Use Scheduler macros] → [Edit]

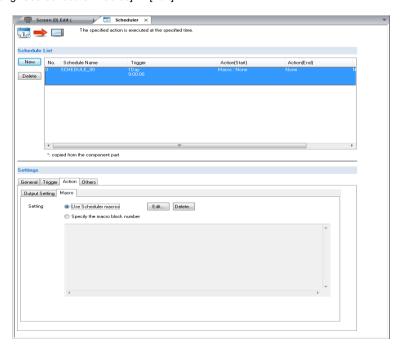

# Quit

1. Select [File] → [Close], or click the close button in the upper right corner of the window.

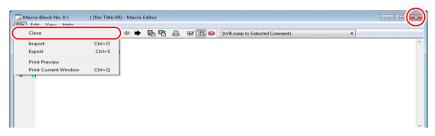

When no error is detected, the macro editor ends normally. If detected, the following message appears.

Select a countermeasure for the error, and quit the macro editor.

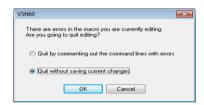

Example: When guitting by commenting out the error line

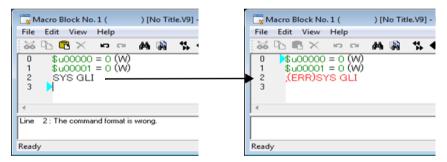

When the macro editor is opened again, the error line is changed to a comment in red with ";(ERR)" appended to the beginning of the line.

# 2.1.2 Screen Composition

The macro editor window is configured as follows:

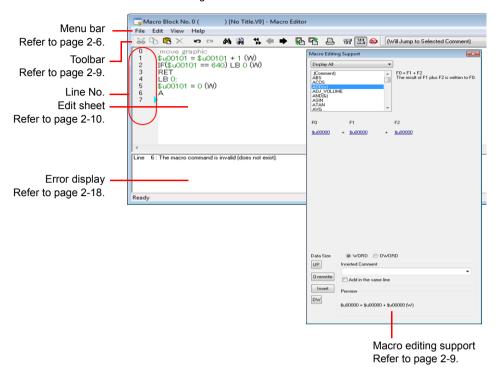

#### Menus

# [File] menu

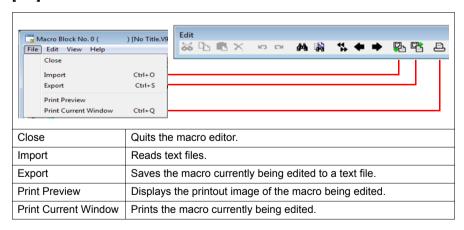

#### [Edit]/right-click menu

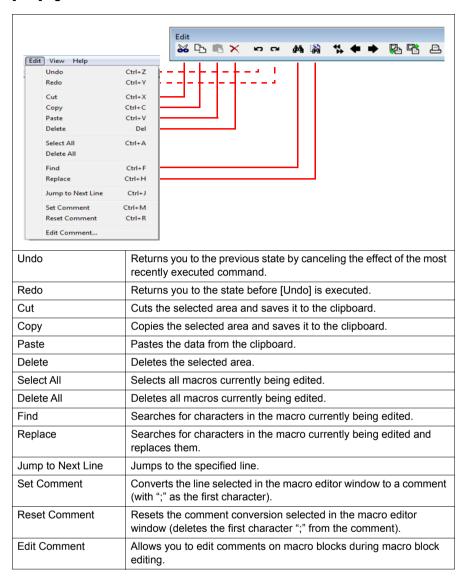

#### [View] menu

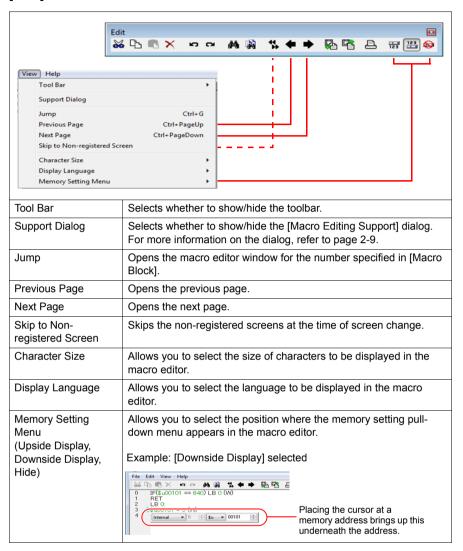

# **Toolbar**

#### Edit

Refer to "Menus" (page 2-6).

#### **Comment List**

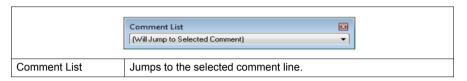

# **Macro Editing Support**

To go to this dialog, select [Support Dialog] from the [View] menu.

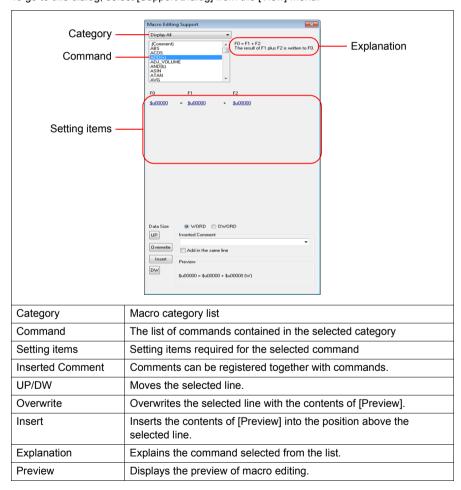

# 2.1.3 Edit

You can utilize the macro editor in several editing manners. Choose a desired one.

1: Command Entry

Editing is performed with the command list. This method is useful when you know the names of particular commands. (Refer to page 2-10.)

2: Direct Entry

Editing is performed by entering text through the keyboard of your computer. (Refer to page 2-12.)

3: Macro Editing Support

Editing is performed in the dialog that provides the explanation of individual commands. This method is best suited to beginners. (Refer to page 2-14.)

4: Text Entry

Editing is performed with a text editor (commercially available). Macro programming is enabled even in an environment without the editor. (Refer to page 2-16.)

For mnemonic codes, you can indent commands by using a tab key or a space key.

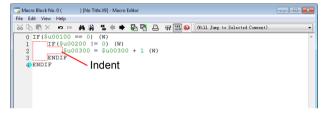

# 1: Command Entry

#### **New registration**

- 1. Select a line using the [UP] / [DW] button.
- 2. Enter a command. The command list appears.

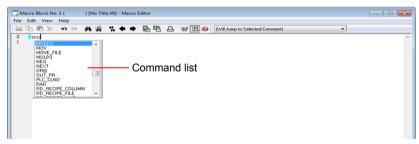

Choose the desired command from the list and double-click it.
 Alternatively, choose the desired command using the [↑] / [↓] key on the keyboard and press the Enter key.

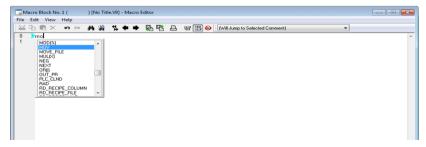

4. The [Device Setting] dialog appears. Make necessary settings, such as the address and data length, in the dialog, and click the [Finish] or [x] button.

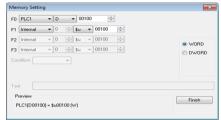

5. The line has been registered. To proceed with the next line registration, go back to step 1.

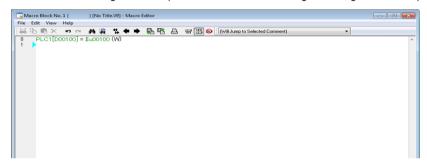

#### Device memory change

Device memory addresses (corresponding to [F0] / [F1] / [F2] / [F3]) are colored green. Follow the steps below when you wish to change any addresses:

 Select the desired memory address in green with the cursor. The device memory setting menu is displayed. Change the address as necessary.

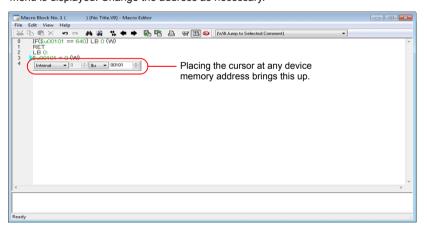

 Select the desired device memory address in green with the cursor, and type an address change through your computer keyboard.

#### Command change

Choose the line you wish to change. Delete the line and register a new line.

# 2: Direct Entry

# **New registration**

- 1. Select a line using the [UP] / [DW] button.
- Enter mnemonic codes through the keyboard.
   Example: MOV command
  - PLC1 [D200] = \$u100 (W)

    \* For designating memory, refer to page 2-19.

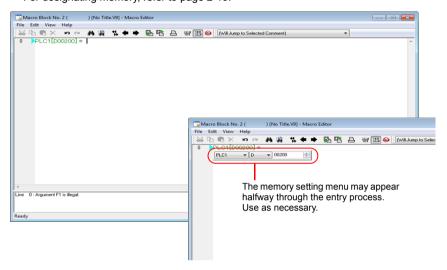

3. Press the Enter key to go to the next line. To proceed with the next line registration, go back to step 1.

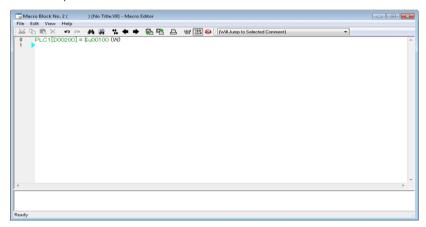

# Memory change

Memory addresses (corresponding to [F0] / [F1] / [F2] / [F3]) are colored green. Follow the steps below when you wish to change any memory addresses:

 Select the desired memory address in green with the cursor. The memory setting menu is displayed. Change the address as necessary.

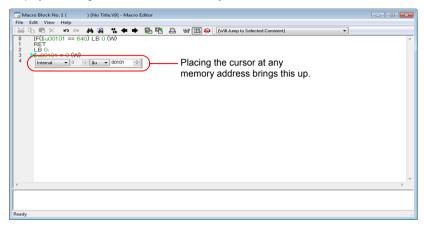

 Select the desired memory address in green with the cursor, and type an address change through the keyboard.

# **Command change**

Choose the line you wish to change. Delete the line and register a new line.

# 3: Macro Editing Support

# **New registration**

- 1. Select a line using the [UP] / [DW] button.
- 2. Select the desired command from the pull-down menu and the macro list.

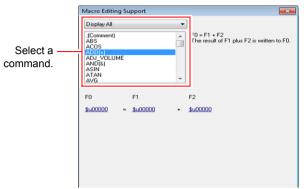

The setting items required for the selected command are displayed. Specify the address, data length, etc.

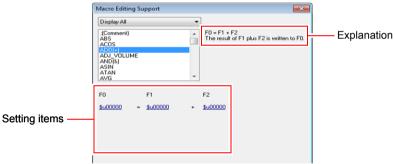

4. The settings made are displayed under [Preview].

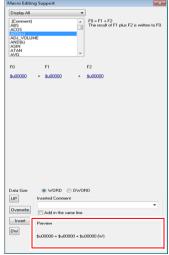

- 5. If you wish to make a comment, enter it in the comment entry box.
- 6. To overwrite the selected line, press the [Overwrite] button. To insert a line into the position above the selected line, press the [Insert] button.
- 7. The line has been registered. To proceed with the next line registration, go back to step 1.

# **Device memory change**

1. Select the line to be modified. The command and the values specified for the line are displayed in the [Macro Editing Support] dialog.

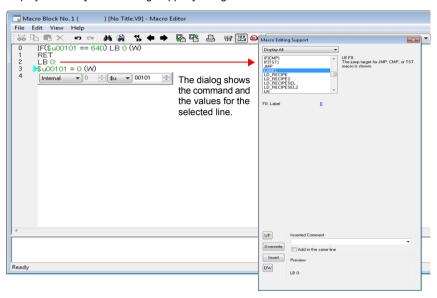

Change the device memory addresses as desired and click the [Overwrite] button. Clicking the [Insert] button inserts the changed setting into the position above the selected line.

# 4: Text Entry

The macro editor is capable of importing and exporting text files. Even if the editor is not installed on your computer, macros can be created with commercially available software.

#### **Export**

1. From the [File] menu, select [Export]. The [Save As] dialog is displayed.

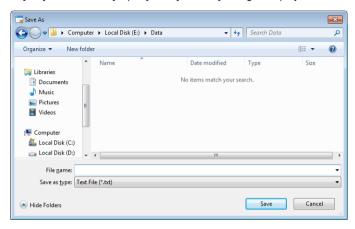

2. Enter a file name and click [Save]. A text file is created under the name.

# **Text editing**

Editing on Notepad

1. Open the text file on Notepad.

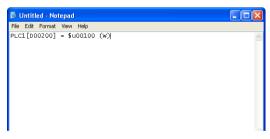

- 2. Select a line using the [UP] / [DW] button.
- Enter mnemonic codes through the keyboard. Example: Addition command \$u1000 = \$u200 + \$u300 (W)
  - \* For designating memory, refer to page 2-19.

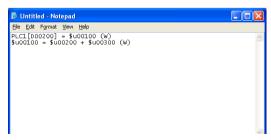

4. Save the file.

# **Import**

- 1. Open the edit sheet, to which a text file will be imported.
- 2. From the [File] menu, select [Import]. The [Open] dialog is displayed.

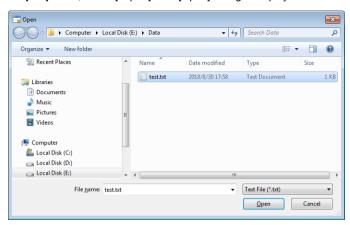

3. Select the desired file and click [Open]. The text file is imported.

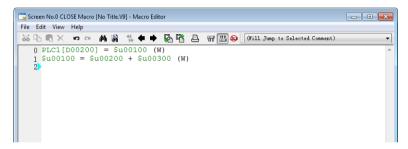

# 2.1.4 Error

1. If the registered lines of a macro have any errors, error messages are displayed.

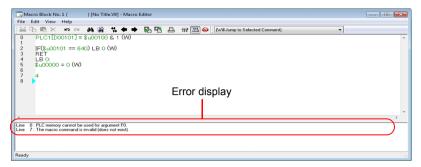

2. Double-clicking an error message selects the corresponding line.

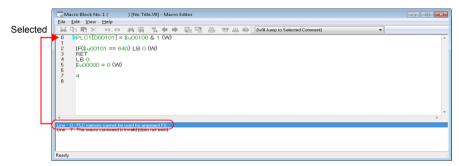

3. Correct the error as needed in the message. Once finished, the message disappears.

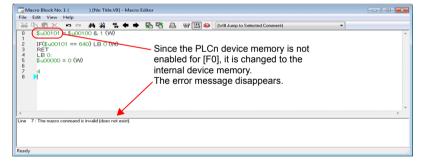

# 2.2 Available Device Memory

# 2.2.1 Device Memory Types

The following device memory types can be used with macros:

| Device Memory   |                                    | У                                                                   | Setting Range                             | Remarks                                  |
|-----------------|------------------------------------|---------------------------------------------------------------------|-------------------------------------------|------------------------------------------|
|                 | \$u                                |                                                                     | \$u00000 - \$u65535                       |                                          |
|                 | \$s                                |                                                                     | \$s0000 - \$s2047                         |                                          |
|                 | \$                                 | L                                                                   | Depends on the setting *1                 |                                          |
|                 | \$L                                | .D                                                                  | Depends on the setting *1                 |                                          |
|                 | \$                                 | Т                                                                   | \$T0000 - \$T1023                         |                                          |
| Internal device | \$P r                              | ı:*2                                                                | \$Pn:000 - \$Pn:511                       |                                          |
| memory          | \$                                 | М                                                                   | \$M0000 - \$M2047                         |                                          |
|                 | \$1                                | 1C                                                                  | \$MC0000 - \$MC2047                       |                                          |
|                 | \$                                 | С                                                                   | \$C0000 - \$C4095                         |                                          |
|                 | \$F                                | *3                                                                  | \$R00000 - \$R65535                       |                                          |
|                 | Indirect device memory designation |                                                                     | For more information, refer to page 2-20. | \$u/\$T/\$M only usable                  |
| Memory card     | [File No.: Record No.] #address    |                                                                     | [0:0] #0000 - [15:4094] #4095             |                                          |
| PLCn device     | PLC n [xxxx] *2*4                  |                                                                     | (Example) PLC1 [D100]                     | 1:1 communication                        |
| memory          | PLCn [Port number: xxxx] *2*4      |                                                                     | (Example) PLC1 [1:D100]                   | 1:n communication                        |
|                 |                                    | WORD                                                                | 0U - 65535U                               | Add "U" to the                           |
|                 | DEC                                | DWORD                                                               | 0U - 4294967295U                          | extreme right position.                  |
|                 | DEC-                               | WORD                                                                | -32768 - 32767                            |                                          |
|                 | DLC-                               | DWORD                                                               | -2147483648 - 2147483647                  |                                          |
|                 |                                    | WORD                                                                | 0o - 1777770                              | Add "o" to the                           |
| Constant        | OCT                                |                                                                     | 00 - 37777777770                          | extreme right position. (lower-case "o") |
|                 |                                    | WORD 0000H - FFFFH                                                  |                                           | Add "H" to the                           |
|                 | HEX DWORD                          |                                                                     | 00000000H - FFFFFFFH                      | extreme right position.                  |
|                 | FLOAT                              | FLOAT DWORD -3.402823E+381.401298E-45 0 1.401298E-45 - 3.402823E+38 |                                           |                                          |

<sup>\*1</sup> The available range varies depending on the settings set on the [SRAM/Clock Setting]

<sup>\*2</sup> For "n", set the number of the connected device (1 to 8).

<sup>\*3 [</sup>Allow use of recipe temporary device memory \$R] under [System Setting] → [Unit Setting] → [General Setting] must be checked. \$R is used in the recipe function.

<sup>\*4</sup> The designation of [xxxx] varies depending on the type of the connected device. For more information, refer to the available device memory list in the V9 Series Connection Manual.

# 2.2.2 Indirect Device Memory Designation

Each device memory address can be indirectly designated.

The designation procedure varies depending on the device memory type and addresses.

# Internal Device Memory, PLC (1 - 8) Device Memory

• Addresses 0 - 65535:

|     | 15 N  | ИSВ      | 8   | 7    | LSB            | 0    |
|-----|-------|----------|-----|------|----------------|------|
| n+0 | N     | 1odel    |     | Dev  | vice memory t  | type |
| n+1 | D€    | evice me | moı | y No | o. (address)   |      |
| n+2 | Expan | sion cod | е   | E    | Bit designatio | n    |
| n+3 |       | 00       |     | 5    | Station number | er   |
|     |       |          |     |      |                |      |

· Addresses 65536 and above:

|     | 15                                       | MSB         | 8     | 1    | LSB             | 0    |
|-----|------------------------------------------|-------------|-------|------|-----------------|------|
| า+0 |                                          | Model       |       | De   | vice memory     | type |
| า+1 | Devi                                     | ce memory   | No. ( | (add | ress) lower-o   | rder |
| า+2 | Device memory No. (address) higher-order |             |       |      |                 |      |
| า+3 | Ex                                       | pansion cod | de    |      | Bit designation | n    |
| า+4 | 00                                       |             |       | "    | Station numb    | er   |

- Model, device memory type (hexadecimal)

| Device memory         |                                      | Model     | Device memory type  |                                                                         |  |
|-----------------------|--------------------------------------|-----------|---------------------|-------------------------------------------------------------------------|--|
|                       | \$u                                  |           | 00                  | 00                                                                      |  |
|                       | \$s                                  |           | 00                  | 01                                                                      |  |
|                       | \$L                                  | 0 - 65535 | 00                  | 02                                                                      |  |
|                       | ΦL                                   | 65536 -   | 80                  | 02                                                                      |  |
|                       | \$LD                                 | 0 - 65535 | 00                  | 03                                                                      |  |
| Internal device       | φLD                                  | 65536 -   | 80                  | 03                                                                      |  |
| memory                | \$T                                  |           | 00                  | 04                                                                      |  |
|                       | \$Pn*1                               |           | 00                  | 05                                                                      |  |
|                       | \$M                                  |           | 00                  | 06                                                                      |  |
|                       | \$MC                                 |           | 00                  | 07                                                                      |  |
|                       | \$C                                  |           | 00                  | 08                                                                      |  |
|                       | \$R                                  |           | 00                  | 09                                                                      |  |
| PLC1 device           | 0 - 65535                            |           | 01/11*2             |                                                                         |  |
| memory                | 65536                                | -         | 81/91 <sup>*2</sup> |                                                                         |  |
| PLC2 device           | 0 - 655                              | 35        | 03/12 <sup>*2</sup> |                                                                         |  |
| memory                | 65536                                | -         | 83/92 <sup>*2</sup> |                                                                         |  |
| PLC3 device           | 0 - 655                              | 35        | 13                  |                                                                         |  |
| memory                | 65536                                | -         | 93                  |                                                                         |  |
| PLC4 device           | 0 - 655                              | 35        | 14                  | The device memory type depends on                                       |  |
| memory                | 65536                                | 65536 -   |                     | the device memory used. Refer to the V9 Series Connection Manual or the |  |
| PLC5 device           | PLC5 device memory 0 - 65535 65536 - |           | 15                  | PLC Connection Manual and set the                                       |  |
| memory                |                                      |           | 95                  | type number of the device memory.                                       |  |
| PLC6 device 0 - 65535 |                                      | 16        |                     |                                                                         |  |
| memory                | nory 65536 -                         |           | 96                  |                                                                         |  |
| PLC7 device           | PLC7 device 0 - 65535                |           | 17                  |                                                                         |  |
| memory                | 65536                                | -         | 97                  |                                                                         |  |
| PLC8 device           | 0 - 655                              | 35        | 18                  |                                                                         |  |
| memory                | 65536                                | -         | 98                  |                                                                         |  |

<sup>\*1 &</sup>quot;n" treated as an expansion code

<sup>\*2</sup> The memory will work when specified with either model.

- Expansion code

An expansion code should be designated, depending on the type of memory in use. For more information, refer to the description of indirect device memory designation relevant to the target device memory type in the V9 Series Connection Manual.

Ex.: Mitsubishi Electric SPU device memory

Unit No. 0: 00 Unit No. 1: 01

- Station number

1:1 or multi-link: Not used

1 : n (multi-drop): Set the station number of the connected device.

# **Memory card**

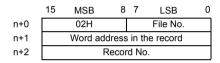

File number, word address in the record, record number
 Refer to the memory card map in the V9 Series Memory Card Mode Conversion
 Manual.

# Example

 When accessing a word in the PLCn memory, "0" is specified for the "n + 2" word even in the case of device memory that does not use an expansion code.

Ex.: Accessing D165 in a Mitsubishi PLC (PLC1)

(Macro)

\$u100 = 0100H (W) Model: 01 (PLC1 memory) Memory type: 00

\$u101 = 0165 (W) Device memory No.: 165 \$u102 = 0000 (W) Expansion code: None

\$u200 = \*\$u100 (W) (Result of execution)

Data at D165 is transferred to \$u200.

 When accessing the bit-writable device memory, such as the Mitsubishi M Relay, the following setting is necessary.

Device memory number = M (address)/16

Ex.: Accessing M20

(Macro)

\$u100 = 0106H (W) Model: 01 (PLC1 device memory) Device memory type: 06

\$u101 = 0001H (W) Device memory No. =  $20 \div 16 = 1...4$ \$u102 = 0004H (W) Expansion code: None Bit designation: 4

\*\$u100 (ON)

(Result of execution)

The bit of M20 is set (ON).

# 2.3 CSV Format Setting (with Recipe or Sampling Macro Used)

Format settings are required for handling CSV files. Register data formats of CSV files in [Format Setting]. MONITOUCH will read/write the CSV files in accordance with these format settings.

# 2.3.1 Applicable Macros

| Function | Macro            | CSV File Name                                                                                                    | Setting Location                                                                                                    | Refer to:  |
|----------|------------------|----------------------------------------------------------------------------------------------------|----------------------------------------------------------------------------------------------------|------------|
|          | LD_RECIPE        |                                                                                                    |                                                                                                    | page 4-169 |
|          | LD_RECIPE2       |                                                                                                    |                                                                                                    | page 4-172 |
|          | LD_RECIPESEL     | RECxxxx.CSV                                                                                                    |                                                                                                    | page 4-174 |
|          | LD_RECIPESEL2    | TILOXXXX.OOV                                                                                                    |                                                                                                    | page 4-177 |
|          | SV_RECIPE        | 0000 - 9999<br>(Designation of a number)                                                                                                    |                                                                                                    | page 4-181 |
|          | SV_RECIPE2       | (Designation of a number)                                                                                                    |                                                                                                    | page 4-183 |
| Recipe   | SV_RECIPESEL     |                                                                                                    | [Recipe] → [File Format]                                                                                                    | page 4-185 |
| Recipe   | SV_RECIPESEL2    |                                                                                                    | [Recipe] → [File Format]                                                                                                    | page 4-188 |
|          | RD_RECIPE_FILE   | 201/                                                                                                    |                                                                                                    | page 4-192 |
|          | RD_RECIPE_LINE   | xxxxxxxx.CSV                                                                                                    |                                                                                                    | page 4-194 |
|          | RD_RECIPE_COLUMN | 8 one-byte upper-case                                                                                                    |                                                                                                    | page 4-197 |
|          | WR_RECIPE_FILE   | alphanumeric characters or less                                                                                                    |                                                                                                    | page 4-200 |
|          | WR_RECIPE_LINE   | (Designation of a name)                                                                                                    |                                                                                                    | page 4-202 |
|          | WR_RECIPE_COLUMN |                                                                                                    |                                                                                                    | page 4-204 |
|          | SMPL_CSV         | Designation of a file name by the editor                                                                                                    |                                                                                                    | page 4-210 |
|          | SMPL_CSV2        | xxxxxxxx.CSV  Designation of a file name by the device memory                                                                                                    | Alarm server                                                                                                    | page 4-213 |
| Sampling | SMPLCSV_BAK      | XXXXXXXX_<br>YYYYMMDDHHMMSS.CSV<br>Designation of a file name by<br>the editor<br>After _: Output time in year,<br>month, day, hour,<br>minute, and second        | <ul> <li>[Alarm Block] → [Format Setting]</li> <li>Logging Server         [Logging Block] → [Format Setting]     </li> </ul> | page 4-218 |
|          | SMPLCSV_BAK2     | XXXXXXXX_<br>YYYYMMDDHHMMSS.CSV<br>Designation of a file name by<br>the device memory<br>After _: Output time in year,<br>month, day, hour,<br>minute, and second |                                                                                                    | page 4-221 |

# 2.3.2 Recipe

# **Setting procedure**

 Select [System Setting] → [Recipe], and specify a recipe number. The [Recipe Edit] window is displayed.

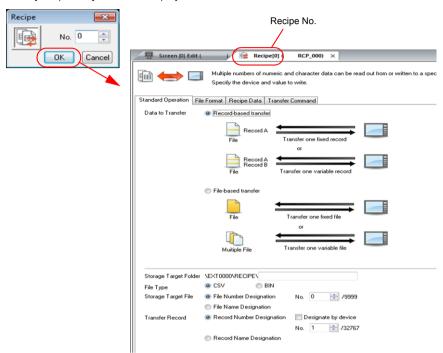

2. In the [File Format] tab window, set and change settings of the selected recipe number.

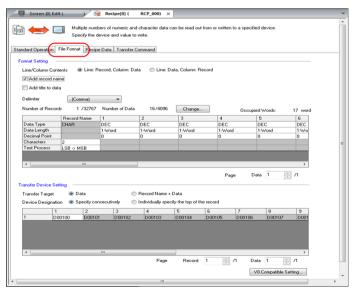

# Setting details

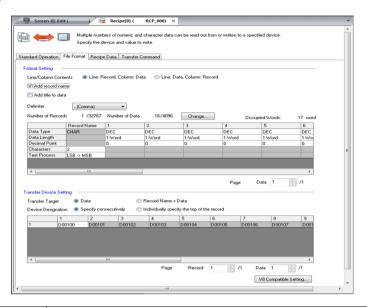

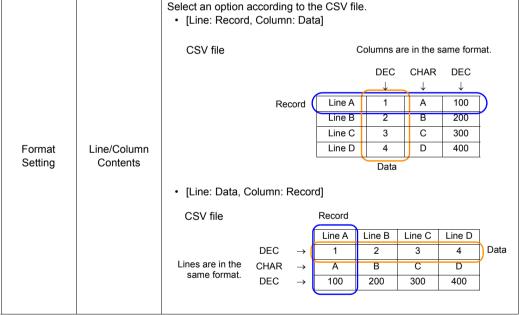

|                   |                                  | ٠ ر                                                                                                    | now to tree Inchecke The first of CSV file 6000 6100 6200 6300                                                                                  | ed           |          |            | Displa\ #1 #2 #3 | ed as        | MONITO<br>#1<br>6000<br>6100 | #2<br>15<br>15<br>20 | ;<br>; | #3<br>200<br>201<br>202 |
|-------------------|----------------------------------|----------------------------------------------------------------------------------------------------|----------------------------------------------------------------------------------------------------|--------------|----------|------------|------------------|--------------|------------------------------|----------------------|--------|-------------------------|
|                   | Add record<br>name *1            | 1                                                                                                    | Checked The first of                                                                                                    |              | n the CS | SV file is |                  | ed as        | 6300<br>s a reco             |                      | name.  | 203                     |
|                   |                                  |                                                                                                    | ITEM1                                                                                                    | 6000         | 15       | 200        | \                | <i>y</i> 011 | #1                           |                      | #2     | #3                      |
|                   |                                  |                                                                                                    |                                                                                                    |              |          | 200        | ITE              | :1/1         | 6000                         |                      | 15     | 200                     |
|                   |                                  |                                                                                                    | ITEM2                                                                                                    | 6100<br>6200 | 15<br>20 | 201        |                  | M2           | 6100                         | _                    | 15     | 200                     |
|                   |                                  |                                                                                                    | ITEM3                                                                                                    | 6300         | 20       | 202        |                  | :M3          | 6200                         |                      | 20     | 202                     |
|                   |                                  |                                                                                                    | II LIVI <del>4</del>                                                                                                    | 0300         | 20       | 203        |                  | M4           | 6300                         | _                    | 20     | 203                     |
|                   |                                  |                                                                                                    |                                                                                                    |              |          |            |                  |              | 0000                         |                      |        | 200                     |
|                   |                                  | • (                                                                                                    | Set how to treat the first line in the CSV file.  • Unchecked The first line in the CSV file is treated as data.  CSV file Display on MONITOUCH |              |          |            |                  |              |                              |                      |        |                         |
| Cormot            |                                  |                                                                                                    | 6000                                                                                                    | 15           | 200      |            | 1                | \            | #1                           |                      | #2     | #3                      |
| Format<br>Setting |                                  |                                                                                                    | 6100                                                                                                    | 15           | 201      |            | 1 1              | #1           | 600                          | 00                   | 15     | 200                     |
|                   |                                  |                                                                                                    | 6200                                                                                                    | 20           | 202      |            | 1 1              | #2           | 610                          | 00                   | 15     | 201                     |
|                   |                                  |                                                                                                    | 6300                                                                                                    | 20           | 203      |            | 1 [              | #3           | 620                          | 00                   | 20     | 202                     |
|                   | Add title to data                |                                                                                                    |                                                                                                    |              |          |            | 1 1              | #4           | 630                          | 00                   | 20     | 203                     |
|                   | *1                               | Checked     The first line in the CSV file is treated as title.     CSV file     Display on MONITOUCH                                                                                                    |                                                                                                    |              |          |            |                  |              |                              |                      |        |                         |
|                   |                                  |                                                                                                    | Title1                                                                                                    | Title2       | Title3   |            |                  | \            | Title                        | e1                   | Title2 | Title3                  |
|                   |                                  |                                                                                                    | 6000                                                                                                    | 15           | 200      |            | 1                | #1           | 600                          | 00                   | 15     | 200                     |
|                   |                                  |                                                                                                    | 6100                                                                                                    | 15           | 201      |            | 1 [              | #2           | 610                          | 00                   | 15     | 201                     |
|                   |                                  |                                                                                                    | 6200                                                                                                    | 20           | 202      |            | 1                | #3           | 620                          | 00                   | 20     | 202                     |
|                   |                                  |                                                                                                    | 6300                                                                                                    | 20           | 203      |            | 1 I              | #4           | 630                          | 00                   | 20     | 203                     |
|                   | Delimiter                        | Select a delimiter used in the CSV file. , (comma) / <tab> (tab) / . (period)  * When "." (period) is selected, a comma is used for a decimal point.</tab>                                                                                                    |                                                                                                    |              | point.   |            |                  |              |                              |                      |        |                         |
|                   | Number of<br>Records             |                                                                                                    | his optio<br>ify the n                                                                                                    |              |          |            |                  |              |                              | asis                 | S.     |                         |
|                   | Number of Data<br>(1 - 4096)     |                                                                                                    | ify the n                                                                                                    |              |          |            |                  |              |                              |                      |        |                         |
|                   | Occupied<br>Words<br>(1 - 65535) | * The column of record names is not counted.  The number of words used is automatically calculated.  • When transferring data on a record-by-record basis: Total number of words in one record  • When transferring data on a file-by-file basis: Total number of words in one file |                                                                                                    |              |          |            |                  |              |                              |                      |        |                         |

| Format<br>Setting             | Data Type       | <ul> <li>Specify the data format in the CSV file.</li> <li>Record Name         <ul> <li>This option is enabled when [Add record name] is checked.</li> <li>Specify the number of characters and the order of text processing for a record name.</li> </ul> </li> <li>1 -         <ul> <li>Specify the data format.</li> <li>Data Type: DEC, DEC-, HEX, OCT, BIN, CHAR, BCD, FLOAT</li> </ul> </li> <li>Data Length: 1-Word, 2-Word</li> <li>Decimal Point: 0 - 32</li> <li>Characters: 2 - 255</li> <li>Text Process: LSB → MSB, MSB → LSB</li> </ul> |
|-------------------------------|-----------------|----------------------------------------------------------------------------------------------------|
| Transfer<br>Device<br>Setting | Transfer Target | This option is enabled when [Add record name] is checked.  • [Data] Only data is transferred.  • [Record Name + Data] Both record name and data are transferred.                                                                                                    |

\*1 When both title and record name are used:

# CSV file

| -     | Title1 | Title2 | Title3 |
|-------|--------|--------|--------|
| ITEM1 | 6000   | 15     | 200    |
| ITEM2 | 6100   | 15     | 201    |
| ITEM3 | 6200   | 20     | 202    |
| ITEM4 | 6300   | 20     | 203    |

# Display on MONITOUCH

| \     | Title1 | Title2 | Title3 |
|-------|--------|--------|--------|
| ITEM1 | 6000   | 15     | 200    |
| ITEM2 | 6100   | 15     | 201    |
| ITEM3 | 6200   | 20     | 202    |
| ITEM4 | 6300   | 20     | 203    |

# V8-compatible settings

When using a recipe macro, the following settings are necessary:

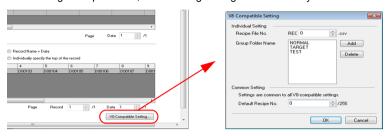

|                       | Recipe File No.                                                     | Specify a number when using a LD_RECIPE, LD_RECIPESEL, SV_RECIPE, or SV_RECIPESEL macro.  Set the CSV file number (REC0000.CSV to REC9999.CSV) that corresponds to the format of the recipe setting.  Location of the CSV file |
|-----------------------|---------------------------------------------------------------------|----------------------------------------------------------------------------------------------------|
|                       |                                                                     | Storage \ (access folder) \ RECIPE folder                                                                                                    |
| Individual<br>Setting | Group Folder Name (8 one-byte upper-case alphanumeric characters or | Set a group folder name when executing a recipe macro by randomly specifying CSV file names.  • [Add]  Creates a group folder in which CSV files are to be stored.  The folder name can be changed as desired.                 |
|                       | less)                                                               | [Delete]     Deletes a group folder.                                                                                                    |
|                       |                                                                     | <ul> <li>* All CSV files contained in the group folder use the same format<br/>settings.</li> </ul>                                                                                                    |
|                       | Default Recipe<br>No.                                               | This is common to all recipe settings. Format settings of the default recipe number take effect in the following cases:                                                                                                    |
| Common                |                                                                     | <ul> <li>There is no recipe setting that corresponds to the file named<br/>"RECxxxx.csv".</li> </ul>                                                                                                    |
| Setting               |                                                                     | <ul> <li>A group folder that does not exist in the recipe setting is added to the<br/>storage via Explore.</li> </ul>                                                                                                    |
|                       |                                                                     | <ul> <li>[System Setting] → [Unit Setting] → [General Setting] → [Allow max.<br/>8 characters for naming files used in V8 recipe mode (V8 compatible)]<br/>is not checked.</li> </ul>                                          |

· Relationship between the recipe setting and the CSV file

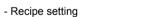

| Recipe No. | Group Folders            |  |
|------------|--------------------------|--|
| Recipe [0] | NORMAL<br>TARGET<br>TEST |  |
| Recipe [1] |                          |  |

Default Recipe No. 1 = Recipe [1]

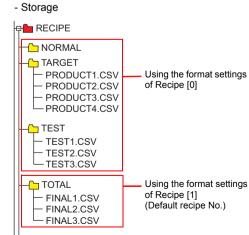

# **CSV File Name and Storage Target**

Depending on the name of a CSV file, its location and file designation vary. Create a file according to your purpose.

| File name                                                   | Store target                                          |
|-------------------------------------------------------------|-------------------------------------------------------|
| RECxxxx.CSV                                                 | Access folder\RECIPE\                                 |
| 0000 - 9999                                                 | See the following:                                    |
| xxxxxxxx.CSV                                                | Access folder\RECIPE\(group folder)\                  |
| 8 one-byte upper-case<br>alphanumeric characters<br>or less | 8 one-byte upper-case alphanumeric characters or less |
|                                                             | See the following:                                    |

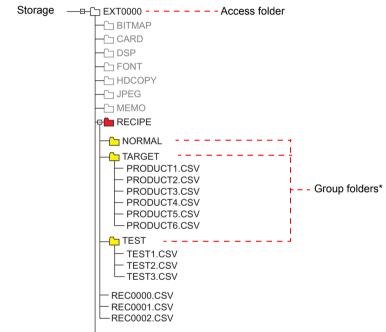

\* Group folders are defined in [Format Setting] → [V8 Compatible Setting]. They are automatically created when MONITOUCH recognizes the storage.

# **Total Number of CSV Files**

There is a limitation on the number of group folders and CSV files that can be handled in the recipe mode.

- The total of group folders and CSV files in the RECIPE folder: 1,024 maximum
- · The number of CSV files in a group folder: 1,024 maximum

Any more folders and files than 1,024 are not recognized in the recipe mode.

\* When access to CSV files is made by a macro command, this limitation is not imposed.

The time for accessing increases proportionately with the number of files.

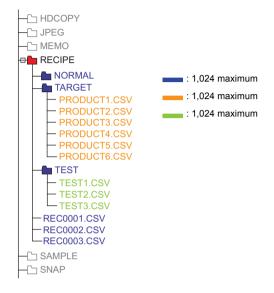

# Data in CSV File

- The number of words to be transferred
   A maximum of 65536 words can be read and written at one time in recipe mode or a
   macro. If you attempt to transfer data exceeding capacity, 65536 words are transferred,
   but extra words will not be transferred.
- Lines and columns
   The number of lines/columns to be handled varies, depending on the format setting.

|                      | Line: Record, Column: Data | Line: Data, Column: Record |
|----------------------|----------------------------|----------------------------|
| Number of lines      | 1 - 32767                  | 1 - 4096 * <sup>3</sup>    |
| Number of columns *1 | 1 - 4096 *2                | 1 - 4096                   |

- \*1 Excel is capable of handling a maximum of 256 columns.
- \*2 The maximum number of words per column: 4,096 words
- \*3 The maximum number of words per line: 4,096 words
- \*4 File size: 1 MB or less
- Number of bytes for record
   64 bytes maximum per record
   This maximum per record
  - \* This setting can be made in [Format Setting].
- Number of bytes for a title name 64 bytes maximum per title

# 2.3.3 Sampling

# **Alarm Server**

# **Setting procedure**

- Select [Alarm Server] → [Alarm Block].
   The [Alarm Block] window is displayed.
- In the [Form Setting] tab window, double-click on the block number to be output in CSV format. The [Format] dialog appears.

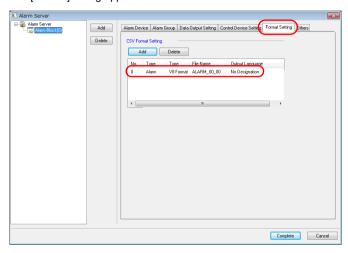

# Setting details

• [Alarm]

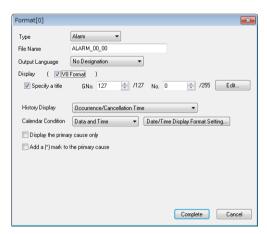

| Specify a title                     | Specify a title to be added to the header in the CSV file.                 |
|-------------------------------------|----------------------------------------------------------------------------|
| History Display                     | Set the display order of alarm history.                                    |
| Calendar Condition                  | Select a format of date display to be output in the CSV file.              |
| Display the primary cause only      | Only error messages of primary causes are output in the CSV file.          |
| Add a (*) mark to the primary cause | Primary cause messages are output with (*) marks appended in the CSV file. |

# • [Event]

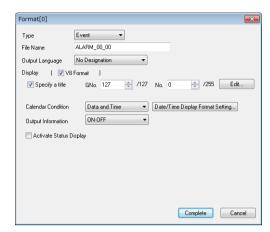

| Specify a title         | Specify a title to be added to the header in the CSV file.      |
|-------------------------|-----------------------------------------------------------------|
| Calendar Condition      | Check this box to output the date in the CSV file.              |
| Output Information      | Select a status to output.                                      |
| Activate Status Display | Select a format of status display to be output in the CSV file. |

## **Logging Server**

## **Setting procedure**

- Select [Logging Server] → [Logging Block].
   The [Logging Block] window is displayed.
- In the [Form Setting] tab window, double-click on the block number to be output in CSV format. The [Format] dialog appears.

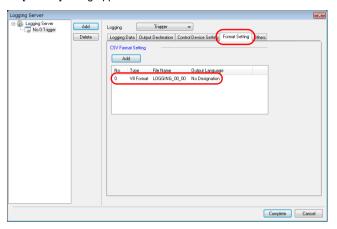

## Setting details

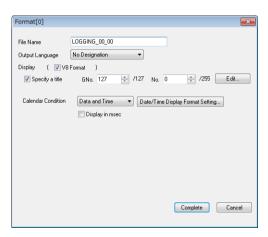

| Specify a title    | Specify a title to be added to the header in the CSV file.                  |
|--------------------|-----------------------------------------------------------------------------|
| Calendar Condition | Select a format of date display to be output in the CSV file.               |
| Display in msec    | Check this box to output the time data in the unit of msec in the CSV file. |

## **CSV File Name and Storage Target**

## For "SMPL\_CSV"

| File Name                                                                                              | Storage Target                                                                          |
|----------------------------------------------------------------------------------------------------|-----------------------------------------------------------------------------------------|
| (User-specified name).CSV  * A maximum of 64 one-byte characters can be used as a user-specified name. | Alarm server     (access folder)\ALARM\     Logging Server     (access folder)\LOGGING\ |

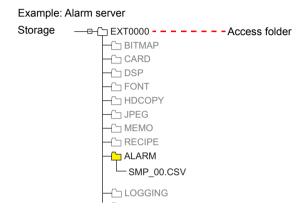

## For "SMPLCSV\_BAK/SMPLCSV\_BAK2"

| File Name                                                                                                    | Storage Target                                                                                                    |  |
|----------------------------------------------------------------------------------------------------|----------------------------------------------------------------------------------------------------|--|
| (User-specified name)_YYYYMMDDHHMMSS.CSV Output time in year, month, day, hour, minute, and second  * A maximum of 64 one-byte characters can be used as a user-specified name. | Alarm server     (access folder)\ALARM\(year/month folder)\(year/month/day folder)     Logging Server     (access folder)\LOGGING\(year/month folder)\(year/month/day folder) |  |

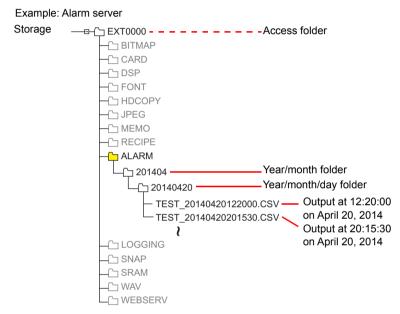

# 3 Command

3.1 Macro Command List

# 3.1 Macro Command List

| Category               | Command Name | Mnemonic                                                    | Contents                  | Refer to  |
|------------------------|--------------|-------------------------------------------------------------|---------------------------|-----------|
|                        | ADD(+)       | F0 = F1 + F2 (W)<br>F0 = F1 + F2 (D)                        | Addition                  | page 4-2  |
|                        | SUB(-)       | F0 = F1 – F2 (W)<br>F0 = F1 – F2 (D) Subtraction            |                           | page 4-4  |
| Arithmetical Operation | MUL(X)       | F0 = F1 F2 (W)<br>F0 = F1 F2 (D)                            | Multiplication            | page 4-6  |
|                        | DIV(/)       | F0 = F1 / F2 (W)<br>F0 = F1 / F2 (D)                        | Division                  | page 4-8  |
|                        | MOD(%)       | F0 = F1 % F2 (W)<br>F0 = F1 % F2 (D)                        | Remainder of division     | page 4-9  |
|                        | AND(&)       | F0 = F1 & F2 (W)<br>F0 = F1 & F2 (D)                        | Logical product           | page 4-10 |
|                        | OR( )        | F0 = F1   F2 (W)<br>F0 = F1   F2 (D)                        | Logical add               | page 4-11 |
| Logical<br>Operation   | XOR(^)       | F0 = F1 ^ F2 (W)<br>F0 = F1 ^ F2 (D)                        | Exclusive OR              | page 4-12 |
|                        | SHL(<<)      | F0 = F1 << F2 (W)<br>F0 = F1 << F2 (D)                      | Left shift                | page 4-13 |
|                        | SHR(>>)      | F0 = F1 >> F2 (W)<br>F0 = F1 >> F2 (D)                      | Right shift               | page 4-14 |
|                        | MAX          | F0 = MAX (F1 C:F2) (W)<br>F0 = MAX (F1 C:F2) (D)            | Maximum                   | page 4-15 |
| Statistic              | MIN          | F0 = MIN (F1 C:F2) (W)<br>F0 = MIN (F1 C:F2) (D)            | Minimum                   | page 4-16 |
| Statistic              | AVG          | F0 = AVG (F1 C:F2) (W)<br>F0 = AVG (F1 C:F2) (D)            | Average                   | page 4-17 |
|                        | SUM          | F0 = SUM (F1 C:F2) (W)<br>F0 = SUM (F1 C:F2) (D)            | Sum                       | page 4-18 |
|                        | EXP          | F0 = EXP (F1) (F)                                           | Exponent                  | page 4-19 |
|                        | EXPT         | F0 = EXPT (F1,F2) (F)                                       | Powers                    | page 4-20 |
|                        | LN           | F0 = LN (F1) (F)                                            | Natural logarithms        | page 4-21 |
|                        | LOG          | F0 = LOG (F1) (F)                                           | Common logarithms         | page 4-22 |
|                        | SQRT         | F0 = SQRT (F1) (F)                                          | Square roots              | page 4-23 |
|                        | ABS          | F0 = ABS (F1) (W)<br>F0 = ABS (F1) (D)<br>F0 = ABS (F1) (F) | Absolute value            | page 4-24 |
| Mathematics/           | NEG          | F0 = NEG (F1) (W)<br>F0 = NEG (F1) (D)<br>F0 = NEG (F1) (F) | Sign inversion            | page 4-25 |
| trigonometric          | SIN          | F0 = SIN (F1) (F)                                           | Sine                      | page 4-26 |
|                        | COS          | F0 = COS (F1) (F)                                           | Cosine                    | page 4-27 |
|                        | TAN          | F0 = TAN (F1) (F)                                           | Tangent                   | page 4-28 |
|                        | ASIN         | F0 = ASIN (F1) (F)                                          | Arcsine                   | page 4-29 |
|                        | ACOS         | F0 = ACOS (F1) (F)                                          | Arccosine                 | page 4-30 |
|                        | ATAN         | F0 = ATAN (F1) (F)                                          | Arctangent                | page 4-31 |
|                        | DEG          | F0 = DEG (F1) (F)                                           | Convert radians → degrees | page 4-32 |
|                        | RAD          | F0 = RAD (F1) (F)                                           | Convert degrees → radians | page 4-33 |

| Category      | Command Name | Mnemonic                                               | Contents                                          | Refer to  |
|---------------|--------------|--------------------------------------------------------|---------------------------------------------------|-----------|
|               | BSET         | F0 (ON)                                                | Bit set (ON)                                      | page 4-34 |
| Bit Operation | BCLR         | F0 (OFF)                                               | Bit reset (OFF)                                   | page 4-35 |
|               | BINV         | F0 (INV)                                               | Bit inversion                                     | page 4-36 |
|               | BCD          | F0 = F1 BCD (W)<br>F0 = F1 BCD (D)                     | Conversion to BCD                                 | page 4-37 |
|               | BIN          | F0 = F1 BIN (W)<br>F0 = F1 BIN (D)                     | Conversion to BIN                                 | page 4-38 |
|               | CWD          | F0 = F1 D <- W                                         | Convert one-word → double-word                    | page 4-39 |
|               | CVP          | F0 = F1 PLC <- (W)<br>F0 = F1 PLC <- (D)               | Convert DEC → PLC1                                | page 4-40 |
|               | CVPFMT       | F0 = F1 (W) PLC F2 <-<br>F0 = F1 (D) PLC F2 <-         | Convert DEC → PLCn                                | page 4-41 |
|               | CVB          | F0 = F1 (W) <- PLC<br>F0 = F1 (D) <- PLC               | Convert PLC1 → DEC                                | page 4-42 |
|               | CVBFMT       | F0 = F1 (W) <- PLC F2<br>F0 = F1 (D) <- PLC F2         | Convert PLCn → DEC                                | page 4-43 |
|               | SWAP         | F0 C:F1                                                | Swap MSB with LSB                                 | page 4-44 |
| Conversion    | CHR          | F0 = ''  Convert text → code (PLC1 code fixed)         |                                                   | page 4-45 |
|               | STRING       | F0 = ' ' (STRING)                                      | Convert text $\rightarrow$ code                   | page 4-46 |
|               | CVFD         | F0 (D) <- F1 (F) F2 (D)                                | Convert real number<br>→ BIN                      | page 4-47 |
|               | CVDF         | F0 (F) <- F1 (D) F2 (D)                                | Convert BIN → real number                         | Page 4-49 |
|               | CLND_TO_GRE  | CLND_TO_GRE F0 F1 F2                                   | Convert calendar<br>data → GMT-based<br>UNIX time | page 4-51 |
|               | GRE_TO_CLND  | GRE_TO_CLND F0 F1 F2                                   | Convert GMT-based UNIX time → calendar data       | page 4-53 |
|               | FORMAT_DATA  | FORMAT_DATA F0 F1 F2                                   | Convert string → numerical data                   | page 4-55 |
|               | FORMAT_STR   | FORMAT_STR F0 F1 F2                                    | Convert numerical data → string                   | page 4-59 |
|               | MOV          | F0 = F1 (W)<br>F0 = F1 (D)                             | Transfer                                          | page 4-63 |
| Transfer      | BMOV         | F0 = F1 C:F2 (BMOV) (W)<br>F0 = F1 C:F2 (BMOV) (D)     | Block transfer                                    | page 4-64 |
|               | CVMOV        | F0 = F1 C:F2 (CVMOV) (W)<br>F0 = F1 C:F2 (CVMOV) (D)   | (With data<br>conversion)<br>Block transfer       | page 4-66 |
|               | CVSMOV       | F0 = F1 C:F2 (CVSMOV) (W)<br>F0 = F1 C:F2 (CVSMOV) (D) | (With text conversion)<br>Block transfer          | page 4-69 |
|               | FILL         | F0 = F1 C:F2 (FILL)                                    | Transfer all                                      | page 4-71 |

| Category           | Command Name        | Mnemonic                                                                                                    | Contents                           | Refer to   |
|--------------------|---------------------|----------------------------------------------------------------------------------------------------|------------------------------------|------------|
|                    | CMP                 | IF (F0 = F1)F2 (W)<br>IF (F0 = F1)F2 (D)                                                                                            | Comparison                         | page 4-72  |
|                    | TST                 | IFZ (F0 & F1) F2 (W) IFZ (F0 & F1) F2 (D)  IF (F0 (condition) F1) (W) IF (F0 (condition) F1) (D) IF ((condition) F0) (B) ELSE ENDIF |                                    | page 4-74  |
| Comparison         | IF<br>ELSE<br>ENDIF |                                                                                                    |                                    | page 4-75  |
|                    | CALL                | CALL F0                                                                                                    | Macro block call                   | page 4-77  |
|                    | JMP                 | JMP F0                                                                                                    | Jump                               | page 4-79  |
|                    | LABEL               | LB F0:                                                                                                    | Label                              | page 4-80  |
| Macro<br>Operation | FOR/NEXT            | FOR F0 / NEXT                                                                                                    | Loop between FOR and NEXT          | page 4-81  |
| Control            | RET                 | RET                                                                                                    | Finish macro processing            | page 4-83  |
|                    | SWRET               | SWRET                                                                                                    | Execute switch function            | page 4-84  |
|                    | EN_INT              | EN_INT                                                                                                    | Interruption enabled               | page 4-85  |
| FDOM Bookup        | FROM_WR             | FROM_WR F0 F1                                                                                                    | Write to FROM                      | page 4-86  |
| FROM Backup        | FROM_RD             | FROM_RD F0 F1                                                                                                    | Read from FROM                     | page 4-87  |
|                    | MR_OUT              | MR_OUT F0                                                                                                    | Execute MR400 call setting         | page 4-88  |
| Printer            | MR_REG              | MR_REG F0                                                                                                    | Execute MR400 registration setting | page 4-89  |
|                    | OUT_PR              | OUT_PR F0 F1                                                                                                    | Execute printer command            | page 4-91  |
|                    |                     | Video MEMORY F1                                                                                                    | Memory use                         | page 4-93  |
|                    |                     | Video SIZE F1                                                                                                    | Size                               | page 4-100 |
|                    |                     | Video SIZE F1 F2                                                                                                    | Size (dot)                         | page 4-101 |
|                    |                     | Video SEL_CH F1                                                                                                    | Channel                            | page 4-102 |
| Video              | VIDEO               | Video BRIGHT F1                                                                                                    | Brightness                         | page 4-103 |
|                    |                     | Video CONTRAST F1                                                                                                    | Contrast                           | page 4-104 |
|                    |                     | Video COLOR F1                                                                                                    | Color intensity                    | page 4-105 |
|                    |                     | Video INF F1                                                                                                    | Save settings/reset to default     | page 4-106 |

| Category | Command Name | Mnemonic                            | Contents                          | Refer to   |
|----------|--------------|-------------------------------------|-----------------------------------|------------|
|          |              | Video2 MEMORY F1                    | Memory use                        | page 4-107 |
|          |              | Video2 SNAP F1 F2                   | Snapshot                          | page 4-129 |
|          |              | Video2 SNAP F1 F2 (SIZE)            | Snapshot (SIZE)                   | page 4-131 |
|          |              | Video2 STROBE F1 F2                 | Strobe snapshot                   | page 4-133 |
|          |              | Video2 RE_SIZE                      | Resize                            | page 4-135 |
|          |              | Video2 ZOOM F1 F2                   | Zoom                              | page 4-136 |
|          |              | Video2 BRIGHT F1 F2                 | Brightness                        | page 4-137 |
|          |              | Video2 CONTRAST F1 F2               | Contrast                          | page 4-138 |
|          |              | Video2 COLOR F1 F2                  | Color intensity                   | page 4-139 |
| Video    | VIDEO2       | Video2 VIDEOINF F1 F2               | Save settings/reset to default    | page 4-140 |
|          |              | Video2 PAUSE F1                     | Pause playback                    | page 4-141 |
|          |              | Video2 RESTART F1                   | Pause cancel                      | page 4-142 |
|          |              | Video2 DELETE F1                    | Delete                            | page 4-143 |
|          |              | Video2 SNAP_SEQ F1 F2               | Change continuous single snapshot | page 4-144 |
|          |              | Video2 CLIP_POS F1 F2 F3            | Change the clip start position    | page 4-146 |
|          |              | Video2 CLIP_SIZE F1 F2 F3           | Change the image clip size        | page 4-147 |
|          |              | Video2 MODE F1 F2 F3                | Change the operation mode         | page 4-148 |
|          | PLC_CLND     | PLC_CLND F0 PLC F1 F2 F3            | Calendar control for PLCn         | page 4-149 |
|          | PLC_CTL      | PLC_CTRL PLC F0 F1 F2               | PLCn control                      | page 4-151 |
| PLC      | TBL_READ     | TBL_READ F0 <- TABLE : PLC F1 : F2  | Read from device memory map       | page 4-153 |
|          | TBL_WRITE    | TBL_WRITE TABLE : PLC F1 : F0 <- F2 | Write to device memory map        | page 4-154 |
|          | SEND         | SEND F0 C:F1 TO F2                  | Transfer on the network           | page 4-155 |
| Ethernet | EREAD        | EREAD F0 = F1 C:F2 F3               | Read on the network               | page 4-157 |
|          | EWRITE       | EWRITE F0 F1 = F2 C:F3              | Write on the network              | page 4-158 |
|          |              | MES CHECK F1 F2 F3                  | V-server start check              | page 4-159 |
|          |              | MES WRITE F1 F2 F3                  | Add data to the database          | page 4-169 |
| MES      | MES          | MES READ F1 F2 F3                   | Search the database               | page 4-163 |
|          |              | MES DEL F1 F2 F3                    | Delete database records           | page 4-165 |
|          |              | MES UPDATE F1 F2 F3                 | Update the database               | page 4-167 |

| LD_RECIPE   LD_RECIPE   FI     LD_RECIPESEL   LD_RECIPESEL   FI     LD_RECIPESEL   LD_RECIPESEL   FI     LD_RECIPESEL   LD_RECIPESEL   FI     LD_RECIPESEL   LD_RECIPESEL   FI     LD_RECIPESEL   LD_RECIPESEL   FI     LD_RECIPESEL   LD_RECIPESEL   FI     LD_RECIPESEL   LD_RECIPESEL   FI     LD_RECIPESEL   LD_RECIPESEL   FI     LD_RECIPESEL   LD_RECIPESEL   FI     LD_RECIPESEL   LD_RECIPESEL   FI     SV_RECIPESEL   SV_RECIPESEL   FI     SV_RECIPESEL   SV_RECIPESEL   FI     SV_RECIPESEL   SV_RECIPESEL   FI     SV_RECIPESEL   SV_RECIPESEL   FI     SV_RECIPESEL   SV_RECIPESEL   FI     SV_RECIPESEL   SV_RECIPESEL   FI     SV_RECIPESEL   SV_RECIPESEL   FI     RECIPEFOLDER     RD_RECIPE_FIL     E     RD_RECIPE_FIL     RD_RECIPE_FIL     RD_RECIPE_COLUMN FO FI   F2     WR_RECIPE_LIN     E     WR_RECIPE_LIN     WR_RECIPE_COLUMN FO FI   F2     WR_RECIPE_LIN     F3     WR_RECIPE_LIN     F3     WR_RECIPE_SIL   F0   F1     E     WR_RECIPE_LIN     F3     WR_RECIPE_COLUMN FO FI   F2     WR_RECIPE_LIN     F3     WR_RECIPE_LIN     F4     WR_RECIPE_LIN     F4     WR_RECIPE_LIN     F5     WR_RECIPE_SIL   F0   F1     WR_RECIPE_LIN     F5     WR_RECIPE_SIL   F0   F1     E     WR_RECIPE_SIL   F0   F1     WR_RECIPE_SIL   F0   F1     E     WR_RECIPE_SIL   F0   F1     WR_RECIPE_SIL   F0   F1     E     WR_RECIPE_SIL   F0   F1     WR_RECIPE_SIL   F0   F1     WR_RECIPE_SIL   F0   F1     WR_RECIPE_SIL   F0   F1     WR_RECIPE_SIL   F0     F1     WR_RECIPE_SIL   F0     F1     WR_RECIPE_SIL   F0     F1     WR_RECIPE_SIL   F0     F1     WR_RECIPE_SIL   F0     F1     WR_RECIPE_SIL   F0     F1     WR_RECIPE_SIL   F0     WR_RECIPE_SIL   F0     WR_RECIPE_SIL   F0     F1     WR_RECIPE_SIL   F0     WR_RECIPE_SIL   F0     WR_RECIPE_SIL                                                                                                    | Category    | Command Name  | Mnemonic               | Contents                | Refer to   |
|----------------------------------------------------------------------------------------------------|-------------|---------------|------------------------|-------------------------|------------|
| LD_RECIPESEL   LD_RECIPESELF of F1   page 4-174   page 4-175   page 4-175   page 4-175   page 4-176   page 4-176   page 4-176   page 4-176   page 4-176   page 4-176   page 4-176   page 4-176   page 4-176   page 4-176   page 4-186   page 4-186   page 4-186   page 4-186   page 4-186   page 4-186   page 4-186   page 4-186   page 4-186   page 4-186   page 4-186   page 4-186   page 4-186   page 4-186   page 4-186   page 4-186   page 4-186   page 4-186   page 4-186   page 4-186   page 4-186   page 4-186   page 4-197   page 4-196   page 4-197   page 4-196   page 4-197   page 4-196   page 4-197   page 4-196   page 4-197   page 4-196   page 4-197   page 4-196   page 4-197   page 4-197   page 4-197   page 4-197   page 4-197   page 4-197   page 4-197   page 4-197   page 4-197   page 4-197   page 4-197   page 4-197   page 4-197   page 4-197   page 4-197   page 4-197   page 4-197   page 4-197   page 4-197   page 4-200   page 4-197   page 4-200   page 4-200   page                                                                                                    |             | LD_RECIPE     | LD_RECIPE F0 F1        |                         | page 4-169 |
| LD_RECIPESEL   LD_RECIPESEL FO F1   page 4-174                                                                                                    |             | LD_RECIPE2    | LD_RECIPE2 F0 F1 F2    | Pood CSV/file           | page 4-172 |
| SV_RECIPE   SV_RECIPE F0 F1 F2                                                                                                    |             | LD_RECIPESEL  | LD_RECIPESEL F0 F1     | Read CSV IIIe           | page 4-174 |
| SV_RECIPE2   SV_RECIPE2 F0 F1 F2 F3   Save to CSV file   Page 4-183 page 4-185   page 4-185 page 4-185   page 4-185 page 4-185   page 4-185 page 4-185 page 4-185   page 4-185 page 4-185 page 4-185 page 4-185 page 4-185 page 4-185 page 4-185 page 4-185 page 4-185 page 4-185 page 4-185 page 4-185 page 4-185 page 4-185 page 4-185 page 4-185 page 4-185 page 4-185 page 4-190 page 4-190                                                                                                    |             | LD_RECIPESEL2 | LD_RECIPESEL2 F0 F1 F2 |                         | page 4-177 |
| SV_RECIPESEL   SV_RECIPESELFOF1   Save to CSV file   page 4-188                                                                                                    |             | SV_RECIPE     | SV_RECIPE F0 F1 F2     |                         | page 4-181 |
| SV_RECIPESEL   SV_RECIPESEL FO F1   page 4-185   page 4-185   page 4-185   page 4-185   page 4-185   page 4-185   page 4-185   page 4-186   page 4-186   page 4-186   page 4-186   page 4-190   page 4-190   page 4                                                                                                    |             | SV_RECIPE2    | SV_RECIPE2 F0 F1 F2 F3 | Sava to CSV file        | page 4-183 |
| Storage (Recipe)   RD_RECIPE_FILE   RD_RECIPE_FILE F0 F1   RD_RECIPE_FILE   RD_RECIPE_FILE F0 F1   RD_RECIPE_FILE F0 F1   RD_RECIPE_LINE F0 F1 F2 F3   RD_RECIPE_LINE F0 F1 F2 F3   RD_RECIPE_LINE F0 F1 F2 F3   RD_RECIPE_LINE F0 F1 F2 F3   RD_RECIPE_LINE F0 F1 F2 F3   RD_RECIPE_LINE F0 F1 F2 F3   RD_RECIPE_LINE F0 F1 F2 F3   RD_RECIPE_LINE F0 F1 F2 F3   RD_RECIPE_RECIPE_COUNT PAGE 4:233                                                                                                    |             | SV_RECIPESEL  | SV_RECIPESEL F0 F1     | Save to CSV file        | page 4-185 |
| Storage (Recipe)   ReciPeFolder   RD_RECIPEFOLDER FO   Folder designation   page 4-190   page 4-190   page 4-190   page 4-192   page 4-192   page 4-192   page 4-194   page 4-194   page 4-194   page 4-194   page 4-194   page 4-194   page 4-194   page 4-194   page 4-194   page 4-194   page 4-194   page 4-194   page 4-194   page 4-194   page 4-195   page 4-194   page 4-195   page 4-200   page 4-200   page                                                                                                    |             | SV_RECIPESEL2 | SV_RECIPESEL2 F0 F1 F2 |                         | page 4-188 |
| E                                                                                                    |             | ~             | SET_RECIPEFOLDER F0    | Folder designation      | page 4-190 |
| RD_RECIPE_LIN   RD_RECIPE_LINE F0 F1 F2 F3   Read CSV file   page 4-194                                                                                                    | •           |               | RD_RECIPE_FILE F0 F1   |                         | page 4-192 |
| COLUMN   F3   Page 4-197                                                                                                    | ( 22   22 / |               |                        | Read CSV file           | page 4-194 |
| E                                                                                                    |             | COLUMN        |                        |                         | page 4-197 |
| E                                                                                                    |             | E             | WR_RECIPE_FILE F0 F1   |                         | page 4-200 |
| COLUMN                                                                                                    |             | E             |                        | Save to CSV file        | page 4-202 |
| Storage (Sampling)                                                                                                    |             | COLUMN        | F3                     |                         | page 4-204 |
| SMPL_CSV   SMPL_CSV F0   Create CSV file   page 4-210                                                                                                    |             | FILEINFO      | F2                     | CSV file information    | page 4-206 |
| Storage (Sampling)   SMPL_CSV2   SMPL_CSV2 F0 F1   Create CSV file (file name designation)   page 4-213                                                                                                    |             |               |                        | •                       | page 4-208 |
| SMPL_CSV2   SMPL_CSV2 F0 F1   name designation   page 4-213                                                                                                    |             | SMPL_CSV      | SMPL_CSV F0            |                         | page 4-210 |
| SMPLCSV_BAK   SMPLCSV_BAK F0   Save backup (CSV file)   page 4-218                                                                                                    |             | SMPL_CSV2     | SMPL_CSV2 F0 F1        | name designation)       | page 4-213 |
| SMPLCSV_BAK   SMPLCSV_BAK   Save backup (CSV file)   page 4-218                                                                                                    |             | SMPL_SAVE     | SMPL_SAVE              | data stored in SRAM     | page 4-216 |
| SMPLCSV_BAK2   SMPLCSV_BAK2 F0 F1   (CSV file, file name designation)   page 4-221                                                                                                    |             | SMPLCSV_BAK   | SMPLCSV_BAK F0         | (CSV file)              | page 4-218 |
| HDCOPY2                                                                                                    |             | SMPLCSV_BAK2  | SMPLCSV_BAK2 F0 F1     | (CSV file, file name    | page 4-221 |
| Storage (Others)   HDCOPY3   HDCOPY3 F0   Hardcopy (file name designation)   Page 4-226                                                                                                    |             | HDCOPY        | HDCOPY                 | Hardcopy                | page 4-223 |
| Storage (Others)         HDCOPY3         HDCOPY3 F0         (file name designation)         page 4-226           Storage (Others)         SET_DRIVE         SET_DRIVE F0         Select drive         page 4-228           COPY_FILE         COPY_FILE F0 F1         Copy file         page 4-229           MOVE_FILE         MOVE_FILE         MOVE_FILE F0 F1 F2         Move file         page 4-231           Real No.         Arithmetical Operation         F_ADD(+)         F0 = F1 + F2 (F)         Real number addition         page 4-238           The companies of the companies of the compa                                                                                                    |             | HDCOPY2       | HDCOPY2 F0             |                         | page 4-224 |
| $(Others) \begin{tabular}{lllllllllllllllllllllllllllllllllll$                                                                                                    | Storago     | HDCOPY3       | HDCOPY3 F0             | (file name              | page 4-226 |
| $ \begin{array}{c ccccccccccccccccccccccccccccccccccc$                                                                                                    | •           | SET_DRIVE     | SET_DRIVE F0           | Select drive            | page 4-228 |
| $ \begin{array}{c ccccccccccccccccccccccccccccccccccc$                                                                                                    | , ,         | COPY_FILE     | COPY_FILE F0 F1        | Copy file               | page 4-229 |
|                                                                                                    |             | MOVE_FILE     | MOVE_FILE F0 F1 F2     | Move file               | page 4-231 |
| Real No. Arithmetical Operation $F_{-}MUL(X)$ $F_{-}O = F1 \times F2$ (F) Real number addition page 4-237 Real number subtraction page 4-238 Real number subtraction $F_{-}MUL(X)$ $F_{-}O = F1 \times F2$ (F) Real number subtraction page 4-239 page 4-239                                                                                                    |             | READ_FILE     | READ_FILE F0 F1 F2 F3  | Read universal file     | page 4-233 |
| Real No. Arithmetical Operation $F_SUB(-)$ $F0 = F1 - F2 (F)$ Real number subtraction $F_MUL(X)$ $F0 = F1 \times F2 (F)$ Real number multiplication $F_MUL(X)$ $F0 = F1 \times F2 (F)$ Real number multiplication $F_MUL(X)$ $F0 = F1 \times F2 (F)$ $F0 = F1 \times F2 (F)$ $F1 \times F2 (F)$ $F1 \times F2 (F)$ |             | WRITE_FILE    |                        | Write to universal file | page 4-235 |
| Real No. Arithmetical Operation $F_SUB(-)$ $F_0 = F_1 - F_2(F)$ subtraction page 4-238 $F_SUB(-)$ $F_0 = F_1 \times F_2(F)$ Real number multiplication page 4-239                                                                                                    |             | F_ADD(+)      | F0 = F1 + F2 (F)       |                         | page 4-237 |
| Operation $F_{MUL}(X)$ $F0 = F1 \times F2 (F)$ Real number multiplication page 4-239                                                                                                    |             | F_SUB(-)      | F0 = F1 – F2 (F)       | subtraction             | page 4-238 |
| $F_DIV(/)$ F0 = F1 / F2 (F) Real number division page 4-240                                                                                                    |             | _             | , ,                    | multiplication          | page 4-239 |
|                                                                                                    |             | F_DIV(/)      | F0 = F1 / F2 (F)       | Real number division    | page 4-240 |

| Category   | Command Name     | Mnemonic                 | Contents                                            | Refer to   |
|------------|------------------|--------------------------|-----------------------------------------------------|------------|
|            | F_SUM            | F0 = F_SUM (F1 C:F2) (F) | Sum of real number data                             | page 4-241 |
| Real No.   | F_AVG            | F0 = F_AVG (F1 C:F2) (F) | Average of real number data                         | page 4-242 |
| Statistics | F_MAX            | F0 = F_MAX (F1 C:F2) (F) | Maximum of real number data                         | page 4-243 |
|            | F_MIN            | F0 = F_MIN (F1 C:F2) (F) | Minimum of real number data                         | page 4-244 |
|            | ;(Comment)       | ,                        | Comment                                             | page 4-245 |
|            | BRIGHT           | BRIGHT F0                | Brightness adjustment                               | page 4-246 |
|            | GET_MSGBLK       | GET_MSGBLK F0 F1         | Message acquisition                                 | page 4-247 |
|            | PLC_ULR          | PLC_ULR F0 F1            | Read user log                                       | page 4-248 |
|            | RECONNECT        | RECONNECT F0             | Multi-drop<br>reconnection (PLC1)                   | page 4-250 |
|            | RECONNECT_EX     | RECONNECT_EX PLC F0 F1   | Restart                                             | page 4-251 |
|            | SAMPLE           | SAMPLE F0 F1 F2          | Acquire logging/alarm data                          | page 4-252 |
|            | SEARCH_FILE      | SEARCH_FILE F0 F1        | Search for JPEG files                               | page 4-255 |
|            | ADJ_VOLUME       | ADJ_VOLUME F0 F1 F2      | Adjust volume                                       | page 4-256 |
|            | SAVE_VOLUME      | SAVE_VOLUME              | Save volume adjustment value                        | page 4-257 |
|            | TREND<br>REFRESH | TREND REFRESH F0 F1      | Refresh trend data display                          | page 4-258 |
|            |                  | SYS (SET_SCRN) F1        | Screen number designation                           | page 4-259 |
|            |                  | SYS (SET_MOVLP) F1       | Multi-overlap/global overlap setting                | page 4-260 |
|            |                  | SYS (OVLP_SHOW) F1       | Overlap ON/OFF                                      | page 4-262 |
| Others     |                  | SYS (OVLP_POS) F1        | Overlap relocation                                  | page 4-263 |
|            |                  | SYS (GET_MSG) F1         | Message acquisition                                 | page 4-264 |
|            |                  | SYS (GET_XY) F1          | Acquisition of X and Y coordinates on circumference | page 4-266 |
|            |                  | SYS (SET_BZ) F1          | Buzzer control                                      | page 4-268 |
|            |                  | SYS (GET_TIME) F1        | System time acquisition                             | page 4-269 |
|            | SYS              | SYS (STA_TIME) F1        | Timer setting                                       | page 4-270 |
|            |                  | SYS (GET_CLND) F1        | Calendar acquisition                                | page 4-272 |
|            |                  | SYS (SET_CLND) F1        | Calendar setting                                    | page 4-273 |
|            |                  | SYS (SET_BUFNO) F1       | Logging information                                 | page 4-274 |
|            |                  | (/,                      | Alarm log information                               | page 4-276 |
|            |                  | SYS (GET_SMPL) F1        | Acquire logging/alarm data                          | page 4-277 |
|            |                  | SYS (GET_SCUR) F1        | Cursor point acquisition                            | page 4-280 |
|            |                  | SYS (DSP_DATA) F1        | Show/hide numerical data display                    | page 4-282 |
|            |                  | SYS (CHG_DATA) F1        | Change numerical data display property              | page 4-283 |
|            |                  | SYS (STA_LIST) F1        | Data sheet print                                    | page 4-285 |

| Category | Command Name | Mnemonic                | Contents                        | Refer to   |
|----------|--------------|-------------------------|---------------------------------|------------|
|          |              | SYS (RGB_CHG) F1        | Change RGB input parameter      | page 4-287 |
|          |              |                         | Switch from/to RGB input screen | page 4-288 |
|          |              | SYS (SET_RGB) F1        | Snap/delete RGB input screen    | page 4-289 |
|          |              |                         | RGB input channel selection     | page 4-291 |
|          |              | SYS (SET_BKLT) F1       | Backlight control               | page 4-292 |
|          |              | SYS (RESTART) F1        | Restart                         | page 4-293 |
|          | SYS          | SYS (CHG_LANG) F1       | Language change                 | page 4-294 |
|          |              | SYS (RESET_SCRN) F1     | Redisplay screen                | page 4-296 |
| Others   |              | SYS (GET_STATUS_FL) F1  | FL-net information acquisition  | page 4-297 |
| Others   |              | SYS (OUT_ENQ) F1        | Universal serial (interrupt)    | page 4-299 |
|          |              |                         | A-link + Net10                  | page 4-299 |
|          |              | SYS (OUT_ENQ_EX) F1     | Universal serial (interrupt)    | page 4-302 |
|          |              | SYS (SET_SYS_CLND) F1   | System calendar setting         | page 4-304 |
|          |              | HMI-USERFUNC (F1 , " ") | DLL function execution          | page 4-305 |
|          |              | HMI-LOADDLL (F1 , " ")  | Load DLL                        | page 4-306 |
|          | HMI-FUNC     | HMI-SHUTDOWN            | Computer shutdown               | page 4-307 |
|          |              | HMI-USEREXE (" ")       | Application file execution      | page 4-308 |
|          |              | HMI-CLOSE               | TELLUS termination              | page 4-309 |

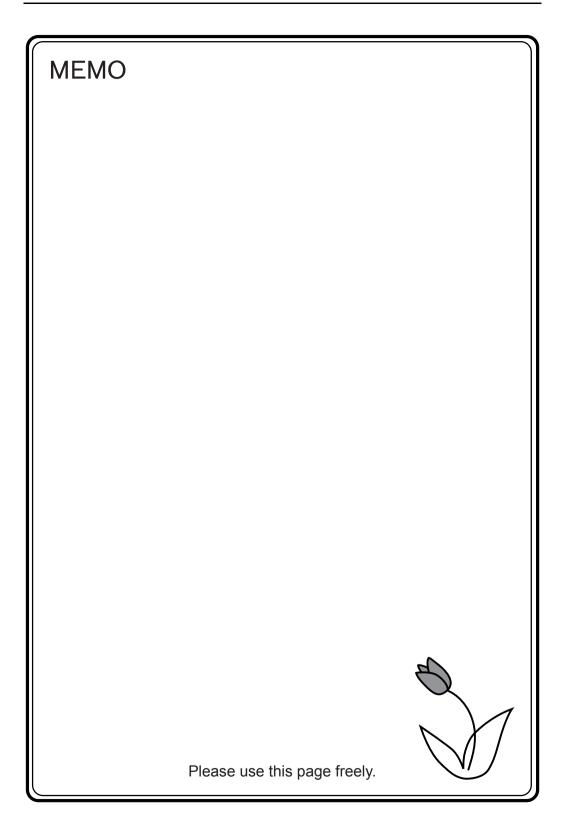

# Details of Macro Commands

- 4.1 Guide to Chapter 4
- 4.2 Arithmetical Operation
- 4.3 Logical Operation
- 4.4 Statistic
- 4.5 Mathematics/trigonometric
- 4.6 Bit Operation
- 4.7 Conversion
- 4.8 Transfer
- 4.9 Comparison
- 4.10 Macro Operation Control
- 4.11 FROM Backup
- 4.12 Printer
- 4.13 Video
- 4.14 PLC
- 4.15 Ethernet
- 4.16 MES
- 4.17 Storage (Recipe)
- 4.18 Storage (Sampling)
- 4.19 Storage (Others)
- 4.20 Real No. Arithmetical Operation
- 4.21 Real No. Statistics
- 4.22 Others

# 4.1 Guide to Chapter 4

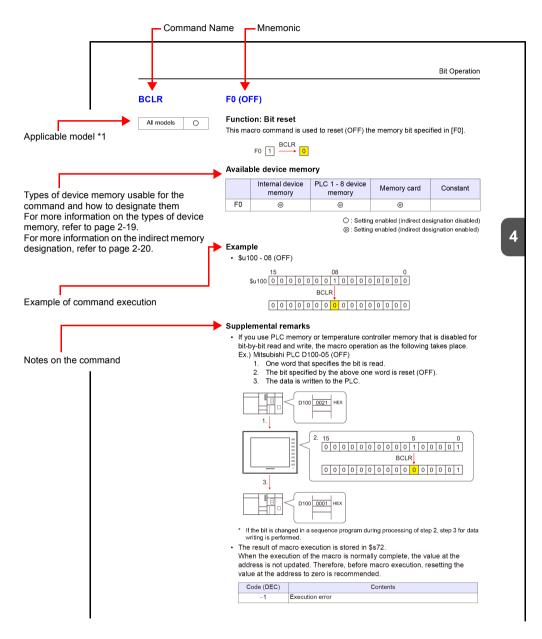

\*1 Refer to "V9 Series Models" in this manual.

# 4.2 Arithmetical Operation

## ADD(+)

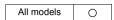

| F0 = F1 + F2 (W) | <br>WORD  |
|------------------|-----------|
| F0 = F1 + F2 (D) | <br>DWORD |

## **Function: Addition**

This macro command is used to write the result of [F1] plus [F2] to [F0].

## Available device memory

|    | Internal device memory | PLC 1 - 8 device memory | Memory card | Constant |
|----|------------------------|-------------------------|-------------|----------|
| F0 | 0                      | 0                       |             |          |
| F1 | 0                      | 0                       |             | 0        |
| F2 | 0                      | 0                       |             | 0        |

O: Setting enabled (indirect designation disabled)

⊚: Setting enabled (indirect designation enabled)

## **Setting range**

|    | WORD                                           | DWORD                                                    |
|----|------------------------------------------------|----------------------------------------------------------|
| F0 | 22700 +22707                                   | 24.47.4020.40 +24.47.4020.47                             |
| F1 | -32768 - +32767<br>(Decimal system with signs) | -2147483648 - +2147483647<br>(Decimal system with signs) |
| F2 | (Boomar eyetem war aigne)                      | (Boomar dyelem war digite)                               |

## Example

• \$u100 = \$u200 + \$u300 (W)

• \$u100 = \$u200 + \$u300 (D)

## Supplemental remarks

• Operation is performed in the decimal system with signs. Be sure that the result [F0] falls within the permissible range.

$$$u100 = $u200 + $u300 (W)$$

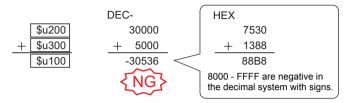

<sup>\*</sup> The execution result in the example above is an overflow.

If an operation results in "65535" in the decimal system (WORD) or less, it matches the result in the decimal system without signs.

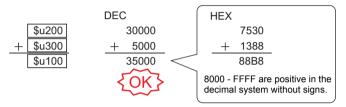

<sup>\*</sup> The execution result in the example above is an overflow.

 In a case where [F1] and [F2] are specified in the following ranges, they are treated as negative values –1 to –32768.

32768 - 65535 (DEC) 100000 - 17777 (OCT) 8000 - FFFF (HEX)

| Code (DEC) | Contents        |
|------------|-----------------|
| 1          | Overflow        |
| 2          | Underflow       |
| -1         | Execution error |

## SUB(-)

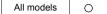

## **Function: Subtraction**

This macro command is used to write the result of [F1] minus [F2] to [F0].

## Available device memory

|    | Internal device memory | PLC 1 - 8 device memory | Memory card | Constant |
|----|------------------------|-------------------------|-------------|----------|
| F0 | 0                      | 0                       |             |          |
| F1 | 0                      | 0                       |             | 0        |
| F2 | 0                      | 0                       |             | 0        |

○ : Setting enabled (indirect designation disabled)

⊚: Setting enabled (indirect designation enabled)

## **Setting range**

|    | WORD                                           | DWORD                                                    |
|----|------------------------------------------------|----------------------------------------------------------|
| F0 | 00700 +00707                                   | 04.47400040 +04.47400047                                 |
| F1 | -32768 - +32767<br>(Decimal system with signs) | -2147483648 - +2147483647<br>(Decimal system with signs) |
| F2 | (2 coma cyclem mar eighe)                      | (2 comman cyclem man eighte)                             |

#### Example

• \$u100 = \$u200 - \$u300 (W)

• \$u100 = \$u200 - \$u300 (D)

## Supplemental remarks

 Operation is performed in the decimal system with signs. Be sure that the result [F0] falls within the permissible range.

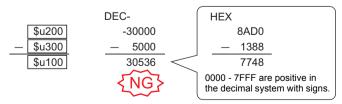

\* The execution result in the example above is an underflow.

 In a case where [F1] and [F2] are specified in the following ranges, they are treated as negative values –1 to –32768.

32768 - 65535 (DEC) 100000 - 17777 (OCT) 8000 - FFFF (HEX)

| Code (DEC) | Contents        |
|------------|-----------------|
| 1          | Overflow        |
| 2          | Underflow       |
| -1         | Execution error |

## MUL(X)

| All models | 0 |
|------------|---|
|------------|---|

| $F0 = F1 \times F2 (W)$ | <br>WORD    |
|-------------------------|-------------|
| F0 = F1 x F2 (D)        | <br>. DWORD |

## **Function: Multiplication**

This macro command is used to write the result of [F1] multiplied by [F2] to [F0].

## Available device memory

|    | Internal device memory | PLC 1 - 8 device memory | Memory card | Constant |
|----|------------------------|-------------------------|-------------|----------|
| F0 | 0                      | 0                       |             |          |
| F1 | 0                      | 0                       |             | 0        |
| F2 | 0                      | 0                       |             | 0        |

O: Setting enabled (indirect designation disabled)

(indirect designation enabled)

## **Setting range**

|    | WORD                                           | DWORD                                                    |
|----|------------------------------------------------|----------------------------------------------------------|
| F0 | 00700 +00707                                   | 04.47400040 +04.47400047                                 |
| F1 | -32768 - +32767<br>(Decimal system with signs) | -2147483648 - +2147483647<br>(Decimal system with signs) |
| F2 | (2 commer cyclem mar eighe)                    | (2 comman cyclem man eighte)                             |

## Example

•  $$u100 = $u200 \times $u300 (W)$ 

•  $$u100 = $u200 \times $u300 (D)$ 

#### Supplemental remarks

• Operation is performed in the decimal system with signs. Be sure that the result [F0] falls within the permissible range.

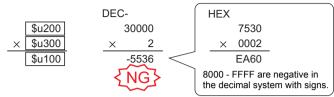

<sup>\*</sup> The execution result in the example above is an overflow.

If an operation results in "65535" (WORD) or less, it matches the result in the decimal system without signs.

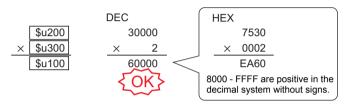

<sup>\*</sup> The execution result in the example above is an overflow.

 If the result [F0] is outside the permissible range, the extra portion is truncated.

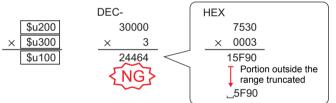

\* The execution result in the example above is

In this case, operation is performed in DWORD.

 In a case where [F1] and [F2] are specified in the following ranges, they are treated as negative values –1 to –32768.

32768 - 65535 (DEC) 100000 - 17777 (OCT) 8000 - FFFF (HEX)

|   | Code (DEC) | Contents        |
|---|------------|-----------------|
|   | 1          | Overflow        |
| ĺ | 2          | Underflow       |
| Ī | <b>–1</b>  | Execution error |

## DIV(/)

| All models   |  |
|--------------|--|
| All Illoudis |  |

| F0 = F1 / F2 (W) | WORD  |
|------------------|-------|
| F0 = F1 / F2 (D) | DWORD |

#### **Function: Division**

This macro command is used to write the result of [F1] divided by [F2] to [F0].

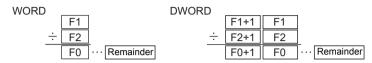

#### Available device memory

|    | Internal device memory | PLC 1 - 8 device memory | Memory card | Constant |
|----|------------------------|-------------------------|-------------|----------|
| F0 | 0                      | 0                       |             |          |
| F1 | 0                      | 0                       |             | 0        |
| F2 | 0                      | 0                       |             | 0        |

O: Setting enabled (indirect designation disabled)

⊚: Setting enabled (indirect designation enabled)

## Setting range

|    | WORD                                           | DWORD                                                    |
|----|------------------------------------------------|----------------------------------------------------------|
| F0 | 00700 +00707                                   | 04.47.4000.40                                            |
| F1 | -32768 - +32767<br>(Decimal system with signs) | -2147483648 - +2147483647<br>(Decimal system with signs) |
| F2 | (2 coma cyclem mar eighe)                      | (2 comman cyclem man eighte)                             |

#### Example

• \$u100 = \$u200 / \$u300 (W)

• \$u100 = \$u200 / \$u300 (D)

|   |        |        | . ,             |   |       |           |
|---|--------|--------|-----------------|---|-------|-----------|
|   | \$u201 | \$u200 |                 |   | 80000 |           |
| ÷ | \$u301 | \$u300 |                 | ÷ | 30000 |           |
|   | \$u101 | \$u100 | · · · Remainder |   | 2     | <br>20000 |

#### Supplemental remarks

- Operation is performed in the decimal system with signs. Be sure that the [F1] value falls within the permissible range.
- In a case where [F1] and [F2] are specified in the following ranges, they are treated as negative values –1 to –32768.
   32768 - 65535 (DEC)
   100000 - 17777 (OCT)

8000 - FFFF (HEX)

The result of macro execution is stored in \$s1056.

When the execution of the macro is normally complete, the value at the address is not updated. Therefore, before macro execution, resetting the value at the address to zero is recommended.

| Code (DEC) | Contents                              |
|------------|---------------------------------------|
| 1          | Overflow                              |
| 2          | Underflow                             |
| 3          | Calculation operation execution error |
| -1         | Execution error                       |

## **MOD(%)**

All models

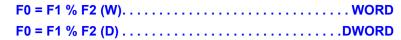

## **Function: Remainder of division**

This macro command is used to write the remainder of [F1] divided by [F2] to [F0].

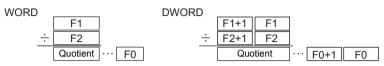

## Available device memory

|    | Internal device memory | PLC 1 - 8 device memory | Memory card | Constant |
|----|------------------------|-------------------------|-------------|----------|
| F0 | 0                      | 0                       |             |          |
| F1 | 0                      | 0                       |             | 0        |
| F2 | 0                      | 0                       |             | 0        |

O: Setting enabled (indirect designation disabled)

(indirect designation enabled)

## Setting range

|    | WORD                                           | DWORD                                                    |
|----|------------------------------------------------|----------------------------------------------------------|
| F0 | 00700 100707                                   | 04.47400040 +04.47400047                                 |
| F1 | -32768 - +32767<br>(Decimal system with signs) | -2147483648 - +2147483647<br>(Decimal system with signs) |
| F2 | (200a. 0,000 Mar oigno)                        | (2 comman dy crossin with digital)                       |

## Example

• \$u100 = \$u200 % \$u300 (W)

$$\begin{array}{c|c} & \$u200 \\ \div & \$u300 \\ \hline \hline & Quotient \\ \hline \end{array} \cdots \begin{bmatrix} \$u100 \\ \div & 40 \\ \hline & 2 \\ \hline \end{array} \cdots 20$$

\$u100 = \$u200 % \$u300 (D)

## Supplemental remarks

8000 - FFFF (HEX)

- Operation is performed in the decimal system with signs. Be sure that the [F1] value falls within the permissible range.
- In a case where [F1] and [F2] are specified in the following ranges, they are treated as negative values –1 to –32768.
   32768 - 65535 (DEC)
   100000 - 17777 (OCT)
- The result of macro execution is stored in \$\$1056.
   When the execution of the macro is normally complete, the value at the

address is not updated. Therefore, before macro execution, resetting the value at the address to zero is recommended.

| Code (DEC) | Contents                              |
|------------|---------------------------------------|
| 1          | Overflow                              |
| 2          | Underflow                             |
| 3          | Calculation operation execution error |
| -1         | Execution error                       |

# 4.3 Logical Operation

## AND(&)

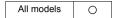

| F0 = F1 & F2 (W) | . WORD       |
|------------------|--------------|
| F0 = F1 & F2 (D) | <b>DWORD</b> |

## **Function: Logical product**

This macro command is used to write the result of [F1] ANDed with [F2] bit by bit to [F0].

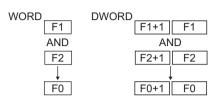

|   | Logical product |          |          |              |  |
|---|-----------------|----------|----------|--------------|--|
| Ī | 0               | 0        | 1        | 1            |  |
| _ | AND             | AND      | AND      | AND          |  |
| ſ | 0               | 1        | 0        | 1            |  |
| _ | $\downarrow$    | <b>+</b> | <b>+</b> | $\downarrow$ |  |
|   | 0               | 0        | 0        | 1            |  |
| ш |                 |          |          |              |  |

## Available device memory

|    | Internal device memory | PLC 1 - 8 device memory | Memory card | Constant |
|----|------------------------|-------------------------|-------------|----------|
| F0 | 0                      |                         |             |          |
| F1 | 0                      |                         |             | 0        |
| F2 | 0                      |                         |             | 0        |

O: Setting enabled (indirect designation disabled)

⊚: Setting enabled (indirect designation enabled)

## **Setting range**

|    | WORD        | DWORD              |  |  |  |
|----|-------------|--------------------|--|--|--|
| F0 | 0000 - FFFF | 00000000 - FFFFFFF |  |  |  |
| F1 | (HEX)       | (HEX)              |  |  |  |
| F2 | (//)        | (//                |  |  |  |

#### Example

• \$u100 = \$u200 & \$u300 (W)

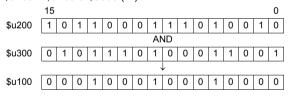

• \$u100 = \$u200 & \$u300 (D)

|        |        | 31       |   |   |   |     |   |   |   | 0 |
|--------|--------|----------|---|---|---|-----|---|---|---|---|
| \$u201 | \$u200 | 1        | 1 | 1 | 1 | -   | 0 | 0 | 1 | 0 |
|        |        |          |   |   |   | AND |   |   |   |   |
| \$u301 | \$u300 | 0        | 1 | 0 | 0 | -   | 1 | 0 | 0 | 1 |
|        |        | <b>\</b> |   |   |   |     |   |   |   |   |
| \$u101 | \$u100 | 0        | 1 | 0 | 0 | -   | 0 | 0 | 0 | 0 |

## Supplemental remarks

| Code (DEC) | Contents        |
|------------|-----------------|
| -1         | Execution error |

## **OR(|)**

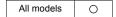

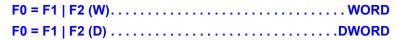

#### Function: Logical add

This macro command is used to write the result of [F1] ORed with [F2] bit by bit to [F0].

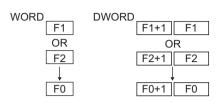

|   | Logical add  |              |              |          |  |  |  |
|---|--------------|--------------|--------------|----------|--|--|--|
|   | 0            | 0            | 1            | 1        |  |  |  |
|   | OR           | OR           | OR           | OR       |  |  |  |
|   | 0            | 1            | 0            | 1        |  |  |  |
| , | $\downarrow$ | $\downarrow$ | $\downarrow$ | <b>+</b> |  |  |  |
|   | 0            | 1            | 1            | 1        |  |  |  |
|   |              |              |              |          |  |  |  |

## Available device memory

|    | Internal device memory | PLC 1 - 8 device memory | Memory card | Constant |
|----|------------------------|-------------------------|-------------|----------|
| F0 | 0                      |                         |             |          |
| F1 | 0                      |                         |             | 0        |
| F2 | 0                      |                         |             | 0        |

- O: Setting enabled (indirect designation disabled)
- ⊚: Setting enabled (indirect designation enabled)

## Setting range

|    | WORD                 | DWORD                       |
|----|----------------------|-----------------------------|
| F0 | 0000 FFFF            | 00000000 FFFFFF             |
| F1 | 0000 - FFFF<br>(HEX) | 00000000 - FFFFFFF<br>(HEX) |
| F2 | (TEX)                | (HEX)                       |

#### Example

• \$u100 = \$u200 | \$u300 (W)

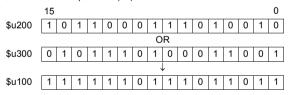

• \$u100 = \$u200 | \$u300 (D)

|        |        | 31 |   |   |   |              |   |   |   | 0 |
|--------|--------|----|---|---|---|--------------|---|---|---|---|
| \$u201 | \$u200 | 1  | 1 | 1 | 1 | -            | 0 | 0 | 1 | 0 |
|        |        |    |   |   |   | OR           |   |   |   |   |
| \$u301 | \$u300 | 0  | 1 | 0 | 0 | -            | 1 | 0 | 0 | 1 |
|        |        |    |   |   |   | $\downarrow$ |   |   |   |   |
| \$u101 | \$u100 | 1  | 1 | 1 | 1 | -            | 1 | 0 | 1 | 1 |

#### Supplemental remarks

| Code (DEC) | Contents        |
|------------|-----------------|
| -1         | Execution error |

## XOR(^)

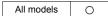

| F0 = F1 ^ F2 (W) | . WORD       |
|------------------|--------------|
| F0 = F1 ^ F2 (D) | <b>DWORD</b> |

#### **Function: Exclusive OR**

This macro command is used to write the result of [F1] XORed with [F2] bit by bit to [F0].

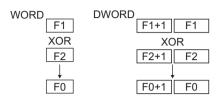

| Exclusive OR |              |          |          |  |  |  |
|--------------|--------------|----------|----------|--|--|--|
| 0            | 0            | 1        | 1        |  |  |  |
| XOR          | XOR          | XOR      | XOR      |  |  |  |
| 0            | 1            | 0        | 1        |  |  |  |
| $\downarrow$ | $\downarrow$ | <b>\</b> | <b>+</b> |  |  |  |
| 0            | 1            | 1        | 0        |  |  |  |

## Available device memory

|    | Internal device memory | PLC 1 - 8 device memory | Memory card | Constant |
|----|------------------------|-------------------------|-------------|----------|
| F0 | 0                      |                         |             |          |
| F1 | 0                      |                         |             | 0        |
| F2 | 0                      |                         |             | 0        |

O: Setting enabled (indirect designation disabled)

(indirect designation enabled)

## Setting range

|    | WORD                 | DWORD                       |
|----|----------------------|-----------------------------|
| F0 | 0000 FFFF            | 00000000 FFFFFF             |
| F1 | 0000 - FFFF<br>(HEX) | 00000000 - FFFFFFF<br>(HEX) |
| F2 | (,,)                 | (                           |

#### Example

• \$u100 = \$u200 ^ \$u300 (W)

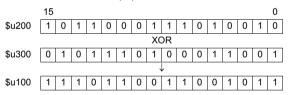

• \$u100 = \$u200 ^ \$u300 (D)

|        |        | 31      |              |   |   |   | U |
|--------|--------|---------|--------------|---|---|---|---|
| \$u201 | \$u200 | 1 1 1 1 | -            | 0 | 0 | 1 | 0 |
|        |        |         | XOR          |   |   |   |   |
| \$u301 | \$u300 | 0 1 0 0 | -            | 1 | 0 | 0 | 1 |
|        |        |         | $\downarrow$ |   |   |   |   |
| \$u101 | \$u100 | 1 0 1 1 | -            | 1 | 0 | 1 | 1 |

## Supplemental remarks

| Code (DEC) | Contents        |
|------------|-----------------|
| -1         | Execution error |

## SHL(<<)

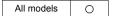

| F0 = F1 << F2 (W) | <br>WORD  |
|-------------------|-----------|
| F0 = F1 << F2 (D) | <br>DWORD |

## **Function: Left shift**

This macro command is used to perform logical shift of [F1] to the left by the number of bits specified in [F2] and write the result to [F0]. The higher-order bits (by the number in [F2]) are truncated. "0" is assigned to the lower-order bits (by the number in [F2]).

|                  | 15        |                     |                     |                     |                     |             |                                            |                                                                    |                                                                                          |                                                                       |                                                                                         |                                                                                         |                                                                                         |                                                                                         |                                                                                         | 0                                                                                          |
|------------------|-----------|---------------------|---------------------|---------------------|---------------------|-------------|--------------------------------------------|--------------------------------------------------------------------|------------------------------------------------------------------------------------------|-----------------------------------------------------------------------|-----------------------------------------------------------------------------------------|-----------------------------------------------------------------------------------------|-----------------------------------------------------------------------------------------|-----------------------------------------------------------------------------------------|-----------------------------------------------------------------------------------------|--------------------------------------------------------------------------------------------|
| -                |           |                     |                     |                     |                     |             |                                            |                                                                    |                                                                                          |                                                                       |                                                                                         |                                                                                         |                                                                                         |                                                                                         |                                                                                         |                                                                                            |
|                  |           |                     |                     |                     | L                   | eft s       | shift                                      | by                                                                 | 1                                                                                        |                                                                       |                                                                                         |                                                                                         |                                                                                         |                                                                                         |                                                                                         |                                                                                            |
| Truncated        |           |                     |                     |                     |                     |             |                                            |                                                                    |                                                                                          |                                                                       |                                                                                         |                                                                                         |                                                                                         |                                                                                         |                                                                                         | 0                                                                                          |
|                  | 1         |                     |                     |                     | L                   | eft s       | shift                                      | by                                                                 | 2                                                                                        |                                                                       |                                                                                         |                                                                                         |                                                                                         |                                                                                         |                                                                                         | 1                                                                                          |
| Truncated        |           |                     |                     |                     |                     |             |                                            |                                                                    |                                                                                          |                                                                       |                                                                                         |                                                                                         |                                                                                         |                                                                                         | 0                                                                                       | 0                                                                                          |
| Left shift by 15 |           |                     |                     |                     |                     |             |                                            |                                                                    |                                                                                          |                                                                       |                                                                                         |                                                                                         |                                                                                         |                                                                                         |                                                                                         |                                                                                            |
| Truncated        |           | 0                   | 0                   | 0                   | 0                   | 0           | 0                                          | 0                                                                  | 0                                                                                        | 0                                                                     | 0                                                                                       | 0                                                                                       | 0                                                                                       | 0                                                                                       | 0                                                                                       | 0                                                                                          |
|                  | Truncated | Truncated Truncated | Truncated Truncated | Truncated Truncated | Truncated Truncated | Truncated L | Truncated Left :  Truncated Left :  Left : | Truncated Left shift  Truncated Left shift  Left shift  Left shift | Truncated Left shift by  Truncated Left shift by  Truncated Left shift by  Left shift by | Left shift by 1  Truncated Left shift by 2  Truncated Left shift by 2 | Left shift by 1  Truncated Left shift by 2  Truncated Left shift by 2  Left shift by 15 | Left shift by 1  Truncated Left shift by 2  Truncated Left shift by 2  Left shift by 15 | Left shift by 1  Truncated Left shift by 2  Truncated Left shift by 2  Left shift by 15 | Left shift by 1  Truncated Left shift by 2  Truncated Left shift by 2  Left shift by 15 | Left shift by 1  Truncated Left shift by 2  Truncated Left shift by 2  Left shift by 15 | Left shift by 1  Truncated Left shift by 2  Truncated 0  Left shift by 2  Left shift by 15 |

#### Available device memory

|    | Internal device memory | PLC 1 - 8 device memory | Memory card | Constant |
|----|------------------------|-------------------------|-------------|----------|
| F0 | 0                      |                         |             |          |
| F1 | 0                      |                         |             | 0        |
| F2 | 0                      |                         |             | 0        |

O: Setting enabled (indirect designation disabled)

Setting enabled (indirect designation enabled)

## **Setting range**

|    | WORD        | DWORD              |
|----|-------------|--------------------|
| F0 | 0000 - FFFF | 00000000 - FFFFFFF |
| F1 | (HEX)       | (HEX)              |
| F2 | 0 - 15      | 0 - 31             |

#### Example

• \$u100 = \$u200 << 3 (W)

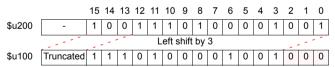

• \$u100 = \$u200 << 2 (D)

|        |        |           | 31 | 30  | 29 | -    | 10    | 9  | 8 | 7 | - |   |   | 1 | 0   |
|--------|--------|-----------|----|-----|----|------|-------|----|---|---|---|---|---|---|-----|
| \$u201 | \$u200 | -         | 1  | 0   | 1  | -    | 0     | 1  | 0 | 0 | - |   |   | 0 | 1   |
|        |        |           |    | . 1 |    | Left | shift | by | 2 |   |   |   |   | 1 | . * |
| \$u101 | \$u100 | Truncated | 1  |     | -  | 0 1  | 0     | 0  |   |   |   | 0 | 1 | 0 | 0   |

#### Supplemental remarks

| Code (DEC) | Contents        |
|------------|-----------------|
| -1         | Execution error |

## **SHR(>>)**

| All models | 0 |
|------------|---|
|------------|---|

| F0 = F1 >> F2 (W) | <br>VORD |
|-------------------|----------|
| F0 = F1 >> F2 (D) | <br>VORD |

#### **Function: Right shift**

This macro command is used to perform logical shift of [F1] to the right by the number of bits specified in [F2] and write the result to [F0]. The lower-order bits (by the number in [F2]) are truncated. "0" is assigned to the higher-order bits (by the number in [F2]).

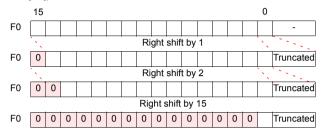

## Available device memory

|    | Internal device memory | PLC 1 - 8 device memory | Memory card | Constant |
|----|------------------------|-------------------------|-------------|----------|
| F0 | 0                      |                         |             |          |
| F1 | 0                      |                         |             | 0        |
| F2 | 0                      |                         |             | 0        |

○ : Setting enabled (indirect designation disabled)

⊚: Setting enabled (indirect designation enabled)

#### Setting range

|    | WORD        | DWORD              |
|----|-------------|--------------------|
| F0 | 0000 - FFFF | 00000000 - FFFFFFF |
| F1 | (HEX)       | (HEX)              |
| F2 | 0 - 15      | 0 - 31             |

#### Example

• \$u100 = \$u200 >> 3 (W)

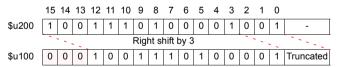

• \$u100 = \$u200 >> 2 (D)

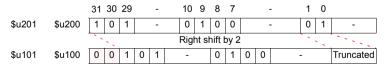

## Supplemental remarks

| Code (DEC) | Contents        |  |
|------------|-----------------|--|
| -1         | Execution error |  |

## 4.4 Statistic

## MAX

All models O

#### **Function: Maximum**

This macro command is used to find the maximum data at the location starting from the address specified in [F1] and write the result to [F0]. The data count is specified in [F2].

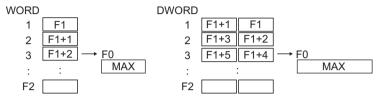

#### Available device memory

|    | Internal device memory | PLC 1 - 8 device memory | Memory card | Constant |
|----|------------------------|-------------------------|-------------|----------|
| F0 | 0                      |                         |             |          |
| F1 | 0                      |                         |             |          |
| F2 | 0                      |                         |             | 0        |

O: Setting enabled (indirect designation disabled)

(indirect designation enabled)

## Setting range

|    | WORD                        | DWORD                       |
|----|-----------------------------|-----------------------------|
| F0 | -32768 - +32767             | -2147483648 - +2147483647   |
| F1 | (Decimal system with signs) | (Decimal system with signs) |
| F2 | 0 - 512                     | 0 - 512                     |

#### Example

• \$u100 = MAX (\$u200 C : 5) (W)

\$u100 = MAX (\$u200 C : 5) (D)

|                            | , , ,      | ٠.            |
|----------------------------|------------|---------------|
|                            | -70000     | \$u201 \$u200 |
| MAX                        | -1         | \$u203 \$u202 |
| → \$u101 \$u100 2147483647 | 2147483647 | \$u205 \$u204 |
|                            | 450        | \$u207 \$u206 |
|                            | 8900000    | \$u209 \$u208 |

#### Supplemental remarks

• The result of macro execution is stored in \$s1056.

When the execution of the macro is normally complete, the value at the address is not updated. Therefore, before macro execution, resetting the value at the address to zero is recommended.

| Code (DEC) | Contents        |
|------------|-----------------|
| -1         | Execution error |

#### MIN

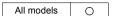

| F0 = MIN (F1 C : F2) (W  | ) | WORD  |
|--------------------------|---|-------|
| F0 = MIN (F1 C : F2) (D) |   | DWORD |

#### **Function: Minimum**

This macro command is used to find the minimum data at the location starting from the address specified in [F1] and write the result to [F0]. The data count is specified in [F2].

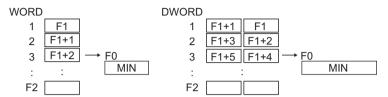

## Available device memory

|    | Internal device memory | PLC 1 - 8 device memory | Memory card | Constant |
|----|------------------------|-------------------------|-------------|----------|
| F0 | 0                      |                         |             |          |
| F1 | 0                      |                         |             |          |
| F2 | 0                      |                         |             | 0        |

- $\bigcirc$  : Setting enabled (indirect designation disabled)
- ⊚: Setting enabled (indirect designation enabled)

## **Setting range**

|    | WORD                        | DWORD                       |  |
|----|-----------------------------|-----------------------------|--|
| F0 | -32768 - +32767             | -2147483648 - +2147483647   |  |
| F1 | (Decimal system with signs) | (Decimal system with signs) |  |
| F2 | 0 - 512                     | 0 - 512                     |  |

## Example

• \$u100 = MIN (\$u200 C: 5) (W)

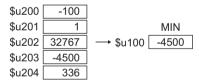

• \$u100 = MIN (\$u200 C : 5) (D)

| \$u201 \$u200 | -70000     |                   |        |
|---------------|------------|-------------------|--------|
| \$u203 \$u202 | -1         |                   | MIN    |
| \$u205 \$u204 | 2147483647 | → \$u101 \$u100 [ | -70000 |
| \$u207 \$u206 | 450        |                   |        |
| \$u209 \$u208 | 8900000    |                   |        |

#### Supplemental remarks

The result of macro execution is stored in \$\$1056.
 When the execution of the macro is normally complete, the value at the address is not undated. Therefore, before macro execution, resetting the

address is not updated. Therefore, before macro execution, resetting the value at the address to zero is recommended.

| Code (DEC) | Contents        |  |
|------------|-----------------|--|
| -1         | Execution error |  |

## **AVG**

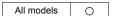

#### **Function: Average**

This macro command is used to average the data at the location starting from the address specified in [F1] and write the result to [F0]. The data count is specified in [F2].

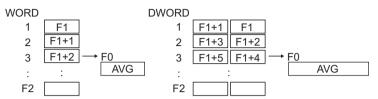

## Available device memory

|    | Internal device memory | PLC 1 - 8 device memory | Memory card | Constant |
|----|------------------------|-------------------------|-------------|----------|
| F0 | 0                      |                         |             |          |
| F1 | 0                      |                         |             |          |
| F2 | 0                      |                         |             | 0        |

- O: Setting enabled (indirect designation disabled)
- Setting enabled (indirect designation enabled)

## Setting range

| •  | 0 0                         |                             |  |  |
|----|-----------------------------|-----------------------------|--|--|
|    | WORD                        | DWORD                       |  |  |
| F0 | -32768 - +32767             | -2147483648 - +2147483647   |  |  |
| F1 | (Decimal system with signs) | (Decimal system with signs) |  |  |
| F2 | 0 - 512                     | 0 - 512                     |  |  |

#### Example

• \$u100 = AVG (\$u200 C : 5) (W)

• \$u100 = AVG (\$u200 C : 5) (D)

| \$u201 \$u200 | -70000     |                   |           |
|---------------|------------|-------------------|-----------|
| \$u203 \$u202 | 70000      |                   | AVG       |
| \$u205 \$u204 | 2000000000 | → \$u101 \$u100 [ | 400000000 |
| \$u207 \$u206 | -8900000   |                   |           |
| \$u209 \$u208 | 8900000    |                   |           |

#### Supplemental remarks

| Code (DEC) | Contents                              |  |
|------------|---------------------------------------|--|
| 3          | Calculation operation execution error |  |
| -1         | Execution error                       |  |

#### SUM

| All models | 0 |
|------------|---|
|------------|---|

| F0 = SUM (F1) | C : F2) | (W). | <br> | <br> | <br> | <br>. WORD |
|---------------|---------|------|------|------|------|------------|
| F0 = SUM (F1) | C : F2) | (D). | <br> | <br> | <br> | <br>DWORD  |

## **Function: Sum**

This macro command is used to determine the sum of the data at the location starting from the address specified in [F1] and write the result to [F0]. The data count is specified in [F2].

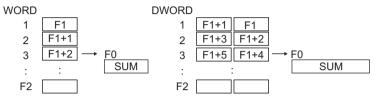

#### Available device memory

|    | Internal device memory | PLC 1 - 8 device memory | Memory card | Constant |
|----|------------------------|-------------------------|-------------|----------|
| F0 | 0                      |                         |             |          |
| F1 | 0                      |                         |             |          |
| F2 | 0                      |                         |             | 0        |

O: Setting enabled (indirect designation disabled)

⊚: Setting enabled (indirect designation enabled)

## Setting range

|    | WORD                        | DWORD                       |
|----|-----------------------------|-----------------------------|
| F0 | -32768 - +32767             | -2147483648 - +2147483647   |
| F1 | (Decimal system with signs) | (Decimal system with signs) |
| F2 | 0 - 512                     | 0 - 512                     |

#### Example

• \$u100 = SUM (\$u200 C : 5) (W)

• \$u100 = SUM (\$u200 C: 5) (D)

| \$u201 \$u200 | -70000     |                           |
|---------------|------------|---------------------------|
| \$u203 \$u202 | 70000      | SUM                       |
| \$u205 \$u204 | 2000000000 | → \$u101 \$u100 200000000 |
| \$u207 \$u206 | -8900000   |                           |
| \$u209 \$u208 | 8900000    |                           |

## Supplemental remarks

| Code (DEC) | Contents        |
|------------|-----------------|
| 1          | Overflow        |
| 2          | Underflow       |
| -1         | Execution error |

# 4.5 Mathematics/trigonometric

## **EXP**

## F0 = EXP(F1) (F)

All models

## **Function: Calculation of the exponent**

This macro command is used to store the exponent of [F1] in [F0]. Specify [F0] and [F1] as floating decimal point (FLOAT) type values.

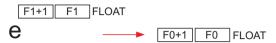

## Available device memory

|    | Internal device memory | PLC 1 - 8 device memory | Memory card | Constant |
|----|------------------------|-------------------------|-------------|----------|
| F0 | 0                      |                         |             |          |
| F1 | 0                      |                         |             | 0        |

O: Setting enabled (indirect designation disabled)

①: Setting enabled (indirect designation enabled)

## Setting range

|    | Value                                    |
|----|------------------------------------------|
| F0 | IEEE 32-bit single precision real number |
| F1 | TELE 02-bit single precision real number |

#### Example

• \$u100 = EXP (\$u200) (F)

$$2.71828 = e^{1.0}$$

When \$u200 = "1.0", on command execution "2.71828" is stored in \$u100.

#### Supplemental remarks

- For more information on the IEEE 32-bit single precision real number, refer to the V9 Series Reference Manual.
- The result of macro execution is stored in \$s1056.
   When the execution of the macro is normally complete, the value at the address is not updated. Therefore, before macro execution, resetting the value at the address to zero is recommended.

| Code (DEC) | Contents   |
|------------|------------|
| 1          | Overflow*  |
| 2          | Underflow* |

\* An indefinite value is stored in [F0].

#### **EXPT**

## F0 = EXPT(F1,F2) (F)

## All models O

## **Function: Calculation of powers**

This macro command is used to store [F1] to the power of [F2] in [F0]. Specify [F0], [F1], and [F2] as floating decimal point (FLOAT) type values.

## Available device memory

|    | Internal device memory | PLC 1 - 8 device memory | Memory card | Constant |
|----|------------------------|-------------------------|-------------|----------|
| F0 | 0                      |                         |             |          |
| F1 | 0                      |                         |             | 0        |
| F2 | 0                      |                         |             | 0        |

O: Setting enabled (indirect designation disabled)

(indirect designation enabled)

## **Setting range**

|    | Value                                    |
|----|------------------------------------------|
| F0 |                                          |
| F1 | IEEE 32-bit single precision real number |
| F2 |                                          |

#### Example

• \$u100 = EXPT (\$u200,\$u300) (F)

$$8 = 2^3$$

When \$u200 = "2" and \$u300 = "3", on command execution "8" is stored in \$u100.

#### Supplemental remarks

- For more information on the IEEE 32-bit single precision real numbers, refer to the V9 Series Reference Manual.
- The result of macro execution is stored in \$s1056.
   When the execution of the macro is normally complete, the value at the address is not updated. Therefore, before macro execution, resetting the value at the address to zero is recommended.

| Code (DEC) | Contents   |
|------------|------------|
| 1          | Overflow*  |
| 2          | Underflow* |

\* An indefinite value is stored in [F0].

#### LN

## F0 = LN(F1) (F)

## All models

## **Function: Calculation of natural logarithms**

This macro command is used to store the value of the natural logarithm of [F1] in [F0].

Specify [F0] and [F1] as floating decimal point (FLOAT) type values.

FLOAT FLOAT 
$$\log_{e}(\boxed{\text{F1+1}} \boxed{\text{F1}}) \longrightarrow \boxed{\text{F0+1}} \boxed{\text{F0}}$$

## Available device memory

|    | Internal device memory | PLC 1 - 8 device memory | Memory card | Constant |
|----|------------------------|-------------------------|-------------|----------|
| F0 | 0                      |                         |             |          |
| F1 | 0                      |                         |             | 0        |

O: Setting enabled (indirect designation disabled)

(indirect designation enabled)

## Setting range

|    | Value                                    |
|----|------------------------------------------|
| F0 | IEEE 32-bit single precision real number |
| F1 |                                          |

#### Example

• \$u100 = LN (\$u200) (F)

$$2.302585 = \log_{e} (10.0)$$

When \$u200 = "10.0", on command execution "2.302585" is stored in \$u100.

#### Supplemental remarks

- For more information on the IEEE 32-bit single precision real number, refer to the V9 Series Reference Manual.
- The result of macro execution is stored in \$s1056.

  When the execution of the macro is normally complete, the value at the address is not updated. Therefore, before macro execution, resetting the value at the address to zero is recommended.

| Code (DEC) | Contents   |
|------------|------------|
| 1          | Overflow*  |
| 2          | Underflow* |

<sup>\*</sup> An indefinite value is stored in [F0].

#### LOG

# F0 = LOG(F1) (F)

# All models

## **Function: Calculation of common logarithms**

This macro command is used to store the value of the common logarithm of [F1] in [F0].

Specify [F0] and [F1] as floating decimal point (FLOAT) type values.

# Available device memory

|    | Internal device memory | PLC 1 - 8 device memory | Memory card | Constant |
|----|------------------------|-------------------------|-------------|----------|
| F0 | 0                      |                         |             |          |
| F1 | 0                      |                         |             | 0        |

O: Setting enabled (indirect designation disabled)

(indirect designation enabled)

## **Setting range**

|    | Value                                    |
|----|------------------------------------------|
| F0 | IEEE 32-bit single precision real number |
| F1 | TELE 32-bit single precision real number |

### Example

• \$u100 = LOG (\$u200) (F)

$$1.0 = \log_{10} (10.0)$$

When \$u200 = "10.0", on command execution "1.0" is stored in \$u100.

- For more information on the IEEE 32-bit single precision real number, refer to the V9 Series Reference Manual.
- The result of macro execution is stored in \$s1056.
   When the execution of the macro is normally complete, the value at the address is not updated. Therefore, before macro execution, resetting the value at the address to zero is recommended.

| Code (DEC) | Contents   |
|------------|------------|
| 1          | Overflow*  |
| 2          | Underflow* |

<sup>\*</sup> An indefinite value is stored in [F0].

#### **SQRT**

# F0 = SQRT(F1) (F)

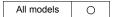

#### **Function: Calculation of square roots**

This macro command is used to store the value of the square root of [F1] in [F0]. Specify [F0] and [F1] as floating decimal point (FLOAT) type values.

## Available device memory

|    | Internal device memory | PLC 1 - 8 device memory | Memory card | Constant |
|----|------------------------|-------------------------|-------------|----------|
| F0 | 0                      |                         |             |          |
| F1 | 0                      |                         |             | 0        |

 $\bigcirc$  : Setting enabled (indirect designation disabled)

Setting enabled (indirect designation enabled)

## Setting range

|    | Value                                      |
|----|--------------------------------------------|
| F0 | IEEE 32-bit single precision real number   |
| F1 | - IEEE 32-bit single precision real number |

# **Example**

• \$u100 = SQRT (\$u200) (F)

$$1.41421 = \sqrt{(2.0)}$$

When \$u200 = "2.0", on command execution "1.41421" is stored in \$u100.

- For more information on the IEEE 32-bit single precision real number, refer to the V9 Series Reference Manual.
- The result of macro execution is stored in \$s1056.
   When the execution of the macro is normally complete, the value at the address is not updated. Therefore, before macro execution, resetting the value at the address to zero is recommended.

| Code (DEC) | Contents   |
|------------|------------|
| 1          | Overflow*  |
| 2          | Underflow* |

<sup>\*</sup> An indefinite value is stored in [F0].

#### **ABS**

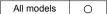

| F0 = ABS (F1) (W) | WORD  |
|-------------------|-------|
| F0 = ABS (F1) (D) | DWORD |
| E0 = ABS (E4) (E) | FLOAT |

### **Function: Absolute value**

This macro command is used to store an absolute value of [F1] in [F0].

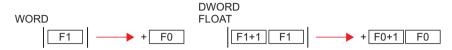

### Available device memory

|    | Internal device memory | PLC 1 - 8 device memory | Memory card | Constant |
|----|------------------------|-------------------------|-------------|----------|
| F0 | 0                      |                         |             |          |
| F1 | 0                      |                         |             | 0        |

O: Setting enabled (indirect designation disabled)

⊚: Setting enabled (indirect designation enabled)

### Setting range

|    | WORD                 | DWORD                       | FLOAT              |
|----|----------------------|-----------------------------|--------------------|
| F0 | -32767 to +32767     | -2147483647 to              | IEEE 32-bit single |
| F1 | (Decimal system with | +2147483647                 | precision real     |
| FI | signs)               | (Decimal system with signs) | number             |

### Example

\$u100 = ABS (\$u200) (W)
 When \$u200 = "-1", on command execution "1" is stored in \$u100.

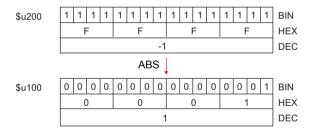

- For more information on the IEEE 32-bit single precision real numbers, refer to the V9 Series Reference Manual.
- The result of macro execution is stored in \$s1056.
   When the execution of the macro is normally complete, the value at the address is not updated. Therefore, before macro execution, resetting the value at the address to zero is recommended.

| Code (DEC) | Contents   |
|------------|------------|
| 1          | Overflow*  |
| 2          | Underflow* |

<sup>\*</sup> An indefinite value is stored in [F0].

## **NEG**

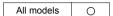

| F0 = NEG (F1) (W) | . WORD |
|-------------------|--------|
| F0 = NEG (F1) (D) | DWORD  |
| F0 = NEG (F1) (F) | .FLOAT |

#### **Function: Sign inversion**

This macro command is used to store a value with its sign inverted from [F1] in [F0].

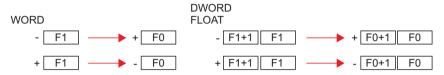

## Available device memory

|    | Internal device memory | PLC 1 - 8 device memory | Memory card | Constant |
|----|------------------------|-------------------------|-------------|----------|
| F0 | 0                      |                         |             |          |
| F1 | 0                      |                         |             | 0        |

- $\bigcirc$  : Setting enabled (indirect designation disabled)
- (indirect designation enabled)

#### Setting range

|    | WORD                        | DWORD                                      | FLOAT                    |
|----|-----------------------------|--------------------------------------------|--------------------------|
| F0 | -32767 to +32767            | -2147483647to                              | IEEE 32-bit single       |
| F1 | (Decimal system with signs) | +2147483647<br>(Decimal system with signs) | precision real<br>number |

#### Example

\$u100 = NEG (\$u200) (W)
 When \$u200 = "-1", on command execution "1" is stored in \$u100.

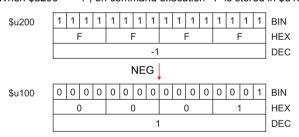

- For more information on the IEEE 32-bit single precision real numbers, refer to the V9 Series Reference Manual.
- The result of macro execution is stored in \$s1056.
   When the execution of the macro is normally complete, the value at the address is not updated. Therefore, before macro execution, resetting the value at the address to zero is recommended.

| Code (DEC) | Contents   |
|------------|------------|
| 1          | Overflow*  |
| 2          | Underflow* |

<sup>\*</sup> An indefinite value is stored in [F0].

## SIN

All models O

## 

#### **Function: Sine**

This macro command is used to store a sine of the angle (in radians) specified for [F1] in [F0].

Specify [F0] and [F1] as floating decimal point (FLOAT) type values.

## Available device memory

|    | Internal device memory | PLC 1 - 8 device memory | Memory card | Constant |
|----|------------------------|-------------------------|-------------|----------|
| F0 | 0                      |                         |             |          |
| F1 | 0                      |                         |             | 0        |

O: Setting enabled (indirect designation disabled)

(indirect designation enabled)

## Setting range

|    | Value                                    |
|----|------------------------------------------|
| F0 | IEEE 32-bit single precision real number |
| F1 |                                          |

## **Example**

To obtain the value for sin 90° in radians;
 \$u200 = RAD (90) (F)
 \$u100 = SIN (\$u200) (F)
 The operation result of "1" is stored in \$u100.

\* The sine, cosine and tangent of the trigonometric functions can be obtained based on the formulae below.

- Radian (circular measure)

1 rad =  $360/2 \pi$ 

= approx. 57.29578 deg.

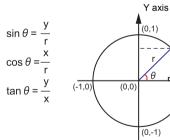

(x,y)

X axis

(1,0)

- For more information on the IEEE 32-bit single precision real numbers, refer to the V9 Series Reference Manual.
- To convert the unit of an angle, use the macro command of DEG (page 4-32) or RAD (page 4-33).

## cos

All models

# F0 = COS (F1) (F) ......FLOAT

#### **Function: Cosine**

This macro command is used to store a cosine of the angle (in radians) specified for [F1] in [F0].

Specify [F0] and [F1] as floating decimal point (FLOAT) type values.

## Available device memory

|    | Internal device memory | PLC 1 - 8 device memory | Memory card | Constant |
|----|------------------------|-------------------------|-------------|----------|
| F0 | 0                      |                         |             |          |
| F1 | 0                      |                         |             | 0        |

O: Setting enabled (indirect designation disabled)

(indirect designation enabled)

## **Setting range**

|    | Value                                    |
|----|------------------------------------------|
| F0 | IEEE 32-bit single precision real number |
| F1 |                                          |

## Example

• To obtain the value for cos 0° in radians;

\$u200 = RAD (0) (F) \$u100 = COS (\$u200) (F)

The operation result of "1" is stored in \$u100.

\* For more information on cos0 of the trigonometric functions, refer to "Example" of "Function: Sine" on page 4-26.

- For more information on the IEEE 32-bit single precision real numbers, refer to the V9 Series Reference Manual.
- To convert the unit of an angle, use the macro command of DEG (page 4-32) or RAD (page 4-33).

#### **TAN**

# All models

## F0 = TAN (F1) (F) ..... FLOAT

## **Function: Tangent**

This macro command is used to store a tangent of the angle (in radians) specified for [F1] in [F0].

Specify [F0] and [F1] as floating decimal point (FLOAT) type values.

## Available device memory

|    | Internal device memory | PLC 1 - 8 device memory | Memory card | Constant |
|----|------------------------|-------------------------|-------------|----------|
| F0 | 0                      |                         |             |          |
| F1 | 0                      |                         |             | 0        |

O: Setting enabled (indirect designation disabled)

(indirect designation enabled)

### Setting range

|    | Value                                    |
|----|------------------------------------------|
| F0 | IEEE 32-bit single precision real number |
| F1 | TELE 02 bit single presision real names  |

### Example

• To obtain the value for tan 45° in radians;

\$u200 = RAD (45) (F)

\$u100 = TAN (\$u200) (F)

The operation result of "1" is stored in \$u100.

\* For more information on tanθ of the trigonometric functions, refer to "Example" of "Function: Sine" on page 4-26.

- For more information on the IEEE 32-bit single precision real numbers, refer to the V9 Series Reference Manual.
- The result of macro execution is stored in \$s1056.
   When the execution of the macro is normally complete, the value at the address is not updated. Therefore, before macro execution, resetting the value at the address to zero is recommended.

| Code (DEC) | Contents                                |
|------------|-----------------------------------------|
| 1          | Overflow*1                              |
| 2          | Underflow*1                             |
| 3          | Calculation operation execution error*2 |

- \*1 An indefinite value is stored in [F0].
- \*2 When the value specified for [F1] is  $\pi \times (0.5 + n)$ , "-1" is stored in [F0]. (n: integer)
- To convert the unit of an angle, use the macro command of DEG (page 4-32) or RAD (page 4-33).

## **ASIN**

All models

# 

#### **Function: Arcsine**

This macro command is used to store an arcsine of the angle (in radians) specified for [F1] in [F0].

Specify [F0] and [F1] as floating decimal point (FLOAT) type values.

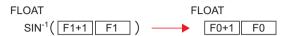

# Available device memory

|    | Internal device memory | PLC 1 - 8 device memory | Memory card | Constant |
|----|------------------------|-------------------------|-------------|----------|
| F0 | 0                      |                         |             |          |
| F1 | 0                      |                         |             | 0        |

O: Setting enabled (indirect designation disabled)

(indirect designation enabled)

### Setting range

|    | Value                                    |
|----|------------------------------------------|
| F0 | IEEE 32-bit single precision real number |
| F1 |                                          |

## Example

- To obtain the value for  $\sin^{-1} 1$ ; \$u100 = ASIN (1) (F)The operation result of "1.570796" (=  $\pi/2$ ) is stored in \$u100.
  - \* The sin<sup>-1</sup> of the trigonometric functions is expressed in the graph shown on the right.

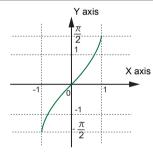

- For more information on the IEEE 32-bit single precision real numbers, refer to the V9 Series Reference Manual.
- The result of macro execution is stored in \$s1056.
   When the execution of the macro is normally complete, the value at the address is not updated. Therefore, before macro execution, resetting the value at the address to zero is recommended.

| Code (DEC) | Contents                                |
|------------|-----------------------------------------|
| 1          | Overflow*1                              |
| 2          | Underflow*1                             |
| 3          | Calculation operation execution error*2 |

- \*1 An indefinite value is stored in IF01.
- \*2 When the value specified for [F1] is outside the range from "-1" to "1", "-1" is stored in
- To convert the unit of an angle, use the macro command of DEG (page 4-32) or RAD (page 4-33).

### **ACOS**

All models O

## F0 = ACOS (F1) (F)..... FLOAT

#### **Function: Arccosine**

This macro command is used to store an arccosine of the angle (in radians) specified for [F1] in [F0].

Specify [F0] and [F1] as floating decimal point (FLOAT) type values.

#### Available device memory

|    | Internal device memory | PLC 1 - 8 device memory | Memory card | Constant |
|----|------------------------|-------------------------|-------------|----------|
| F0 | 0                      |                         |             |          |
| F1 | 0                      |                         |             | 0        |

 $\bigcirc$  : Setting enabled (indirect designation disabled)

(indirect designation enabled)

#### Setting range

|    | Value                                    |
|----|------------------------------------------|
| F0 | IEEE 32-bit single precision real number |
| F1 | LLL 32-bit single precision real number  |

#### **Example**

- To obtain the value for cos<sup>-1</sup> 0; \$u100 = ACOS (0) (F)
   The operation result of "1.570796" (= π/2) is stored in \$u100.
  - \* The cos<sup>-1</sup> of the trigonometric functions is expressed in the graph shown on the right.

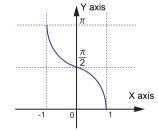

- For more information on the IEEE 32-bit single precision real numbers, refer to the V9 Series Reference Manual.
- The result of macro execution is stored in \$s1056.
   When the execution of the macro is normally complete, the value at the address is not updated. Therefore, before macro execution, resetting the value at the address to zero is recommended.

| Code (DEC) | Contents                                |
|------------|-----------------------------------------|
| 1          | Overflow*1                              |
| 2          | Underflow*1                             |
| 3          | Calculation operation execution error*2 |

- \*1 An indefinite value is stored in [F0].
- \*2 When the value specified for [F1] is outside the range from "-1" to "1", "-1" is stored in [F0].
- To convert the unit of an angle, use the macro command of DEG (page 4-32) or RAD (page 4-33).

#### **ATAN**

All models

# F0 = ATAN (F1) (F) .....FLOAT

#### **Function: Arctangent**

This macro command is used to store an arctangent of the angle (in radians) specified for [F1] in [F0].

Specify [F0] and [F1] as floating decimal point (FLOAT) type values.

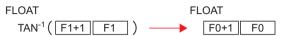

## Available device memory

|    | Internal device memory | PLC 1 - 8 device memory | Memory card | Constant |
|----|------------------------|-------------------------|-------------|----------|
| F0 | 0                      |                         |             |          |
| F1 | 0                      |                         |             | 0        |

O: Setting enabled (indirect designation disabled)

(indirect designation enabled)

# Setting range

|    | Value                                    |
|----|------------------------------------------|
| F0 | IEEE 32-bit single precision real number |
| F1 |                                          |

### Example

 To obtain the value for tan<sup>-1</sup> 0; \$u100 = ATAN (0) (F)
 The operation result of "0" is stored in \$u100.

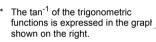

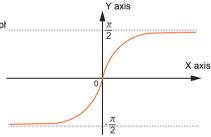

- For more information on the IEEE 32-bit single precision real numbers, refer to the V9 Series Reference Manual.
- The result of macro execution is stored in \$s1056.
   When the execution of the macro is normally complete, the value at the address is not updated. Therefore, before macro execution, resetting the value at the address to zero is recommended.

| Code (DEC) | Contents   |
|------------|------------|
| 1          | Overflow*  |
| 2          | Underflow* |

- \* An indefinite value is stored in [F0].
- To convert the unit of an angle, use the macro command of DEG (page 4-32) or RAD (page 4-33).

#### **DEG**

All models

# 

## Function: Convert radians to degrees

This macro command is used to convert the unit of an angle specified for [F1] from radians to degrees and store the converted value in [F0]. Specify [F0] and [F1] as floating decimal point (FLOAT) type values.

## Available device memory

|    | Internal device memory | PLC 1 - 8 device memory | Memory card | Constant |
|----|------------------------|-------------------------|-------------|----------|
| F0 | 0                      |                         |             |          |
| F1 | 0                      |                         |             | 0        |

O: Setting enabled (indirect designation disabled)

⊚: Setting enabled (indirect designation enabled)

## Setting range

|    | Value                                    |
|----|------------------------------------------|
| F0 | IEEE 32-bit single precision real number |
| F1 |                                          |

## Example

· To obtain a value in degrees;

\$u100 = ASIN (1) (F)

\$u200 = DEG (\$u100) (F)

The operation result of "90" is stored in \$u200.

- For more information on the IEEE 32-bit single precision real numbers, refer to the V9 Series Reference Manual.
- The result of macro execution is stored in \$s1056.
   When the execution of the macro is normally complete, the value at the address is not updated. Therefore, before macro execution, resetting the value at the address to zero is recommended.

| Code (DEC) | Contents   |
|------------|------------|
| 1          | Overflow*  |
| 2          | Underflow* |

<sup>\*</sup> An indefinite value is stored in [F0].

### **RAD**

All models O

# F0 = RAD (F1) (F) ......FLOAT

### Function: Convert degrees to radians

This macro command is used to convert the unit of an angle specified for [F1] from degrees to radians and store the converted value in [F0]. Specify [F0] and [F1] as floating decimal point (FLOAT) type values.

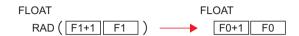

## Available device memory

|    | Internal device memory | PLC 1 - 8 device memory | Memory card | Constant |
|----|------------------------|-------------------------|-------------|----------|
| F0 | 0                      |                         |             |          |
| F1 | 0                      |                         |             | 0        |

O: Setting enabled (indirect designation disabled)

Setting enabled (indirect designation enabled)

## Setting range

|    | Value                                      |
|----|--------------------------------------------|
| F0 | IEEE 32-bit single precision real number   |
| F1 | - TEEE 32-oit single precision real number |

## Example

To obtain 180° in radians;
 \$u100 = RAD (180) (F)
 The operation result of "3.141592" (= π) is stored in \$u100.

- For more information on the IEEE 32-bit single precision real numbers, refer to the V9 Series Reference Manual.
- The result of macro execution is stored in \$s1056.
   When the execution of the macro is normally complete, the value at the address is not updated. Therefore, before macro execution, resetting the value at the address to zero is recommended.

| Code (DEC) | Contents   |
|------------|------------|
| 1          | Overflow*  |
| 2          | Underflow* |

<sup>\*</sup> An indefinite value is stored in [F0].

# 4.6 Bit Operation

#### **BSET**

# F0 (ON)

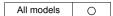

## Function: Bit set

This macro command is used to set (ON) the memory bit specified in [F0].

F0 
$$0 \xrightarrow{\mathsf{BSET}} 1$$

### Available device memory

|    | Internal device memory | PLC 1 - 8 device memory | Memory card        | Constant |
|----|------------------------|-------------------------|--------------------|----------|
| F0 | <ul><li></li></ul>     | <b>©</b>                | <ul><li></li></ul> |          |

O: Setting enabled (indirect designation disabled)

⊚: Setting enabled (indirect designation enabled)

## **Example**

\$u100 - 08 (ON)

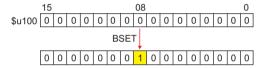

# Supplemental remarks

- If you use PLC memory or temperature controller memory that is disabled for bit-by-bit read and write, the macro operation as the following takes place.
   Ex.) Mitsubishi PLC D100-05 (ON)
  - 1. One word that specifies the bit is read.
  - 2. The bit specified by the above one word is set (ON).
  - 3. The data is written to the PLC.

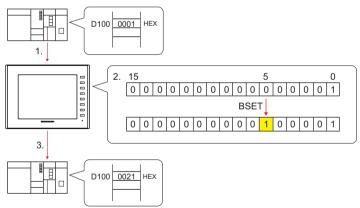

- \* If the bit is changed in a sequence program during processing of step 2, step 3 for data writing is performed.
- The result of macro execution is stored in \$s72.

When the execution of the macro is normally complete, the value at the address is not updated. Therefore, before macro execution, resetting the value at the address to zero is recommended.

| Code (DEC) | Contents        |  |  |  |  |  |  |
|------------|-----------------|--|--|--|--|--|--|
| -1         | Execution error |  |  |  |  |  |  |

#### **BCLR**

# F0 (OFF)

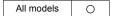

#### Function: Bit reset

This macro command is used to reset (OFF) the memory bit specified in [F0].

F0 
$$\boxed{1} \xrightarrow{BCLR} \boxed{0}$$

## Available device memory

|    | Internal device memory | PLC 1 - 8 device memory | Memory card | Constant |
|----|------------------------|-------------------------|-------------|----------|
| F0 | 0                      | 0                       | 0           |          |

- O: Setting enabled (indirect designation disabled)
- ⊚: Setting enabled (indirect designation enabled)

# Example

• \$u100 - 08 (OFF)

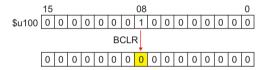

- If you use PLC memory or temperature controller memory that is disabled for bit-by-bit read and write, the macro operation as the following takes place.
   Ex.) Mitsubishi PLC D100-05 (OFF)
  - 1. One word that specifies the bit is read.
  - 2. The bit specified by the above one word is reset (OFF).
  - 3. The data is written to the PLC.

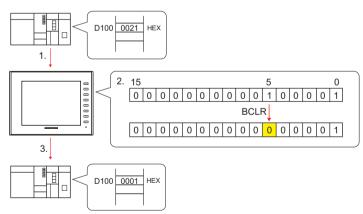

- \* If the bit is changed in a sequence program during processing of step 2, step 3 for data writing is performed.
- The result of macro execution is stored in \$s72.
   When the execution of the macro is normally complete, the value at the address is not updated. Therefore, before macro execution, resetting the value at the address to zero is recommended.

| Code (DEC) | Contents        |
|------------|-----------------|
| -1         | Execution error |

## **BINV**

## F0 (INV)

## All models

#### **Function: Bit inversion**

This macro command is used to invert the memory bit specified in [F0].

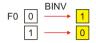

#### Available device memory

|    | Internal device memory | PLC 1 - 8 device memory | Memory card | Constant |
|----|------------------------|-------------------------|-------------|----------|
| F0 | 0                      | 0                       | 0           |          |

O: Setting enabled (indirect designation disabled)

(indirect designation enabled)

## Example

• \$u100 - 08 (INV)

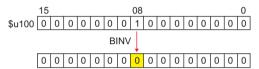

- If you use PLC memory or temperature controller memory that is disabled for bit-by-bit read and write, the macro operation as the following takes place.
   Ex.) Mitsubishi PLC D100-05 (INV)
  - 1. One word that specifies the bit is read.
  - 2. The bit specified by the above one word is inverted.
  - 3. The data is written to the PLC.

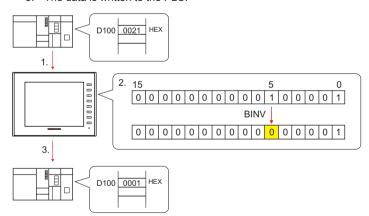

- \* If the bit is changed in a sequence program during processing of step 2, step 3 for data writing is performed.
- The result of macro execution is stored in \$572.
   When the execution of the macro is normally complete, the value at the address is not updated. Therefore, before macro execution, resetting the value at the address to zero is recommended.

| Code (DEC) | Contents        |  |  |  |  |  |
|------------|-----------------|--|--|--|--|--|
| -1         | Execution error |  |  |  |  |  |

# 4.7 Conversion

## **BCD**

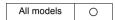

| F0 = F1 (W) BCD | WORD  |
|-----------------|-------|
| F0 = F1 (D) BCD | DWORD |

#### **Function: Conversion to BCD**

This macro command is used to convert the binary data specified in [F1] to BCD and write the result to [F0].

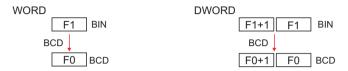

# Available device memory

|    | Internal device memory | PLC 1 - 8 device memory | Memory card | Constant |
|----|------------------------|-------------------------|-------------|----------|
| F0 | 0                      |                         |             |          |
| F1 | 0                      |                         |             |          |

- : Setting enabled (indirect designation disabled)
- ⊚: Setting enabled (indirect designation enabled)

## Setting range

|    | WORD                                       | DWORD                                         |
|----|--------------------------------------------|-----------------------------------------------|
| F0 | 0 - 9999<br>(BCD)                          | 0 - 9999999<br>(BCD)                          |
| F1 | 0 - 9999<br>(Decimal system without signs) | 0 - 9999999<br>(Decimal system without signs) |

# Example

• \$u100 = \$u200 (W) BCD

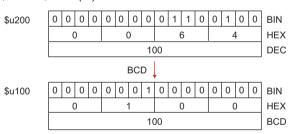

- If the value in [F1] is outside the permissible range, [F0] becomes "0".
- The result of macro execution is stored in \$s1057.
   When the execution of the macro is normally complete, the value at the address is not updated. Therefore, before macro execution, resetting the value at the address to zero is recommended.

| Code (DEC) | Contents        |
|------------|-----------------|
| -1         | Execution error |

# **BIN**

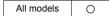

| F0 = F1 (W) | BIN  | <br> |  | <br> |  |  | <br> |  | <br>÷ |        |   | . W | OR | <b>ID</b> |
|-------------|------|------|--|------|--|--|------|--|-------|--------|---|-----|----|-----------|
| F0 = F1 (D) | BIN. | <br> |  | <br> |  |  | <br> |  | ï     | <br>į. | ŀ | DW  | OR | (D        |

## **Function: Conversion to BIN**

This macro command is used to convert the BCD data specified in [F1] to binary data and write the result to [F0].

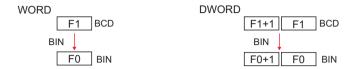

## Available device memory

|    | Internal device memory | PLC 1 - 8 device memory | Memory card | Constant |
|----|------------------------|-------------------------|-------------|----------|
| F0 | 0                      |                         |             |          |
| F1 | 0                      |                         |             |          |

O: Setting enabled (indirect designation disabled)

⊚: Setting enabled (indirect designation enabled)

## **Setting range**

|    | WORD                                       | DWORD                                          |
|----|--------------------------------------------|------------------------------------------------|
| F0 | 0 - 9999<br>(Decimal system without signs) | 0 - 99999999<br>(Decimal system without signs) |
| F1 | 0 - 9999<br>(BCD)                          | 0 - 9999999<br>(BCD)                           |

#### Example

• \$u100 = \$u200 (W)BIN

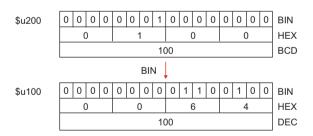

- If the value in [F1] is outside the permissible range, [F0] becomes "0".
- The result of macro execution is stored in \$s1057.
   When the execution of the macro is normally complete, the value at the address is not updated. Therefore, before macro execution, resetting the value at the address to zero is recommended.

| Code (DEC) | Contents        |
|------------|-----------------|
| -1         | Execution error |

# **CWD**

## F0 = F1 D < -W

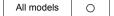

#### Function: Convert one-word → double-word

This macro command is used to convert the one-word data with sign specified in [F1] to double-word data with sign and write the result to [F0].

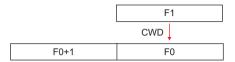

# Available device memory

|    | Internal device memory | PLC 1 - 8 device memory | Memory card | Constant |
|----|------------------------|-------------------------|-------------|----------|
| F0 | 0                      |                         |             |          |
| F1 | 0                      |                         |             |          |

O: Setting enabled (indirect designation disabled)

⊚: Setting enabled (indirect designation enabled)

## Setting range

|      | Value                                          |
|------|------------------------------------------------|
| F0   | 00700 +00707                                   |
| F0+1 | -32768 - +32767<br>(Decimal system with signs) |
| F1   | (=                                             |

#### Example

• \$u100 = \$u200 D <- W

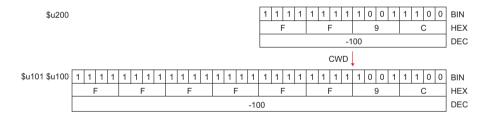

## Supplemental remarks

The result of macro execution is stored in \$s1057.
 When the execution of the macro is normally complete, the value at the address is not updated. Therefore, before macro execution, resetting the value at the address to zero is recommended.

| Code (DEC) | Contents        |
|------------|-----------------|
| -1         | Execution error |

#### **CVP**

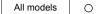

| F0 = F1 (W) PLC < | WORD         |
|-------------------|--------------|
| F0 = F1 (D) PLC < | <b>DWORD</b> |

# Function: Convert binary data to PLC1-format data

This macro command is used to convert the binary data specified in [F1] to the PLC1-format data and write the result to [F0].

The following PLCs manipulate PLC-format data.

Fuji Electric: MICREX-F all types

Yaskawa: Memobus [Transmission Mode: Type 1]
 OMRON: All [Transmission Mode: Transmission Mode 2]

#### Available device memory

|    | Internal device memory | PLC 1 - 8 device memory | Memory card | Constant |
|----|------------------------|-------------------------|-------------|----------|
| F0 | 0                      |                         |             |          |
| F1 | 0                      |                         |             |          |

O: Setting enabled (indirect designation disabled)

⊚: Setting enabled (indirect designation enabled)

## **Setting range**

• The available memory address range and the type of data vary, depending on the PLCs. Refer to the PLC manual for details.

### Example

• Fuji MICREX-F F70S BCD with signs (-7999 to +7999)

The most significant bit
OFF: Positive
ON: Negative
\$u100 = \$u200 (W) PLC<-

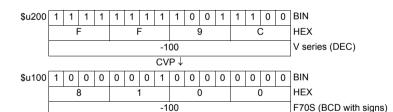

- The macro command is used in combination with MOV or BMOV.
- To convert to characteristic data other than for PLC1, use "CVPFMT" (page 4-41).
- The result of macro execution is stored in \$s1057.
  When the execution of the macro is normally complete, the value at the address is not updated. Therefore, before macro execution, resetting the value at the address to zero is recommended.

| Code (DEC) | Contents        |
|------------|-----------------|
| -1         | Execution error |

## **CVPFMT**

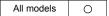

| F0 = F1 (W) | PLC F2 < | WORD  |
|-------------|----------|-------|
| F0 = F1 (D) | PLC F2 < | DWORD |

# Function: Convert binary data to PLC-format data specified at [F2]

This macro command is used to convert the binary data specified in [F1] to the PLC-format data specified at [F2] and write the result to [F0].

The following PLCs manipulate PLC-format data.

 Fuji Electric: MICREX-F all types

· Yaskawa: Memobus [Transmission Mode: Type 1] · OMRON: All [Transmission Mode: Transmission Mode 2]

#### Available device memory

|    | Internal device memory | PLC 1 - 8 device memory | Memory card | Constant |
|----|------------------------|-------------------------|-------------|----------|
| F0 | 0                      |                         |             |          |
| F1 | 0                      |                         |             |          |
| F2 | 0                      |                         |             | 0        |

O: Setting enabled (indirect designation disabled)

Setting enabled (indirect designation enabled)

#### Setting range

|    | Value                                                                                |
|----|--------------------------------------------------------------------------------------|
| F0 | The available memory address range and the type of data vary, depending on the PLCs. |
| F1 | Refer to the PLC manual for details.                                                 |
| F2 | 1 - 8                                                                                |

### Example

- · Fuji's MICREX-F series is connected as PLC2.
- Fuji MICREX-F F70S BCD with signs (-7999 to +7999)

The most significant bit

OFF: Positive ON:

Negative

\$u100 = \$u200 (W) PLC2 <-

| \$u200 | 1                                  | 1 | 1 | 1 | 1 | 1 | 1  | 1   | 1  | 0   | 0 | 1              | 1                   | 1 | 0 | 0 | BIN |
|--------|------------------------------------|---|---|---|---|---|----|-----|----|-----|---|----------------|---------------------|---|---|---|-----|
|        | F F 9 C                            |   |   |   |   |   |    |     |    |     |   | HEX            |                     |   |   |   |     |
|        | -100                               |   |   |   |   |   |    |     |    |     |   | V series (DEC) |                     |   |   |   |     |
|        |                                    |   |   |   |   |   | C, | VPF | МТ | , † |   |                |                     |   |   |   | 1   |
| \$u100 | u100 1 0 0 0 0 0 0 1 0 0 0 0 0 0 0 |   |   |   |   |   |    |     |    |     | 0 | BIN            |                     |   |   |   |     |
|        | 8 1 0 0                            |   |   |   |   |   |    |     |    |     |   | HEX            |                     |   |   |   |     |
|        | -100                               |   |   |   |   |   |    |     |    |     |   |                | F70S (BCD with sign |   |   |   |     |

- · The macro command is used in combination with MOV or BMOV.
- · The result of macro execution is stored in \$s1057. When the execution of the macro is normally complete, the value at the address is not updated. Therefore, before macro execution, resetting the value at the address to zero is recommended.

| Code (DEC) | Contents        |
|------------|-----------------|
| -1         | Execution error |

#### **CVB**

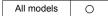

| F0 = F1 (W) <- PLC V | VORD |
|----------------------|------|
| F0 = F1 (D) <- PLC   | VORD |

# Function: Convert PLC1-format data to binary data

This macro command is used to convert the PLC1-format data specified in [F1] to binary data and write the result to [F0].

The following PLCs manipulate PLC-format data.

· Fuji Electric: MICREX-F all types

Yaskawa: Memobus [Transmission Mode: Type 1]
 OMRON: All [Transmission Mode: Transmission Mode 2]

#### Available device memory

|    | Internal device memory | PLC 1 - 8 device memory | Memory card | Constant |
|----|------------------------|-------------------------|-------------|----------|
| F0 | 0                      |                         |             |          |
| F1 | 0                      |                         |             | 0        |

O: Setting enabled (indirect designation disabled)

⊚: Setting enabled (indirect designation enabled)

## **Setting range**

• The available memory address range and the type of data vary, depending on the PLCs. Refer to the PLC manual for details.

### Example

• Fuji MICREX-F F70S BCD with signs (-7999 to +7999)

The most significant bit OFF: Positive ON: Negative

\$u100 = \$u200 (W) <-PLC

| ¢200   | 4         | 0  | ^ | ^ | ^ | 0 | ^ | ^              | _                     | 0 | ^ | ^ | ^ | ^ | ^ | 1 | BIN  |
|--------|-----------|----|---|---|---|---|---|----------------|-----------------------|---|---|---|---|---|---|---|------|
| \$u200 | 1         | U  | U | U | U | U | U | U              | U                     | U | U | U | U | U | 0 | 1 | DIIN |
|        |           | 8  | 3 |   |   | ( | ) |                |                       | ( | ) |   |   | • | 1 |   | HEX  |
|        |           | -1 |   |   |   |   |   |                | F70S (BCD with signs) |   |   |   |   |   |   |   |      |
| •      |           |    |   |   |   |   |   | CV             | В↓                    |   |   |   |   |   |   |   |      |
| \$u100 | 1         | 1  | 1 | 1 | 1 | 1 | 1 | 1              | 1                     | 1 | 1 | 1 | 1 | 1 | 1 | 1 | BIN  |
|        | F F F HEX |    |   |   |   |   |   |                |                       |   |   |   |   |   |   |   |      |
|        | -1        |    |   |   |   |   |   | V series (DEC) |                       |   |   |   |   |   |   |   |      |

- · The macro command is used in combination with MOV or BMOV.
- To convert to characteristic data other than for PLC1, use "CVBFMT" (page 4-43).
- The result of macro execution is stored in \$s1057.
  When the execution of the macro is normally complete, the value at the address is not updated. Therefore, before macro execution, resetting the value at the address to zero is recommended.

| Code (DEC) | Contents        |
|------------|-----------------|
| -1         | Execution error |

## **CVBFMT**

All models

| F0 = F1 (W) <- PLC F2  | <br>WORD  |
|------------------------|-----------|
| F0 = F1 (D) <- PLC F2. | <br>DWORD |

# Function: Convert PLC-format data specified at [F2] to binary data

This macro command is used to convert the PLC-format data specified at [F2] in [F1] to the binary data and write the result to [F0].

The following PLCs manipulate PLC-format data.

· Fuji Electric: MICREX-F all types

Yaskawa: Memobus [Transmission Mode: Type 1]
 OMRON: All [Transmission Mode: Transmission Mode 2]

#### Available device memory

|    | Internal device memory | PLC 1 - 8 device memory | Memory card | Constant |
|----|------------------------|-------------------------|-------------|----------|
| F0 | 0                      |                         |             |          |
| F1 | 0                      |                         |             |          |
| F2 | 0                      |                         |             | 0        |

O: Setting enabled (indirect designation disabled)

(indirect designation enabled)

#### Setting range

|    | Value                                                                                |
|----|--------------------------------------------------------------------------------------|
| F0 | The available memory address range and the type of data vary, depending on the PLCs. |
| F1 | Refer to the PLC manual for details.                                                 |
| F2 | 1 - 8                                                                                |

### Example

- · Fuji's MICREX-F series is connected as PLC2.
- Fuji MICREX-F F70S BCD with signs (-7999 to +7999)

The most significant bit

OFF: Positive

ON: Negative \$u100 = \$u200 (W) <- PLC2

| ,       |    | , . |   | • | , |   |   |   |                       |   |   |   |   |   |   |   |     |
|---------|----|-----|---|---|---|---|---|---|-----------------------|---|---|---|---|---|---|---|-----|
| \$u200  | 1  | 0   | 0 | 0 | 0 | 0 | 0 | 0 | 0                     | 0 | 0 | 0 | 0 | 0 | 0 | 1 | BIN |
|         |    | 8   | 3 |   |   | ( | ) |   |                       | ( | ) |   |   |   | 1 |   | HEX |
|         | -1 |     |   |   |   |   |   |   | F70S (BCD with signs) |   |   |   |   |   |   |   |     |
| CVBFMT↓ |    |     |   |   |   |   |   |   |                       | 1 |   |   |   |   |   |   |     |
| \$u100  | 1  | 1   | 1 | 1 | 1 | 1 | 1 | 1 | 1                     | 1 | 1 | 1 | 1 | 1 | 1 | 1 | BIN |
|         |    | -   | _ |   |   | - | _ |   |                       |   | _ |   |   |   | _ |   | LEV |

#### Supplemental remarks

• The macro command is used in combination with MOV or BMOV.

-1

The result of macro execution is stored in \$s1057.

When the execution of the macro is normally complete, the value at the address is not updated. Therefore, before macro execution, resetting the value at the address to zero is recommended.

| Code (DEC) | Contents        |
|------------|-----------------|
| -1         | Execution error |

V series (DEC)

## **SWAP**

# F0 = C : F1 (SWAP)

# All models

## **Function: Swap MSB with LSB**

This macro command is used to perform a swap between the higher-order byte and the lower-order byte of the data at the location starting from the address specified in [F0]. The data count is specified in [F1].

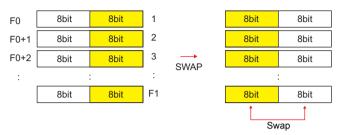

## Available device memory

|    | Internal device memory | PLC 1 - 8 device memory | Memory card | Constant |
|----|------------------------|-------------------------|-------------|----------|
| F0 | 0                      |                         |             |          |
| F1 | 0                      |                         |             | 0        |

○ : Setting enabled (indirect designation disabled)

⊚: Setting enabled (indirect designation enabled)

# **Setting range**

|    | Value                |
|----|----------------------|
| F0 | 0000 - FFFF<br>(HEX) |
| F1 | 0 - 1024             |

## Example

• \$u100 C: 2 (SWAP)

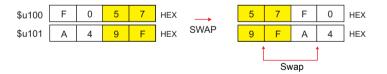

## Supplemental remarks

The result of macro execution is stored in \$s1057.
 When the execution of the macro is normally complete, the value at the address is not updated. Therefore, before macro execution, resetting the value at the address to zero is recommended.

| Code (DEC) | Contents        |
|------------|-----------------|
| -1         | Execution error |

## **CHR**

# F0 = ''

All models

#### Function: Convert text $\rightarrow$ code

This macro command is used to convert the text placed in quotation marks '' to the shifted JIS/ASCII codes and write the result to [F0].

|      | Text              |  |  |  |  |  |  |  |
|------|-------------------|--|--|--|--|--|--|--|
|      | CHR               |  |  |  |  |  |  |  |
| F0   | Shifted JIS/ASCII |  |  |  |  |  |  |  |
| F0+1 | Shifted JIS/ASCII |  |  |  |  |  |  |  |
| :    | Shifted JIS/ASCII |  |  |  |  |  |  |  |

#### Available device memory

|    | Internal device memory | PLC 1 - 8 device memory | Memory card | Constant |  |
|----|------------------------|-------------------------|-------------|----------|--|
| F0 | <b>o</b>               |                         |             |          |  |

O: Setting enabled (indirect designation disabled)

⊚: Setting enabled (indirect designation enabled)

# **Setting range**

|      | Value             | Remarks                         |
|------|-------------------|---------------------------------|
| F0   |                   | 82 bytes maximum                |
| F0+1 | Shifted JIS/ASCII | Variable depending on the bytes |
| :    |                   | of the text                     |
| , ,  | Text              | 80 bytes maximum                |

#### Example

 When [MSB → LSB] is selected for [Text Process] on the [Communication Setting] tab window.

\$u100 = 'string'

| Text   |   | str |     |   |     |           |
|--------|---|-----|-----|---|-----|-----------|
|        |   | СН  | lR↓ |   |     |           |
| \$u100 | 7 | 3   | 7   | 4 | HEX | ts        |
| \$u101 | 7 | 2   | 6   | 9 | HEX | ir        |
| \$u102 | 6 | E   | 6   | 7 | HEX | gn        |
| \$u103 | 0 | 0   | 0   | 0 | HEX | Null code |

- Swap between the higher-order byte and the lower-order byte can be set by selecting an option for [Text Process] under [Communication Setting].
- Regardless of the setting above, use a "STRING" command (page 4-46) for [LSB → MSB] conversions.
- A null code is added to the end. Even-number-byte text thereby uses one extra word.
- The result of macro execution is stored in \$s1057.
   When the execution of the macro is normally complete, the value at the address is not updated. Therefore, before macro execution, resetting the value at the address to zero is recommended.

| Code (DEC) | Contents        |
|------------|-----------------|
| -1         | Execution error |

## **STRING**

# **F0 = ''(STRING)**

## All models

#### Function: Convert text $\rightarrow$ code

This macro command is used to convert the text placed in quotation marks '' to the shifted JIS/ASCII codes and write the result to [F0].

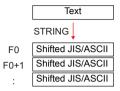

## Available device memory

|    | Internal device memory | PLC 1 - 8 device memory | Memory card | Constant |  |  |
|----|------------------------|-------------------------|-------------|----------|--|--|
| F0 | 0                      |                         |             |          |  |  |

O: Setting enabled (indirect designation disabled)

⊚: Setting enabled (indirect designation enabled)

## **Setting range**

|      | Value             | Remarks                         |
|------|-------------------|---------------------------------|
| F0   |                   | 128 bytes maximum               |
| F0+1 | Shifted JIS/ASCII | Variable depending on the bytes |
| :    |                   | of the text                     |
| ٠,   | Text              | 128 bytes maximum               |

## Example

\$u100 = 'string' (STRING)

| Text   |   | str | ] |   |     |           |
|--------|---|-----|---|---|-----|-----------|
|        |   | STR |   |   |     |           |
| \$u100 | 7 | 4   | 7 | 3 | HEX | ts        |
| \$u101 | 6 | 9   | 7 | 2 | HEX | ir        |
| \$u102 | 6 | 7   | 6 | Е | HEX | gn        |
| \$u103 | 0 | 0   | 0 | 0 | HEX | Null code |

- Regardless of the [Text Process] setting under [Communication Setting] for PLC1, the data is stored in memory in the [LSB → MSB] sequence.
- A null code is added to the end. Even-number-byte text thereby uses one extra word.
- The result of macro execution is stored in \$s1057.
  When the execution of the macro is normally complete, the value at the address is not updated. Therefore, before macro execution, resetting the value at the address to zero is recommended.

| Code (DEC) | Contents        |
|------------|-----------------|
| -1         | Execution error |

## **CVFD**

# F0(D) <- F1 (F) F2 (D)

# All models

## Function: Convert floating decimal point $\rightarrow$ 32-bit binary

This macro command is used to convert the 32-bit single precision real number specified in [F1] to 32-bit binary data and store the result in [F0]. [F2] specifies the exponent of "10" at the time of conversion. If [F2] = 0, rounding to the nearest whole number is performed. If [F2] = 1, rounding to the nearest tenth is performed. The result is stored in [F0].

\* Rounding down and rounding up are also possible. Refer to page 4-48.

| F1 | 31                                        | 30              | 29              | -     | 24    | 23                                                                                                    | 22                                                                           | 21 |   | -        | 5              | 4  | 3              | 2              | 1              | 0              | Real   |
|----|-------------------------------------------|-----------------|-----------------|-------|-------|----------------------------------------------------------------------------------------------------|------------------------------------------------------------------------------|----|---|----------|----------------|----|----------------|----------------|----------------|----------------|--------|
|    | Sign                                      |                 | Ex              | pon   | ent   |                                                                                                    |                                                                              |    |   | Mantissa |                |    |                |                |                |                | number |
|    | 0 < Exponent < 255                        |                 |                 |       |       | 0 < Exponent < 255 : $(-1)^{\text{Sign}} \times (1 + \text{Mantissa} \times 2^{-23}) \times 2^{(\text{Exponent - 127})}$ |                                                                              |    |   |          |                |    | 27)            |                |                |                |        |
|    | Exponent = 0, Mantissa ≠ 0                |                 |                 |       |       | :                                                                                                    | $(-1)^{\text{Sign}} \times (\text{Mantissa} \times 2^{-23}) \times 2^{-126}$ |    |   |          |                |    |                |                |                |                |        |
|    | Ехро                                      | onen            | t = 0           | ), Ma | antis | sa =                                                                                                    | 0                                                                            |    | : | 0        |                |    |                |                |                |                |        |
|    | Sign = 0, Exponent = 255,<br>Mantissa = 0 |                 |                 |       | :     | ∞                                                                                                    |                                                                              |    |   |          |                |    |                |                |                |                |        |
|    | Sign<br>Man                               |                 |                 | one   | nt =  | 255                                                                                                    |                                                                              |    | : | -∞       |                |    |                |                |                |                |        |
|    | Expo                                      | onen            | t = 2           | 255,  | Man   | tissa                                                                                                    | a ≠ 0                                                                        |    | : | NaN      |                |    |                |                |                |                |        |
|    |                                           |                 |                 |       |       |                                                                                                    |                                                                              |    |   | CVFD↓    |                |    |                |                |                |                |        |
| F0 | 31                                        | 30              | 29              |       |       |                                                                                                    |                                                                              |    |   | -        | 5              | 4  | 3              | 2              | 1              | 0              | BIN    |
|    | 2 <sup>31</sup>                           | 2 <sup>30</sup> | 2 <sup>29</sup> |       |       |                                                                                                    |                                                                              |    |   | -        | 2 <sup>5</sup> | 24 | 2 <sup>3</sup> | 2 <sup>2</sup> | 2 <sup>1</sup> | 2 <sup>0</sup> | DIN    |

## Available device memory

|    | Internal device memory | PLC 1 - 8 device memory | Memory card | Constant |
|----|------------------------|-------------------------|-------------|----------|
| F0 | 0                      |                         |             |          |
| F1 | 0                      |                         |             |          |
| F2 |                        |                         |             | 0        |

O: Setting enabled (indirect designation disabled)

⊚: Setting enabled (indirect designation enabled)

# Setting range

|    | Value                                    |
|----|------------------------------------------|
| F0 | -2147483648 - 2147483647 (BIN)           |
| F1 | IEEE 32-bit single precision real number |
| F2 | -32 - +32                                |

#### Example

• \$u100 (D) <- \$u200 (F) 0 (D)

| \$u201,\$u200 | 31               | 30      | 29 | -   | 24                | 23   | 23   22   21   - |         | 2                                          | 1 | 0 |   |  |  |
|---------------|------------------|---------|----|-----|-------------------|------|------------------|---------|--------------------------------------------|---|---|---|--|--|
|               | 0                |         | ,  | 127 |                   |      |                  | 4194304 |                                            |   |   |   |  |  |
|               | Sign             |         | Ex | oon | nent Mantissa     |      |                  |         |                                            |   |   |   |  |  |
|               |                  |         |    | (-1 | I) <sup>0</sup> > | × (1 | + 4              | 194     | $304 \times 2^{-23}$ ) × 2 (127-127) = 1.5 |   |   |   |  |  |
|               |                  |         |    |     |                   |      |                  |         | CVFD↓                                      |   |   |   |  |  |
| \$u101,\$u100 | 31               | 30      | 29 |     |                   |      |                  |         | -                                          | 2 | 1 | 0 |  |  |
|               | 0                | 0 0 0 - |    |     |                   |      |                  | 0       | 1                                          | 0 |   |   |  |  |
|               | 2 <sub>DEC</sub> |         |    |     |                   |      |                  |         |                                            |   |   |   |  |  |

• \$u100 (D) <- \$u200 (F) 1 (D)

| \$u201,\$u200          | 31   | 30                | 29 | -   | 24 23 22 21 -    |    |      |     | 2                                              | 1 | 0 |   |  |  |
|------------------------|------|-------------------|----|-----|------------------|----|------|-----|------------------------------------------------|---|---|---|--|--|
|                        | 0    |                   |    | 127 |                  |    |      |     | 4194304                                        |   |   |   |  |  |
|                        | Sign |                   | Ex | oon | ent              |    |      |     | Mantissa                                       |   |   |   |  |  |
|                        |      | •                 |    | (-1 | ) <sup>0</sup> × | (1 | + 41 | 943 | $304 \times 2^{-23}$ ) × 2 $(127 - 127)$ = 1.5 |   |   |   |  |  |
|                        |      |                   |    |     |                  |    |      |     | CVFD↓                                          |   |   |   |  |  |
| \$u101,\$u100 31 30 29 |      |                   |    |     |                  |    |      |     | -                                              | 2 | 1 | 0 |  |  |
|                        | 0    | 0 0 0 - 1         |    |     |                  |    |      |     | 1                                              | 1 |   |   |  |  |
|                        |      | 15 <sub>DEC</sub> |    |     |                  |    |      |     |                                                |   |   |   |  |  |

## Supplemental remarks

 You can select whether to round to the nearest whole number, round down or round up by specifying the appropriate value for \$s99.\*

| Setting           |                                         | Operation                               |
|-------------------|-----------------------------------------|-----------------------------------------|
| Other than 1 or 2 | Round to the<br>nearest whole<br>number | 0 - 4 : Round down<br>5 - 9 : Round up  |
| 1                 | Round down                              |                                         |
| 2                 | Round up                                | 0: Round down<br>Other than 0: Round up |

- \* If [Retain compatibility with negative value handling of CVFD macro command] is checked in the [General Settings] tab window ([System Setting] → [Unit Setting] → [General Settings]), the action to round down is performed, irrespective of the value in memory at \$s99.
- The result of macro execution is stored in \$s1057.
   When the execution of the macro is normally complete, the value at the address is not updated. Therefore, before macro execution, resetting the value at the address to zero is recommended.

| Code (DEC) | Contents        |
|------------|-----------------|
| -1         | Execution error |

# **CVDF**

# F0(F) <- F1 (D) F2 (D)

# All models O

## Function: Convert 32-bit binary → floating decimal point

This macro command is used to convert the 32-bit binary data specified in [F1] to 32-bit single precision real number and store the result in [F0]. [F2] specifies the exponent of "10" at the time of conversion.

| F1 | 31              | 30              | 29              | -     | 5              | 4              | 3              | 2              | 1              | 0  |     |
|----|-----------------|-----------------|-----------------|-------|----------------|----------------|----------------|----------------|----------------|----|-----|
|    | 2 <sup>31</sup> | 2 <sup>30</sup> | 2 <sup>29</sup> | -     | 2 <sup>5</sup> | 2 <sup>4</sup> | 2 <sup>3</sup> | 2 <sup>2</sup> | 2 <sup>1</sup> | 20 | BIN |
|    |                 |                 |                 | CVDF↓ |                |                |                |                |                |    |     |

|                                           |                            |     | CVDF ¥                                                 |                   |                 |      |       |     |   |          |
|-------------------------------------------|----------------------------|-----|--------------------------------------------------------|-------------------|-----------------|------|-------|-----|---|----------|
| 31   30   29   -   24   23   2            | 22 2                       | 1   | -                                                      | 5                 | 4               | 3    | 2     | 1   | 0 | 1        |
| Sign Exponent                             | •                          | •   | Mantissa                                               |                   |                 |      |       |     |   | Rea      |
| 0 < Exponent < 255                        |                            | :   | (-1) <sup>Sign</sup> × (1 + Mantissa × 2 <sup>-2</sup> | <sup>23</sup> ) × | 2 <sup>(E</sup> | xpon | ent - | 127 | ) | Tiuliio. |
| Exponent = 0, Mantissa ≠ 0                | Exponent = 0, Mantissa ≠ 0 |     |                                                        | < 2 <sup>-</sup>  | 126             |      |       |     |   |          |
| Exponent = 0, Mantissa = 0                | )                          | : 0 |                                                        |                   |                 |      |       |     |   |          |
| Sign = 0, Exponent = 255,<br>Mantissa = 0 |                            | :   | ∞                                                      | $\infty$          |                 |      |       |     |   |          |
| Sign = 1, Exponent = 255,<br>Mantissa = 0 |                            | :   | -∞                                                     |                   |                 |      |       |     |   |          |
| Exponent = 255, Mantissa =                | ≠ 0                        | :   | NaN                                                    |                   |                 |      |       |     |   |          |
|                                           |                            | _   |                                                        | _                 | _               | _    | _     | _   | _ |          |

## Available device memory

|    | Internal device memory | PLC 1 - 8 device memory | Memory card | Constant |
|----|------------------------|-------------------------|-------------|----------|
| F0 | 0                      |                         |             |          |
| F1 | 0                      |                         |             |          |
| F2 |                        |                         |             | 0        |

○ : Setting enabled (indirect designation disabled)

①: Setting enabled (indirect designation enabled)

### Setting range

|    | Value                                    |
|----|------------------------------------------|
| F0 | IEEE 32-bit single precision real number |
| F1 | -2147483648 - 2147483647 (BIN)           |
| F2 | -32 - +32                                |

#### Example

• \$u100 (F) <- \$u200 (D) 0 (D)

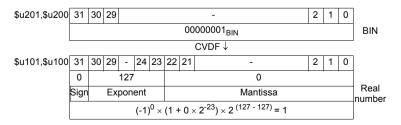

• \$u100 (F) <- \$u200 (D) 1 (D)

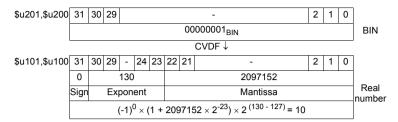

#### Supplemental remarks

The V series manipulates 32-bit single precision real numbers. Therefore, in the case of 24-bit binary data that exceeds the significant digit (–16777216 to 16777215 in the decimal system), the figure at the 25th bit from the leftmost digit of the converted binary data is rounded up and the figures at the 26th bit and after are truncated. Since the value obtained in the above manner is used for conversion to real number, an error is introduced.

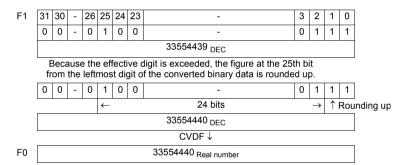

The result of macro execution is stored in \$s1057.
 When the execution of the macro is normally complete, the value at the address is not updated. Therefore, before macro execution, resetting the value at the address to zero is recommended.

| Code (DEC) | Contents        |
|------------|-----------------|
| -1         | Execution error |

# CLND\_TO\_GRE

# CLND\_TO\_GRE F0 F1 F2

# All models

### Function: Convert calendar data $\rightarrow$ GMT-based UNIX time

This macro is used to convert the calendar data [F1] in format [F2] to the UNIX time based on GMT, and to store the converted result in [F0].

## Available device memory

|    | Internal device memory | PLC 1 - 8 device memory | Memory card | Constant |
|----|------------------------|-------------------------|-------------|----------|
| F0 | 0                      |                         |             |          |
| F1 | 0                      |                         |             |          |
| F2 | 0                      |                         |             | 0        |

O: Setting enabled (indirect designation disabled)

Setting enabled (indirect designation enabled)

#### Setting range

|      |                                    | Value               |                      |  |  |  |  |  |  |  |
|------|------------------------------------|---------------------|----------------------|--|--|--|--|--|--|--|
| F0   | Time data 0                        | DEC only            |                      |  |  |  |  |  |  |  |
|      | Time data 4                        | Time data 1         | Time data 0          |  |  |  |  |  |  |  |
| F0+1 | Time data 1                        | GMT-based UNIX time | from January 1, 1970 |  |  |  |  |  |  |  |
| F1   | 4 or 2 digits: Ye                  | 4 or 2 digits: Year |                      |  |  |  |  |  |  |  |
| F1+1 | 1 - 12: Month                      | 1 - 12: Month       |                      |  |  |  |  |  |  |  |
| F1+2 | 1 - 31: Day                        |                     |                      |  |  |  |  |  |  |  |
| F1+3 | 0 - 23: Hour                       |                     |                      |  |  |  |  |  |  |  |
| F1+4 | 0 - 59: Minute                     |                     |                      |  |  |  |  |  |  |  |
| F1+5 | 0 - 59: Second                     | 0 - 59: Second      |                      |  |  |  |  |  |  |  |
| F2   | Data format for [F1] 0: DEC 1: BCD |                     |                      |  |  |  |  |  |  |  |

: ← V series (return data)

#### Example

The calendar data in \$u200 - \$u205 in DEC format, 17 (hour):25 (minutes):10 (seconds) on June 10 in 2010, is converted to the GMT-based UNIX time, and the converted result is stored in \$u100 and \$u101.

\$u200 = 2010 (W)

\$u201 = 6 (W)

\$u202 = 10 (W)

\$u203 = 17 (W)

\$u204 = 25 (W)

\$u205 = 10 (W)

\$u300 = 0 (W)

CLND\_TO\_GRE \$u100 \$u200 \$u300

The GMT-based UNIX time "1276190710 seconds" is obtained.

Time data  $0 \rightarrow \$u100 = 8182$  DEC

Time data  $1 \rightarrow \$u101 = 19473$  DEC

#### Supplemental remarks

The result of macro execution is stored in \$s1057.
 When the execution of the macro is normally complete, the value at the address is not updated. Therefore, before macro execution, resetting the value at the address to zero is recommended.

|   | Code (DEC) | Contents        |  |
|---|------------|-----------------|--|
| ſ | -1         | Execution error |  |

#### Restrictions

- When setting a numerical data display to show the converted result of calendar data, 3 (hour):14 (minutes):7 (seconds) on January 19, 2038 or after, enable the display to show 2-word long data without sign.
- This macro handles any year divisible by 4 as a leap year. For example, the year 2100 is recognized as a leap year though it is not so. Therefore, an error of one day will result.
- The calendar data displayable on the V9 unit ranges from January 1, 2012 to January 19, 2038. Any data outside this range cannot be converted with this macro correctly.

# **GRE\_TO\_CLND**

# GRE\_TO\_CLND F0 F1 F2

# All models O

#### Function: Convert GMT-based UNIX time $\rightarrow$ calendar data

This macro is used to convert the UNIX time based on GMT in [F1] to the calendar data in format [F2], and to store the converted result in [F0].

# Available device memory

|    | Internal device memory | PLC 1 - 8 device memory | Memory card | Constant |
|----|------------------------|-------------------------|-------------|----------|
| F0 | 0                      |                         |             |          |
| F1 | 0                      |                         |             |          |
| F2 | 0                      |                         |             | 0        |

 $\bigcirc$  : Setting enabled (indirect designation disabled)

⊚: Setting enabled (indirect designation enabled)

# Setting range

|      |                                                                                                 | Value                            |                                  |
|------|-------------------------------------------------------------------------------------------------|----------------------------------|----------------------------------|
| F0   | 4 digits: Year                                                                                  |                                  |                                  |
| F0+1 | 1 - 12: Month                                                                                   |                                  |                                  |
| F0+2 | 1 - 31: Day                                                                                     |                                  |                                  |
| F0+3 | 0 - 23: Hour                                                                                    |                                  |                                  |
| F0+4 | 0 - 59: Minute                                                                                  |                                  |                                  |
| F0+5 | 0 - 59: Second                                                                                  |                                  |                                  |
| F0+6 | 0: Sunday<br>1: Monday<br>2: Tuesday<br>3: Wednesday<br>4: Thursday<br>5: Friday<br>6: Saturday |                                  |                                  |
| F1   | Time data 0                                                                                     | DEC only                         |                                  |
| F1+1 | Time data 1                                                                                     | Time data 1  GMT-based UNIX time | Time data 0 from January 1, 1970 |
| F2   | Data format for<br>0: DEC<br>1: BCD                                                             | [F0]                             |                                  |

: ← V series (return data)

#### Example

The GMT-based UNIX time, 1278663500 seconds, in \$u200 is converted to the calendar data in DEC format, and the converted result is stored in \$u100 and after. GRE TO CLND \$u100 \$u200 0

The calendar data, "8 (hour):18 (minutes):20 (seconds) on Friday on July 9, 2010," is obtained.

Year  $\rightarrow$  \$u100 = 2010 DEC Month  $\rightarrow$  \$u101 = 7 DEC Day  $\rightarrow$  \$u102 = 9 DEC Hour  $\rightarrow$  \$u103 = 8 DEC Minutes  $\rightarrow$  \$u104 = 18 DEC Seconds  $\rightarrow$  \$u105 = 20 DEC Day of the week  $\rightarrow$  \$u106 = 5 DEC

#### Supplemental remarks

The result of macro execution is stored in \$s1057.
 When the execution of the macro is normally complete, the value at the address is not updated. Therefore, before macro execution, resetting the value at the address to zero is recommended.

| Code (DEC) | Contents        |  |
|------------|-----------------|--|
| -1         | Execution error |  |

#### Restrictions

- This macro handles any year divisible by 4 as a leap year. For example, the year 2100 is recognized as a leap year though it is not so. Therefore, an error of one day will result.
- The calendar data displayable on the V9 unit ranges from January 1, 2012 to January 19, 2038. Any data outside this range cannot be converted with this macro correctly.

# FORMAT\_DATA

# FORMAT\_DATA F0 F1 F2

# All models

# Function: Convert string $\rightarrow$ numerical data

This macro is used to convert the string [F1] according to the attributes [F2], and to store the converted result in [F0].

F1 String (JIS/ASCII) F0 Numerical data

FORMAT\_DATA

# Available device memory

|    | Internal device memory | PLC 1 - 8 device memory | Memory card | Constant |
|----|------------------------|-------------------------|-------------|----------|
| F0 | 0                      | 0                       |             |          |
| F1 | 0                      |                         |             |          |
| F2 | 0                      |                         |             |          |

O: Setting enabled (indirect designation disabled)

⊚: Setting enabled (indirect designation enabled)

# Setting range

|      | Value                                                                                                    | Remarks                                                                                                    |
|------|----------------------------------------------------------------------------------------------------|----------------------------------------------------------------------------------------------------|
| F0   | Target memory: BIN data                                                                                                    | The number of words depends on [F2+1] (data length).                                                                                                    |
| F1   | Source memory: String (ASCII code)                                                                                                    | The number of bytes depends on [F2+3] (character count). 32 bytes maximum (16 words) Character processing LSB → MSB fixed                                                                                                    |
| F2   | <ol> <li>DEC without sign (decimal)</li> <li>DEC with a negative sign (decimal)</li> <li>DEC with a positive/negative sign (decimal)</li> <li>HEX (hexadecimal)</li> <li>OCT (octal)</li> <li>BIN (binary)</li> <li>FLOAT (real number)</li> </ol> | Format for [F1]  If "DEC with a negative sign" or "FLOAT" is selected for [F2] for the conversion of a positive value, add a space code (20H) to the leftmost position of the positive value. Otherwise, an error will result.  A space code is not included in the number of digits. Example:  For a string "123" to be converted, add a space to make it as "_123". |
| F2+1 | 0: 1 word<br>1: 2 words                                                                                                    | Data length for [F0] If "FLOAT" is selected for [F2], specify "0".                                                                                                    |
| F2+2 | 0: DEC<br>1: BCD                                                                                                    | Data format for [F0]  If "HEX," "OCT," "BIN," or "FLOAT" is selected for [F2], specify "0".                                                                                                    |
| F2+3 | 1 - 32: [F2] = 0, 1, 2, 5, or 6<br>1 - 8: [F2] = 3<br>1 - 11: [F2] = 4                                                                                                    | Number of digits for [F1] A positive/negative sign and a decimal point are not included in the number of digits. Example: For a string "-12.3" to be converted, the number of digits is three.                                                                                                    |
| F2+4 | 0 - 10: [F2] = 0, 1, or 2<br>0 - 31: [F2] = 6                                                                                                    | Decimal place for [F1] Example: For a string "12.34" to be converted, specify two decimal places.                                                                                                    |
| F2+5 | With zero suppress     Without zero suppress                                                                                                    | Format for [F1]                                                                                                    |

|      | Value                                                                         | Remarks                                                                                                    |
|------|-------------------------------------------------------------------------------|----------------------------------------------------------------------------------------------------|
| F2+6 | Valid only when F2+5 = 0 0: Leading spaces removed 1: Trailing spaces removed | Format for [F1] When a value in [F1] includes leading spaces, specify "0". When a value in [F1] includes trailing spaces, specify "1". Example:  0:12 → 12  1: 12 → 12 |
| F2+7 | 0 fixed                                                                       |                                                                                                    |

## Example

The string in \$u100 is converted to the numerical data, and the converted result is stored in \$u300.

· String "1234": DEC without sign

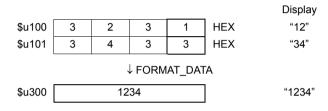

\$u00100 = '1234' (STRING)

\$u00200 = 0 (W) [DEC without sign]

u00201 = 0 (W) [1 word]

\$u00202 = 0 (W) [DEC]

u00203 = 4 (W) [4 digits]

\$u00204 = 0 (W) [Without decimal point]

\$u00205 = 0 (W) [With zero suppress]

\$u00206 = 0 (W) [Leading spaces removed]

\$u00207 = 0 (W) [0 fixed]

FORMAT\_DATA \$u00300 \$u00100 \$u00200

The result "1234" is stored in \$u300.

 String "12.34": A positive value in DEC with a negative sign format and with two decimal places

\$u00100 = ' \_12.34' (STRING)

; (For a positive value, add a space code 20H to the leftmost position.)

\$u00200 = 1 (W) [DEC with a negative sign]

u00201 = 0 (W) [1 word]

\$u00202 = 0 (W) [DEC]

\$u00203 = 4 (W) [4 digits]

\$u00204 = 2 (W) [Two decimal places]

\$u00205 = 0 (W) [With zero suppress]

\$u00206 = 0 (W) [Leading spaces removed]

\$u00207 = 0 (W) [0 fixed]

FORMAT\_DATA \$u00300 \$u00100 \$u00200

The result "1234" is stored in \$u300.

```
• String "-12.34": A negative value in DEC with a negative sign format and with
                 two decimal places
  $u00100 = '-12.34' (STRING)
  $u00200 = 1 (W) [DEC with a negative sign]
  u00201 = 0 (W) [1 word]
  $u00202 = 0 (W) [DEC]
  $u00203 = 4 (W) [4 digits]
  $u00204 = 2 (W) [Two decimal places]
  $u00205 = 0 (W) [With zero suppress]
  $u00206 = 0 (W) [Leading spaces removed]
  $u00207 = 0 (W) [0 fixed]
  FORMAT_DATA $u00300 $u00100 $u00200
  The result "-1234" is stored in $u300.

    String "1234": FLOAT

  $u00100 = ' _1234' (STRING)
  ;(For a positive value, add a space code 20H to the leftmost position.)
  $u00200 = 6 (W) [FLOAT]
  $u00201 = 0 (W) [0 fixed]
  u00202 = 0 (W) [0 fixed]
  u00203 = 4 (W) [4 digits]
  $u00204 = 0 (W) [Without decimal point]
  $u00205 = 0 (W) [With zero suppress]
  $u00206 = 0 (W) [Leading spaces removed]
  $u00207 = 0 (W) [0 fixed]
  FORMAT DATA $u00300 $u00100 $u00200
  The result "1234" is stored in $u300 and $u301.
· String "001234": DEC without sign format and without zero suppress
  $u00100 = '001234' (STRING)
  $u00200 = 0 (W) [DEC without sign]
  $u00201 = 0 (W) [1 word]
  $u00202 = 0 (W) [DEC]
  $u00203 = 6 (W) [6 digits]
  $u00204 = 0 (W) [Without decimal point]
  $u00205 = 1 (W) [Without zero suppress]
  $u00206 = 0 (W) [Leading spaces removed]
  u00207 = 0 (W) [0 fixed]
  FORMAT DATA $u00300 $u00100 $u00200
  The result "1234" is stored in $u300.
• String "_ _ 1234": DEC without sign format and with two leading spaces
  $u00100 = ' _ _ _1234' (STRING)
  $u00200 = 0 (W) [DEC without sign]
  $u00201 = 0 (W) [1 word]
  $u00202 = 0 (W) [DEC]
  $u00203 = 6 (W) [6 digits]
  $u00204 = 0 (W) [Without decimal point]
  $u00205 = 0 (W) [With zero suppress]
  $u00206 = 0 (W) [Leading spaces removed]
  u00207 = 0 (W) [0 fixed]
  FORMAT DATA $u00300 $u00100 $u00200
  The result "1234" is stored in $u300.
```

• String "1234 \_ \_ ": DEC without sign format and with two trailing spaces

\$u00100 = '1234 \_\_ \_' (STRING)

\$u00200 = 0 (W) [DEC without sign]

u00201 = 0 (W) [1 word]

\$u00202 = 0 (W) [DEC]

\$u00203 = 6 (W) [6 digits]

\$u00204 = 0 (W) [Without decimal point]

\$u00205 = 0 (W) [With zero suppress]

\$u00206 = 1 (W) [Trailing spaces removed]

\$u00207 = 0 (W) [0 fixed]

FORMAT\_DATA \$u00300 \$u00100 \$u00200

The result "1234" is stored in \$u300.

#### Supplemental remarks

- If "HEX" is specified as an attribute for conversion, characters "A" "F" of the source data is not case-sensitive.
- If this macro, with "FLOAT" specified as an attribute, results in underflow, "0" is obtained as the converted result.
- Conversion with this macro is in the order of LSB → MSB.
- The following PLCs provided with PLC-specific data format are capable of handling negative values in BCD with a sign format. When you run this macro using such a value with any of these PLCs, the internal memory is not valid for [F0]. Therefore, be sure to assign the PLC memory (specific to the PLC model) to [F0].
  - Fuji Electric: All of the MICREX-F series
  - Yaskawa: Memobus [Trans. Mode: Type 1]
    - All [Transmission Mode 2]
- The result of macro execution is stored in \$s1057.

When the execution of the macro is normally complete, the value at the address is not updated. Therefore, before macro execution, resetting the value at the address to zero is recommended.

| Code (DEC) | Contents        |
|------------|-----------------|
| -1         | Execution error |

## FORMAT\_STR FORMAT\_STR F0 F1 F2

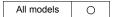

## Function: Convert numerical data $\rightarrow$ string

This macro is used to convert the numerical data [F1] according to the attributes [F2], and to store the converted result in [F0].

F1 Numerical F0 String (JIS/ASCII)

FORMAT\_STR

#### Available device memory

|    | Internal device memory | PLC 1 - 8 device memory | Memory card | Constant |
|----|------------------------|-------------------------|-------------|----------|
| F0 | 0                      |                         |             |          |
| F1 | 0                      | 0                       |             |          |
| F2 | 0                      |                         |             |          |

O: Setting enabled (indirect designation disabled)

⊚: Setting enabled (indirect designation enabled)

#### Setting range

|      | Value                                                                                                    | Remarks                                                                                                    |
|------|----------------------------------------------------------------------------------------------------|----------------------------------------------------------------------------------------------------|
| F0   | Target device memory: String (ASCII code)                                                                                                    | The number of bytes depends on [F2+3] (character count). 32 bytes maximum (16 words) Character processing LSB → MSB fixed                                                                                                    |
| F1   | Source device memory: BIN data                                                                                                    | The number of words depends on [F2+1] (data length).                                                                                                    |
| F2   | O: DEC without sign (decimal)  1: DEC with a negative sign (decimal)  2: DEC with a positive/negative sign (decimal)  3: HEX (hexadecimal)  4: OCT (octal)  5: BIN (binary)  6: FLOAT (real number) | Format for [F1]  If "DEC with a negative sign" or "FLOAT" is selected for [F2] and the converted result is a positive value, a space code (20H) is added to the leftmost position of the positive value.  Example:  For numerical data "123" to be converted, a space is added to provide a converted result as "_123".                 |
| F2+1 | 0: 1 word<br>1: 2 words                                                                                                    | Data length for [F1] If "FLOAT" is selected for [F2], specify "0".                                                                                                    |
| F2+2 | 0: DEC<br>1: BCD                                                                                                    | Data format for [F1]  If "HEX," "OCT," "BIN," or "FLOAT" is selected for [F2], specify "0".                                                                                                    |
| F2+3 | 1 - 32: [F2] = 0, 1, 2, 5, or 6<br>1 - 8: [F2] = 3<br>1 - 11: [F2] = 4                                                                                                    | Number of digits for [F0] A positive/negative sign and a decimal point are not included in the number of digits. If the number of digits specified for [F2+3] is smaller than that of the converted string, the result is given as a hyphen "-".  Example: For a string "-12.3" as the converted result, the number of digits is three. |
| F2+4 | 0 - 10: [F2] = 0, 1, or 2<br>0 - 31: [F2] = 6                                                                                                    | Decimal place for [F0]  Example: For a string "12.34" as the converted result, the number of digits is four and two decimal places are given.                                                                                                    |

|      | Value                                                                     | Remarks                                                                                                    |
|------|---------------------------------------------------------------------------|----------------------------------------------------------------------------------------------------|
| F2+5 | With zero suppress     Without zero suppress                              | Format for [F0] Select whether to execute zero suppress. Example: For a string "00012" as the converted result, specify "1".                                           |
| F2+6 | Valid only when F2+5 = 0 0: Leading spaces added 1: Trailing spaces added | Format for [F0] When a value in [F0] includes leading spaces, specify "0". When a value in [F1] includes trailing spaces, specify "1". Example:  0: 12 →12  1: 12 → 12 |
| F2+7 | 0 fixed                                                                   |                                                                                                    |

## **Example**

The numerical data in \$u100 is converted to a string according to the specified attributes, and the converted result is stored in \$u300.

· Numerical data "1234": DEC without sign

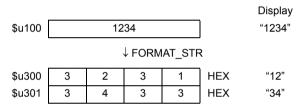

\$u00100 = 1234 (W)

\$u00200 = 0 (W) [DEC without sign]

\$u00201 = 0 (W) [1 word]

\$u00202 = 0 (W) [DEC]

u00203 = 4 (W) [4 digits]

\$u00204 = 0 (W) [Without decimal point]

\$u00205 = 0 (W) [With zero suppress]

\$u00206 = 0 (W) [Leading spaces added]

u00207 = 0 (W) [0 fixed]

FORMAT\_STR \$u00300 \$u00100 \$u00200

The result "1234" is stored in \$u300 and \$u301.

 Numerical data "1234": DEC without sign format and with zero suppress and leading spaces

\$u00100 = 1234 (W)

\$u00200 = 0 (W) [DEC without sign]

u00201 = 0 (W) [1 word]

\$u00202 = 0 (W) [DEC]

\$u00203 = 6 (W) [6 digits]

\$u00204 = 0 (W) [Without decimal point]

\$u00205 = 0 (W) [With zero suppress]

\$u00206 = 0 (W) [Leading spaces added]

u00207 = 0 (W) [0 fixed]

FORMAT\_STR \$u00300 \$u00100 \$u00200

The result "\_\_\_1234" is stored in \$u300 to \$u302.

```
    Numerical data "1234": DEC without sign format and with zero suppress and

  trailing spaces
  $u00100 = 1234 (W)
  $u00200 = 0 (W) [DEC without sign]
  u00201 = 0 (W) [1 word]
  $u00202 = 0 (W) [DEC]
  $u00203 = 6 (W) [6 digits]
  $u00204 = 0 (W) [Without decimal point]
  $u00205 = 0 (W) [With zero suppress]
  $u00206 = 1 (W) [Trailing spaces added]
  $u00207 = 0 (W) [0 fixed]
  FORMAT STR $u00300 $u00100 $u00200
  The result "1234___" is stored in $u300 to $u302.

    Numerical data "1234": DEC without sign format and without zero suppress

  $u00100 = 1234 (W)
  $u00200 = 0 (W) [DEC without sign]
  u00201 = 0 (W) [1 word]
  $u00202 = 0 (W) [DEC]
  $u00203 = 6 (W) [6 digits]
  $u00204 = 0 (W) [Without decimal point]
  $u00205 = 1 (W) [Without zero suppress]
  $u00206 = 0 (W) [Leading spaces added]
  u00207 = 0 (W) [0 fixed]
  FORMAT STR $u00300 $u00100 $u00200
  The result "001234" is stored in $u300 to $u302.
· Numerical data "12.34": DEC with a negative sign format and with two decimal
  $u00100 = 1234 (W)
  $u00200 = 1 (W) [DEC with a negative sign]
  $u00201 = 0 (W) [1 word]
  $u00202 = 0 (W) [DEC]
  u00203 = 4 (W) [4 digits]
  $u00204 = 2 (W) [Two decimal places]
  $u00205 = 0 (W) [With zero suppress]
  $u00206 = 0 (W) [Leading spaces added]
  u00207 = 0 (W) [0 fixed]
  FORMAT STR $u00300 $u00100 $u00200
  The result "_12.34" is stored in $u300 to $u302.
  (For a positive value, a space code 20H is added to the leftmost position.)

    Numerical data "1234.00": FLOAT

  $u00100 = 1234 (D)
  $u00100(F) <- $u00100(D) 0 (D)
  $u00200 = 6 (W) [FLOAT]
  u00201 = 0 (W) [0 fixed]
  u00202 = 0 (W) [0 fixed]
  $u00203 = 6 (W) [6 digits]
  $u00204 = 2 (W) [Two decimal places]
  $u00205 = 0 (W) [With zero suppress]
  $u00206 = 0 (W) [Leading spaces added]
  $u00207 = 0 (W) [0 fixed]
  FORMAT STR $u00300 $u00100 $u00200
  The result "_1234.00" is stored in $u300 to $u303.
  (For a positive value, a space code 20H is added to the leftmost position.)
```

#### Supplemental remarks

- Conversion with this macro is in the order of LSB → MSB.
- A NULL code is added to the end of the string as a result of conversion. Evennumber-byte string thereby uses one extra word.
- The following PLCs provided with PLC-specific data format are capable of handling negative values in BCD with a sign format. When you run this macro using such a value with any of these PLCs, the internal memory is not valid for [F1]. Therefore, be sure to assign the PLC memory (specific to the PLC model) to [F1].
  - Fuji Electric: All of the MICREX-F series
- Yaskawa: Memobus [Trans. Mode: Type 1]
- Omron: All [Transmission Mode 2]
- · The result of macro execution is stored in \$s1057.

When the execution of the macro is normally complete, the value at the address is not updated. Therefore, before macro execution, resetting the value at the address to zero is recommended.

| Code | (DEC) | Contents        |
|------|-------|-----------------|
| -    | 1     | Execution error |

#### 4.8 Transfer

#### MOV

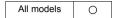

#### **Function: Transfer**

This macro command is used to transfer the data at the address specified in [F1] to the address in [F0].

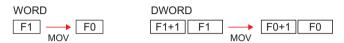

#### Available device memory

|    | Internal device memory | PLC 1 - 8 device memory | Memory card | Constant |
|----|------------------------|-------------------------|-------------|----------|
| F0 | 0                      | 0                       | 0           |          |
| F1 | 0                      | 0                       | 0           | 0        |

○ : Setting enabled (indirect designation disabled)

⊚: Setting enabled (indirect designation enabled)

#### **Setting range**

|    | WORD        | DWORD              |
|----|-------------|--------------------|
| F0 | 0000 - FFFF | 00000000 - FFFFFFF |
| F1 | (HEX)       | (HEX)              |

#### Example

• \$u100 = PLC1 [D200] (W)

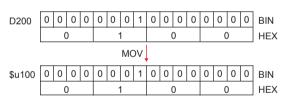

• \$u100 = PLC1 [D200] (D)

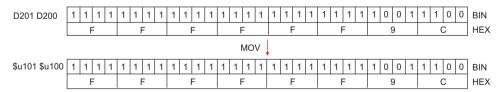

#### Supplemental remarks

The result of macro execution is stored in \$s1057.
 When the execution of the macro is normally complete, the value at the address is not updated. Therefore, before macro execution, resetting the value at the address to zero is recommended.

| Code (DEC) | Contents        |
|------------|-----------------|
| -1         | Execution error |

#### **BMOV**

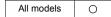

| $F0 = F1 C : F2 (BMOV)(W) \dots$ | WORD  |
|----------------------------------|-------|
| F0 = F1 C : F2 (BMOV)(D)         | DWORD |

#### **Function: Block transfer**

This macro command is used to transfer the data at the location starting from the address specified in [F1] in a block to the top address in [F0]. The data count is specified in [F2].

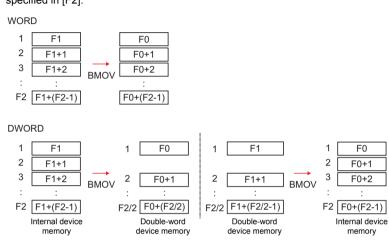

#### Available device memory

|    | Internal device memory | PLC 1 - 8 device memory | Memory card | Constant |
|----|------------------------|-------------------------|-------------|----------|
| F0 | 0                      | 0                       | 0           |          |
| F1 | 0                      | 0                       | 0           |          |
| F2 | 0                      |                         |             | 0        |

○ : Setting enabled (indirect designation disabled)

⊚: Setting enabled (indirect designation enabled)

#### **Setting range**

|    | WORD        | DWORD              |
|----|-------------|--------------------|
| F0 | 0000 - FFFF | 00000000 - FFFFFFF |
| F1 | (HEX)       | (HEX)              |
| F2 | 0 - 4096    | 0 - 4096           |

#### Example

• \$u100 = PLC1 [D200] C: 3 (BMOV) (W)

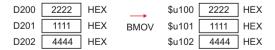

 PLC2 [1:#C100] = \$u100 C : 4 (BMOV) (D) or PLC2 [1:#C100] = \$u100 C : 3 (BMOV) (D)

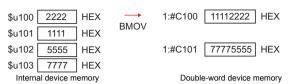

 \$u100 = PLC2 [1:#C100] C : 4 (BMOV) (D) or \$u100 = PLC2 [1:#C100] C : 3 (BMOV) (D)

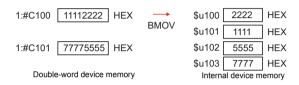

#### Supplemental remarks

If [☐ Permit Double-Word Transfer by BMOV] is not checked on the [General Settings] tab window ([System Setting] → [Unit Setting] → [General Settings]), DWORD cannot be selected.

If BMOV in double-word device memory is executed though the option is not checked, the following results:

PLC2 [1:#C100] = \$u100 C: 4 (BMOV)

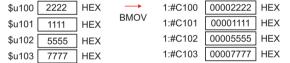

\$u100 = PLC2 [1:#C100] C : 4 (BMOV)

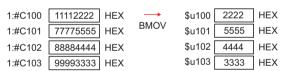

The result of macro execution is stored in \$s1057.
 When the execution of the macro is normally complete, the value at the address is not updated. Therefore, before macro execution, resetting the value at the address to zero is recommended.

| Code (DEC) | Contents        |
|------------|-----------------|
| -1         | Execution error |

#### **CVMOV**

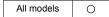

| F0 = F1 C : F2 (CVMOV)(W) | WORD  |
|---------------------------|-------|
| F0 = F1 C : F2 (CVMOV)(D) | DWORD |

#### **Function: Block transfer**

This macro command is used to transfer the data at the location starting from the address specified in [F1] in a block to the top address in [F0]. The data count is specified in [F2]. Depending on the PLC models, data conversion takes place at the same time.

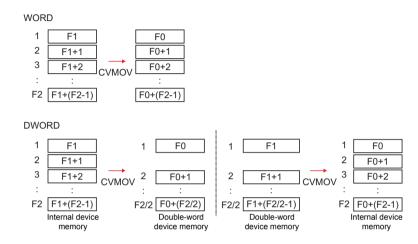

#### Available device memory

|    | Internal device memory | PLC 1 - 8 device memory | Memory card | Constant |
|----|------------------------|-------------------------|-------------|----------|
| F0 | 0                      | 0                       | 0           |          |
| F1 | 0                      | 0                       | 0           |          |
| F2 | 0                      |                         |             | 0        |

O: Setting enabled (indirect designation disabled)

⊚: Setting enabled (indirect designation enabled)

#### **Setting range**

|    | WORD        | DWORD              |
|----|-------------|--------------------|
| F0 | 0000 - FFFF | 00000000 - FFFFFFF |
| F1 | (HEX)       | (HEX)              |
| F2 | 0 - 4096    | 0 - 4096           |

## Example

Refer to the operation example applicable to your PLC model. If any PLC other than listed blow is in use, the operation identical to the BMOV command takes place.

|               | Device selection                 | Remarks                                                                                     | Operation |
|---------------|----------------------------------|---------------------------------------------------------------------------------------------|-----------|
| Fuji Electric | MICREX-F Series                  |                                                                                             | 2         |
|               | HIDIC-S10/2α, S10mini            |                                                                                             |           |
|               | HIDIC-S10/2α, S10mini (Ethernet) | =                                                                                           |           |
| Hitachi       | HIDIC-S10/4α                     |                                                                                             | 1         |
|               | HIDIC-S10V                       |                                                                                             |           |
|               | HIDIC-S10V (Ethernet)            | =                                                                                           |           |
| OMRON         | All models                       | [Transmission Mode:<br>Transmission Mode 2] in<br>the [Communication<br>Setting] tab window | 2         |
|               | S5 PG Port*                      |                                                                                             |           |
|               | S7                               | -                                                                                           |           |
| Siemens       | S7-200PPI                        | -                                                                                           | 1         |
|               | S7-300/400MPI                    | =                                                                                           |           |
|               | TI500/505                        | 1                                                                                           |           |
| Yaskawa       | Memobus                          | [Transmission Mode: Type<br>1] in the [Communication<br>Setting] tab window                 | 2         |

| Device selection (temperature controller / servo / inverter) |                            | Remarks | Operation |
|--------------------------------------------------------------|----------------------------|---------|-----------|
| IAI                                                          | PCON/ACON/SCON(MODBUS RTU) |         | 1         |

- · Operation 1: With Hitachi's PLC selected as PLC1
  - \$u100 = PLC1 [FW0064] C: 3 (CVMOV) (W)

```
FW64
      2222
                           $u100
                                  2222
                                        HEX
             HEX
FW65
       1111
             HEX
                   CVMOV
                           $u101
                                   1111
                                        HEX
FW66
      4444
             HEX
                           $u102
                                  4444 HEX
```

In the case of WORD, the operation identical to BMOV takes place.

- \$u100 = PLC1 [FW0064] C : 3 (CVMOV) (D) or \$u100 = PLC1 [FW0064] C : 4 (CVMOV) (D)

| FW64 | 2222 | HEX |               | \$u100 | 1111 | HEX ← | Cwan |
|------|------|-----|---------------|--------|------|-------|------|
| FW65 | 1111 | HEX | $\rightarrow$ | \$u101 | 2222 | HEX ← | Swap |
| FW66 | 4444 | HEX | CVMOV         | \$u102 | 3333 | HEX ← | Swan |
| FW67 | 3333 | HEX |               | \$u103 | 4444 | HEX ← | Onap |

In the case of DWORD, a swap between the higher-order word and the lower-order word takes place.

- · Operation 2: With Fuji's PLC selected as PLC2
  - \$u100 =PLC2 [WM100] C: 3 (CVMOV) (W)

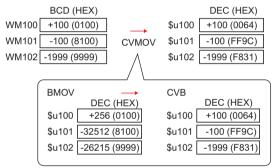

PLC-format data (BCD with signs) converted to binary data is stored.

- PLC2 [BD100] = \$u100 C : 2 (CVMOV) (D)

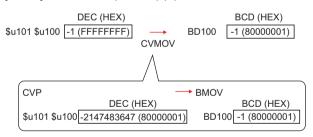

Binary data converted to PLC-format data (BCD with signs) is stored.

#### Supplemental remarks

The result of macro execution is stored in \$s1057.
 When the execution of the macro is normally complete, the value at the address is not updated. Therefore, before macro execution, resetting the value at the address to zero is recommended.

| Code (DEC) | Contents        |
|------------|-----------------|
| -1         | Execution error |

#### **CVSMOV**

All models

| F0 = F1 C : F2 (CVSMOV) | (W)  | <br> | <br> | <b>WORD</b> |
|-------------------------|------|------|------|-------------|
| F0 = F1 C : F2 (CVSMOV) | (D). | <br> | <br> | DWORD       |

#### Function: Block transfer with text process conversion

This macro command is used to transmit the data at the location starting from the address specified in [F1] in a block to the top address in [F0]. The data count is specified in [F2]. In transfer from the internal device memory to the PLCn device memory, from the PLCn device memory to the internal device memory, or from PLCm device memory to the PLCn device memory, text conversion is executed at the same time.

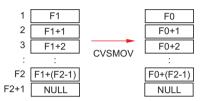

#### Available device memory

|    | Internal device memory | PLC 1 - 8 device memory | Memory card | Constant |
|----|------------------------|-------------------------|-------------|----------|
| F0 | 0                      | 0                       | 0           |          |
| F1 | 0                      | 0                       | 0           |          |
| F2 | 0                      |                         |             | 0        |

○: Setting enabled (indirect designation disabled)

⊚: Setting enabled (indirect designation enabled)

#### Setting range

|      | Value   | Remarks                           |
|------|---------|-----------------------------------|
| F0   |         | 102 bytes maximum                 |
| F0+1 | Text    | (Varies depending on the bytes of |
| :    |         | the text)                         |
| F1   |         | 102 bytes maximum                 |
| F1+1 | Text    | (Varies depending on the bytes of |
| :    |         | the text)                         |
| F2   | 0 - 100 | 100 bytes maximum                 |

#### Example

- When the [Communication Setting]  $\to$  [Text Process] setting for the PLC that is the transfer destination (PLC3) is [MSB  $\to$  LSB]:
  - PLC3 [D100] = \$u100 C : 8 (CVSMOV) (W)

| \$u100 | 7 | 4    | 7    | 3   | HEX | ts        |
|--------|---|------|------|-----|-----|-----------|
| \$u101 | 6 | 9    | 7    | 2   | HEX | ir        |
| \$u102 | 6 | 7    | 6    | E   | HEX | gn        |
| \$u103 | 0 | 0    | 0    | 0   | HEX | Null code |
|        |   | ↓ cv | SMOV | I . |     |           |
| D100   | 7 | 3    | 7    | 4   | HEX | ts        |
| D101   | 7 | 2    | 6    | 9   | HEX | ir        |
| D102   | 6 | Е    | 6    | 7   | HEX | gn        |
| D103   | 0 | 0    | 0    | 0   | HEX | Null code |
|        |   |      |      |     |     |           |

- A null code is added to the end. Even-number-byte text thereby uses one extra word.
- The result of macro execution is stored in \$s1057.
   When the execution of the macro is normally complete, the value at the address is not updated. Therefore, before macro execution, resetting the value at the address to zero is recommended.

| Code (DEC) | Contents        |
|------------|-----------------|
| -1         | Execution error |

#### FILL

## F0 = F1 C : F2 (FILL)

## All models

#### **Function: Transfer all**

This macro command is used to write the data specified in [F1] to the words starting from the address in [F0]. The number of the words is specified in [F2].

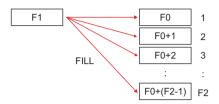

#### Available device memory

|    | Internal device memory | PLC 1 - 8 device memory | Memory card | Constant |
|----|------------------------|-------------------------|-------------|----------|
| F0 | 0                      | 0                       |             |          |
| F1 | 0                      |                         |             | 0        |
| F2 | 0                      |                         |             | 0        |

- O: Setting enabled (indirect designation disabled)
- Setting enabled (indirect designation enabled)

#### Setting range

|    | WORD        |
|----|-------------|
| F0 | 0000 - FFFF |
| F1 | (HEX)       |
| F2 | 0 - 4096    |

#### Example

• \$u100 = \$u200 C : 3 (FILL)

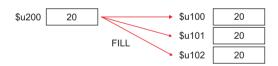

- When a PLC device memory address is specified for [F0], code conversion is not performed.
- The result of macro execution is stored in \$s1057.
   When the execution of the macro is normally complete, the value at the address is not updated. Therefore, before macro execution, resetting the value at the address to zero is recommended.

| Code (DEC) | Contents        |  |
|------------|-----------------|--|
| -1         | Execution error |  |

## 4.9 Comparison

#### **CMP**

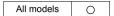

| IF (F0 condition F1) | ) LB F2 (W) | WORD  |
|----------------------|-------------|-------|
| IF (F0 condition F1) | LB F2 (D)   | DWORD |

#### **Function: Comparison**

This macro command is used to compare the data with signs specified in [F0] and [F1] and to execute a jump to the label in [F2] if the comparison satisfies the condition.

#### **Conditions**

| Symbol | Contents                 |
|--------|--------------------------|
| ==     | Equal                    |
| !=     | Different                |
| <      | Less than                |
| >      | Greater than             |
| <=     | Less than or equal to    |
| >=     | Greater than or equal to |

#### Available device memory

|    | Internal device memory | PLC 1 - 8 device memory | Memory card | Constant |
|----|------------------------|-------------------------|-------------|----------|
| F0 | 0                      |                         |             | 0        |
| F1 | 0                      |                         |             | 0        |
| F2 |                        |                         |             | 0        |

Setting enabled (indirect designation disabled) Setting enabled (indirect designation enabled)

#### **Setting range**

|    | WORD        | DWORD              |
|----|-------------|--------------------|
| F0 | 0000 - FFFF | 00000000 - FFFFFFF |
| F1 | (HEX)       | (HEX)              |
| F2 | 0 - 127     | 0 - 127            |

#### Example

```
• IF ($u100 == 500) LB 0 (W)
RET
LB0
```

If \$u100 = 500, a jump to LB0 (label 0) takes place and then macro execution proceeds to the next line.

If  $\$u100 \neq 500$ , macro execution proceeds to the next line. In this example, RET terminates the macro.

- A label (LB) must be specified as the jump target. If no label exists, "Error: 83" (no destination label for the jump) occurs as a result of an error check on MONITOUCH.
- The result of macro execution is stored in \$s1058.
   When the execution of the macro is normally complete, the value at the address is not updated. Therefore, before macro execution, resetting the value at the address to zero is recommended.

|   | Code (DEC) | Contents        |
|---|------------|-----------------|
| ſ | -1         | Execution error |

#### **TST**

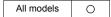

| IF condition (F0 & F | 1) LB F2 (W) | WORD  |
|----------------------|--------------|-------|
| IF condition (F0 & F | 1) LB F2 (D) | DWORD |

#### Function: Comparison with 0

This macro command is used to compare the result of [F0] ANDed with [F1] with "0", and to execute a jump to the label specified in [F2] if the comparison satisfies the condition.

#### **Conditions**

| Conditions | Contents     |
|------------|--------------|
| ZERO       | 0            |
| NON ZERO   | Other than 0 |

#### Available device memory

|    | Internal device memory | PLC 1 - 8 device memory | Memory card | Constant |
|----|------------------------|-------------------------|-------------|----------|
| F0 | 0                      |                         |             | 0        |
| F1 | 0                      |                         |             | 0        |
| F2 |                        |                         |             | 0        |

O: Setting enabled (indirect designation disabled)

⊚: Setting enabled (indirect designation enabled)

#### **Setting range**

|    | WORD        | DWORD              |
|----|-------------|--------------------|
| F0 | 0000 - FFFF | 00000000 - FFFFFFF |
| F1 | (HEX)       | (HEX)              |
| F2 | 0 - 127     | 0 - 127            |

#### Example

• IFNZ (\$u100 & 8000H) LB0 (W) RET LB0

If bit 15 at \$u100 is set (ON), a jump to LB0 (label 0) takes place and then macro execution proceeds to the next line.

If bit 15 at \$u100 is reset (OFF), macro execution proceeds to the next line. In this example, RET terminates the macro.

- A label (LB) must be specified as the jump target. If no label exists, "Error: 83" (no destination label for the jump) occurs as a result of an error check on MONITOUCH.
- The result of macro execution is stored in \$s1058.
   When the execution of the macro is normally complete, the value at the address is not updated. Therefore, before macro execution, resetting the value at the address to zero is recommended.

| Code (DEC) | Contents        |  |
|------------|-----------------|--|
| -1         | Execution error |  |

IF ELSE ENDIF

All models

| IF (F0 (condition 1) F1) (W) | WORD  |
|------------------------------|-------|
| IF (F0 (condition 1) F1) (D) | DWORD |
| IF (condition 2) (F0) (B)    | BIT   |
| (1)                          |       |

ENDIF

ELSE (2)

#### **Function: Conditional branch**

For WORD or DWORD, this macro command is used to compare [F0] and [F1], and to execute processing (1) if true, or (2) if false.

For BIT, [F0] and condition 2 is compared, and processing (1) is executed if true, or (2) if false.

Processing of "ELSE" and (2) can be omitted.

#### **Condition 1**

| Symbol | Contents                 |
|--------|--------------------------|
| ==     | Equal                    |
| !=     | Different                |
| <      | Less than                |
| >      | Greater than             |
| <=     | Less than or equal to    |
| >=     | Greater than or equal to |

#### **Condition 2**

| Symbol   | Contents     |
|----------|--------------|
| ZERO     | 0            |
| NON ZERO | Other than 0 |

#### Available device memory

|    | Internal device memory | PLC 1 - 8 device memory | Memory card | Constant |
|----|------------------------|-------------------------|-------------|----------|
| F0 | 0                      | 0                       | 0           | 0        |
| F1 | 0                      | 0                       | 0           | 0        |

○ : Setting enabled (indirect designation disabled)

⊚: Setting enabled (indirect designation enabled)

## Setting range

|    | WORD                        | DWORD                       | BIT  |
|----|-----------------------------|-----------------------------|------|
| F0 | -32768 - +32767             | -2147483648 - +2147483647   | 0, 1 |
| F1 | (Decimal system with signs) | (Decimal system with signs) | -    |

#### Example

For WORD comparison
 IF (\$u100 < 10) (W)
 \$u100 = \$u100 + 1 (W)
 ELSE
 \$u100 = 0 (W)
 ENDIF</li>

"\$u100 = \$u100 + 1" is executed when \$u100 is smaller than 10. When \$u100 is 10 or more, "\$u100 = 0" is executed.

For BIT comparison
 IFNZ (\$u100-00) (B)
 \$u100 = \$u100 + 1 (W)
 ELSE
 \$u100 = 0 (W)
 ENDIF
 "\$u100 = \$u100 + 1" is executed when \$u100-00 is set (ON). When \$u100-00 is reset (OFF), "\$u100 = 0" is executed.

#### Restrictions

· IF-ELSE-ENDIF commands can be nested up to 8 levels.

#### Supplemental remarks

- An error occurs to the macro editor when any of the following conditions is met.
  - 1. When IF-ELSE-ENDIF commands are nested beyond 8 levels;

When the number of IF commands is not the same as the one of ENDIF commands;

```
Ex.: IF ($u100 == 0)

IF ($u100 == 0)

ENDIF

There are two IF commands while there is one ENDIF command.
```

When the number of IF commands is not the same as the one of ELSE commands;

```
Ex.: IF ($u100 == 0)

ELSE

ELSE

ENDIF

There is one IF command while there are two ELSE commands.
```

 When FOR and NEXT commands are specified in a series of IF-ELSE-ENDIF commands.

```
Ex.: IF ($u100 == 0)

FOR 10

ELSE

ENDIF

NEXT

Only ELSE and ENDIF commands are specified between FOR and NEXT commands.
```

The result of macro execution is stored in \$\$1059.
 When the execution of the macro is normally complete, the value at the address is not updated. Therefore, before macro execution, resetting the value at the address to zero is recommended.

| Code (DEC) | Contents         |
|------------|------------------|
| -1         | Execution error* |

\* When reading from [F0] and [F1] ends in failure, an error occurs and "-1" is stored in \$s1059.

When an execution error occurs, it is regarded as a fault.

## 4.10 Macro Operation Control

## CALL CALL F0

All models

#### Function: Macro block number designation

This macro command is used to execute the macro block specified in [F0].

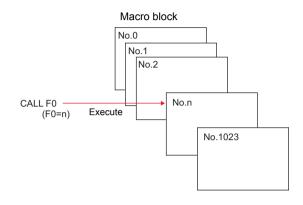

#### Available device memory

|    | Internal device memory | PLC 1 - 8 device memory | Memory card | Constant |
|----|------------------------|-------------------------|-------------|----------|
| F0 | 0                      |                         |             | 0        |

O: Setting enabled (indirect designation disabled)

⊚: Setting enabled (indirect designation enabled)

#### Setting range

|    | Value    |
|----|----------|
| F0 | 0 - 1023 |

#### **Example**

• CALL 5

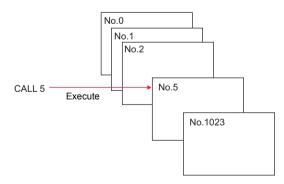

#### Supplemental remarks

- If the macro block number called by CALL is not registered, an error check triggers a warning.
- The macro command can be nested up to 8 levels.
   Ex.) 2 levels

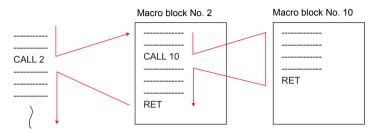

The result of macro execution is stored in \$s1059.
 When the execution of the macro is normally complete, the value at the address is not updated. Therefore, before macro execution, resetting the value at the address to zero is recommended.

| Code (DEC) | Contents                                                                                                    |
|------------|----------------------------------------------------------------------------------------------------|
| -1         | End in error (9 or more levels of macro commands are nested, an attempt is made to execute macro commands of 160001 lines or more, etc.) |

#### **JMP**

#### JMP LB F0

#### All models

#### **Function: Unconditional jump**

This macro command is used to execute a jump to the label specified in [F0].

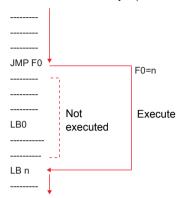

#### Available device memory

|    | Internal device memory | PLC 1 - 8 device memory | Memory card | Constant |
|----|------------------------|-------------------------|-------------|----------|
| F0 |                        |                         |             | 0        |

- : Setting enabled (indirect designation disabled)
- (indirect designation enabled)

#### Setting range

|    | Value   |
|----|---------|
| F0 | 0 - 127 |

#### Example

• JMP LB5

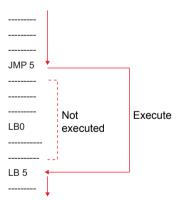

- A label (LB) must be specified as the jump target. If no label exists, error 83 (there is no destination label for the jump) will be detected by error check on MONITOUCH.
- The result of macro execution is stored in \$s1059.
   When the execution of the macro is normally complete, the value at the address is not updated. Therefore, before macro execution, resetting the value at the address to zero is recommended.

| Code (DEC) | Contents                                                                 |  |
|------------|--------------------------------------------------------------------------|--|
| -1         | End in error (number of executed macro lines of 160001 or greater, etc.) |  |

#### **LABEL**

#### LB F0:

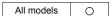

#### **Function: Label number**

This macro command is used to create jump target labels for CMP, TST, and JMP.

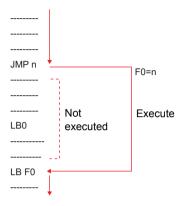

#### Available device memory

|    | Internal device memory | PLC 1 - 8 device memory | Memory card | Constant |
|----|------------------------|-------------------------|-------------|----------|
| F0 |                        |                         |             | 0        |

O: Setting enabled (indirect designation disabled)

Setting enabled (indirect designation enabled)

#### **Setting range**

|    | Value   |
|----|---------|
| F0 | 0 - 127 |

- A label (LB) must be specified as the jump target. If no label exists, error 83 (there is no destination label for the jump) will be detected by error check on MONITOUCH.
- The result of macro execution is stored in \$s1059.
   When the execution of the macro is normally complete, the value at the address is not updated. Therefore, before macro execution, resetting the value at the address to zero is recommended.

| Code (DEC) | Contents                                                                 |
|------------|--------------------------------------------------------------------------|
| -1         | End in error (number of executed macro lines of 160001 or greater, etc.) |

#### **FOR/NEXT**

## FOR F0 NEXT

All models O

#### **Function: FOR - NEXT**

This macro command is used to execute a loop between FOR and NEXT the number of times specified in [F0].

FOR F0 
$$$u300 = u300+5 \leftarrow$$
 The loop executes the number NEXT of times specified in F0.

#### Available device memory

|    | Internal device memory | PLC 1 - 8 device memory | Memory card | Constant |
|----|------------------------|-------------------------|-------------|----------|
| F0 | 0                      |                         |             | 0        |

O: Setting enabled (indirect designation disabled)

⊚: Setting enabled (indirect designation enabled)

#### Setting range

|    | Value     |
|----|-----------|
| F0 | 0 - 65535 |

#### Example

```
$u300 = 0 (W)

$u301 = 0 (W)

FOR 3

$u300 = $u300 + 1 (W)

FOR $u400

$u301 = $u301 + 5 (W) If $u400 = 5, the loop is executed 5 times.

NEXT

The loop is executed 3 times.
```

Result \$u300 = 3 \$u301 = 75

- Loop between FOR and NEXT can be nested\* up to 8 levels. Nesting beyond 8 levels triggers error 81 (macro: FOR-NEXT command number is wrong) as a result of error check on MONITOUCH.
  - \* Nesting means incorporating a FOR-NEXT loop into a loop of the same kind.

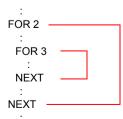

The result of macro execution is stored in \$s1059.
 When the execution of the macro is normally complete, the value at the address is not updated. Therefore, before macro execution, resetting the value at the address to zero is recommended.

| Code (DEC) | de (DEC) Contents                                                                                      |  |
|------------|----------------------------------------------------------------------------------------------------|--|
| -1         | End in error (nesting of 9 or more levels / number of executed macro lines of 160001 or greater, etc.) |  |

#### **RET**

#### **RET**

All models O

#### **Function: Macro finish**

This macro command is used to finish a macro. Any lines after RET are not executed.

#### Supplemental remarks

 In the case of a macro block called by CALL, RET executes a return to the original sequence.

```
$u300 = 1 (W)

$u301 = 10 (W)

CALL1

$u302 = 100 (W)

$u303 = 1000 (W)

Macro block No. 1

$u200 = $u200 + 10 (W)

RET
```

#### **SWRET**

#### **SWRET**

All models

#### **Function: Execute switch function**

This macro command is used in a switch ON macro.

· With SWRET:

Processing takes place in the order of the interruption of the macro, the execution of the switch function, and the execution of the remaining program of the macro.

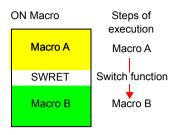

· Without SWRET:

Processing takes place in the order of the execution of the switch ON macro and the execution of the switch function.

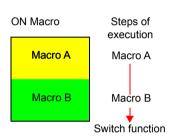

#### **Example**

 In a case where a macro runs based on the result written by the ENT key (in the entry mode) to the entry target D200, executing the switch function (for writing) by SWRET is required.

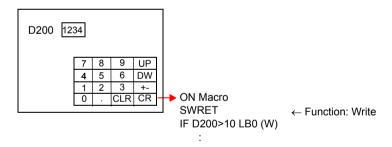

- · The macro command is valid in switch ON macros.
  - The command, however, is not executed normally in the following cases:
  - SWRET exists in a macro block called by CALL.
  - JMP or FOR-NEXT triggers a movement to a label before the execution of SWRET.

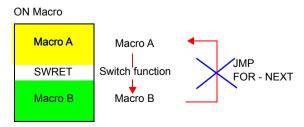

#### **EN INT**

#### **EN INT**

All models

#### Function: Enabling interruption of switch processing

If a switch on the V series unit is pressed during the execution of macro processing, the switch processing is not executed immediately but is delayed until completion of the macro sheet.

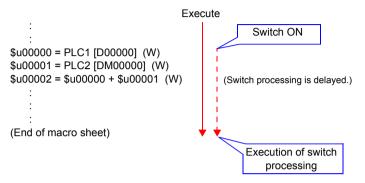

When this command is executed while switch processing is pending, macro processing is suspended while the switch processing is executed. On completion of the switch processing macro execution is continued from the point of suspension.

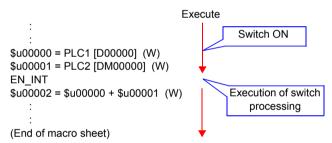

#### Supplemental remarks

 If there is no switch processing pending, nothing happens in response to this command.

## 4.11 FROM Backup

In the FP-ROM (flash memory) for the V series screen program, its empty area can be used to back up the PLC device memory, internal device memory, and memory card. A maximum of 16k words can be allocated to the backup area.

#### FROM WR

#### FROM\_WR F0 F1

All models

#### **Function: Write to FROM**

This macro command is used to write the data of words starting from the address specified in [F0] to the FP-ROM. The number of the words is specified in [F1].

#### Available device memory

|    | Internal device memory | PLC 1 - 8 device memory | Memory card | Constant |
|----|------------------------|-------------------------|-------------|----------|
| F0 | 0                      | 0                       | 0           |          |
| F1 |                        |                         |             | 0        |

O: Setting enabled (indirect designation disabled)

⊚: Setting enabled (indirect designation enabled)

#### **Setting range**

|   |    | Value                         |  |
|---|----|-------------------------------|--|
| Ī | F0 | Address in each device memory |  |
|   | F1 | 1 - 16384 (= 16k words)       |  |

- When using the macro command, go to the [General Settings] tab window in the [Unit Setting] dialog ([System Setting] → [Unit Setting] → [General Settings]). On the window, check [☐ Use Internal Flash ROM as Back-up Area].
- \* Checking this option reduces the available screen program capacity by 66 kbytes.
- Do not turn off the power supply of the V series while executing the macro command.
- Each FP-ROM allows 100,000 write operations.
   (Each execution of FROM\_WR is counted as one time, regardless of the number of words.) It is thereby recommended that backup data be read after power-on and be written before power-off.
- Do not execute FROM\_WR in every cycle using a CYCLE macro, etc.
- · Writing to FP-ROM takes three to five seconds.
- The result of macro execution is stored in \$5728.
   When the execution of the macro is normally complete, the value at the address is not updated. Therefore, before macro execution, resetting the value at the address to zero is recommended.

| Code (DEC) | Contents        |
|------------|-----------------|
| -1         | Execution error |

#### FROM RD

#### FROM\_RD F0 F1

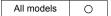

#### **Function: Read from FROM**

This macro command is used to read the data of words from the FP-ROM into the address specified in [F0]. The number of the words is specified in [F1].

#### Available device memory

|    | Internal device memory | PLC 1 - 8 device memory | Memory card | Constant |
|----|------------------------|-------------------------|-------------|----------|
| F0 | 0                      | 0                       | 0           |          |
| F1 |                        |                         |             | 0        |

○ : Setting enabled (indirect designation disabled)

⊚: Setting enabled (indirect designation enabled)

#### Setting range

|    | Value                         |
|----|-------------------------------|
| F0 | Address in each device memory |
| F1 | 1 - 16384 (= 16k words)       |

- When using the macro command, go to the [General Settings] tab window in the [Unit Setting] dialog ([System Setting] → [Unit Setting] → [General Settings]). On the window, check [☐ Use Internal Flash ROM as Back-up Areal.
- \* Checking this option reduces the available screen program capacity by 66 kbytes.
- Do not execute FROM\_RD in every cycle using a CYCLE macro, etc.
- The result of macro execution is stored in \$s728.
   When the execution of the macro is normally complete, the value at the address is not updated. Therefore, before macro execution, resetting the value at the address to zero is recommended.

| Code (DEC) | Contents        |
|------------|-----------------|
| Oode (BEO) | Contents        |
| _1         | Execution error |

#### 4.12 Printer

The following macro commands are used to send commands to the printer connected with the V series:

#### MR\_OUT

#### MR\_OUT F0

All models

#### Function: Execution of MR400 format table call setting number

This macro command is used to print the data in the format table (call setting number) specified in [F0].

#### Available device memory

|    |   | Internal device memory | PLC 1 - 8 device<br>memory | Memory card | Constant |
|----|---|------------------------|----------------------------|-------------|----------|
| F0 | ) | 0                      | 0                          | 0           | 0        |

O: Setting enabled (indirect designation disabled)

(indirect designation enabled)

#### **Setting range**

|    | Value                                       |
|----|---------------------------------------------|
| F0 | 1 - 128: Format table (call setting) number |

#### Example

• MR\_OUT 50

The above program prints the contents of the MR400 format table (call setting) No. 50.

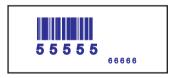

- The macro command is valid when [MR-400] is selected for [Model] at [System Setting] → [Hardware Setting] → [Printer].
- The result of macro execution is stored in \$s1060.
  When the execution of the macro is normally complete, the value at the address is not updated. Therefore, before macro execution, resetting the value at the address to zero is recommended.

| Code (DEC) | Contents        |
|------------|-----------------|
| -1         | Execution error |

## MR\_REG

#### MR\_REG F0

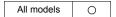

## Function: Execution of the MR400 format table registration setting

This macro command is used to write the data in the format table (registration setting number) specified in [F0] to the memory card.

#### Available device memory

|    | Internal device<br>memory | PLC 1 - 8 device<br>memory | Memory card | Constant |
|----|---------------------------|----------------------------|-------------|----------|
| F0 | 0                         | 0                          | 0           | 0        |

- O: Setting enabled (indirect designation disabled)
- (indirect designation enabled)

#### Setting range

|   |   | Value                                               |
|---|---|-----------------------------------------------------|
| F | 0 | 1 - 128: Format table (registration setting) number |

#### Example

MR\_REG 22

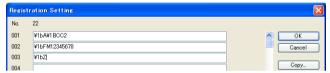

The memory card can be formatted.

MR\_REG 1

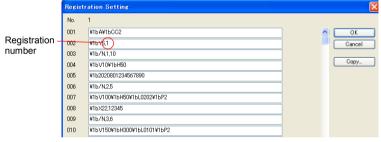

First:

Format is registered as registration No. 1 in the MR400 memory

Second: Registration No. 1 contents are printed and the format can be checked.

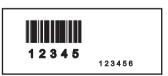

- The macro command is valid when [MR-400] is selected for [Model] in the [System Setting] → [Hardware Setting] → [Connection Device Selection] window of a printer.
- The result of macro execution is stored in \$s1060.

  When the execution of the macro is normally complete, the value at the address is not updated. Therefore, before macro execution, resetting the value at the address to zero is recommended.

|   | Code (DEC) | Contents        |
|---|------------|-----------------|
| ſ | -1         | Execution error |

## OUT\_PR

#### OUT\_PR F0 F1

# All models ○ TELLUS4 HMI △

#### **Function: Command output to printer**

This macro command is used to send [F1]-specified bytes of data from the address specified in [F0] to the printer.

#### Available device memory

|    | Internal device memory | PLC 1 - 8 device<br>memory | Memory card | Constant |
|----|------------------------|----------------------------|-------------|----------|
| F0 | 0                      | 0                          | 0           |          |
| F1 | 0                      | 0                          | 0           | 0        |

O: Setting enabled (indirect designation disabled)

⊚: Setting enabled (indirect designation enabled)

#### Setting range

|              | Value                     |  |  |  |
|--------------|---------------------------|--|--|--|
| F0           |                           |  |  |  |
| F0+1         | Command for each printer* |  |  |  |
| :            | Command for each printer  |  |  |  |
| F0+ (F1/2-1) |                           |  |  |  |
| F1           | 1 - 255: Number of bytes  |  |  |  |

\* TELLUS4 is supported only when printing with a barcode label printer from SATO.

#### Example

• Paper feed and auto cut are performed on the CBM (293) printer.

From the command table in the CBM printer manual:

1BH4AHn (paper feed n/360 in.)

Auto cutter drive partial cut: 1BH6DH

Code to be sent to the printer: 1BH 4AH 96H 1BH 6DH

n=150

Macros \$u100 = 4A1BH \$u101 = 1B96H \$u102 = 006DH OUT\_PR \$u100 5

#### Supplementary remarks

· Little endian:

Data of two bytes or more are divided and transferred one byte at a time. This divided data is recorded/transmitted from the least significant byte.

Little endian Big endian

| 31     | 16     | 15     | 0      | 31     | 16     | 15     | 0      |
|--------|--------|--------|--------|--------|--------|--------|--------|
| Byte 3 | Byte 2 | Byte 1 | Byte 0 | Byte 0 | Byte 1 | Byte 2 | Byte 3 |

- The command name varies by the printer model.
   The V series does not check the validity of the command before transmitting the command. Refer to the instruction manual for the printer and set the command correctly.
- The result of macro execution is stored in \$s1060.
   When the execution of the macro is normally complete, the value at the address is not updated. Therefore, before macro execution, resetting the value at the address to zero is recommended.

| Code (DEC) | Contents        |
|------------|-----------------|
| -1         | Execution error |

#### 4.13 Video

#### **VIDEO**

| V9 Advanced |   |  |  |  |
|-------------|---|--|--|--|
| V910xiW     | 0 |  |  |  |
| V907xiW     |   |  |  |  |
| V9 Standard |   |  |  |  |
| All models  | 0 |  |  |  |
| V9 Lite     |   |  |  |  |
| All models  |   |  |  |  |
| TELLUS      |   |  |  |  |
| TELLUS4 HMI | Δ |  |  |  |

## VIDEO MEMORY F1 ..... Device Memory Designation

#### **Function 1: Size**

This macro command is used to change the video display size to the size specified in [F1+1].

#### Available device memory

|    | Internal device<br>memory | PLC 1 - 8 device<br>memory | Memory card | Constant |
|----|---------------------------|----------------------------|-------------|----------|
| F0 | 0                         |                            |             |          |

- O: Setting enabled (indirect designation disabled)
- ⊚: Setting enabled (indirect designation enabled)

#### Setting range

|      | Value        |
|------|--------------|
| F0   | MEMORY       |
| F1   | 0: Size      |
|      | 0: 160 × 120 |
| F1+1 | 1: 320 × 240 |
| FITI | 2: 640 × 480 |
|      | 3: 640 × 240 |

#### Example

\$u100 = 0 (W) [Size] \$u101 = 0 (W) [160 × 120] VIDEO MEMORY \$u100

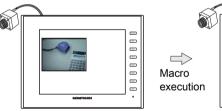

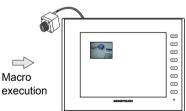

The above program changes the video display size to  $160 \times 120$ .

- The macro command is valid when a [Video Overlap] display is placed.
- The result of macro execution is stored in \$s1061.
   When the execution of the macro is normally complete, the value at the address is not updated. Therefore, before macro execution, resetting the value at the address to zero is recommended.

| Code (DEC) | Contents        |
|------------|-----------------|
| -1         | Execution error |

# Function 2: Size (dot)

This macro command is used to change the video display size to the size specified in [F1+1] and [F1+2] (by dots).

# Available device memory

|  |    | Internal device memory | PLC 1 - 8 device memory | Memory card | Constant |  |
|--|----|------------------------|-------------------------|-------------|----------|--|
|  | F0 | 0                      |                         |             |          |  |

- O: Setting enabled (indirect designation disabled)
- Setting enabled (indirect designation enabled)

# **Setting range**

|      | Value         |  |  |
|------|---------------|--|--|
| F0   | MEMORY        |  |  |
| F1   | 7: Size (dot) |  |  |
| F1+1 | 1:            |  |  |
| F1+2 | 1:            |  |  |

# Example

\$u100 = 7 (W) [Size (dot)] \$u101 = 100 (W) [Width 100] \$u102 = 75 (W) [Height 75] VIDEO MEMORY \$u100

The above program changes the video display size to  $100 \times 75$ .

- The macro command is valid when a [Video Overlap] display is placed.
- The result of macro execution is stored in \$s1061.
   When the execution of the macro is normally complete, the value at the address is not updated. Therefore, before macro execution, resetting the value at the address to zero is recommended.

| Code (DEC) | Contents        |  |  |
|------------|-----------------|--|--|
| -1         | Execution error |  |  |

#### **Function 3: Channel**

This macro command is used to change the video display to the channel specified in [F1+1].

# Available device memory

|    | Internal device memory | PLC 1 - 8 device<br>memory | Memory card | Constant |
|----|------------------------|----------------------------|-------------|----------|
| F0 | 0                      |                            |             |          |

- O: Setting enabled (indirect designation disabled)
- ⊚: Setting enabled (indirect designation enabled)

# Setting range

|       | Value      |  |  |
|-------|------------|--|--|
| F0    | MEMORY     |  |  |
| F1    | 1: Channel |  |  |
|       | 1: 1CH     |  |  |
| F1+1  | 2: 2CH     |  |  |
| 1 171 | 3: 3CH     |  |  |
|       | 4: 4CH     |  |  |

# Example

\$u100 = 1 (W) [Channel] \$u101 = 2 (W) [2CH] VIDEO MEMORY \$u100

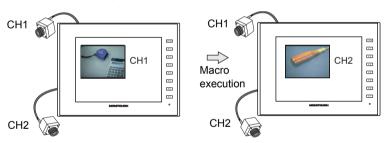

The above program changes the video display to channel 2.

- The macro command is valid when a [Video Overlap] display is placed.
- The result of macro execution is stored in \$s1061.
   When the execution of the macro is normally complete, the value at the address is not updated. Therefore, before macro execution, resetting the value at the address to zero is recommended.

| Code (DEC) | Contents        |
|------------|-----------------|
| -1         | Execution error |

# **Function 4: Brightness**

This macro command is used to change the brightness of the video display to the brightness specified in [F1+1].

# Available device memory

|  |    | Internal device memory | PLC 1 - 8 device<br>memory | Memory card | Constant |
|--|----|------------------------|----------------------------|-------------|----------|
|  | F0 | 0                      |                            |             |          |

- O: Setting enabled (indirect designation disabled)
- Setting enabled (indirect designation enabled)

# **Setting range**

|       | Value |            |
|-------|-------|------------|
| F0    | MEMO  | DRY        |
| F1    | 3:    | Brightness |
| F1+1  | 0:    | Dark       |
| 1 111 | 255:  | Bright     |

# Example

\$u100 = 3 (W) [Brightness]
 \$u101 = 100 (W) [Brightness 100]
 VIDEO MEMORY \$u100

The above program changes the brightness level of the video display to "100".

- The macro command is valid when a [Video Overlap] display is placed.
- The result of macro execution is stored in \$s1061.
   When the execution of the macro is normally complete, the value at the address is not updated. Therefore, before macro execution, resetting the value at the address to zero is recommended.

| Code (DEC) | Contents        |
|------------|-----------------|
| -1         | Execution error |

#### **Function 5: Contrast**

This macro command is used to change the contrast of the video display to the contrast specified in [F1+1].

# Available device memory

|    | Internal device memory | PLC 1 - 8 device<br>memory | Memory card | Constant |
|----|------------------------|----------------------------|-------------|----------|
| F0 | 0                      |                            |             |          |

- O: Setting enabled (indirect designation disabled)
- ⊚: Setting enabled (indirect designation enabled)

# **Setting range**

|      | Value               |  |
|------|---------------------|--|
| F0   | MEMORY              |  |
| F1   | 4: Contrast         |  |
| F1+1 | 0: Low<br>255: High |  |

# **Example**

\$u100 = 4 (W) [Contrast]
 \$u101 = 150 (W) [Contrast 150]
 VIDEO MEMORY \$u100

The above program changes the contrast level of the video display to "150".

- The macro command is valid when a [Video Overlap] display is placed.
- The result of macro execution is stored in \$s1061.
   When the execution of the macro is normally complete, the value at the address is not updated. Therefore, before macro execution, resetting the value at the address to zero is recommended.

| Code (DEC) | Contents        |
|------------|-----------------|
| -1         | Execution error |

### **Function 6: Color intensity**

This macro command is used to change the color intensity of the video display to the intensity specified in [F1+1].

# Available device memory

|  |    | Internal device memory | PLC 1 - 8 device memory | Memory card | Constant |
|--|----|------------------------|-------------------------|-------------|----------|
|  | F0 | 0                      |                         |             |          |

- O: Setting enabled (indirect designation disabled)
- Setting enabled (indirect designation enabled)

# **Setting range**

|      | Value              |
|------|--------------------|
| F0   | MEMORY             |
| F1   | 5: Color intensity |
| F1+1 | 0: Light           |

# Example

\$u100 = 5 (W) [Color intensity]
 \$u101 = 120 (W) [Color intensity 120]
 VIDEO MEMORY \$u100

The above program changes the color intensity level of the video display to "120".

#### Supplementary remarks

- The macro command is valid when a [Video Overlap] display is placed.
- The result of macro execution is stored in \$s1061.

  When the execution of the macro is normally complete, the value at the address is not undeted. Therefore, before macro execution, recetting the

address is not updated. Therefore, before macro execution, resetting the value at the address to zero is recommended.

| Code (DEC) | Contents        |
|------------|-----------------|
| -1         | Execution error |

### Function 7: Save settings/reset to default

This macro command is used to save the current video settings or to reset them to default.

# Available device memory

|    | Internal device memory | PLC 1 - 8 device<br>memory | Memory card | Constant |
|----|------------------------|----------------------------|-------------|----------|
| F0 | 0                      |                            |             |          |

- O: Setting enabled (indirect designation disabled)
- ⊚: Setting enabled (indirect designation enabled)

# Setting range

|      | Value        | Defa     | ault |
|------|--------------|----------|------|
| F0   | MEMORY       | -        |      |
| F1   | 6: Video_INF | -        |      |
| F1+1 | 0: SAVE      | -        |      |
|      | 1: DEFAULT   | BRIGHT   | 128  |
| F1+1 |              | CONTRAST | 128  |
|      |              | COLOR    | 128  |

#### Example

\$u100 = 6 (W) [Video\_INF]
 \$u101 = 0 (W) [SAVE]
 VIDEO MEMORY \$u100

The above program saves the video settings. The settings are maintained even after the V series is turned off.

- The macro command is valid when a [Video Overlap] display is placed.
- Do not turn off the power supply of the V series while executing the macro command.
- After the SAVE command has been executed, the video settings are maintained even after power-off.
- The execution of "VIDEO INF DEFAULT" may cause the V series to pause approximately for one second.
- The result of macro execution is stored in \$s1061.
   When the execution of the macro is normally complete, the value at the address is not updated. Therefore, before macro execution, resetting the value at the address to zero is recommended.

| Code (DEC) | Contents        |
|------------|-----------------|
| -1         | Execution error |

# VIDEO SIZE F1..... Command Designation

#### **Function: Size**

This macro command is used to change the video display size to the size specified in [F1].

# **Setting range**

|    | Value                                    |
|----|------------------------------------------|
| F0 | SIZE                                     |
| F1 | 160*120<br>320*240<br>640*480<br>640*240 |

# Example

VIDEO SIZE 160\*120

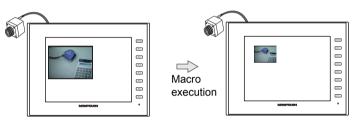

The above program changes the video display size to  $160 \times 120$ .

- The macro command is valid when a [Video Overlap] display is placed.
- The result of macro execution is stored in \$s1061.
   When the execution of the macro is normally complete, the value at the address is not updated. Therefore, before macro execution, resetting the value at the address to zero is recommended.

| Code (DEC) | Contents        |
|------------|-----------------|
| -1         | Execution error |

# VIDEO SIZE F1 F2...... Command Designation

# Function: Size (dot)

This macro command is used to change the video display size to the size specified in [F1] and [F2] (by dots).

# Setting range

|    | Value     |
|----|-----------|
| F0 | SIZE(Dot) |
| F1 | 1:        |
| F2 | 1:        |

# Example

VIDEO SIZE 100 75

The above program changes the video display size to  $100 \times 75$ .

- The macro command is valid when a [Video Overlap] display is placed.
- The result of macro execution is stored in \$s1061.
   When the execution of the macro is normally complete, the value at the address is not updated. Therefore, before macro execution, resetting the value at the address to zero is recommended.

| Code (DEC) | Contents        |
|------------|-----------------|
| -1         | Execution error |

# VIDEO SEL\_CH F1..... Command Designation

#### **Function: Channel**

This macro command is used to change the video display to the channel specified in [F1].

# **Setting range**

|    | Value            |
|----|------------------|
| F0 | SEL_CH           |
| F1 | 1<br>2<br>3<br>4 |

# Example

VIDEO SEL\_CH2

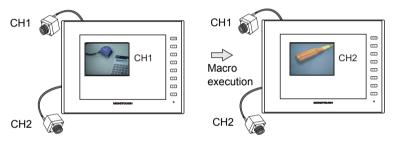

The above program changes the video display to channel 2.

- The macro command is valid when a [Video Overlap] display is placed.
- The result of macro execution is stored in \$s1061.
   When the execution of the macro is normally complete, the value at the address is not updated. Therefore, before macro execution, resetting the value at the address to zero is recommended.

| Code (DEC) | Contents        |
|------------|-----------------|
| -1         | Execution error |

# VIDEO BRIGHT F1 ..... Command Designation

# **Function: Brightness**

This macro command is used to change the brightness of the video display to the brightness specified in [F1].

# Setting range

|    | Value        |
|----|--------------|
| F0 | BRIGHT       |
| F1 | 0: Dark<br>≀ |
|    | 255: Bright  |

# Example

• VIDEO BRIGHT 100

The above program changes the brightness level of the video display to "100".

- The macro command is valid when a [Video Overlap] display is placed.
- The result of macro execution is stored in \$s1061.
   When the execution of the macro is normally complete, the value at the address is not updated. Therefore, before macro execution, resetting the value at the address to zero is recommended.

| Code (DEC) | Contents        |
|------------|-----------------|
| -1         | Execution error |

# VIDEO CONTRAST F1..... Command Designation

#### **Function: Contrast**

This macro command is used to change the contrast of the video display to the contrast specified in [F1].

# **Setting range**

|    | Value    |
|----|----------|
| F0 | CONTRAST |
| F1 | 0: Low   |

# Example

VIDEO CONTRAST 150

The above program changes the contrast level of the video display to "150".

- The macro command is valid when a [Video Overlap] display is placed.
- The result of macro execution is stored in \$s1061.
   When the execution of the macro is normally complete, the value at the address is not updated. Therefore, before macro execution, resetting the value at the address to zero is recommended.

| Code (DEC) | Contents        |
|------------|-----------------|
| -1         | Execution error |

# VIDEO COLOR F1..... Command Designation

# **Function: Color intensity**

This macro command is used to change the color intensity of the video display to the intensity specified in [F1].

# Setting range

|    | Value                      |
|----|----------------------------|
| F0 | COLOR                      |
| F1 | 0: Light<br>≀<br>255: Dark |

# Example

• VIDEO COLOR 120

The above program changes the color intensity level of the video display to "120".

- The macro command is valid when a [Video Overlap] display is placed.
- The result of macro execution is stored in \$s1061.
   When the execution of the macro is normally complete, the value at the address is not updated. Therefore, before macro execution, resetting the value at the address to zero is recommended.

| Code (D | EC) | Contents        |
|---------|-----|-----------------|
| -1      |     | Execution error |

# VIDEO INF F1..... Command Designation

# Function: Save settings/reset to default

This macro command is used to save the current video settings or to reset them to default.

### Setting range

|    | Value   | Defa     | ult |
|----|---------|----------|-----|
| F0 | INF     | -        |     |
| F1 | SAVE    | -        |     |
|    |         | BRIGHT   | 128 |
| F1 | DEFAULT | CONTRAST | 128 |
|    |         | COLOR    | 128 |

# Example

VIDEO INF SAVE

The above program saves the video settings. The settings are maintained even after the V series is turned off.

- The macro command is valid when a [Video Overlap] display is placed.
- Do not turn off the power supply of the V series while executing the macro command.
- After the SAVE command has been executed, the video settings are maintained even after power-off.
- The execution of "VIDEO INF DEFAULT" may cause the V series to pause approximately for one second.
- The result of macro execution is stored in \$s1061.
   When the execution of the macro is normally complete, the value at the address is not updated. Therefore, before macro execution, resetting the value at the address to zero is recommended.

| Code (DEC) | Contents        |
|------------|-----------------|
| -1         | Execution error |

#### VIDEO2

| V9 Advanced |     |
|-------------|-----|
| V910xiW     | 0   |
| V907xiW     |     |
| V9 Standa   | ard |
| All models  | 0   |
| V9 Lite     |     |
| All models  |     |
| TELLUS      | 3   |
| TELLUS4 HMI | Δ   |

# VIDEO2 MEMORY F1 ..... Device Memory Designation

### Function 1: Single snapshot

This macro command is used to save a snapshot of the channel specified in [F1+1] to a storage device using the file number specified in [F1+2].

#### Available device memory

|   |   | Internal device memory | PLC 1 - 8 device<br>memory | Memory card | Constant |
|---|---|------------------------|----------------------------|-------------|----------|
| F | 0 | 0                      |                            |             |          |

- O: Setting enabled (indirect designation disabled)
- ⊚: Setting enabled (indirect designation enabled)

# Setting range

|       | Value         |
|-------|---------------|
| F0    | MEMORY        |
| F1    | 0: SNAP       |
|       | 1: 1CH        |
|       | 2: 2CH        |
|       | 3: 3CH        |
| F1+1  | 4: 4CH        |
|       | 5: 5CH (RGB)  |
|       | 6: 6CH (RGB)  |
|       | -1: Auto *1   |
|       | 00000:        |
| F1+2  | ₹ File number |
| 1-172 | 32767:        |
|       | -1: Auto *2   |

- \*1 Auto: CH
  - During "ZOOM", the macro command is executed with respect to the channel set for zooming.
  - Tap the display area to select the channel for executing the macro command. The tapped channel number is stored in \$s934.
  - When "ZOOM" is not in use and a channel is not selected by tapping, the macro command is executed as follows:

When only one channel is displayed, the macro command is executed for the displayed channel.

When multiple channels are displayed, the command is invalid.

\*2 Auto: File

If no files exist in the storage device, files are numbered by incrementing, starting from "0". If there are files in the storage device, files are numbered by incrementing the existing maximum file number.

When the incremented value reaches [Maximum Number of Snap Files in Auto] in the [Video/RGB Setting] window, the subsequent action depends on the option selected for [When the Snap File Limitation is Exceeded]. With [Stop] selected, any further execution of the macro command is invalid. With [Overwrite] selected, the incremented value will be reset to "0" and the files will be overwritten.

# Example

• \$u100 = 0 (W) [SNAP] \$u101 = 1 (W) [1CH] \$u102 = 5 (W) [File No. 5] VIDEO2 MEMORY \$u100

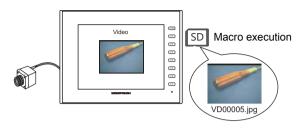

- The macro command is valid when a video image is displayed on the V series with a storage device connected.
- The result of macro execution is stored in \$s1061.
   When the execution of the macro is normally complete, the value at the address is not updated. Therefore, before macro execution, resetting the value at the address to zero is recommended.

| Code (DEC) | Contents        |
|------------|-----------------|
| -1         | Execution error |

### **Function 2: Background snapshot**

This macro command is used to save a snapshot of the channel specified in [F1+1] in the size specified in [F1+3] to a storage device using the file number specified in [F1+2].

#### Available device memory

|    | Internal device<br>memory | PLC 1 - 8 device<br>memory | Memory card | Constant |
|----|---------------------------|----------------------------|-------------|----------|
| F0 | 0                         |                            |             |          |

- O: Setting enabled (indirect designation disabled)
- ⊚: Setting enabled (indirect designation enabled)

### Setting range

|      | Value                 |
|------|-----------------------|
| F0   | MEMORY                |
| F1   | 11: SNAP (background) |
|      | 1: 1CH                |
|      | 2: 2CH                |
| F1+1 | 3: 3CH                |
| FITI | 4: 4CH                |
|      | 5: 5CH (RGB)          |
|      | 6: 6CH (RGB)          |
|      | 00000:                |
| F1+2 | ₹ File number         |
|      | 32767:                |
|      | -1: Auto *1           |
|      | 0: 160 × 120          |
| F1+3 | 1: 320 × 240          |
| F1+3 | 2: 640 × 480          |
|      | 3: 640 × 240 *2       |

# \*1 Auto: File

If no files exist in the storage device, files are numbered by incrementing, starting from "0". If there are files in the storage device, files are numbered by incrementing the existing maximum file number.

When the incremented value reaches [Maximum Number of Snap Files in Auto] in the [Video/RGB Setting] window, the subsequent action depends on the option selected for [When the Snap File Limitation is Exceeded]. With [Stop] selected, any further execution of the macro command is invalid. With [Overwrite] selected, the incremented value will be reset to "0" and the files will be overwritten.

\*2 The snapshot area is distinguished based on the value at \$s957.

### Example

\$u100 = 11 (W) [Background snapshot]
 \$u101 = 1 (W) [1CH]
 \$u102 = 1000 (W) [File No.]
 \$u103 = 0 (W) [Size]
 VIDEO2 MEMORY \$u100

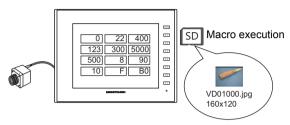

The above program saves the image of channel 1 in a size of  $160 \times 120$  as "VD01000.jpg".

- The macro command is valid when a storage device is connected to the V series.
- Even if no video item setting is made in the screen program, the macro command takes a snapshot of the specified channel.
- If "PAUSE" is being executed for the specified channel, the channel image is re-captured and then a snapshot is taken.
- If the image of the specified channel is being zoomed in, zooming is canceled while the macro command is taking a snapshot.
- The result of macro execution is stored in \$s1061.
   When the execution of the macro is normally complete, the value at the address is not updated. Therefore, before macro execution, resetting the value at the address to zero is recommended.

| Code (DEC) | Contents        |
|------------|-----------------|
| -1         | Execution error |

### Function 3: Strobe snapshot

This macro command is used to save a strobe snapshot of the channel specified in [F1+1] to a storage device using the file number specified in [F1+2].

#### Available device memory

|    | Internal device memory | PLC 1 - 8 device<br>memory | Memory card | Constant |
|----|------------------------|----------------------------|-------------|----------|
| F0 | 0                      |                            |             |          |

- O: Setting enabled (indirect designation disabled)
- ⊚: Setting enabled (indirect designation enabled)

# **Setting range**

|      | Value        |
|------|--------------|
| F0   | MEMORY       |
| F1   | 1: STROBE    |
|      | 1: 1CH       |
|      | 2: 2CH       |
|      | 3: 3CH       |
| F1+1 | 4: 4CH       |
|      | 5: 5CH (RGB) |
|      | 6: 6CH (RGB) |
|      | -1: Auto *1  |
|      | 00000:       |
| F1+2 | File number  |
| 1 2  | 32767:       |
|      | -1: Auto *2  |

- \*1 Auto: CH
  - During "ZOOM", the macro command is executed with respect to the channel set for zooming.
  - Tap the display area to select the channel for executing the macro command. The tapped channel number is stored in \$s934.
  - When "ZOOM" is not in use and a channel is not selected by tapping, the macro command is executed as follows:

When only one channel is displayed, the macro command is executed for the displayed channel.

When multiple channels are displayed, the command is invalid.

\*2 Auto: File

If no files exist in the storage device, files are numbered by incrementing, starting from "0". If there are files in the storage device, files are numbered by incrementing the existing maximum file number.

When the incremented value reaches [Maximum Number of Snap Files in Auto] in the [Video/RGB Setting] window, the subsequent action depends on the option selected for [When the Snap File Limitation is Exceeded]. With [Stop] selected, any further execution of the macro command is invalid. With [Overwrite] selected, the incremented value will be reset to "0" and the files will be overwritten.

# Example

• \$u100 = 1 (W) [STROBE] \$u101 = 1 (W) [1CH] \$u102 = 15 (W) [File No.] VIDEO2 MEMORY \$u100

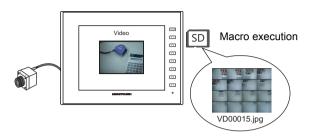

- The macro command is valid when a video image is displayed on the V series with a storage device connected.
- The result of macro execution is stored in \$s1061.
   When the execution of the macro is normally complete, the value at the address is not updated. Therefore, before macro execution, resetting the value at the address to zero is recommended.

| Code (DEC) | Contents        |
|------------|-----------------|
| -1         | Execution error |

#### **Function 4: Resize**

This macro command is used to resize a video image that was enlarged using the ZOOM macro command or by the strobe snapshot function to its original size.

# Available device memory

|    | Internal device memory | PLC 1 - 8 device<br>memory | Memory card | Constant |
|----|------------------------|----------------------------|-------------|----------|
| F0 | 0                      |                            |             |          |

- O: Setting enabled (indirect designation disabled)
- ⊚: Setting enabled (indirect designation enabled)

# Setting range

|    | Value      |
|----|------------|
| F0 | MEMORY     |
| F1 | 2: RE_SIZE |

# Example

 \$u100 = 2 [RE\_SIZE] VIDEO2 MEMORY \$u100

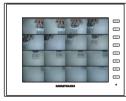

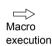

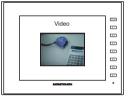

- In addition to the RE\_SIZE command, double-clicking an enlarged image resizes it to its original size.
- The result of macro execution is stored in \$s1061.
   When the execution of the macro is normally complete, the value at the address is not updated. Therefore, before macro execution, resetting the value at the address to zero is recommended.

| Code (DEC) | Contents        |
|------------|-----------------|
| -1         | Execution error |

#### **Function 5: Zoom**

This macro command is used to enlarge the image of the channel specified in [F1+1] at the position specified in [F1+2] to  $640 \times 480$ .

# Available device memory

|    | Internal device memory | PLC 1 - 8 device<br>memory | Memory card | Constant |
|----|------------------------|----------------------------|-------------|----------|
| F0 | 0                      |                            |             |          |

- O: Setting enabled (indirect designation disabled)
- Setting enabled (indirect designation enabled)

# **Setting range**

|      | Value          |
|------|----------------|
| F0   | MEMORY         |
| F1   | 3: ZOOM        |
|      | 1: 1CH         |
|      | 2: 2CH         |
|      | 3: 3CH         |
| F1+1 | 4: 4CH         |
|      | 5: 5CH (RGB)   |
|      | 6: 6CH (RGB)   |
|      | -1: Auto *1    |
|      | 0: Centering   |
| F1+2 | 1: Upper right |
|      | 2: Lower left  |

- \*1 Auto: CH
  - Tap the display area to select the channel for executing the macro command. The tapped channel number is stored in \$s934.
  - When a channel is not selected by tapping, the macro command is executed as follows:

When only one channel is displayed, the macro command is executed for the displayed channel.

When multiple channels are displayed, the command is invalid.

# Example

\$u100 = 3 (W) [ZOOM]
 \$u101 = 1 (W) [1CH]
 \$u102 = 0 (W) [Centering]
 VIDEO2 MEMORY \$u100

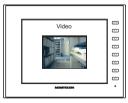

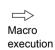

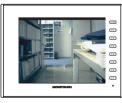

The above program enlarges the image of channel 1.

# Supplementary remarks

The result of macro execution is stored in \$s1061.
 When the execution of the macro is normally complete, the value at the address is not updated. Therefore, before macro execution, resetting the value at the address to zero is recommended.

| Code (DEC) | Contents        |
|------------|-----------------|
| -1         | Execution error |

#### **Function 6: Brightness**

This macro command is used to adjust the brightness of video images of the channel specified in [F1+1] according to the value specified in [F1+2].

#### Available device memory

|    | Internal device memory | PLC 1 - 8 device<br>memory | Memory card | Constant |
|----|------------------------|----------------------------|-------------|----------|
| F0 | 0                      |                            |             |          |

- O: Setting enabled (indirect designation disabled)
- Setting enabled (indirect designation enabled)

### Setting range

|      | Value       |
|------|-------------|
| F0   | MEMORY      |
| F1   | 4: BRIGHT   |
|      | 1: 1CH      |
|      | 2: 2CH      |
| F1+1 | 3: 3CH      |
|      | 4: 4CH      |
|      | -1: Auto *1 |
|      | 0: Dark     |
| F1+2 | l           |
|      | 31: Bright  |

- \*1 Auto: CH
  - During "ZOOM", the macro command is executed with respect to the channel set for zooming.
  - Tap the display area to select the channel for executing the macro command. The tapped channel number is stored in \$s934.
  - When "ZOOM" is not in use and a channel is not selected by tapping, the macro command is executed as follows:

When only one channel is displayed, the macro command is executed for the displayed channel.

When multiple channels are displayed, the command is invalid.

# **Example**

\$u100 = 4 (W) [BRIGHT]
 \$u101 = 1 (W) [1CH]
 \$u102 = 10 (W)
 VIDEO2 MEMOEY \$u100

The above program changes the brightness level of channel 1 to "10".

- The macro command is valid for video channels (1CH to 4CH) and invalid for RGB channels (5CH and 6CH).
- The result of macro execution is stored in \$s1061.
   When the execution of the macro is normally complete, the value at the address is not updated. Therefore, before macro execution, resetting the value at the address to zero is recommended.

| Code (DEC) | Contents        |
|------------|-----------------|
| -1         | Execution error |

#### **Function 7: Contrast**

This macro command is used to adjust the contrast of video images of the channel specified in [F1+1] according to the value specified in [F1+2].

### Available device memory

|    | Internal device memory | PLC 1 - 8 device<br>memory | Memory card | Constant |
|----|------------------------|----------------------------|-------------|----------|
| F0 | 0                      |                            |             |          |

- O: Setting enabled (indirect designation disabled)
- ⊚: Setting enabled (indirect designation enabled)

# **Setting range**

|      | Value       |
|------|-------------|
| F0   | MEMORY      |
| F1   | 5: CONTRAST |
|      | 1: 1CH      |
|      | 2: 2CH      |
| F1+1 | 3: 3CH      |
|      | 4: 4CH      |
|      | -1: Auto *1 |
|      | 0: Low      |
| F1+2 | l           |
|      | 31: High    |

- \*1 Auto: CH
  - During "ZOOM", the macro command is executed with respect to the channel set for zooming.
  - Tap the display area to select the channel for executing the macro command. The tapped channel number is stored in \$s934.
  - When "ZOOM" is not in use and a channel is not selected by tapping, the macro command is executed as follows:

When only one channel is displayed, the macro command is executed for the displayed channel.

When multiple channels are displayed, the command is invalid.

# **Example**

\$u100 = 5 (W) [CONTRAST]
 \$u101 = 1 (W) [1CH]
 \$u102 = 10 (W)
 VIDEO2 MEMORY \$u100

The above program changes the contrast level of channel 1 to "10".

- The macro command is valid for video channels (1CH to 4CH) and invalid for RGB channels (5CH and 6CH).
- The result of macro execution is stored in \$s1061.
   When the execution of the macro is normally complete, the value at the address is not updated. Therefore, before macro execution, resetting the value at the address to zero is recommended.

| Со | de (DEC) | Contents        |
|----|----------|-----------------|
|    | -1       | Execution error |

#### **Function 8: Color intensity**

This macro command is used to adjust the color intensity of video images of the channel specified in [F1+1] according to the value specified in [F1+2].

#### Available device memory

|    | Internal device memory | PLC 1 - 8 device<br>memory | Memory card | Constant |
|----|------------------------|----------------------------|-------------|----------|
| F0 | 0                      |                            |             |          |

- O: Setting enabled (indirect designation disabled)
- Setting enabled (indirect designation enabled)

# **Setting range**

|      | Value       |
|------|-------------|
| F0   | MEMORY      |
| F1   | 6: COLOR    |
|      | 1: 1CH      |
|      | 2: 2CH      |
| F1+1 | 3: 3CH      |
|      | 4: 4CH      |
|      | -1: Auto *1 |
|      | 0: Light    |
| F1+2 | ₹           |
|      | 31: Dark    |

- \*1 Auto: CH
  - During "ZOOM", the macro command is executed with respect to the channel set for zooming.
  - Tap the display area to select the channel for executing the macro command. The tapped channel number is stored in \$s934.
  - When "ZOOM" is not in use and a channel is not selected by tapping, the macro command is executed as follows:

When only one channel is displayed, the macro command is executed for the displayed channel.

When multiple channels are displayed, the command is invalid.

# **Example**

\$u100 = 6 (W) [COLOR]
 \$u101 = 1 (W) [1CH]
 \$u102 = 10 (W)
 VIDEO2 MEMORY \$u100

The above program changes the color intensity of channel 1 to "10".

- The macro command is valid for video channels (1CH to 4CH) and invalid for RGB channels (5CH and 6CH).
- The result of macro execution is stored in \$s1061.
   When the execution of the macro is normally complete, the value at the address is not updated. Therefore, before macro execution, resetting the value at the address to zero is recommended.

| Code (DEC) | Contents        |
|------------|-----------------|
| -1         | Execution error |

### Function 9: Save settings/reset to default

This macro command is used to save the settings of the channel specified in [F1+1] or to reset the settings to default.

# Available device memory

|    | Internal device memory | PLC 1 - 8 device<br>memory | Memory card | Constant |
|----|------------------------|----------------------------|-------------|----------|
| F0 | 0                      |                            |             |          |

- O: Setting enabled (indirect designation disabled)
- ⊚: Setting enabled (indirect designation enabled)

# Setting range

|      | Value        |                     | Default                  |
|------|--------------|---------------------|--------------------------|
| F0   | MEMORY       |                     | -                        |
| F1   | 7: VIDEOINF  |                     | -                        |
|      | 1: 1CH       |                     |                          |
|      | 2: 2CH       |                     |                          |
|      | 3: 3CH       |                     |                          |
| F1+1 | 4: 4CH       |                     | -                        |
|      | 5: 5CH (RGB) |                     |                          |
|      | 6: 6CH (RGB) |                     |                          |
|      | -1: Auto *1  |                     |                          |
|      | 0: SAVE      |                     | -                        |
|      |              | BRIGHT              | 16                       |
|      |              | CONTRAST            | 16                       |
| F1+2 | 1: DEFAULT   | COLOR               | 16                       |
|      | I. BLINGE    | Clip start position | *2                       |
|      |              | Image clip size     |                          |
|      |              | MODE                | Odd/even-numbered fields |

: ← V series (return data)

- \*1 Auto: CH
  - During "ZOOM", the macro command is executed with respect to the channel set for zooming.
  - Tap the display area to select the channel for executing the macro command. The tapped channel number is stored in \$s934.
  - When "ZOOM" is not in use and a channel is not selected by tapping, the macro command is executed as follows:

When only one channel is displayed, the macro command is executed for the displayed channel.

When multiple channels are displayed, the command is invalid.

\*2 The default setting for the clip start position and the image clip size change according to the input signal. For more information, refer to V9 Series Reference Manual 2.

#### Example

• \$u100 = 7 (W) [VIDEOINF] \$u101 = 1 (W) [1CH] \$u102 = 0 (W)

VIDEO2 MEMORY \$u100

The above program saves the video settings for channel 1.

- Do not turn off the power supply of the V series while executing the macro command.
- After the SAVE command has been executed, the data is maintained even after power-off.
- The result of macro execution is stored in \$s1061.
   When the execution of the macro is normally complete, the value at the address is not updated. Therefore, before macro execution, resetting the value at the address to zero is recommended.

| Code (DEC) | Contents        |
|------------|-----------------|
| -1         | Execution error |

### Function 10: Pause playback

This macro command is used to pause video playback of the channel specified in [F1+1].

#### Available device memory

|    | Internal device memory | PLC 1 - 8 device<br>memory | Memory card | Constant |
|----|------------------------|----------------------------|-------------|----------|
| F0 | 0                      |                            |             |          |

- O: Setting enabled (indirect designation disabled)
- ⊚: Setting enabled (indirect designation enabled)

# **Setting range**

|      | Value       |
|------|-------------|
| F0   | MEMORY      |
| F1   | 8: PAUSE    |
|      | 1: 1CH      |
|      | 2: 2CH      |
| F1+1 | 3: 3CH      |
|      | 4: 4CH      |
|      | -1: Auto *1 |

- \*1 Auto: CH
  - During "ZOOM", the macro command is executed with respect to the channel set for zooming.
  - Tap the display area to select the channel for executing the macro command. The tapped channel number is stored in \$s934.
  - When "ZOOM" is not in use and a channel is not selected by tapping, the macro command is executed as follows:

When only one channel is displayed, the macro command is executed for the displayed channel.

When multiple channels are displayed, the command is invalid.

#### Example

\$u100 = 8 (W) [PAUSE]
 \$u101 = 1 (W) [1CH]
 VIDEO2 MEMORY \$u100

The above program pauses video playback of channel 1.

- · During the execution of "PAUSE", resizing is disabled.
- The macro command is valid for video channels (1CH to 4CH) and invalid for RGB channels (5CH and 6CH).
- The result of macro execution is stored in \$s1061.
   When the execution of the macro is normally complete, the value at the address is not updated. Therefore, before macro execution, resetting the value at the address to zero is recommended.

| Code (DEC) | Contents        |
|------------|-----------------|
| -1         | Execution error |

#### **Function 11: Pause cancel**

This macro command is used to resume video playback that has been paused by the PAUSE command.

#### Available device memory

|    | Internal device memory | PLC 1 - 8 device<br>memory | Memory card | Constant |
|----|------------------------|----------------------------|-------------|----------|
| F0 | 0                      |                            |             |          |

- O: Setting enabled (indirect designation disabled)
- Setting enabled (indirect designation enabled)

### Setting range

|      | Value       |
|------|-------------|
| F0   | MEMORY      |
| F1   | 9: RESTART  |
|      | 1: 1CH      |
|      | 2: 2CH      |
| F1+1 | 3: 3CH      |
|      | 4: 4CH      |
|      | -1: Auto *1 |

- \*1 Auto: CH
  - During "ZOOM", the macro command is executed with respect to the channel set for zooming.
  - Tap the display area to select the channel for executing the macro command. The tapped channel number is stored in \$s934.
  - When "ZOOM" is not in use and a channel is not selected by tapping, the macro command is executed as follows:

When only one channel is displayed, the macro command is executed for the displayed channel.

When multiple channels are displayed, the command is invalid.

#### Example

\$u100 = 9 (W) [RESTART]
 \$u101 = 1 (W) [1CH]
 VIDEO2 MEMORY \$u100

The above program resumes video playback of channel 1.

- The macro command is valid for video channels (1CH to 4CH) and invalid for RGB channels (5CH and 6CH).
- The result of macro execution is stored in \$s1061.
   When the execution of the macro is normally complete, the value at the address is not updated. Therefore, before macro execution, resetting the value at the address to zero is recommended.

| Code (DEC) | Contents        |
|------------|-----------------|
| -1         | Execution error |

#### **Function 12: Deletion**

This macro command is used to delete the snapshot file VDxxxxx.jpg from the storage device.

# Available device memory

|    | Internal device memory | PLC 1 - 8 device<br>memory | Memory card | Constant |
|----|------------------------|----------------------------|-------------|----------|
| F0 | 0                      |                            |             |          |

- O: Setting enabled (indirect designation disabled)
- ⊚: Setting enabled (indirect designation enabled)

# Setting range

|      | Value      |  |
|------|------------|--|
| F0   | MEMORY     |  |
| F1   | 10: DELETE |  |
| F1+1 | 00000:     |  |

# Example

• \$u100 = 10 (W) [DELETE] \$u101 = 1 (W) [File No.] VIDEO2 MEMORY \$u100

The above program deletes the file "VD00001.jpg" from the storage device.

- The macro command is valid when a storage device is connected to the V series.
- The result of macro execution is stored in \$s1061.
   When the execution of the macro is normally complete, the value at the address is not updated. Therefore, before macro execution, resetting the value at the address to zero is recommended.

| Code (DEC) | Contents        |
|------------|-----------------|
| -1         | Execution error |

# Function 13: Change periodical snapshot

This macro command is used to change the periodical snapshot operation of the channel specified in [F1+1] to the operation specified in [F1+2].

# Available device memory

|    | Internal device memory | PLC 1 - 8 device<br>memory | Memory card | Constant |
|----|------------------------|----------------------------|-------------|----------|
| F0 | 0                      |                            |             |          |

- O: Setting enabled (indirect designation disabled)
- ⊚: Setting enabled (indirect designation enabled)

# **Setting range**

|       | Value        |
|-------|--------------|
| F0    | MEMORY       |
| F1    | 12: SNAP_SEQ |
|       | 1: 1CH       |
|       | 2: 2CH       |
| F1+1  | 3: 3CH       |
| 1 171 | 4: 4CH       |
|       | 5: 5CH (RGB) |
|       | 6: 6CH (RGB) |
| F1+2  | 0: Stop      |
| 1 172 | 1: Start     |

# Example

\$u100 = 12 (W) [SNAP\_SEQ]
 \$u101 = 1 (W) [1CH]
 \$u102 = 1 (W) [Start]
 VIDEO2 MEMORY \$u100

The above program starts taking periodical snapshots of channel 1.

### Supplementary remarks

- The interval and total time for taking snapshots periodically is set as follows according to the settings of a video/RGB item in the screen program.
  - When [Periodical Snap] is selected for [Double Click Action]:

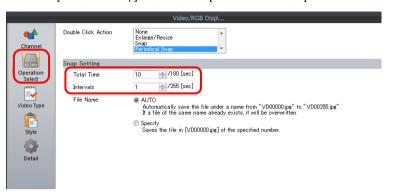

| Total Time for Periodical Snapshot | Snapshot Interval            |
|------------------------------------|------------------------------|
| Same as [Operation Select] →       | Same as [Operation Select] → |
| [Total Time] setting               | [Intervals] setting          |

- When other than [Periodical Snap] is selected for [Double Click Action]:

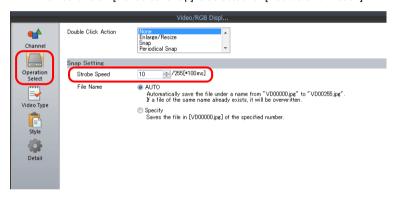

| Total Time for Periodical Snapshot | Snapshot Interval                                    |
|------------------------------------|------------------------------------------------------|
| One minute (Fixed)                 | Same as [Operation Select] → [Strobe Speed] setting* |

- \* When this setting is shorter than 1 sec, the interval is 1 sec.
- The result of macro execution is stored in \$s1061.
   When the execution of the macro is normally complete, the value at the address is not updated. Therefore, before macro execution, resetting the value at the address to zero is recommended.

| Code (DEC) | Contents        |
|------------|-----------------|
| -1         | Execution error |

### Function 14: Change the clip start position

This macro command is used to change the coordinates for starting clipping (clip start position) of the image of the channel specified in [F1+1] according to [F1+2] and [F1+3].

# Available device memory

|    | Internal device memory | PLC 1 - 8 device memory | Memory card | Constant |
|----|------------------------|-------------------------|-------------|----------|
| F0 | 0                      |                         |             |          |

- O: Setting enabled (indirect designation disabled)
- ⊚: Setting enabled (indirect designation enabled)

# **Setting range**

|       | Value                                  |  |
|-------|----------------------------------------|--|
| F0    | MEMORY                                 |  |
| F1    | 13: CLIP_POS                           |  |
|       | 1: 1CH                                 |  |
|       | 2: 2CH                                 |  |
| F1+1  | 3: 3CH                                 |  |
| 1 171 | 4: 4CH                                 |  |
|       | 5: 5CH (RGB)                           |  |
|       | 6: 6CH (RGB)                           |  |
| F1+2  | 0:<br>≀ Starting X coordinate<br>1023: |  |
| F1+3  | 0:<br>≀ Starting Y coordinate<br>767:  |  |

# Example

\$u100 = 13 (W) [CLIP\_POS]
 \$u101 = 1 (W) [1CH]
 \$u102 = 100 (W) [Starting X coordinate 100]
 \$u103 = 150 (W) [Starting Y coordinate 150]
 VIDEO2 MEMORY \$u100

The above program changes the clip start position coordinates to (100, 150).

- For more information on the clip start position, refer to V9 Series Reference Manual 2.
- The result of macro execution is stored in \$s1061.
   When the execution of the macro is normally complete, the value at the address is not updated. Therefore, before macro execution, resetting the value at the address to zero is recommended.

| Code (DEC) | Contents        |
|------------|-----------------|
| -1         | Execution error |

### Function 15: Change the image clip size

This macro command is used to change the size for clipping (image clip size) the image of the channel specified in [F1+1] according to [F1+2] and [F1+3].

#### Available device memory

|    | Internal device memory | PLC 1 - 8 device<br>memory | Memory card | Constant |
|----|------------------------|----------------------------|-------------|----------|
| F0 | 0                      |                            |             |          |

- O: Setting enabled (indirect designation disabled)
- ⊚: Setting enabled (indirect designation enabled)

### Setting range

|      | Value           |
|------|-----------------|
| F0   | MEMORY          |
| F1   | 14: CLIP_SIZE   |
|      | 1: 1CH          |
|      | 2: 2CH          |
| F1+1 | 3: 3CH          |
| 1171 | 4: 4CH          |
|      | 5: 5CH (RGB)    |
|      | 6: 6CH (RGB)    |
| F1+2 | 1 - 1024: Width |
| F1+3 | 1 - 768: Height |

# Example

\$u100 = 14 (W) [CLIP\_SIZE]
 \$u101 = 1 (W) [1CH]
 \$u102 = 400 (W) [Width: 400]
 \$u103 = 300 (W) [Height: 300]
 VIDEO2 MEMORY \$u100

The above program changes the image clip size to  $400 \times 300$  dots.

\$u200 = 13 (W) [CLIP\_POS] \$u201 = 1 (W) [1CH] \$u202 = 100 (W) [Starting X coordinate: 100] \$u203 = 150 (W) [Starting Y coordinate: 150]

The above program changes the clip start position coordinates to (100, 150).

# Supplementary remarks

VIDEO2 MEMORY \$u200

- For more information on the image clip size, refer to V9 Series Reference Manual 2.
- The result of macro execution is stored in \$s1061.
   When the execution of the macro is normally complete, the value at the address is not updated. Therefore, before macro execution, resetting the value at the address to zero is recommended.

| Code (DEC) | Contents        |  |
|------------|-----------------|--|
| -1         | Execution error |  |

# Function 16: Change the operation mode

This macro command is used to change the operation mode of the channel specified in [F1+1].

# Available device memory

|    | Internal device memory | PLC 1 - 8 device<br>memory | Memory card | Constant |
|----|------------------------|----------------------------|-------------|----------|
| F0 | 0                      |                            |             |          |

- O: Setting enabled (indirect designation disabled)
- Setting enabled (indirect designation enabled)

# **Setting range**

|      | Value                                         |  |
|------|-----------------------------------------------|--|
| F0   | MEMORY                                        |  |
| F1   | 15: MODE                                      |  |
|      | 1: 1CH                                        |  |
|      | 2: 2CH                                        |  |
| F1+1 | 3: 3CH                                        |  |
|      | 4: 4CH                                        |  |
|      | -1: All                                       |  |
| F1+2 | Otd/even-numbered fields     Odd-number field |  |

#### Example

• \$u100 = 15 (W) [MODE] \$u101 = 1 (W) [1CH]

\$u102 = 1 (W) [Odd-number field]

VIDEO2 MEMORY \$u100

The above program changes the operation mode of channel 1 to odd-numbered field.

# Supplementary remarks

The result of macro execution is stored in \$s1061.
 When the execution of the macro is normally complete, the value at the address is not updated. Therefore, before macro execution, resetting the value at the address to zero is recommended.

| Code (DEC) | Contents        |
|------------|-----------------|
| -1         | Execution error |

# VIDEO2 SNAP F1 F2 ...... Command Designation

### Function: Single snapshot

This macro command is used to save a snapshot of the channel specified in [F1] to a storage device using the file number specified in [F2] as a background process.

### Setting range

|    | Value                                       |
|----|---------------------------------------------|
| F0 | SNAP                                        |
| F1 | CH1 CH2 CH3 CH4 CH5 (RGB) CH6 (RGB) Auto *1 |
| F2 | VD00000                                     |

- \*1 Auto: CH
  - During "ZOOM", the macro command is executed with respect to the channel set for zooming.
  - Tap the display area to select the channel for executing the macro command. The tapped channel number is stored in \$s934.
  - When "ZOOM" is not in use and a channel is not selected by tapping, the macro command is executed as follows:

When only one channel is displayed, the macro command is executed for the displayed channel.

When multiple channels are displayed, the command is invalid.

#### \*2 Auto: File

If no files exist in the storage device, files are numbered by incrementing, starting from "0". If there are files in the storage device, files are numbered by incrementing the existing maximum file number.

When the incremented value reaches [Maximum Number of Snap Files in Auto] in the [Video/RGB Setting] window, the subsequent action depends on the option selected for [When the Snap File Limitation is Exceeded]. With [Stop] selected, any further execution of the macro command is invalid. With [Overwrite] selected, the incremented value will be reset to "0" and the files will be overwritten.

#### Example

VIDEO2 SNAP CH1 VD00005

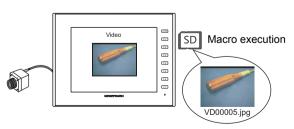

- The macro command is valid when a video image is displayed on the V series with a storage device connected.
- The result of macro execution is stored in \$s1061.
   When the execution of the macro is normally complete, the value at the address is not updated. Therefore, before macro execution, resetting the value at the address to zero is recommended.

| Code (DEC) | Contents        |
|------------|-----------------|
| -1         | Execution error |

# VIDEO2 SNAP F1 F2 (Size) ..... Command Designation

### **Function: Background snapshot**

This macro command is used to save a snapshot of the channel specified in [F1] in the desired size to a storage device using the file number specified in [F2].

### Setting range

|                      | Value                                               |
|----------------------|-----------------------------------------------------|
| F0                   | SNAP                                                |
| F1                   | CH1<br>CH2<br>CH3<br>CH4<br>CH5 (RGB)<br>CH6 (RGB)  |
| F2                   | VD00000                                             |
| ☑ Snap in Background | 160 × 120<br>320 × 240<br>640 × 480<br>640 × 240 *2 |

\*1 Auto: File

If no files exist in the storage device, files are numbered by incrementing, starting from "0". If there are files in the storage device, files are numbered by incrementing the existing maximum file number.

When the incremented value reaches [Maximum Number of Snap Files in Auto] in the [Video/RGB Setting] window, the subsequent action depends on the option selected for [When the Snap File Limitation is Exceeded]. With [Stop] selected, any further execution of the macro command is invalid. With [Overwrite] selected, the incremented value will be reset to "0" and the files will be overwritten.

\*2 The snapshot area is distinguished based on the value at \$s957.

### Example

VIDEO2 SNAP CH1 VD01000 160 × 120

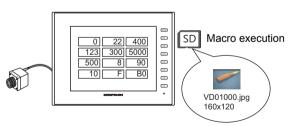

The above program saves the image of channel 1 in a size of  $160 \times 120$  as "VD01000.jpg".

- The macro command is valid when a storage device is connected to the V series
- Even if no video item setting is made in the screen program, the macro command takes a snapshot of the specified channel.
- Regardless of \$s931, superimposing of images is not performed.
- If "PAUSE" is being executed for the specified channel, the channel image is re-captured and then a snapshot is taken.
- If the image of the specified channel is being zoomed in, zooming is canceled while the macro command is taking a snapshot.
- The result of macro execution is stored in \$s1061.
   When the execution of the macro is normally complete, the value at the address is not updated. Therefore, before macro execution, resetting the value at the address to zero is recommended.

| Code (DEC) | Contents        |
|------------|-----------------|
| -1         | Execution error |

# VIDEO2 STROBE CH FileNo. ..... Command Designation

### **Function: Strobe snapshot**

This macro command is used to save a strobe snapshot of the channel specified in [F1] to a storage device using the file number specified in [F2].

### Setting range

|    | Value                                       |
|----|---------------------------------------------|
| F0 | STROBE                                      |
| F1 | CH1 CH2 CH3 CH4 CH5 (RGB) CH6 (RGB) Auto *1 |
| F2 | VD00000                                     |

#### \*1 Auto: CH

- During "ZOOM", the macro command is executed with respect to the channel set for zooming.
- Tap the display area to select the channel for executing the macro command. The tapped channel number is stored in \$s934.
- When "ZOOM" is not in use and a channel is not selected by tapping, the macro command is executed as follows:

When only one channel is displayed, the macro command is executed for the displayed channel.

When multiple channels are displayed, the command is invalid.

### \*2 Auto: File

If no files exist in the storage device, files are numbered by incrementing, starting from "0". If there are files in the storage device, files are numbered by incrementing the existing maximum file number.

When the incremented value reaches [Maximum Number of Snap Files in Auto] in the [Video/RGB Setting] window, the subsequent action depends on the option selected for [When the Snap File Limitation is Exceeded]. With [Stop] selected, any further execution of the macro command is invalid. With [Overwrite] selected, the incremented value will be reset to "0" and the files will be overwritten.

### **Example**

VIDEO2 STROBE CH1 VD00015

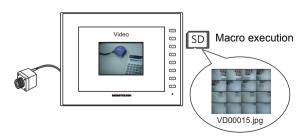

- The macro command is valid when a video image is displayed on the V series with a storage device connected.
- The result of macro execution is stored in \$s1061.
   When the execution of the macro is normally complete, the value at the address is not updated. Therefore, before macro execution, resetting the value at the address to zero is recommended.

| Code (DEC) | Contents        |
|------------|-----------------|
| -1         | Execution error |

# VIDEO2 RE\_SIZE ...... Command Designation

## **Function: Resize**

This macro command is used to resize a video image that was enlarged using the ZOOM macro command or by the strobe snapshot function to its original size.

### **Setting range**

|    | Value   |
|----|---------|
| F0 | RE_SIZE |

### Example

VIDEO2 RE\_SIZE

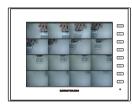

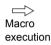

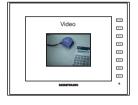

- In addition to the RE\_SIZE command, double-clicking an enlarged image resizes it to its original size.
- The result of macro execution is stored in \$s1061.
   When the execution of the macro is normally complete, the value at the address is not updated. Therefore, before macro execution, resetting the value at the address to zero is recommended.

| Code (DEC) | Contents        |
|------------|-----------------|
| -1         | Execution error |

# VIDEO2 ZOOM F1 F2..... Command Designation

### **Function: Zoom**

This macro command is used to enlarge the image of the channel specified in [F1] at the position specified in [F2] to  $640 \times 480$ .

# **Setting range**

|    | Value                                       |
|----|---------------------------------------------|
| F0 | ZOOM                                        |
| F1 | CH1 CH2 CH3 CH4 CH5 (RGB) CH6 (RGB) Auto *1 |
| F2 | Centering Upper right Lower left            |

- \*1 Auto: CH
  - Tap the display area to select the channel for executing the macro command. The tapped channel number is stored in \$s934.
  - When a channel is not selected by tapping, the macro command is executed as follows:

When only one channel is displayed, the macro command is executed for the displayed channel.

When multiple channels are displayed, the command is invalid.

### Example

· VIDEO2 ZOOM 1CH Centering

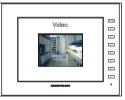

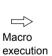

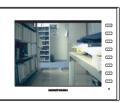

The above program enlarges the image of channel 1.

### Supplementary remarks

The result of macro execution is stored in \$s1061.
 When the execution of the macro is normally complete, the value at the address is not updated. Therefore, before macro execution, resetting the value at the address to zero is recommended.

| Code (DEC) | Contents        |
|------------|-----------------|
| -1         | Execution error |

# VIDEO2 BRIGHT F1 F2..... Command Designation

### **Function: Brightness**

This macro command is used to adjust the brightness of video images of the channel specified in [F1] according to the value specified in [F2].

### Setting range

|    | Value                               |
|----|-------------------------------------|
| F0 | BRIGHT                              |
| F1 | CH1<br>CH2<br>CH3<br>CH4<br>Auto *1 |
| F2 | 0: Dark<br>≀<br>31: Bright          |

#### \*1 Auto: CH

- During "ZOOM", the macro command is executed with respect to the channel set for zooming.
- Tap the display area to select the channel for executing the macro command. The tapped channel number is stored in \$s934.
- When "ZOOM" is not in use and a channel is not selected by tapping, the macro command is executed as follows:

When only one channel is displayed, the macro command is executed for the displayed channel.

When multiple channels are displayed, the command is invalid.

### Example

VIDEO2 BRIGHT CH1 10

The above program changes the brightness level of channel 1 to "10".

- The macro command is valid for video channels (1CH to 4CH) and invalid for RGB channels (5CH and 6CH).
- The result of macro execution is stored in \$s1061.
   When the execution of the macro is normally complete, the value at the address is not updated. Therefore, before macro execution, resetting the value at the address to zero is recommended.

| Code (DEC) | Contents        |
|------------|-----------------|
| -1         | Execution error |

# VIDEO2 CONTRAST F1 F2 ..... Command Designation

### **Function: Contrast**

This macro command is used to adjust the contrast of video images of the channel specified in [F1] according to the value specified in [F2].

### Setting range

|    | Value                               |
|----|-------------------------------------|
| F0 | CONTRAST                            |
| F1 | CH1<br>CH2<br>CH3<br>CH4<br>Auto *1 |
| F2 | 0: Low                              |

- \*1 Auto: CH
  - During "ZOOM", the macro command is executed with respect to the channel set for zooming.
  - Tap the display area to select the channel for executing the macro command. The tapped channel number is stored in \$s934.
  - When "ZOOM" is not in use and a channel is not selected by tapping, the macro command is executed as follows:

When only one channel is displayed, the macro command is executed for the displayed channel.

When multiple channels are displayed, the command is invalid.

### Example

• VIDEO2 CONTRAST CH1 10

The above program changes the contrast level of channel 1 to "10".

- The macro command is valid for video channels (1CH to 4CH) and invalid for RGB channels (5CH and 6CH).
- The result of macro execution is stored in \$s1061.
   When the execution of the macro is normally complete, the value at the address is not updated. Therefore, before macro execution, resetting the value at the address to zero is recommended.

| Code (DEC) | Contents        |
|------------|-----------------|
| -1         | Execution error |

# VIDEO2 COLOR F1 F2 ..... Command Designation

### **Function: Color intensity**

This macro command is used to adjust the color intensity of video images of the channel specified in [F1] according to the value specified in [F2].

### Setting range

|    | Value                               |
|----|-------------------------------------|
| F0 | COLOR                               |
| F1 | CH1<br>CH2<br>CH3<br>CH4<br>Auto *1 |
| F2 | 0: Light                            |

#### \*1 Auto: CH

- During "ZOOM", the macro command is executed with respect to the channel set for zooming.
- Tap the display area to select the channel for executing the macro command. The tapped channel number is stored in \$s934.
- When "ZOOM" is not in use and a channel is not selected by tapping, the macro command is executed as follows:

When only one channel is displayed, the macro command is executed for the displayed channel.

When multiple channels are displayed, the command is invalid.

### Example

VIDEO2 COLOR CH1 10

The above program changes the color intensity of channel 1 to "10".

- The macro command is valid for video channels (1CH to 4CH) and invalid for RGB channels (5CH and 6CH).
- The result of macro execution is stored in \$s1061.
   When the execution of the macro is normally complete, the value at the address is not updated. Therefore, before macro execution, resetting the value at the address to zero is recommended.

| Code (DEC) | Contents        |
|------------|-----------------|
| -1         | Execution error |

# VIDEO2 VIDEOINF F1 F2..... Command Designation

### Function: Save settings/reset to default

This macro command is used to save the settings of the channel specified in [F1] or to reset the settings to default.

### Setting range

|    | Value                                                         |                                     | Default                  |
|----|---------------------------------------------------------------|-------------------------------------|--------------------------|
| F0 | VIDEOINF                                                      |                                     | -                        |
| F1 | CH1<br>CH2<br>CH3<br>CH4<br>CH5 (RGB)<br>CH6 (RGB)<br>Auto *1 |                                     | -                        |
|    | SAVE                                                          | -                                   |                          |
|    | DEFAULT                                                       | BRIGHT                              | 16                       |
|    |                                                               | CONTRAST                            | 16                       |
| F2 |                                                               | COLOR                               | 16                       |
|    |                                                               | Clip start position Image clip size | *2                       |
|    |                                                               | MODE                                | Odd/even-numbered fields |

: ← V series (return data)

- \*1 Auto: CH
  - During "ZOOM", the macro command is executed with respect to the channel set for zooming.
  - Tap the display area to select the channel for executing the macro command. The tapped channel number is stored in \$s934.
  - When "ZOOM" is not in use and a channel is not selected by tapping, the macro command is executed as follows:
    - When only one channel is displayed, the macro command is executed for the displayed channel.
    - When multiple channels are displayed, the command is invalid.
- \*2 The default setting for the clip start position and the image clip size change according to the input signal. For more information, refer to V9 Series Reference Manual 2.

### Example

VIDEO2 VIDEO\_INF CH1 SAVE

The above program saves the video settings for channel 1.

### Supplementary remarks

- Do not turn off the power supply of the V series while executing the macro command.
- After the SAVE command has been executed, the data is maintained even after power-off.
- · The result of macro execution is stored in \$s1061.

When the execution of the macro is normally complete, the value at the address is not updated. Therefore, before macro execution, resetting the value at the address to zero is recommended.

| Code (DEC) | Contents        |
|------------|-----------------|
| -1         | Execution error |

# VIDEO2 PAUSE F1 ..... Command Designation

### **Function: Pause playback**

This macro command is used to pause video playback of the channel specified in [F1].

### Setting range

|    | Value                   |
|----|-------------------------|
| F0 | PAUSE                   |
| F1 | CH1 CH2 CH3 CH4 Auto *1 |

#### \*1 Auto: CH

- During "ZOOM", the macro command is executed with respect to the channel set for zooming.
- Tap the display area to select the channel for executing the macro command. The tapped channel number is stored in \$s934.
- When "ZOOM" is not in use and a channel is not selected by tapping, the macro command is executed as follows:

When only one channel is displayed, the macro command is executed for the displayed channel.

When multiple channels are displayed, the command is invalid.

## **Example**

VIDEO2 PAUSE CH1

The above program pauses video playback of channel 1.

- · During the execution of "PAUSE", resizing is disabled.
- The macro command is valid for video channels (1CH to 4CH) and invalid for RGB channels (5CH and 6CH).
- The result of macro execution is stored in \$s1061.
   When the execution of the macro is normally complete, the value at the address is not updated. Therefore, before macro execution, resetting the value at the address to zero is recommended.

| Code (DEC) | Contents        |
|------------|-----------------|
| -1         | Execution error |

# VIDEO2 RESTART F1 ..... Command Designation

## **Function: Pause cancel**

This macro command is used to resume video playback that has been paused by the PAUSE command.

### Setting range

|    | Value                   |
|----|-------------------------|
| F0 | RESTART                 |
| F1 | CH1 CH2 CH3 CH4 Auto *1 |

- \*1 Auto: CH
  - During "ZOOM", the macro command is executed with respect to the channel set for zooming.
  - Tap the display area to select the channel for executing the macro command. The tapped channel number is stored in \$s934.
  - When "ZOOM" is not in use and a channel is not selected by tapping, the macro command is executed as follows:

When only one channel is displayed, the macro command is executed for the displayed channel.

When multiple channels are displayed, the command is invalid.

### Example

VIDEO2 RESTART CH1

The above program resumes video playback of channel 1.

- The macro command is valid for video channels (1CH to 4CH) and invalid for RGB channels (5CH and 6CH).
- The result of macro execution is stored in \$s1061.
   When the execution of the macro is normally complete, the value at the address is not updated. Therefore, before macro execution, resetting the value at the address to zero is recommended.

| Code (DEC) | Contents        |
|------------|-----------------|
| -1         | Execution error |

# **VIDEO2 DELETE F1........... Command Designation**

### **Function: Deletion**

This macro command is used to delete the snapshot file VDxxxxx.jpg from the storage device.

## Setting range

|    | Value   |
|----|---------|
| F0 | DELETE  |
|    | VD00000 |
| F1 | · ·     |
|    | VD32767 |

### Example

VIDEO2 DELETE VD00001

The above program deletes the file "VD00001.jpg" from the storage device.

- The macro command is valid when a storage device is connected to the V series.
- The result of macro execution is stored in \$s1061.
   When the execution of the macro is normally complete, the value at the address is not updated. Therefore, before macro execution, resetting the value at the address to zero is recommended.

| Code (DEC) | Contents        |
|------------|-----------------|
| -1         | Execution error |

# VIDEO2 SNAP\_SEQ F1 F2 ..... Command Designation

## Function: Change periodical snapshot

This macro command is used to change the periodical snapshot operation of the channel specified in [F1] to the operation specified in [F2].

### Setting range

|    | Value                               |
|----|-------------------------------------|
| F0 | SNAP_SEQ                            |
| F1 | CH1 CH2 CH3 CH4 CH5 (RGB) CH6 (RGB) |
| F2 | START<br>STOP                       |

### Example

VIDEO2 SNAP\_SEQ CH 1 START
 The above program starts taking periodical snapshots of channel 1.

- The interval and total time for taking snapshots periodically is set as follows according to the settings of a video/RGB item in the screen program.
  - When [Periodical Snap] is selected for [Double Click Action]:

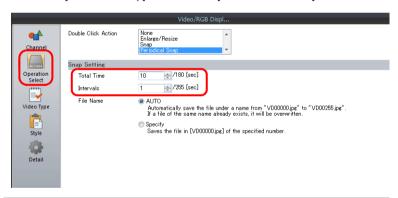

| Total Time for Periodical Snapshot | Snapshot Interval            |  |
|------------------------------------|------------------------------|--|
| Same as [Operation Select] →       | Same as [Operation Select] → |  |
| [Total Time] setting               | [Intervals] setting          |  |

- When other than [Periodical Snap] is selected for [Double Click Action]:

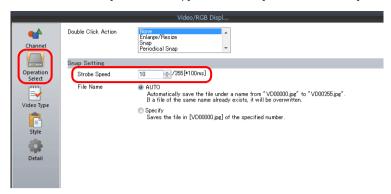

| Total Time for Periodical Snapshot | Snapshot Interval            |
|------------------------------------|------------------------------|
| One minute (Fixed)                 | Same as [Operation Select] → |
| One minute (Fixed)                 | [Strobe Speed] setting *     |

- \* When this setting is shorter than 1 sec, the interval is 1 sec.
- The result of macro execution is stored in \$s1061.
   When the execution of the macro is normally complete, the value at the address is not updated. Therefore, before macro execution, resetting the value at the address to zero is recommended.

| Code (DEC) | Contents        |
|------------|-----------------|
| -1         | Execution error |

# VIDEO2 CLIP\_POS F1 F2 F3..... Command Designation

## Function: Change the clip start position

This macro command is used to change the coordinates for starting clipping (clip start position) of the image of the channel specified in [F1] according to [F2] and [F3].

## Setting range

|    | Value                               |  |
|----|-------------------------------------|--|
| F0 | CLIP_POS                            |  |
| F1 | CH1 CH2 CH3 CH4 CH5 (RGB) CH6 (RGB) |  |
| F2 | 0:                                  |  |
| F3 | 0:                                  |  |

## Example

VIDEO2 CLIP\_POS CH 1 100 150
 The above program changes the clip start position coordinates to (100, 150).

- For more information on the clip start position, refer to V9 Series Reference Manual 2.
- The result of macro execution is stored in \$s1061.
   When the execution of the macro is normally complete, the value at the address is not updated. Therefore, before macro execution, resetting the value at the address to zero is recommended.

| Code (DEC) | Contents        |  |
|------------|-----------------|--|
| -1         | Execution error |  |

# VIDEO2 CLIP\_SIZE F1 F2 F3 . . . . . . Command Designation

## Function: Change the image clip size

This macro command is used to change the size for clipping (image clip size) the image of the channel specified in [F1] according to [F2] and [F3].

### Setting range

|    | Value                               |
|----|-------------------------------------|
| F0 | CLIP_SIZE                           |
| F1 | CH1 CH2 CH3 CH4 CH5 (RGB) CH6 (RGB) |
| F2 | 1:                                  |
| F3 | 1:                                  |

### Example

VIDEO2 CLIP\_SIZE CH 1 400 300
 The above program changes the image clip size to 400 × 300 dots.

VIDEO2 CLIP\_POS CH 1 100 150

The above program changes the clip start position coordinates to (100, 150).

- For more information on the image clip size, refer to V9 Series Reference Manual 2.
- The result of macro execution is stored in \$s1061.
   When the execution of the macro is normally complete, the value at the address is not updated. Therefore, before macro execution, resetting the value at the address to zero is recommended.

| Code (DEC) | Contents        |
|------------|-----------------|
| -1         | Execution error |

# VIDEO2 MODE F1 F2 F3 ..... Command Designation

# Function 16: Change the operation mode

This macro command is used to change the operation mode of the channel specified in [F1].

# **Setting range**

|    | Value                                         |                                                |
|----|-----------------------------------------------|------------------------------------------------|
| F0 | CLIP_SIZE                                     |                                                |
| F1 | CH1<br>CH2<br>CH3<br>CH4<br>All: All channels |                                                |
| F2 | ODD/EVEN-FIELD:<br>ODD-FIELD:                 | Odd/even-numbered fields<br>Odd-numbered field |
| F3 | Fixed to 0                                    |                                                |

## Example

VIDEO2 MODE CH 1 ODD-FIELD 0
 The above program changes the operation mode of channel 1 to odd-numbered field.

### Supplementary remarks

The result of macro execution is stored in \$s1061.
 When the execution of the macro is normally complete, the value at the address is not updated. Therefore, before macro execution, resetting the value at the address to zero is recommended.

| Code (DEC) | Contents        |  |
|------------|-----------------|--|
| -1         | Execution error |  |

# 4.14 PLC

# PLC\_CLND

# PLC\_CLND F0 PLC F1 F2 F3

# All models

# Function: Calendar control function for PLC [F1]

This macro command is used to control the calendar for the PLC specified in [F1]. Depending on the value specified in [F0] it specifies reading or writing of the calendar data.

## Available device memory

|    | Internal device memory | PLC 1 - 8 device memory | Memory card | Constant |
|----|------------------------|-------------------------|-------------|----------|
| F0 | 0                      |                         |             | 0        |
| F1 | 0                      |                         |             | 0        |
| F2 | 0                      |                         |             |          |
| F3 | 0                      |                         |             |          |

○ : Setting enabled (indirect designation disabled)

(indirect designation enabled)

### Setting range

|      | Value                                                                                                    |                                                                                                    |
|------|----------------------------------------------------------------------------------------------------|----------------------------------------------------------------------------------------------------|
| F0   | O: Calendar reading *1  1: Calendar writing     (specified by user) *2  2: Calendar writing (by the system) *3 |                                                                                                    |
| F1   | 2 - 8: PLC number                                                                                              |                                                                                                    |
| F2   | 0 - 31: PLC station number                                                                                     | Invalid with 1:1 connections                                                                                                    |
| F2+1 | 0 - 255: PLC sub station number                                                                                | Invalid with 1:1 connections Only valid for PLCs with sub station number designations                                                         |
| F3   | 0 - : Year (4-digit/2-digit)                                                                                   |                                                                                                    |
| F3+1 | 1 - 12: Month                                                                                                  |                                                                                                    |
| F3+2 | 1 - 31: Day                                                                                                    |                                                                                                    |
| F3+3 | 0 - 23: Hour                                                                                                   |                                                                                                    |
| F3+4 | 0 - 59: Minute                                                                                                 |                                                                                                    |
| F3+5 | 0 - 59: Second                                                                                                 |                                                                                                    |
| F3+6 | 0: Sunday<br>1: Monday<br>2: Tuesday<br>3: Wednesday<br>4: Thursday<br>5: Friday<br>6: Saturday                | Only valid with a read ([F0] = 0) setting Invalid with a write ([F0] = 1 or 2) setting because the calculation is done internally in the unit |

<sup>\*</sup> Details of calendar function specification

When the connection method specified in [F1] is "1:1", the calendar is read for the connected device and the information is saved in the [F3] device memory. (The contents in the [F2] device memory are ignored.) When the connection method specified in [F1] is "1:n", the calendar for the connected device with the station number specified in [F2] or the sub station number specified in [F2+1] is read and saved in the [F3] device memory. The V series system calendar is not changed by any command. To change the system calendar, use "SYS (SET\_SYS\_CLND) F1" (page 4-304).

<sup>\*1</sup> When [F0] = 0: Calendar reading

- \*2 When [F0] = 1: Calendar writing (specified by user)
  When the connection method specified in [F1] is "1:1", the calendar data in the [F3] device memory is written to the connected device.
  (The contents in the [F2] device memory are ignored.)
  When the connection method specified in [F1] is "1:n", the calendar data specified in [F3] is written to the connected device with the station number specified in [F2] or the sub station number specified in [F2+1].
- \*3 When [F0] = 2: Calendar writing (by the system) When the connection method specified in [F1] is "1:1", the V series unit's system calendar data is written to the connected device. (The contents in the [F2] device memory and the [F3] device memory are ignored.) When the connection method specified in [F1] is "1:n", the system's calendar

When the connection method specified in [F1] is "1:n", the system's calendar data specified in [F3] is written to the connected device with the station number specified in [F2] or the sub station number specified in [F2+1]. (The contents in the [F3] device memory are ignored.)

# **Example**

· Setting the calendar for PLC2, station No. 1 to 20:00:00 on October 15, 2007

- If the relevant equipment doesn't incorporate a calendar, nothing happens in response to the command. (The V series automatically judges whether or not the equipment incorporates a calendar.)
- Nothing happens to the equipment whose link has been dead in response to the command.
- The result of macro execution is stored in \$s729.
   When the execution of the macro is normally complete, the value at the address is not updated. Therefore, before macro execution, resetting the value at the address to zero is recommended.

| Code (HEX) | Contents                                                       |  |
|------------|----------------------------------------------------------------|--|
| 2004       | A PLC [F1] communication error has occurred during processing. |  |
| FFFF       | Execution error                                                |  |

# PLC\_CTL

# PLC\_CTL PLC F0 F1 F2

All models

## Function: PLC [F1] control function

This macro command is used to control the operation specified in the words starting from the address in [F1] in relation to the PLC specified in [F0]. The number of words is specified in [F2].

# Available device memory

|    | Internal device memory | PLC 1 - 8 device memory | Memory card | Constant |
|----|------------------------|-------------------------|-------------|----------|
| F0 | 0                      |                         |             | 0        |
| F1 | 0                      |                         |             |          |
| F2 |                        |                         |             | 0        |

O: Setting enabled (indirect designation disabled)

(indirect designation enabled)

## Setting range

|      | Value                                                                                                    |
|------|----------------------------------------------------------------------------------------------------|
| F0   | 1 - 8: PLC number                                                                                                    |
| F1   | 0 - 31: PLC station number                                                                                             |
| F1+1 | Command and others                                                                                                    |
| :    | The items to be set differ depending on the equipment. For more information, refer to the V9 Series Connection Manual. |
| F2   | The number of words to be transferred                                                                                  |

### Example

 Bringing Omron's E5ZN (station No. 1) connected to the PLC2 to a state of RUN:

\$u100 = 1 (W) [PLC station number]

\$u101 = 30H (W) [Command]

\$u102 = 100H (W) [Operation command (RUN)]

PLC\_CTL PLC2 \$u100 3

| Contents          | F0                  |     |         | (F1 (=\$u n) =\$u100                                                                                                    | F2      |
|-------------------|---------------------|-----|---------|----------------------------------------------------------------------------------------------------|---------|
|                   |                     | n   | =\$u100 | Station number*                                                                                                    | <b></b> |
|                   |                     | n+1 | =\$u101 | Command: 0030H                                                                                                    |         |
| Operation command | 1 - 8<br>(PLC1 - 8) | n+2 | =\$u102 | 0000H: Communication writing OFF (disabled) 0001H: Communication writing ON (enabled) 0100H: RUN 0101H: STOP 0200H: Multi-SP (Set point 0) 0201H: Multi-SP (Set point 1) 0202H: Multi-SP (Set point 2) 0203H: Multi-SP (Set point 3) 0300H: AT cancel 0301H: AT execution 0400H: Write mode (Backup) 0401H: Write mode (RAM) 0500H: Save RAM data 0600H: Software reset 0700H: Move to set area 1 | 3       |

\* 8000 (HEX): broadcasting

The result of macro execution is stored in \$s729.
 When the execution of the macro is normally complete, the value at the address is not updated. Therefore, before macro execution, resetting the value at the address to zero is recommended.

| Code (HEX) | Contents                                                       |
|------------|----------------------------------------------------------------|
| 2002       | Memory cannot be allocated.                                    |
| 2004       | A PLC [F0] communication error has occurred during processing. |

# TBL\_READ

# TBL\_READ F0 <- TABLE:PLC F1 : F2

# All models O

### Function: Read from device memory map

This macro command is used to transfer the data at the addresses registered in the device memory map specified in [F2] of the PLC specified in [F1] to the addresses starting with the one specified in [F0].

## Available device memory

|    | Internal device memory | PLC 1 - 8 device memory | Memory card | Constant |
|----|------------------------|-------------------------|-------------|----------|
| F0 | 0                      | 0                       | 0           |          |
| F1 | 0                      |                         |             | 0        |
| F2 | 0                      |                         |             | 0        |

O: Setting enabled (indirect designation disabled)

①: Setting enabled (indirect designation enabled)

## Setting range

|    | Value                         |  |
|----|-------------------------------|--|
| F0 | Top address of the target     |  |
| F1 | 1 - 8: PLC number             |  |
| F2 | 0 - 31: Device memory map No. |  |

### **Example**

 Transferring the data of the addresses registered in device memory map No. 5 defined at PLC3 to \$u500 onward

TBL READ \$u500 <- TABLE : PLC3 : 5

- As many addresses as the data count set in the device memory map must be allocated to the target memory, to which data will be transferred.
- The result of macro execution is stored in \$s729.
   When the execution of the macro is normally complete, the value at the address is not updated. Therefore, before macro execution, resetting the value at the address to zero is recommended.

| Code (HEX) | Contents                                                       |
|------------|----------------------------------------------------------------|
| 2001       | The address set in the device memory map does not exist.       |
| 2002       | The device memory cannot be allocated.                         |
| 2004       | A PLC [F1] communication error has occurred during processing. |

# TBL\_WRITE

# TBL\_WRITE TABLE:PLC F1 : F0 <- F2

# All models

## Function: Write to device memory map

This macro command is used to transfer the data at the location starting from the address specified in [F2] to the address registered in the device memory map [F0] for the PLC [F1].

### Available device memory

|    | Internal device memory | PLC 1 - 8 device memory | Memory card | Constant |
|----|------------------------|-------------------------|-------------|----------|
| F0 | 0                      |                         |             | 0        |
| F1 | 0                      |                         |             | 0        |
| F2 | 0                      | 0                       | 0           |          |

O: Setting enabled (indirect designation disabled)

①: Setting enabled (indirect designation enabled)

## Setting range

|    | Value                            |
|----|----------------------------------|
| F0 | 0 - 31: Device memory map No.    |
| F1 | 1 - 8: PLC number                |
| F2 | Top memory address of the source |

# Example

 Transferring the data of \$u500 onward to the addresses registered in device memory map No. 5 defined at PLC3

TBL\_WRITE TABLE: PLC3:5 <- \$u00500

- As many addresses as the data count set in the device memory map must be allocated to the target memory, to which data will be transferred.
- The result of macro execution is stored in \$s729.
   When the execution of the macro is normally complete, the value at the address is not updated. Therefore, before macro execution, resetting the value at the address to zero is recommended.

| Code (HEX) | Contents                                                       |
|------------|----------------------------------------------------------------|
| 2001       | The address set in the device memory map does not exist.       |
| 2002       | The device memory cannot be allocated.                         |
| 2004       | A PLC [F1] communication error has occurred during processing. |

# 4.15 Ethernet

## **SEND**

## SEND F0 C:F1 TO F2

All models

### **Function: Transfer to server**

This macro command is used to transfer the data of words starting from the address specified in [F0] to the server of the network table number in [F2]. The number of the words is specified in [F1].

# Available device memory

|    | Internal device memory | PLC 1 - 8 device memory | Memory card | Constant |
|----|------------------------|-------------------------|-------------|----------|
| F0 | 0                      | 0                       | 0           |          |
| F1 | 0                      |                         |             | 0        |
| F2 | 0                      |                         |             | 0        |

○ : Setting enabled (indirect designation disabled)

①: Setting enabled (indirect designation enabled)

# Setting range

|    | Value                                           |
|----|-------------------------------------------------|
| F0 | Top address of the source                       |
| F1 | 0 - 2000: The number of words to be transferred |
| F2 | 0 - 255: Transfer target (network table number) |

## Example

• SEND PLC2 [D10] C:2 TO:3

The above program transfers two words of data starting from D10 of PLC2:B to network table No. 3 (server A).

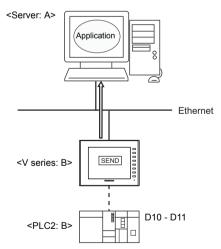

# Supplemental remarks

The following system device memory addresses are related to this command. For more information, refer to V9 Series Reference Manual 1.

| Address | Contents                                                                                                    | Remarks |
|---------|----------------------------------------------------------------------------------------------------|---------|
| \$s512  | Select the port used for sending and receiving. 0: LAN (built-in) 1: Ethernet unit 2: LAN2 (built-in) 3: WLAN (wireless) | →V      |
| \$s514  | The macro execution format (wait request) is set.                                                                        | →V      |
| \$s515  | The result of macro execution is stored.                                                                                 | ←V      |

# **EREAD**

### **EREAD F0 = F1 C:F2 F3**

All models O

### Function: Read on the network

This macro command is used to read the data of words starting from the address specified in [F1] set in the [F3]-specified network table into the address in [F0]. The number of the words is specified in [F2].

### Available device memory

|    | Internal device memory | PLC 1 - 8 device memory | Memory card | Constant |
|----|------------------------|-------------------------|-------------|----------|
| F0 | 0                      | 0                       | 0           |          |
| F1 | 0                      | 0                       | 0           |          |
| F2 | 0                      |                         |             | 0        |
| F3 | 0                      |                         |             | 0        |

O: Setting enabled (indirect designation disabled)

Setting enabled (indirect designation enabled)

# Setting range

|    | Value                                           |  |
|----|-------------------------------------------------|--|
| F0 | Top address of the target                       |  |
| F1 | Top address of the source                       |  |
| F2 | 0 - 2000: The number of words to be transferred |  |
| F3 | 0 - 255: Transfer source (network table number) |  |

### **Example**

EREAD PLC1 [D200] = PLC1 [D100] C:2 5
 The above program reads two words of data starting from D100 of PLC1:B, which is connected to network table No. 5 (V series:B), into D200 onward of PLC1:A.

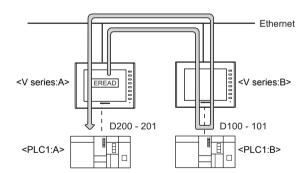

### Supplemental remarks

The following system device memory addresses are related to this command. For more information, refer to V9 Series Reference Manual 1.

| Address | Contents                                                                                                    | Remarks |
|---------|----------------------------------------------------------------------------------------------------|---------|
| \$s512  | Select the port used for sending and receiving. 0: LAN (built-in) 1: Ethernet unit 2: LAN2 (built-in) 3: WLAN (wireless) | →V      |
| \$s514  | The macro execution format (wait request) is set.                                                                        | →V      |
| \$s515  | The result of macro execution is stored.                                                                                 | ←V      |

# **EWRITE**

## **EWRITE F0 F1 = F2 C:F3**

### All models

### Function: Write on the network

This macro command is used to write data starting from the address specified in [F2] to the address specified in [F0] of the equipment connected to the network table number specified in [F1]. The number of words is specified in [F3].

### Available device memory

|    | Internal device memory | PLC 1 - 8 device memory | Memory card | Constant |
|----|------------------------|-------------------------|-------------|----------|
| F0 | 0                      | 0                       | 0           |          |
| F1 | 0                      |                         |             | 0        |
| F2 | 0                      | 0                       | 0           |          |
| F3 | 0                      |                         |             | 0        |

 $\bigcirc$  : Setting enabled (indirect designation disabled)

⊚: Setting enabled (indirect designation enabled)

# **Setting range**

|    | Value                                           |  |
|----|-------------------------------------------------|--|
| F0 | Top address of the target                       |  |
| F1 | 0 - 255: Transfer target (network table number) |  |
| F2 | Top address of the source                       |  |
| F3 | 0 - 2000: The number of words to be transferred |  |

### Example

EWRITE PLC1 [D100] 5 = \$u100 C:2
 The above program writes two words of data starting from \$u100 of the V series:A to D100 onward of PLC1:B which is connected to network table No. 5 (V series:B).

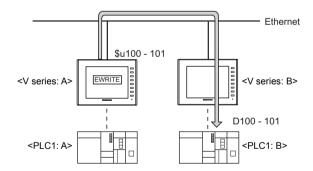

### Supplemental remarks

The following system device memory addresses are related to this command. For more information, refer to V9 Series Reference Manual 1.

| Address | Contents                                                                                                    | Remarks |
|---------|----------------------------------------------------------------------------------------------------|---------|
| \$s512  | Select the port used for sending and receiving. 0: LAN (built-in) 1: Ethernet unit 2: LAN2 (built-in) 3: WLAN (wireless) | →V      |
| \$s514  | The macro execution format (wait request) is set.                                                                        | →V      |
| \$s515  | The result of macro execution is stored.                                                                                 | ←V      |

# 4.16 MES

### **MES**

### **MES CHECK F1 F2 F3**

All models

#### Function: V-server start check

This macro command is used to check whether V-Server is running at the location specified in table No. [F2]. The returned value specified in [F3] is stored in the memory at the return address of [F1].

# Available device memory

|    | Internal device memory | PLC 1 - 8 device<br>memory | Memory card | Constant |
|----|------------------------|----------------------------|-------------|----------|
| F1 | 0                      |                            |             |          |
| F2 | 0                      |                            |             | 0        |
| F3 | 0                      |                            |             | 0        |

- O: Setting enabled (indirect designation disabled)
- ①: Setting enabled (indirect designation enabled)

# Setting range

|    | Value                                    |  |
|----|------------------------------------------|--|
| F0 | MES CHECK                                |  |
| F1 | Return address                           |  |
| F2 | 0 - 255: Network table number            |  |
| F3 | 0 - 65535 (-32768 - 32767): Return value |  |

### **Example**

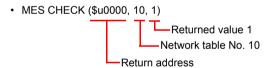

The above program checks whether V-Server is running on the computer registered to network table number 10. If V-Server is running, a return value of "1" is stored at the return address of \$u0000.

- Execute the macro after setting a value other than the returned value at the return address.
- The returned value will not be placed at the [F1] return address immediately.
   Monitor the [F1] return address using an event timer macro, etc.
- If an error occurs when writing the result (return value, data retrieved by a search) of accessing the database, the result and log data are not output to the V9 series unit.
- The following system device memory addresses are related to this command. For more information, refer to V9 Series Reference Manual 1.

| Address | Contents                                                                                                    | Remarks |
|---------|----------------------------------------------------------------------------------------------------|---------|
| \$s512  | Select the port used for sending and receiving. 0: LAN (built-in) 1: Ethernet unit 2: LAN2 (built-in) 3: WLAN (wireless)                                                                                                    |         |
| \$s514  | The macro execution format (wait request) is set.  * When a macro command is executed while V-Server is not running and "1" (other than "0") is set for \$s514, no response is received from V-Server and the V9 series unit will enter the standby state. It is recommended to execute this command with "0" set for \$s514. | →V      |
| \$s515  | The result of macro execution is stored.                                                                                                    | ←V      |

## **MES WRITE F1 F2 F3**

## Function: Adding data to the database

This macro command is used to add the data set on the [Write] tab under MES setting No. [F3] to the database. The data is added using V-Server at the location specified in table No. [F2]. The result is stored at the [F1] return address.

## Available device memory

|    | Internal device memory | PLC 1 - 8 device<br>memory | Memory card | Constant |
|----|------------------------|----------------------------|-------------|----------|
| F1 | 0                      |                            |             |          |
| F2 | 0                      |                            |             | 0        |
| F3 | 0                      |                            |             | 0        |

- O: Setting enabled (indirect designation disabled)
- ⊚: Setting enabled (indirect designation enabled)

# Setting range

|    | Value                         |                                                            |
|----|-------------------------------|------------------------------------------------------------|
| F0 | MES WRITE                     |                                                            |
| F1 | Return address                | Return value  0: Successful completion  -1: Ended in error |
| F2 | 0 - 255: Network table number |                                                            |
| F3 | 0 - 255: MES setting No.      |                                                            |

## Example

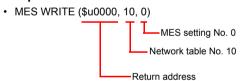

The above program adds data to the database of the computer specified in network table No. 10. The data to be added depends on the settings made for MES setting No. 0.

When the data is successfully written, a return value of "0" is stored at the return address of \$u0000.

- The returned value will not be placed at the [F1] return address immediately. Monitor the [F1] return address using an event timer macro, etc.
- The primary key for V-Server must be set to the database table. For more information, refer to V9 Series Reference Manual 2.
- If an error occurs when writing the result (return value, data retrieved by a search) of accessing the database, the result and log data are not output to the V9 series unit.
- The following system device memory addresses are related to this command. For more information, refer to V9 Series Reference Manual 1.

| Address | Contents                                                                                                    | Remarks    |
|---------|----------------------------------------------------------------------------------------------------|------------|
| \$s512  | Select the port used for sending and receiving. 0: LAN (built-in) 1: Ethernet unit 2: LAN2 (built-in) 3: WLAN (wireless)                                                                                                    | →V         |
| \$s514  | The macro execution format (wait request) is set.                                                                                                    | →V         |
| \$s515  | The result of macro execution is stored.  -40: Settings on the [Write] tab are not configured for the specified MES setting number, or there is a setting error.  For more information on other error numbers, refer to V9 Series Reference Manual 1. | <b>←</b> V |

# **MES READ F1 F2 F3**

## **Function: Searching the database**

This macro command is used to search the line set on the [Read] tab for MES setting No. [F3]. The search is performed based on the specified search conditions via V-Server at the location specified in table No. [F2]. The result is stored at the [F1] return address.

# Available device memory

|    | Internal device memory | PLC 1 - 8 device<br>memory | Memory card | Constant |
|----|------------------------|----------------------------|-------------|----------|
| F1 | 0                      |                            |             |          |
| F2 | 0                      |                            |             | 0        |
| F3 | 0                      |                            |             | 0        |

- O: Setting enabled (indirect designation disabled)
- ⊚: Setting enabled (indirect designation enabled)

# Setting range

|    | Value                         |  |
|----|-------------------------------|--|
| F0 | MES READ                      |  |
| F1 | Return address                |  |
| F2 | 0 - 255: Network table number |  |
| F3 | 0 - 255: MES setting No.      |  |

# Return address

The following data is stored at the addresses starting from the [F1] return address.

|       | Value                                                                                                    |
|-------|----------------------------------------------------------------------------------------------------|
| n     | Execution result Successfully completion:0 Error: Other than 0                                                                                                    |
| n + 1 | Number of retrieved records  The number of records that match the search conditions is stored.  If no records are found, "0" is stored.  The maximum number of records is set on the [Read] tab in the MES settings. |
| n+2 - | Obtained data 1 The retrieved data is stored in the format specified on the [Read] tab in the MES settings.                                                                                                    |
| :     | Obtained data 2                                                                                                    |
| :     | Obtained data 3                                                                                                    |
| :     | :                                                                                                    |
| :     | Obtained data m (maximum number of records)                                                                                                    |

### Example

MES READ (\$u0000, 10, 0)

 MES setting No. 0

 Network table No. 10

Return address

The above program searches the database on the computer specified in network table No. 10. The search is performed according to the settings on the [Read] and [Search condition] tabs for MES setting No. 0.

When the search is successfully completed, a return value of "0" and the obtained data are stored at the addresses starting from the return address of \$u0000.

- The returned value will not be placed at the [F1] return address immediately.
   Monitor the [F1] return address using an event timer macro, etc.
- If settings are not configured on the [Search condition] tab for the specified MES setting number, all records are extracted as the results of the search.
- If an error occurs when writing the result (return value, data retrieved by a search) of accessing the database, the result and log data are not output to the V9 series unit.
- The following system device memory addresses are related to this command. For more information, refer to V9 Series Reference Manual 1.

| Address | Contents                                                                                                    | Remarks |
|---------|----------------------------------------------------------------------------------------------------|---------|
| \$s512  | Select the port used for sending and receiving. 0: LAN (built-in) 1: Ethernet unit 2: LAN2 (built-in) 3: WLAN (wireless)                                                                                                    | →V      |
| \$s514  | The macro execution format (wait request) is set.                                                                                                    | →V      |
| \$s515  | The result of macro execution is stored.  -40: Settings on the [Read] tab are not configured for the specified MES setting number, or there is a setting error. For more information on other error numbers, refer to V9 Series Reference Manual 1. | ←V      |

## MES DEL F1 F2 F3

# Function: Deleting records from the database

This macro command is used to search the database according to the settings on the [Search condition] tab for MES setting No. [F3]. The search is performed via V-Server at the location specified in table No. [F2]. The records that match the conditions are deleted. The result is stored at the [F1] return address.

# Available device memory

|    | Internal device memory | PLC 1 - 8 device<br>memory | Memory card | Constant |
|----|------------------------|----------------------------|-------------|----------|
| F1 | 0                      |                            |             |          |
| F2 | 0                      |                            |             | 0        |
| F3 | 0                      |                            |             | 0        |

- O: Setting enabled (indirect designation disabled)
- ⊚: Setting enabled (indirect designation enabled)

# Setting range

|    | Value                         |                                                          |
|----|-------------------------------|----------------------------------------------------------|
| F0 | MES DEL                       |                                                          |
| F1 | Return address                | Return value 0: Successful completion -1: Ended in error |
| F2 | 0 - 255: Network table number |                                                          |
| F3 | 0 - 255: MES setting No.      |                                                          |

#### Example

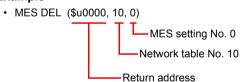

The above program searches the database of the computer specified in network table No. 10 and deletes the retrieved data. The search is performed according to the settings on the [Search condition] tab for MES setting No. 0. When the data deletion is successfully completed, a return value of "0" is stored at the return address of \$u0000.

# **Supplementary remarks**

- If an error occurs when writing the result (return value, data retrieved by a search) of accessing the database, the result and log data are not output to the V9 series unit.
- The following system device memory addresses are related to this command. For more information, refer to V9 Series Reference Manual 1.

| Address | Contents                                                                                                    | Remarks |
|---------|----------------------------------------------------------------------------------------------------|---------|
| \$s512  | Select the port used for sending and receiving. 0: LAN (built-in) 1: Ethernet unit 2: LAN2 (built-in) 3: WLAN (wireless)                                                                                                    |         |
| \$s514  | , ,                                                                                                    |         |
| \$s515  | The result of macro execution is stored.  -40: Settings on the [Search condition] tab are not configured for the specified MES setting number, or there is a setting error.  For more information on other error numbers, refer to V9 Series Reference Manual 1. | ←V      |

## **MES UPDATE F1 F2 F3**

## **Function: Updating the database**

This macro command is used to search the line set on the [Write] tab for MES setting No. [F3]. The search is performed based on the specified search conditions via V-Server at the location specified in table No. [F2], and then the database is updated. The result is stored at the [F1] return address.

# Available device memory

|    | Internal device memory | PLC 1 - 8 device<br>memory | Memory card | Constant |
|----|------------------------|----------------------------|-------------|----------|
| F1 | 0                      |                            |             |          |
| F2 | 0                      |                            |             | 0        |
| F3 | 0                      |                            |             | 0        |

- O: Setting enabled (indirect designation disabled)
- ⊚: Setting enabled (indirect designation enabled)

# Setting range

|    | Value                         |                                                            |  |
|----|-------------------------------|------------------------------------------------------------|--|
| F0 | MES UPDATE                    |                                                            |  |
| F1 | Return address                | Return value  0: Successful completion  -1: Ended in error |  |
| F2 | 0 - 255: Network table number |                                                            |  |
| F3 | 0 - 255: MES setting No.      |                                                            |  |

## Example

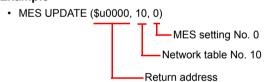

The above macro searches the database on the computer specified in network table No. 10 and updates the database. The search is performed according to the settings on the [Write] and [Search condition] tabs for MES setting No. 0.

When the data is successfully written, a return value of "0" is stored at the return address of \$u0000.

# Supplementary remarks

- The returned value will not be placed at the [F1] return address immediately. Monitor the [F1] return address using an event timer macro, etc.
- This macro command cannot be executed when "Update" is set on the [Search condition] tab.
- If an error occurs when writing the result (return value, data retrieved by a search) of accessing the database, the result and log data are not output to the V9 series unit.
- The following system device memory addresses are related to this command. For more information, refer to V9 Series Reference Manual 1.

| Address | Contents                                                                                                    | Remarks |
|---------|----------------------------------------------------------------------------------------------------|---------|
| \$s512  | Select the port used for sending and receiving. 0: LAN (built-in) 1: Ethernet unit 2: LAN2 (built-in) 3: WLAN (wireless)                                    | →V      |
| \$s514  | ` ' '                                                                                                    |         |
| \$s515  | The result of macro execution is stored.  -40: Settings are not configured on the [Write] or [Search condition] tab for the specified MES setting number or |         |

# 4.17 Storage (Recipe)

# LD\_RECIPE

# LD\_RECIPE F0 F1

All models O

**Function: Read CSV file** 

This macro command is used to transfer the CSV file specified in [F1] to the location starting from the address in [F0].

# Available device memory

|    | Internal device memory | PLC 1 - 8 device memory | Memory card | Constant |
|----|------------------------|-------------------------|-------------|----------|
| F0 | 0                      | 0                       | 0           |          |
| F1 | 0                      | 0                       | 0           | 0        |

O: Setting enabled (indirect designation disabled)

⊚: Setting enabled (indirect designation enabled)

# **Setting range**

|    | Value                        |  |
|----|------------------------------|--|
| F0 | Transfer target address      |  |
| F1 | 0000 - 9999: CSV file number |  |

#### **CSV** file

Storage target: \(access folder)\\RECIPE

File name: \RECxxxx.csv

0000 - 9999: File No.

The designation of the line and column numbers in a CSV file differs, depending on the options selected for [Format Setting] ([Recipe] → [File Format]). The 
◆ mark indicates the position of line No. 1 and column No. 1 in the CSV file.

|                   | ☐ Add title to data |  | ☑A          | dd title to | data |
|-------------------|---------------------|--|-------------|-------------|------|
| ☐ Add record name | •                   |  | Title •     |             |      |
| ☑ Add record name | Record              |  | -<br>Record | Tit         | tle  |

LD\_RECIPE \$u200 1
 The data in the REC0001.csv file is transferred to the location starting from \$u200

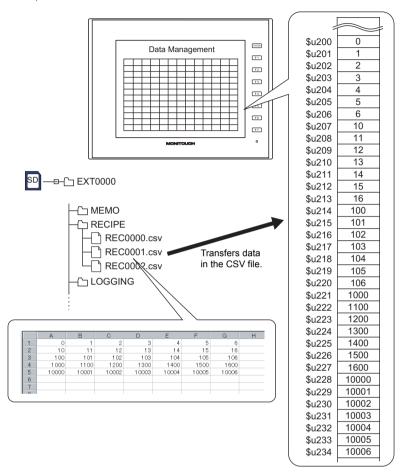

## Supplemental remarks

· Recipe settings are required for each CSV file.

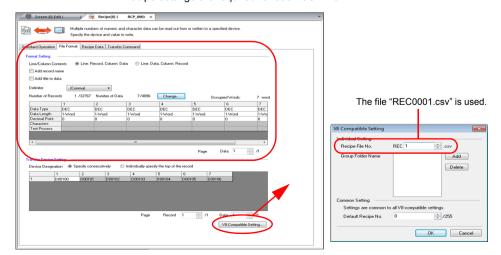

 For reading text, whether to convert a null to 20H (space) or read it as "00" can be selected.

Go to the [General Setting] tab window in the [Unit Setting] dialog ([System Setting]  $\rightarrow$  [Unit Setting]  $\rightarrow$  [General Settings]). On the tab window, check or uncheck [ $\square$  Convert NULL to Space with the LD/RD Macro].

## Example:

#### CSV file

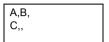

#### Format setting

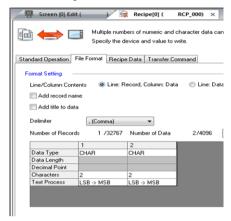

#### Execution result

| Storage target | Checked | Unchecked |
|----------------|---------|-----------|
| n              | 2041H   | 0041H     |
| n+1            | 2042H   | 0042H     |
| n+2            | 2043H   | 0043H     |
| n+3            | 2020H   | 0000H     |

A null is converted to 20H.

A null remains "00".

The result of macro execution is stored in \$s1062.
 When the execution of the macro is normally complete, the value at the address is not updated. Therefore, before macro execution, resetting the value at the address to zero is recommended.

| Code (DEC) | Contents        |  |
|------------|-----------------|--|
| -1         | Execution error |  |

# LD\_RECIPE2

# LD\_RECIPE2 F0 F1 F2

| All models | 0 |
|------------|---|
|            |   |

## Function: Read CSV file (recipe number designation)

This macro command is used to transfer the CSV file number [F1] in the format of the recipe number [F2] to the location starting from the address [F0].

#### Available device memory

|    | Internal device memory | PLC 1 - 8 device memory | Memory card | Constant |
|----|------------------------|-------------------------|-------------|----------|
| F0 | 0                      | 0                       | 0           |          |
| F1 | 0                      | 0                       | 0           | 0        |
| F2 | 0                      | 0                       | 0           | 0        |

O: Setting enabled (indirect designation disabled)

⊚: Setting enabled (indirect designation enabled)

## Setting range

|    | Value          |                 |
|----|----------------|-----------------|
| F0 | Transfer targe | t address       |
| F1 | 0000 - 9999:   | CSV file number |
| F2 | 0 - 255:       | Recipe number   |

#### **CSV** file

Storage target: \(access folder)\RECIPE

File name: \RECxxxx.csv

0000 - 9999: File No.

The designation of the line and column numbers in a CSV file differs, depending on the options selected for [Format Setting] ([Recipe] → [File Format]). The 
• mark indicates the position of line No. 1 and column No. 1 in a CSV file.

|                   | ☐ Add title to data |                  |  |  |  |  |
|-------------------|---------------------|------------------|--|--|--|--|
| Add record name   | •                   | Title  •         |  |  |  |  |
| ☑ Add record name | Record              | - Title Record + |  |  |  |  |

LD RECIPE2 \$u100 2 0

The above program transfers the data in the file "REC0002.csv" in the format of recipe No. 0 to the location starting from \$u100.

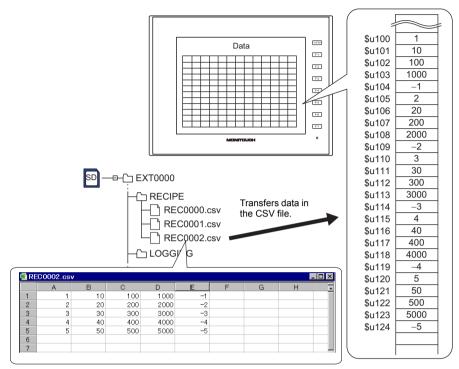

## Supplemental remarks

· Recipe settings must be made in the same format as the CSV file.

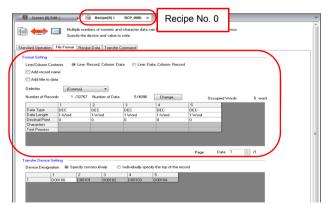

- For reading text, whether to convert a null to 20H (space) or read it as "00" can be selected. For more information, refer to page 4-171.
- The result of macro execution is stored in \$s1062.
   When the execution of the macro is normally complete, the value at the address is not updated. Therefore, before macro execution, resetting the value at the address to zero is recommended.

| Code (DEC) | Contents        |
|------------|-----------------|
| -1         | Execution error |

## LD RECIPESEL

# LD\_RECIPESEL F0 F1

| All models   |  |
|--------------|--|
| All Illoudis |  |

## Function: Read CSV file (in units of a cell)

This macro command is used to transfer part of the CSV file specified in [F1] to the location starting from the address in [F0].

#### Available device memory

|    | Internal device memory | PLC 1 - 8 device memory | Memory card | Constant |
|----|------------------------|-------------------------|-------------|----------|
| F0 | 0                      | 0                       | 0           |          |
| F1 | 0                      | 0                       | 0           |          |

O: Setting enabled (indirect designation disabled)

①: Setting enabled (indirect designation enabled)

## **Setting range**

|      | Value                        |                              |  |  |  |  |  |  |  |
|------|------------------------------|------------------------------|--|--|--|--|--|--|--|
|      | Line: Record, Column: Data   | Line: Data, Column: Record   |  |  |  |  |  |  |  |
| F0   | Transfer source address      |                              |  |  |  |  |  |  |  |
| F1   | 0000 - 9999: CSV file number |                              |  |  |  |  |  |  |  |
| F1+1 | 1 - 32767: Top line number   | 1 - 4096: Top line number    |  |  |  |  |  |  |  |
| F1+2 | 0* - 4096: Top column number | 0* - 4096: Top column number |  |  |  |  |  |  |  |
| F1+3 | 1 - 32767: Number of lines   | 1 - 4096: Number of lines    |  |  |  |  |  |  |  |
| F1+4 | 1 - 4096: Number of columns  | 1 - 4096: Number of columns  |  |  |  |  |  |  |  |

\* Specify "0" if you wish to transfer the record name as well. In that case, select [Record Name + Data] for [Transfer Target] under [Transfer Device Setting] ([Recipe] → [File Format]) The number of columns specified in F1+4 includes the cell of the record name.

## **CSV** file

Storage target: \(access folder)\RECIPE

File name: \RECxxxx.csv

0000 - 9999 File No

The designation of the line and column numbers in a CSV file differs, depending on the options selected for [Format Setting] ([Recipe] → [File Format]). The 
• mark indicates the position of line No. 1 and column No. 1 in a CSV file.

|                   | ☐ Add title to data |                  |
|-------------------|---------------------|------------------|
| ☐ Add record name | •                   | Title •          |
| ☑ Add record name | Record              | - Title Record + |

\$u100 = 1 (W) [File number 1]
 \$u101 = 2 (W) [Top line number]
 \$u102 = 3 (W) [Top column number]
 \$u103 = 2 (W) [Number of lines]
 \$u104 = 3 (W) [Number of columns]
 LD\_RECIPESEL \$u300 \$u100

The above program transfers part of the data in the REC0001.csv file to the location starting from \$u300.

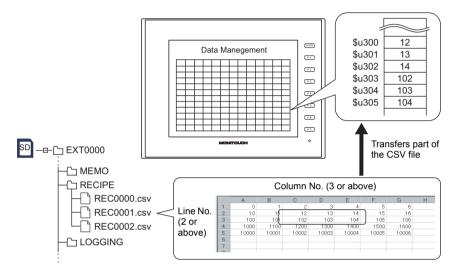

#### Supplemental remarks

Attribute setting is required for each CSV file.

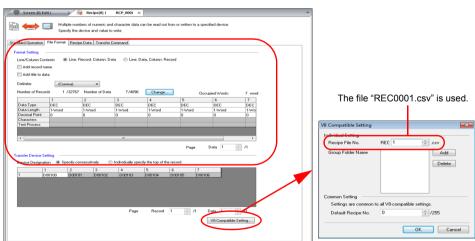

 For reading text, whether to convert a null to 20H (space) or read it as "00" can be selected. For more information, refer to page 4-171. • Difference between reading one line and reading multiple lines

|             | Line: Record, Column: Data |          |                |             | Line: Data, Column: Record |                                                         |         |        |          |       |
|-------------|----------------------------|----------|----------------|-------------|----------------------------|---------------------------------------------------------|---------|--------|----------|-------|
|             | С                          | SV file  |                |             |                            | CSV file                                                |         |        |          |       |
|             |                            | DEC      | CHAR           | DEC         |                            | DEC                                                     | 1       | 2      | 3        | 4     |
| CCV         |                            | 1        | Α              | 100         |                            | CHAR                                                    | Α       | В      | С        | D     |
| CSV         |                            | 2        | В              | 200         |                            | DEC                                                     | 100     | 200    | 300      | 400   |
|             |                            | 3        | С              | 300         |                            |                                                         |         |        |          |       |
|             |                            | 4        | D              | 400         |                            |                                                         |         |        |          |       |
|             | R                          | eading o | one line       | and two     |                            | Reading                                                 | one lir | ne and | two      |       |
|             |                            |          |                | line No.    | 2 and                      | columns f                                               |         | •      | No.      | 2 and |
|             | to                         | p colum  | ın No.2        |             |                            | top colum                                               | ın No.  | 2      |          |       |
| One<br>line |                            | DEC      | CHAR           | DEC         |                            | DEC                                                     | 1       | 2      | 3        | 4     |
|             |                            | 1        | Α              | 100         |                            | CHAR                                                    | Α       | ₿—     | <b>-</b> | D     |
|             |                            | 2        | В              | <b>8</b> 00 |                            | DEC                                                     | 100     | 200    | 300      | 400   |
|             |                            | 3        | С              | 300         |                            |                                                         |         |        |          |       |
|             |                            | 4        | D              | 400         |                            |                                                         |         |        |          |       |
|             | R                          | eading t | wo lines       | and two     | )                          | Reading two lines and two                               |         |        |          |       |
|             |                            |          |                | line No.    | 2 and                      | columns from top line No. 2 and                         |         |        |          |       |
|             | to                         | p colum  | in No. 2       |             |                            | top column No. 2                                        |         |        |          |       |
|             |                            | DEC      | CHAR           | DEC         |                            | DEC                                                     | 1       | 2      | 3        | 4     |
| Two         |                            | 1        | Α              | 100         |                            | CHAR                                                    | Α       | B      | <b>A</b> | D     |
| lines       |                            | 2        | - <del>B</del> | 20          |                            | DEC                                                     | 100     | 200    | 300      | 400   |
|             |                            | 3        | 4              | 30          |                            |                                                         |         |        |          |       |
|             |                            | 4        | D              | 400         |                            |                                                         |         |        |          |       |
|             |                            |          |                |             |                            | * Execu                                                 |         | _      |          | •     |
|             |                            |          |                |             |                            | (specifying multiple lines at one time is not allowed). |         |        |          |       |
|             |                            |          |                |             |                            | one ti                                                  | me is   | not a  | llowed   | 1).   |

The result of macro execution is stored in \$s1062.
 When the execution of the macro is normally complete, the value at the address is not updated. Therefore, before macro execution, resetting the value at the address to zero is recommended.

| Code (DEC) | Contents        |
|------------|-----------------|
| -1         | Execution error |

# LD\_RECIPESEL2

# LD\_RECIPESEL2 F0 F1 F2

## All models

## Function: Read CSV file (in units of a cell/recipe No. designation)

This macro command is used to transfer a part of data in the CSV file number [F1] in the format of the recipe number [F2] to the location starting from the address [F0].

#### Available device memory

|    | Internal device memory | PLC 1 - 8 device memory | Memory card | Constant |
|----|------------------------|-------------------------|-------------|----------|
| F0 | 0                      | 0                       | 0           |          |
| F1 | 0                      | 0                       | 0           |          |
| F2 | 0                      | 0                       | 0           | 0        |

○ : Setting enabled (indirect designation disabled)

Setting enabled (indirect designation enabled)

#### Setting range

|      | Value                        |                              |  |  |  |  |  |  |  |  |
|------|------------------------------|------------------------------|--|--|--|--|--|--|--|--|
|      | Line: Record, Column: Data   | Line: Data, Column: Record   |  |  |  |  |  |  |  |  |
| F0   | Transfer target address      |                              |  |  |  |  |  |  |  |  |
| F1   | 0000 - 9999: CSV file number |                              |  |  |  |  |  |  |  |  |
| F1+1 | 1 - 32767: Top line number   | 1 - 4096: Top line number    |  |  |  |  |  |  |  |  |
| F1+2 | 0* - 4096: Top column number | 0* - 4096: Top column number |  |  |  |  |  |  |  |  |
| F1+3 | 1 - 32767: Number of lines   | 1 - 4096: Number of lines    |  |  |  |  |  |  |  |  |
| F1+4 | 1 - 4096: Number of columns  | 1 - 4096: Number of columns  |  |  |  |  |  |  |  |  |
| F2   | 0 - 255: Recipe number       |                              |  |  |  |  |  |  |  |  |

<sup>\*</sup> Specify "0" if you wish to transfer the record name as well. In that case, select [Record Name + Data] for [Transfer Target] under [Transfer Device Setting] ([Recipe] → [File Format]) The number of columns specified in F1+4 includes the cell of the record name.

#### **CSV file**

Storage target: \(access folder)\RECIPE

File name: \RECxxxx.csv

0000 - 9999: File number

The designation of the line and column numbers in a CSV file differs, depending on the options selected for [Format Setting] ([Recipe] → [File Format]). The 
◆ mark indicates the position of line No. 1 and column No. 1 in a CSV file.

|                   | ☐ Add title to data |             |         |     |  |  |
|-------------------|---------------------|-------------|---------|-----|--|--|
| ☐ Add record name | •                   | •           | Title   |     |  |  |
| ☑ Add record name | Record              | -<br>Record | Ti<br>◆ | tle |  |  |

\$u100 = 2 (W) [File number]
 \$u101 = 1 (W) [Top line number]
 \$u102 = 1 (W) [Top column number]
 \$u103 = 1 (W) [Number of lines]
 \$u104 = 5 (W) [Number of columns]
 LD\_RECIPESEL2 \$u500 \$u100 0

The above program transfers a part of data in the file "REC0002.csv" in the format of recipe No. 0 to the location starting from \$u500.

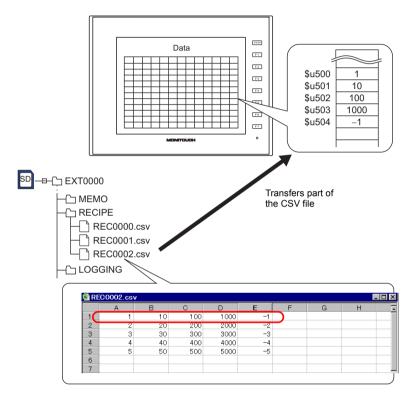

# Supplemental remarks

• Recipe settings must be made in the same format as the CSV file.

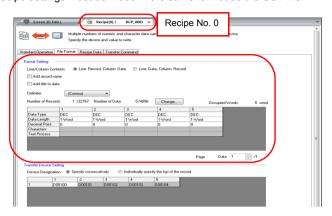

- For reading text, whether to convert a null to 20H (space) or read it as "00" can be selected. For more information, refer to page 4-171.
- Difference between reading one line and reading multiple lines

|       | Lin   | e: Rec  | ord, Co   | lumn: D | ata             | Line: Data, Column: Record |         |        |            |       |
|-------|-------|---------|-----------|---------|-----------------|----------------------------|---------|--------|------------|-------|
|       | CSV   | file    |           |         |                 | CSV file                   |         |        |            |       |
|       |       | DEC     | CHAR      | DEC     |                 | DEC                        | 1       | 2      | 3          | 4     |
| CSV   |       | 1       | Α         | 100     | 7               | CHAR                       | Α       | В      | С          | D     |
| CSV   |       | 2       | В         | 200     |                 | DEC                        | 100     | 200    | 300        | 400   |
|       |       | 3       | С         | 300     |                 |                            |         |        |            |       |
|       |       | 4       | D         | 400     |                 |                            |         |        |            |       |
|       | Read  | ling on | e line a  | nd two  |                 | Reading of                 | one lir | ne and | I two      |       |
|       |       |         | m top li  | ne No.  | 2 and           | columns f                  |         | •      | No.        | 2 and |
|       | top c | olumn   | No. 2     |         |                 | top colum                  | ın No.  | 2      |            |       |
| One   |       | DEC     | CHAR      | DEC     | ;               | DEC                        | 1       | 2      | 3          | 4     |
| line  |       | 1       | Α         | 100     |                 | CHAR                       | Α       | ₿—     | <b>-</b> ► | D     |
|       |       | 2       | В—        | 900     |                 | DEC                        | 100     | 200    | 300        | 400   |
|       |       | 3       | С         | 300     |                 |                            |         |        |            |       |
|       |       | 4       | D         | 400     |                 |                            |         |        |            |       |
|       | Read  | ling tw | o lines a | and two | ı               | Reading two lines and two  |         |        |            |       |
|       |       |         | m top li  | ne No.  | 2 and           | columns f                  |         | •      | No.        | 2 and |
|       | top c | olumn   | No. 2     |         |                 | top colum                  | ın No.  | 2      |            |       |
|       | D     | EC      | CHAR      | DEC     |                 | DEC                        | 1       | 2      | 3          | 4     |
| Two   |       | 1       | Α         | 100     |                 | CHAR                       | Α       | В      | ¥          | D     |
| lines |       | 2       | В         | 20      |                 | DEC                        | 100     | 200    | 300        | 400   |
|       |       | 3       | 4         | 30      |                 |                            |         |        |            |       |
|       |       | 4       | D         | 400     |                 |                            |         |        |            |       |
|       |       |         |           |         |                 | * Execu                    |         |        |            |       |
|       |       |         |           |         | (spec<br>one ti |                            |         |        |            |       |
|       |       |         |           |         |                 | one ti                     | 1116 18 | not al | iowec      | 1).   |

The result of macro execution is stored in \$s1062.
 When the execution of the macro is normally complete, the value at the address is not updated. Therefore, before macro execution, resetting the value at the address to zero is recommended.

| Code (DEC) | Contents        |
|------------|-----------------|
| -1         | Execution error |

# **SV\_RECIPE**

# **SV\_RECIPE F0 F1 F2**

All models O

**Function: Save to CSV file** 

This macro command is used to save the data of words starting from the address specified in [F0] to the CSV file in [F2]. The number of the words is specified in [F1].

## Available device memory

|    | Internal device memory | PLC 1 - 8 device memory | Memory card | Constant |
|----|------------------------|-------------------------|-------------|----------|
| F0 | 0                      | 0                       | 0           |          |
| F1 | 0                      | 0                       | 0           | 0        |
| F2 | 0                      | 0                       | 0           | 0        |

O: Setting enabled (indirect designation disabled)

(indirect designation enabled)

## **Setting range**

|    | Value           |                 |
|----|-----------------|-----------------|
| F0 | Transfer source | e address       |
| F1 | 1 - 4096:       | Word count      |
| F2 | 0000 - 9999:    | CSV file number |

# **CSV** file

Storage target: \(access folder)\RECIPE

File name: \RECxxxx.csv

0000 - 9999: File number

The designation of the line and column numbers in a CSV file differs, depending on the options selected for [Format Setting] ([Recipe] → [File Format]). The 
◆ mark indicates the position of line No. 1 and column No. 1 in a CSV file.

|                      | ☐ Add title to data |                  |
|----------------------|---------------------|------------------|
| ☐ Add record<br>name | •                   | Title •          |
| ☑ Add record name    | Record              | - Title Record + |

• SV\_RECIPE \$u500 5 2

The above program saves the five-word data at \$u500 - 504 to the REC0002.csv file.

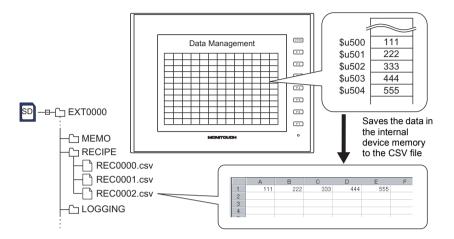

## Supplemental remarks

· Recipe settings are required for each CSV file.

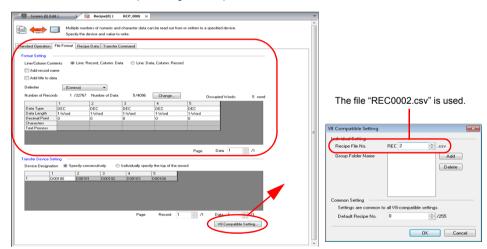

- If the specified CSV file does not exist in the storage, a new file will be created. Creating the CSV file in advance is not necessary.
- The result of macro execution is stored in \$s1062.
   When the execution of the macro is normally complete, the value at the address is not updated. Therefore, before macro execution, resetting the value at the address to zero is recommended.

| Code (DEC) | Contents        |  |
|------------|-----------------|--|
| -1         | Execution error |  |

# **SV\_RECIPE2**

# SV\_RECIPE2 F0 F1 F2 F3

# All models

## Function: Save to CSV file (recipe No. designation)

This macro command is used to save the data of words specified in [F1] starting from the address [F0] to the CSV file number [F2] in the format of the recipe number [F3].

# Available device memory

|    | Internal device memory | PLC 1 - 8 device memory | Memory card | Constant |
|----|------------------------|-------------------------|-------------|----------|
| F0 | 0                      | 0                       | 0           |          |
| F1 | 0                      | 0                       | 0           | 0        |
| F2 | 0                      | 0                       | 0           | 0        |
| F3 | 0                      | 0                       | 0           | 0        |

○ : Setting enabled (indirect designation disabled)

Setting enabled (indirect designation enabled)

# **Setting range**

|    | Value                   |                 |
|----|-------------------------|-----------------|
| F0 | Transfer source address |                 |
| F1 | 1 - 4096:               | Word count      |
| F2 | 0000 - 9999:            | CSV file number |
| F3 | 0 - 255:                | Recipe number   |

## **CSV** file

Storage target: \(access folder)\RECIPE

File name: \RECxxxx.csv

0000 - 9999: File No.

The designation of the line and column numbers in a CSV file differs, depending on the options selected for [Format Setting] ([Recipe] → [File Format]). The 
◆ mark indicates the position of line No. 1 and column No. 1 in a CSV file.

|                      | ☐ Add title to data | ☑ Add title to data |
|----------------------|---------------------|---------------------|
| ☐ Add record<br>name | •                   | Title •             |
| ☑ Add record name    | Record              | - Title Record •    |

• SV\_RECIPE2 PLC1 [D400] 10 9999 0

The above program saves the ten-word data at D400 - 409 in PLC1 to the file "REC9999.csv" in the format of recipe No. 0.

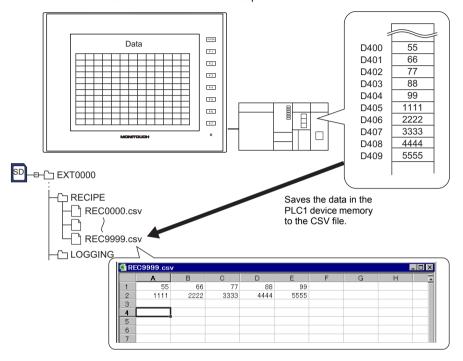

## Supplemental remarks

· Recipe settings must be made in the same format as the CSV file.

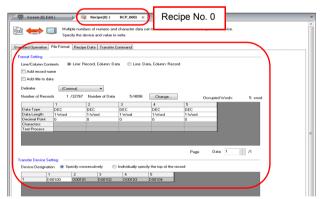

- If the specified CSV file does not exist in the storage, a new file will be created. Creating the CSV file in advance is not necessary.
- The result of macro execution is stored in \$s1062.
   When the execution of the macro is normally complete, the value at the address is not updated. Therefore, before macro execution, resetting the value at the address to zero is recommended.

| Code (DEC) | Contents        |  |
|------------|-----------------|--|
| -1         | Execution error |  |

# **SV\_RECIPESEL**

# **SV\_RECIPESEL F0 F1**

All models

**Function: Save to CSV file** 

This macro command is used to save the data at the location starting from the address specified in [F0] to the specified line/column in the CSV file in [F1].

#### Available device memory

|    | Internal device memory | PLC 1 - 8 device memory | Memory card | Constant |
|----|------------------------|-------------------------|-------------|----------|
| F0 | 0                      | 0                       | 0           |          |
| F1 | 0                      | 0                       | 0           |          |

○ : Setting enabled (indirect designation disabled)

①: Setting enabled (indirect designation enabled)

## Setting range

|      | Value                        |                              |  |
|------|------------------------------|------------------------------|--|
|      | Line: Record, Column: Data   | Line: Data, Column: Record   |  |
| F0   | Transfer source address      |                              |  |
| F1   | 0000 - 9999: CSV file number |                              |  |
| F1+1 | 1 - 32767: Top line number   | 1 - 4096: Top line number    |  |
| F1+2 | 0* - 4096: Top column number | 0* - 4096: Top column number |  |
| F1+3 | 1 - 4096: Number of lines    | 1 - 4096: Number of lines    |  |
| F1+4 | 1 - 4096: Number of columns  | 1 - 4096: Number of columns  |  |

\* Specify "0" if you wish to transfer the record name as well. In that case, select [Record Name + Data] for [Transfer Target] under [Transfer Device Setting] ([Recipe] → [File Format]) The number of columns specified in F1+4 includes the cell of the record name.

## **CSV** file

Storage target: \(access folder)\RECIPE

File name: \RECxxxx.csv

0000 - 9999 File No

The designation of the line and column numbers in a CSV file differs, depending on the options selected for [Format Setting] ([Recipe] → [File Format]). The 
• mark indicates the position of line No. 1 and column No. 1 in a CSV file.

Add title to data

Add title to data

Add record name

Add record name

Add record name

Add record Record Record name

\$u100 = 0 (W) [File number]
 \$u101 = 3 (W) [Top line number]
 \$u102 = 1 (W) [Top column number]
 \$u103 = 1 (W) [Number of lines]
 \$u104 = 2 (W) [Number of columns]
 SV\_RECIPESEL \$u300 \$u100

The above program saves the data at the location starting from \$u300 to line No. 3 in the REC0000.csv file.

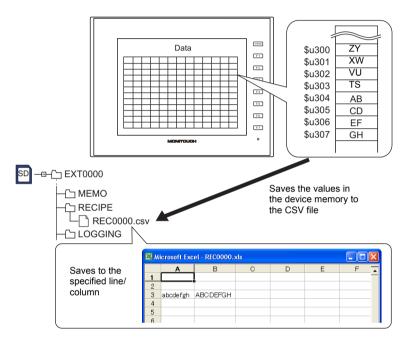

## Supplemental remarks

· Recipe settings are required for each CSV file.

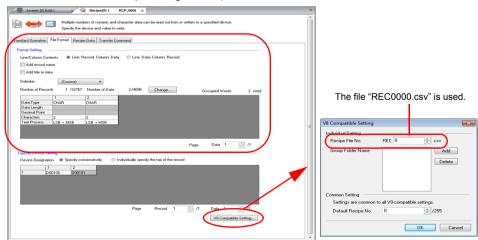

- If the specified CSV file does not exist in the storage, a new file will be created. Creating the CSV file in advance is not necessary.
- The result of macro execution is stored in \$s1062.
   When the execution of the macro is normally complete, the value at the address is not updated. Therefore, before macro execution, resetting the value at the address to zero is recommended.

| Code (DEC) | Contents        |
|------------|-----------------|
| -1         | Execution error |

# SV\_RECIPESEL2 SV\_RECIPESEL2 F0 F1 F2

| All models | 0 |
|------------|---|
|------------|---|

## Function: Save to CSV file (recipe No. designation)

This macro command is used to save the data at the location starting from the address specified in [F0] in the format of the recipe number in [F2] to the specified line/column in the CSV file in [F1].

## Available device memory

|    | Internal device memory | PLC 1 - 8 device memory | Memory card | Constant |
|----|------------------------|-------------------------|-------------|----------|
| F0 | 0                      | 0                       | 0           |          |
| F1 | 0                      | 0                       | 0           |          |
| F2 | 0                      | 0                       | 0           | 0        |

 $\bigcirc$  : Setting enabled (indirect designation disabled)

Setting enabled (indirect designation enabled)

#### Setting range

|      | Value                                                 |                   |            |                    |
|------|-------------------------------------------------------|-------------------|------------|--------------------|
|      | Line: Record, Column: Data Line: Data, Column: Record |                   |            | ta, Column: Record |
| F0   | Transfer source address                               |                   |            |                    |
| F1   | 0000 - 9999: CSV file number                          |                   |            |                    |
| F1+1 | 1 - 32767:                                            | Top line number   | 1 - 4096:  | Top line number    |
| F1+2 | 0* - 4096:                                            | Top column number | 0* - 4096: | Top column number  |
| F1+3 | 1 - 32767:                                            | Number of lines   | 1 - 4096:  | Number of lines    |
| F1+4 | 1 - 4096:                                             | Number of columns | 1 - 4096:  | Number of columns  |
| F2   | 0 - 255:                                              | Recipe number     |            |                    |

\* Specify "0" if you wish to transfer the record name as well. In that case, select [Record Name + Data] for [Transfer Target] under [Transfer Device Setting] ([Recipe] → [File Format]) The number of columns specified in F1+4 includes the cell of the record name.

#### **CSV** file

Storage target: \(access folder)\RECIPE

File name: \RECxxxx.csv

0000 - 9999: File No.

The designation of the line and column numbers in a CSV file differs, depending on the options selected for [Format Setting] ([Recipe] → [File Format]). The 
◆ mark indicates the position of line No. 1 and column No. 1 in a CSV file.

Add title to data

Add record name

Add record name

Add record name

Add record Record Record name

\$u100 = 9000 (W) [File number]
 \$u101 = 2 (W) [Top line number]
 \$u102 = 1 (W) [Top column number]
 \$u103 = 1 (W) [Number of lines]
 \$u104 = 5 (W) [Number of columns]
 SV RECIPESEL2 \$u300 \$u100 0

The above program saves the data at the location starting from \$u300 in the format of recipe No. 3 to line No. 2 in the REC9000.csv file.

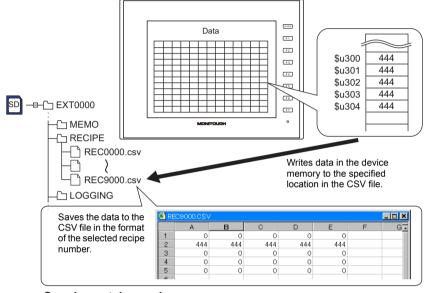

## Supplemental remarks

· Recipe settings must be made in the same format as the CSV file.

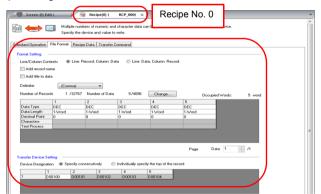

- If the specified CSV file does not exist in the storage, a new file will be created. Creating the CSV file in advance is not necessary.
- The result of macro execution is stored in \$s1062.
   When the execution of the macro is normally complete, the value at the address is not updated. Therefore, before macro execution, resetting the value at the address to zero is recommended.

| Code (DEC) | Contents        |  |
|------------|-----------------|--|
| -1         | Execution error |  |

# SET\_ RECIPEFOLDER

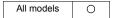

# **SET\_RECIPEFOLDER F0**

#### **Function: Folder designation**

This macro command is used to designate the folder storing CSV files in [F0].

#### Available device memory

|    | Internal device memory | PLC 1 - 8 device memory | Memory card | Constant |
|----|------------------------|-------------------------|-------------|----------|
| F0 | <b>©</b>               |                         |             |          |

: Setting enabled (indirect designation disabled): Setting enabled (indirect designation enabled)

## Setting range

|      | Value                                                         |
|------|---------------------------------------------------------------|
| F0   |                                                               |
| F0+1 | ASCII code (8 one-byte upper-case alphanumeric characters*1): |
| F0+2 | Access target folder name <sup>*2</sup>                       |
| F0+3 |                                                               |

- \*1 These options under [System Setting] → [Unit Setting] → [General Setting] must be checked:
  - [File name designation in Recipe Macro (V7 compatible)]
  - [Allow max. 8 characters for naming files used in V8 recipe mode (V8 compatible)]

Maximum number of the character will be 64 words when [Allow max. 8 characters for naming files used in V8 recipe mode (V8 compatible)] is not checked. (32 words in total from F0 to F0 + 31 will be occupied.)

\*2 Text processing (LSB → MSB or MSB → LSB) for the folder name is determined whether [Follow to the PLC1 setting for the text process in a recipe file.] on the [General Settings] tab window that is displayed by [System Setting] → [Unit Setting] is checked or not.

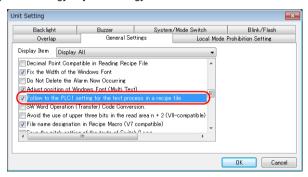

| ☑ Follow to the PLC1 setting for the text process in a recipe file. | Follow to the PLC1 setting for the text process in a recipe file. |
|---------------------------------------------------------------------|-------------------------------------------------------------------|
| Text processing specified for the PLC1                              | Fixed to "LSB $\rightarrow$ MSB"                                  |

| • \$u100 = 4154H (W)<br>\$u101 = 4752H (W)<br>\$u102 = 5445H (W)<br>\$u103 = 0000H (W)<br>SET_RECIPEFOLDER \$u100 | 54 41 52 47 45 54 = TARGET<br>(ASCII) |
|----------------------------------------------------------------------------------------------------|---------------------------------------|
|----------------------------------------------------------------------------------------------------|---------------------------------------|

The above program specifies the folder at \(access folder)\RECIPE\TARGET.

- The CHR or STRING macro command will simplify the designation of a folder if it is a fixed name.
  - (When text processing is performed according to the setting on the PLC1: use a "CHR" command.)

```
$u100 = 'TARGET'
SET_RECIPEFOLDER $u100
```

- (When "LSB → MSB" is selected: use a "STRING" command.)
 \$u100 = 'TARGET' (STRING)
 SET RECIPEFOLDER \$u100

## Supplemental remarks

- Four consecutive words starting from the address in [F0] are used. Be sure that these words are not already used elsewhere.
- Once the macro command is executed, the effect is maintained until any of the following takes place.
  - Turning off the power
  - Switching the V series from a state of RUN to STOP (Local mode)
  - Removing the storage device

Execute the macro command again after any of the above or if you access a CSV file in a different folder.

• The result of macro execution is stored in \$s1062.

When the execution of the macro is normally complete, the value at the address is not updated. Therefore, before macro execution, resetting the value at the address to zero is recommended.

| Code (DEC) | Contents        |
|------------|-----------------|
| -1         | Execution error |

# RD\_RECIPE\_FILE RD\_RECIPE\_FILE F0 F1

| All models | 0 |
|------------|---|
|------------|---|

## **Function: Read CSV file**

This macro command is used to transfer all data in the CSV file specified in [F1] to the address in [F0].

#### Available device memory

|    | Internal device memory | PLC 1 - 8 device memory | Memory card | Constant |
|----|------------------------|-------------------------|-------------|----------|
| F0 | 0                      | 0                       | 0           |          |
| F1 | 0                      | 0                       | 0           |          |

O: Setting enabled (indirect designation disabled)

⊚: Setting enabled (indirect designation enabled)

## **Setting range**

|      | Value                                                         |
|------|---------------------------------------------------------------|
| F0   | Transfer target                                               |
| F1   |                                                               |
| F1+1 | ASCII code (8 one-byte upper-case alphanumeric characters*1): |
| F1+2 | CSV file name**2                                              |
| F1+3 |                                                               |

- \*1 These options under [System Setting] → [Unit Setting] → [General Setting] must be checked:
  - [File name designation in Recipe Macro (V7 compatible)]
  - [Allow max. 8 characters for naming files used in V8 recipe mode (V8 compatible)]

Maximum number of the character will be 64 words when [Allow max. 8 characters for naming files used in V8 recipe mode (V8 compatible)] is not checked. (32 words in total from F0 to F0 + 31 will be occupied.)

\*2 For details on text processing of the file name, refer to "Supplemental remarks" on Page 4-193.

#### **CSV** file

Storage target: \(access folder)\RECIPE\(arbitrary folder)

File name: \xxxxxxxx.csv

8 one-byte upper-case alphanumeric characters or less

The designation of the line and column numbers in a CSV file differs, depending on the options selected for [Format Setting] ([Recipe] → [File Format]). The 
• mark indicates the position of line No. 1 and column No. 1 in a CSV file.

|                   | ☐ Add title to data |   |  | $\square$ / | Add title to | data |
|-------------------|---------------------|---|--|-------------|--------------|------|
| Add record name   | •                   |   |  | •           | Title        |      |
| ☑ Add record name | Record              | • |  | -<br>Record | • T          | itle |

```
    $u100 = 'TARGET'
        SET_RECIPEFOLDER $u100
        $u110 = 5250H (W)
        $u111 = 444FH (W)
        $u112 = 4355H (W)
        $u113 = 3154H (W)
        RD RECIPE FILE PLC1 [D200] $u110
    Not required if SET_FOLDER has already been executed
        $already been executed
        (ASCII)
```

The above program transfers all data in the PRODUCT1.csv file stored in the TARGET folder to PLC1: D200.

#### Supplemental remarks

- Four consecutive words starting from the address in [F1] are used. Be sure that these words are not already used elsewhere.
- If the CSV file specified in [F1] does not exist, a storage read error occurs (\$s497 = 16).
- For reading text, whether to convert a null to 20H (space) or read it as "00" can be selected. For more information, refer to page 4-171.
- Text processing (LSB → MSB or MSB → LSB) for the file name is determined whether [Follow to the PLC1 setting for the text process in a recipe file.] on the [General Settings] tab window that is displayed by [System Setting] → [Unit Setting] is checked or not.

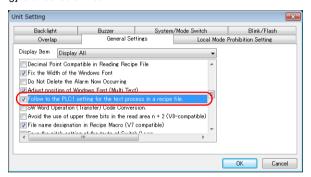

| Device memory           | ☑ Follow to the PLC1 setting for the text process in a recipe file. | ☐ Follow to the PLC1 setting for the text process in a recipe file. |
|-------------------------|---------------------------------------------------------------------|---------------------------------------------------------------------|
| Internal device memory  | Text processing specified for the PLC1                              | Fixed to "LSB $\rightarrow$ MSB"                                    |
| PLC 1 - 8 device memory | Text processing specified for the PLC1                              | Text processing specified for each PLC                              |

The result of macro execution is stored in \$s1062.
 When the execution of the macro is normally complete, the value at the address is not updated. Therefore, before macro execution, resetting the value at the address to zero is recommended.

| Code (DEC) | Contents        |
|------------|-----------------|
| -1         | Execution error |

# RD RECIPE LINE RD RE

# RD\_RECIPE\_LINE F0 F1 F2 F3

## All models O

## Function: Read CSV file (line designation)

This macro command is used to transfer the data of specified lines in the [F1]-specified CSV file to the address in [F0].

#### Available device memory

|    | Internal device memory | PLC 1 - 8 device memory | Memory card | Constant |
|----|------------------------|-------------------------|-------------|----------|
| F0 | 0                      | 0                       | 0           |          |
| F1 | 0                      | 0                       | 0           |          |
| F2 | 0                      | 0                       | 0           | 0        |
| F3 | 0                      | 0                       | 0           | 0        |

O: Setting enabled (indirect designation disabled)

## Setting range

|      | Value  Line: Record, Column: Data Line: Data, Column: Record |                             |                |                  |  |  |  |  |
|------|--------------------------------------------------------------|-----------------------------|----------------|------------------|--|--|--|--|
|      |                                                              |                             |                |                  |  |  |  |  |
| F0   | Transfer target                                              |                             |                |                  |  |  |  |  |
| F1   |                                                              |                             |                |                  |  |  |  |  |
| F1+1 | ASCII code (8                                                | one-byte upper-ca           | se alphanumeri | c characters*1): |  |  |  |  |
| F1+2 | CSV file name                                                | CSV file name <sup>*2</sup> |                |                  |  |  |  |  |
| F1+3 |                                                              |                             |                |                  |  |  |  |  |
| F2   | 1 - 32767:                                                   | Top line                    | 1 - 4096:      | Top line         |  |  |  |  |
| F3   | 1 - 32767:                                                   | Final line                  | 1 - 4096:      | Final line       |  |  |  |  |

- \*1 These options under [System Setting] → [Unit Setting] → [General Setting] must be checked:
  - [File name designation in Recipe Macro (V7 compatible)]
  - [Allow max. 8 characters for naming files used in V8 recipe mode (V8 compatible)]

Maximum number of the character will be 64 words when [Allow max. 8 characters for naming files used in V8 recipe mode (V8 compatible)] is not checked. (32 words in total from F0 to F0 + 31 will be occupied.)

\*2 For details on text processing of the file name, refer to "Supplemental remarks" on page 4-193.

#### **CSV file**

Storage target: \(access folder)\\RECIPE\(arbitrary folder)

File name: \xxxxxxxxx.csv

8 one-byte upper-case alphanumeric characters or less

<sup>⊚:</sup> Setting enabled (indirect designation enabled)

The designation of the line and column numbers in a CSV file differs, depending on the options selected for [Format Setting] ([Recipe]  $\rightarrow$  [File Format]). The

• mark indicates the position of line No. 1 and column No. 1 in a CSV file.

|                      | ☐ Add title to data |         |
|----------------------|---------------------|---------|
| ☐ Add record<br>name | •                   | Title • |
| ☑ Add record name    | Record              | - Title |

## Example

• \$u100 = 'TARGET'
SET\_RECIPEFOLDER \$u100
\$u110 = 5250H (W)
\$u111 = 444FH (W)
\$u112 = 4355H (W)
\$u113 = 3154H (W)
RD\_RECIPE\_LINE PLC1 [D200] \$u110 3 3

The above program transfers line No. 3 (record No. 3) data in the PRODUCT1.csv file stored in the TARGET folder to PLC1: D200.

#### Supplemental remarks

- Four consecutive words starting from the address in [F1] are used. Be sure that these words are not already used elsewhere.
- If the CSV file specified in [F1] does not exist, a storage read error occurs (\$s497 = 16).
- For reading text, whether to convert a null to 20H (space) or read it as "00" can be selected. For more information, refer to page 4-171.
- Difference between reading one line and reading multiple lines

|             | Lir                                                  | ne: Reco | ord, Colu | ımn: Da | ta   | Line: Data, Column: Record |                  |     |        |       |
|-------------|------------------------------------------------------|----------|-----------|---------|------|----------------------------|------------------|-----|--------|-------|
|             | CSV                                                  | file     |           |         |      | CSV file                   |                  |     |        |       |
|             |                                                      | DEC      | CHAR      | DEC     |      | DEC                        | 1                | 2   | 3      | 4     |
| CSV         |                                                      | 1        | Α         | 100     |      | CHAR                       | Α                | В   | С      | D     |
| COV         |                                                      | 2        | В         | 200     |      | DEC                        | 100              | 200 | 300    | 400   |
|             |                                                      | 3        | С         | 300     |      |                            |                  |     |        |       |
|             |                                                      | 4        | D         | 400     | İ    |                            |                  |     |        |       |
|             | Reading based on top line No. 2 and final line No. 2 |          |           |         | 0. 2 | Reading I                  |                  |     | p line | No. 2 |
| 0           |                                                      | DEC      | CHAR      | DEC     |      | DEC                        | 1                | 2   | 3      | 4     |
| One<br>line |                                                      | 1        | Α         | 100     |      | CHAR                       | <del>- A -</del> | В   | ¢      | -     |
| IIIIC       |                                                      | _2       | В         | 200     |      | DEC                        | 100              | 200 | 300    | 400   |
|             | 1                                                    |          | ^         | 300     |      |                            |                  |     |        |       |
|             |                                                      | 3        | С         | 300     |      |                            |                  |     |        |       |
|             |                                                      | 4        | D         | 400     |      |                            |                  |     |        |       |

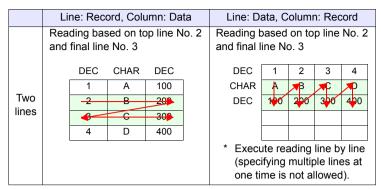

The result of macro execution is stored in \$s1062.
 When the execution of the macro is normally complete, the value at the address is not updated. Therefore, before macro execution, resetting the value at the address to zero is recommended.

| Code (DEC) | Contents        |
|------------|-----------------|
| -1         | Execution error |

# RD\_RECIPE\_COLUMN

All models O

# RD\_RECIPE\_COLUMN F0 F1 F2 F3

#### Function: Read CSV file (column designation)

This macro command is used to transfer the data of specified columns in the [F1]specified CSV file to the address in [F0].

## Available device memory

|    | Internal device memory | PLC 1 - 8 device memory | Memory card | Constant |
|----|------------------------|-------------------------|-------------|----------|
| F0 | 0                      | 0                       | 0           |          |
| F1 | 0                      | 0                       | 0           |          |
| F2 | 0                      | 0                       | 0           | 0        |
| F3 | 0                      | 0                       | 0           | 0        |

O: Setting enabled (indirect designation disabled)

(indirect designation enabled)

# Setting range

|      | Value                                                         |                                               |                            |  |  |  |  |
|------|---------------------------------------------------------------|-----------------------------------------------|----------------------------|--|--|--|--|
|      | Line: Recor                                                   | d, Column: Data                               | Line: Data, Column: Record |  |  |  |  |
| F0   | Transfer target                                               |                                               |                            |  |  |  |  |
| F1   |                                                               |                                               |                            |  |  |  |  |
| F1+1 | ASCII code (8 one-byte upper-case alphanumeric characters*1): |                                               |                            |  |  |  |  |
| F1+2 | CSV file name                                                 | CSV file name <sup>*2</sup>                   |                            |  |  |  |  |
| F1+3 |                                                               |                                               |                            |  |  |  |  |
| F2   | 0:<br>1 - 4096:                                               | Column of record name Top column of data      |                            |  |  |  |  |
| F3   | 0:<br>1 - 4096:                                               | Column of record name<br>Final column of data |                            |  |  |  |  |

- \*1 These options under [System Setting] → [Unit Setting] → [General Setting] must be checked:
  - [File name designation in Recipe Macro (V7 compatible)]
  - [Allow max. 8 characters for naming files used in V8 recipe mode (V8 compatible)]

Maximum number of the character will be 64 words when [Allow max. 8 characters for naming files used in V8 recipe mode (V8 compatible)] is not checked. (32 words in total from F0 to F0 + 31 will be occupied.)

\*2 For details on text processing of the file name, refer to "Supplemental remarks" on page 4-193.

#### **CSV** file

Storage target: \(access folder)\\RECIPE\(arbitrary folder)

File name: \xxxxxxxx.csv

8 one-byte upper-case alphanumeric characters or less

The designation of the line and column numbers in a CSV file differs, depending on the options selected for [Format Setting] ([Recipe] → [File Format]). The 
◆ mark indicates the position of line No. 1 and column No. 1 in a CSV file.

|                   | ☐ Add title to data | ☑ Add title to data |
|-------------------|---------------------|---------------------|
| ☐ Add record name | •                   | Title               |
| ☑ Add record name | Record              | - Title Record +    |

# Example

```
$u100 = 'TARGET'
SET_RECIPEFOLDER $u100
$u110 = 5250H (W)
$u111 = 444FH (W)
$u112 = 4355H (W)
$u113 = 3154H (W)
RD_RECIPE_COLUMN PLC1 [D300] $u110 5 5

Not required if SET_FOLDER has already been executed

50 52 4F 44 55 43 54 31 = PRODUCT1
(ASCII)
```

The above program transfers column No. 5 data in the PRODUCT1.csv file stored in the TARGET folder to PLC1: D300.

#### Supplemental remarks

- Four consecutive words starting from the address in [F1] are used. Be sure that these words are not already used elsewhere.
- If the CSV file specified in [F1] does not exist, a storage read error occurs (\$s497 = 16).
- For reading text, whether to convert a null to 20H (space) or read it as "00" can be selected. For more information, refer to page 4-171.
- · Difference between reading one column and reading multiple columns

|       | Line: Record, Column: Data |            |         |       | Line: Data, Column: Record |         |         |      |      |
|-------|----------------------------|------------|---------|-------|----------------------------|---------|---------|------|------|
|       | CSV file                   | )          |         |       | CSV file                   |         |         |      |      |
|       | DEC                        | CHAR       | DEC     |       | DEC                        | 1       | 2       | 3    | 4    |
| 001/  | 1                          | Α          | 100     |       | CHAR                       | Α       | В       | С    | D    |
| CSV   | 2                          | В          | 200     |       | DEC                        | 100     | 200     | 300  | 400  |
|       | 3                          | С          | 300     |       |                            |         |         |      |      |
|       | 4                          | D          | 400     |       |                            |         |         |      |      |
|       |                            |            |         |       |                            |         |         |      |      |
|       | Reading                    | •          | •       |       | Reading                    |         |         |      |      |
|       | No. 2 ar                   | nd final c | olumn N | No. 2 | No. 2 ar                   | nd fina | al colu | mn N | 0. 2 |
|       | DEC                        | CHAR       | DEC     |       | DEC                        | 1       | 2       | 3    | 4    |
| One   | 1                          | Α          | 100     |       | CHAR                       | Α       | В       | С    | D    |
| iirie | 2                          | В          | 200     |       | DEC                        | 100     | 700     | 300  | 400  |
|       | 3                          | С          | 300     |       |                            |         |         |      |      |
|       | 4                          | <b>▼</b> D | 400     |       |                            |         |         |      |      |
|       |                            | •          | 1       |       |                            |         |         |      |      |

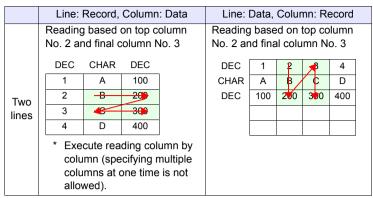

The result of macro execution is stored in \$s1062.
 When the execution of the macro is normally complete, the value at the address is not updated. Therefore, before macro execution, resetting the value at the address to zero is recommended.

| Code (DEC) | Contents        |  |
|------------|-----------------|--|
| -1         | Execution error |  |

# WR\_RECIPE\_FILE WR\_RECIPE\_FILE F0 F1

| All models O |
|--------------|
|--------------|

#### **Function: Save to CSV file**

This macro command is used to save the data at the location starting from the address specified in [F0] to the CSV file in [F1].

#### Available device memory

|    | Internal device memory | PLC 1 - 8 device memory | Memory card | Constant |
|----|------------------------|-------------------------|-------------|----------|
| F0 | 0                      | 0                       | 0           |          |
| F1 | 0                      | 0                       | 0           |          |

O: Setting enabled (indirect designation disabled)

①: Setting enabled (indirect designation enabled)

## **Setting range**

|      | Value                                                         |
|------|---------------------------------------------------------------|
| F0   | Transfer source                                               |
| F1   |                                                               |
| F1+1 | ASCII code (8 one-byte upper-case alphanumeric characters*1): |
| F1+2 | CSV file name*2                                               |
| F1+3 |                                                               |

- \*1 These options under [System Setting] → [Unit Setting] → [General Setting] must be checked:
  - [File name designation in Recipe Macro (V7 compatible)]
  - [Allow max. 8 characters for naming files used in V8 recipe mode (V8 compatible)]

Maximum number of the character will be 64 words when [Allow max. 8 characters for naming files used in V8 recipe mode (V8 compatible)] is not checked. (32 words in total from F0 to F0 + 31 will be occupied.)

\*2 For details on text processing of the file name, refer to "Supplemental remarks" on page 4-193.

#### **CSV** file

Storage target: \(access folder)\RECIPE\(arbitrary folder)

File name: \xxxxxxxx.csv

8 one-byte upper-case alphanumeric characters or less

The designation of the line and column numbers in a CSV file differs, depending on the options selected for [Format Setting] ([Recipe] → [File Format]). The 
• mark indicates the position of line No. 1 and column No. 1 in a CSV file.

|                   | ☐ Add title to data |                  |
|-------------------|---------------------|------------------|
| ☐ Add record name | •                   | Title •          |
| ☑ Add record name | Record              | - Title Record • |

The above program overwrites the PRODUCT7.csv file stored in the TARGET folder with the data at the location starting from PLC1: D200.

## Supplemental remarks

- Four consecutive words starting from the address in [F1] are used. Be sure that these words are not already used elsewhere.
- If the CSV file specified in [F1] does not exist, a storage read error occurs (\$s497 = 16).
- The result of macro execution is stored in \$s1062.
   When the execution of the macro is normally complete, the value at the address is not updated. Therefore, before macro execution, resetting the value at the address to zero is recommended.

| Code (DEC) | Contents        |  |
|------------|-----------------|--|
| -1         | Execution error |  |

## WR RECIPE LINE WR RECIPE LINE F0 F1 F2 F3

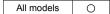

#### Function: Save to CSV file (line designation)

This macro command is used to save the data at addresses starting from the one specified in [F0] in a specified line, or an additional final line, of the CSV file specified in [F1].

#### Available device memory

|    | Internal device memory | PLC 1 - 8 device memory | Memory card | Constant |
|----|------------------------|-------------------------|-------------|----------|
| F0 | 0                      | 0                       | 0           |          |
| F1 | 0                      | 0                       | 0           |          |
| F2 | 0                      | 0                       | 0           | 0        |
| F3 | 0                      | 0                       | 0           | 0        |

○ : Setting enabled (indirect designation disabled)⊚ : Setting enabled (indirect designation enabled)

## Setting range

|      | Value                           |                                |  |
|------|---------------------------------|--------------------------------|--|
|      | Line: Record, Column: Data      | Line: Data, Column: Record     |  |
| F0   | Transfer source                 |                                |  |
| F1   |                                 |                                |  |
| F1+1 | ASCII code (8 one-byte upper-ca | se alphanumeric characters*1): |  |
| F1+2 | CSV file name *2                |                                |  |
| F1+3 |                                 |                                |  |
| F2   | 1 - 32767: Top line             | 1 - 4096: Top line             |  |
| 12   | -1: Additional final line*3     | 1 - 4000. Top line             |  |
| F3   | 1 - 32767: Final line           | 1 - 4096: Final line           |  |
| 1 3  | -1: Additional final line*3     | 1 - 4000. I Illai lille        |  |

- \*1 These options under [System Setting] → [Unit Setting] → [General Setting] must be checked:
  - [File name designation in Recipe Macro (V7 compatible)]
  - [Allow max. 8 characters for naming files used in V8 recipe mode (V8 compatible)]

Maximum number of the character will be 64 words when [Allow max. 8 characters for naming files used in V8 recipe mode (V8 compatible)] is not checked. (32 words in total from F0 to F0 + 31 will be occupied.)

- \*2 For details on text processing of the file name, refer to "Supplemental remarks" on page 4-193.
- \*3 An additional final line is only saved if "-1" is set for both F2 and F3.

## **CSV** file

Storage target: \(access folder)\\RECIPE\(arbitrary folder)

File name: \xxxxxxxxx.csv

8 one-byte upper-case alphanumeric characters or less

The designation of the line and column numbers in a CSV file differs, depending on the options selected for [Format Setting] ([Recipe]  $\rightarrow$  [File Format]). The

• mark indicates the position of line No. 1 and column No. 1 in a CSV file.

|                   | ☐ Add title to data |         |  |
|-------------------|---------------------|---------|--|
| Add record name   | •                   | Title • |  |
| ☑ Add record name | Record              | - Title |  |

## Example

\$u100 = 'TARGET'
SET\_RECIPEFOLDER \$u100
\$u110 = 5250H (W)
\$u111 = 444FH (W)
\$u112 = 4355H (W)
\$u113 = 3754H (W)
WD\_RECIPE\_LINE PLC1 [D200] \$u110 3 3

The above program overwrites line No. 3 in the PRODUCT7.csv file stored in the TARGET folder with the data at the location starting from PLC1: D200.

- Four consecutive words starting from the address in [F1] are used. Be sure that these words are not already used elsewhere.
- If the specified CSV file does not exist, specifying "1" or "-1" for [F2] creates a new file. If [F2] ≠ 1, a storage read error (\$s497 = 16) occurs.
   However, when [Line: Data, Column: Record] is selected, use "WR\_RECIPE\_COLUM" to create a new file.
- When setting "-1" for [F2] and [F3] and adding an additional final line, make sure that the number of lines does not exceed 32767. The macro will not operate correctly on files with more than 32767 lines.
- The result of macro execution is stored in \$s1062.
   When the execution of the macro is normally complete, the value at the address is not updated. Therefore, before macro execution, resetting the value at the address to zero is recommended.

| Code (DEC) | Contents        |
|------------|-----------------|
| -1         | Execution error |

## WR\_RECIPE\_ COLUMN

| All models | 0 |
|------------|---|
|------------|---|

## WR RECIPE COLUMN F0 F1 F2 F3

## Function: Save to CSV file (column designation)

This macro command is used to save the data at the location starting from the address in [F0] to the specified column in the F1-specified CSV file.

### Available device memory

|    | Internal device memory | PLC 1 - 8 device memory | Memory card | Constant |
|----|------------------------|-------------------------|-------------|----------|
| F0 | 0                      | 0                       | 0           |          |
| F1 | 0                      | 0                       | 0           |          |
| F2 | 0                      | 0                       | 0           | 0        |
| F3 | 0                      | 0                       | 0           | 0        |

O: Setting enabled (indirect designation disabled)

⊚: Setting enabled (indirect designation enabled)

## Setting range

|      | Value                                                                                                  |                                       |  |
|------|----------------------------------------------------------------------------------------------------|---------------------------------------|--|
|      | Line: Record, Column: Data Line: Data, Column: Record                                                  |                                       |  |
| F0   | Transfer source                                                                                        |                                       |  |
| F1   |                                                                                                    |                                       |  |
| F1+1 | ASCII code (8 one-byte upper-case alphanumeric characters <sup>*1</sup> ): CSV file name <sup>*2</sup> |                                       |  |
| F1+2 |                                                                                                    |                                       |  |
| F1+3 |                                                                                                    |                                       |  |
| F2   | 0:<br>1 - 4096:                                                                                        | Column of record<br>Top column of da  |  |
| F3   | 0:<br>1 - 4096:                                                                                        | Column of record<br>Final column of d |  |

- \*1 These options under [System Setting] → [Unit Setting] → [General Setting] must be checked:
  - [File name designation in Recipe Macro (V7 compatible)]
  - [Allow max. 8 characters for naming files used in V8 recipe mode (V8 compatible)]

Maximum number of the character will be 64 words when [Allow max. 8 characters for naming files used in V8 recipe mode (V8 compatible)] is not checked. (32 words in total from F0 to F0 + 31 will be occupied.)

\*2 For details on text processing of the file name, refer to "Supplemental remarks" on page 4-193.

#### **CSV** file

Storage target: \(access folder)\\RECIPE\(arbitrary folder)

File name: \xxxxxxxx.csv

8 one-byte upper-case alphanumeric characters or less

The designation of the line and column numbers in a CSV file differs, depending on the options selected for [Format Setting] ([Recipe]  $\rightarrow$  [File Format]). The

• mark indicates the position of line No. 1 and column No. 1 in a CSV file.

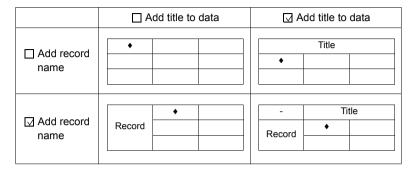

## Example

```
    $u100 = 'TARGET'

SET_RECIPEFOLDER $u100

$u110 = 5250H (W)

$u111 = 444FH (W)

$u112 = 4355H (W)

$u113 = 3754H (W)

WR_RECIPE_COLUMN PLC1 [D300] $u110 5 5
    Not required if SET_FOLDER has already been executed
    50 52 4F 44 55 43 54 37 = PRODUCT7 (ASCII)
```

The above program overwrites column No. 5 in the PRODUCT7.csv file stored in the TARGET folder with the data at the location starting from PLC1: D300.

- Four consecutive words starting from the address in [F1] are used. Be sure that these words are not already used elsewhere.
- If the CSV file specified in [F1] does not exist, a storage read error occurs (\$s497 = 16).
- When [Line: Data, Column: Record] is selected, a new CSV file is created by specifying [F2] = 1.
- The result of macro execution is stored in \$s1062.
   When the execution of the macro is normally complete, the value at the address is not updated. Therefore, before macro execution, resetting the value at the address to zero is recommended.

| Code (DEC) | Contents        |
|------------|-----------------|
| -1         | Execution error |

# GET\_RECIPE\_ FILEINFO

## All models O

## **GET\_RECIPE\_FILEINFO F0 F1 F2**

#### **Function: CSV file information**

This macro command is used to store the number of lines/columns of the F1-specified CSV file in memory at the address in [F2].

## Available device memory

|    | Internal device memory | PLC 1 - 8 device memory | Memory card | Constant |
|----|------------------------|-------------------------|-------------|----------|
| F0 | 0                      | 0                       | 0           | 0        |
| F1 | 0                      | 0                       | 0           |          |
| F2 | 0                      | 0                       | 0           |          |

O: Setting enabled (indirect designation disabled)

(indirect designation enabled)

#### Setting range

|      | Value                                                                                                    |
|------|----------------------------------------------------------------------------------------------------|
| F0   | Number of lines     Number of columns                                                                        |
| F1   | 0000 - 9999: CSV file number designation (RECxxxx.csv)  -1 (FFFFH): CSV file name designation (xxxxxxxx.csv) |
| F1+1 | Valid if Ed. — 4                                                                                             |
| F1+2 | Valid if F1 = -1  ASCII code (8 one-byte upper-case alphanumeric characters*1):                              |
| F1+3 | CSV file name *2                                                                                             |
| F1+4 |                                                                                                    |
| F2   | Information storage device memory                                                                            |

- \*1 These options under [System Setting] → [Unit Setting] → [General Setting] must be checked:
  - [File name designation in Recipe Macro (V7 compatible)]
  - [Allow max. 8 characters for naming files used in V8 recipe mode (V8 compatible)]

Maximum number of the character will be 64 words when [Allow max. 8 characters for naming files used in V8 recipe mode (V8 compatible)] is not checked. (32 words in total from F0 to F0 + 31 will be occupied.)

\*2 For details on text processing of the file name, refer to "Supplemental remarks" on page 4-193.

#### Example

· CSV file number designation

\$u100 = 0 (W) [Line]

\$u200 = 1 (W) [File number]

GET\_RECIPE\_FILEINFO \$u100 \$u200 \$u300

The above program stores the number of lines of the REC0001.CSV file located in the RECIPE folder in \$u300.

Not required if SET\_FOLDER has

already been executed

CSV file name designation

\$u400 = 'TEST'

SET\_RECIPEFOLDER \$u400 \$u100 = 1 (W) [Column]

\$u200 = -1 (W) [File name]

\$u201 = 'SUBDATA' [File name]

GET\_RECIPE\_FILEINFO \$u100 \$u200 \$u300

The above program reads the number of columns in the file "SUBDATA.CSV" under the TEST folder from the recipe setting and stores it in \$u300.

## Supplemental remarks

- When a CSV file name is specified, the next four consecutive words starting from the address in [F1+1] are used. Be sure that these words are not already used elsewhere.
- If [Add title to data] is checked under [Format Setting] ([Recipe] → [File Format]), the number of lines to be stored does not include the title line.
- If [Add record name] is checked under [Format Setting] ([Recipe] → [File Format]), the number of columns to be stored does not include the column of the record name.
- In the event of storing the number of columns with [Line: Record, Column: Data] checked or storing the number of lines with [Line: Data, Column: Record] checked under [Format Setting] ([Recipe] → [File Format]), the data is stored based on the readout from the settings made under [Format Setting].
- · The result of macro execution is stored in \$s990.

| Code (DEC) | Contents                                        |
|------------|-------------------------------------------------|
| 0          | Normal                                          |
| 1          | F0 parameter invalid                            |
| 2          | F1 parameter invalid                            |
| 3          | F2 parameter invalid                            |
| 4          | F3 parameter invalid                            |
| 5          | Error found during accessing the specified file |
| 6          | Unable to process the specified file            |

The result of macro execution is stored in \$s1062.
 When the execution of the macro is normally complete, the value at the address is not updated. Therefore, before macro execution, resetting the value at the address to zero is recommended.

| Code (DEC) | Contents        |
|------------|-----------------|
| -1         | Execution error |

# 4.18 Storage (Sampling)

# SMPL\_BAK

## SMPL\_BAK F0

All models

## Function: Save backup (bin file)

This macro command is used to make a backup file of logging or alarm data in block No. [F0] and to save the file to the year/month/day folder in the storage.

#### Available device memory

|    | Internal device memory | PLC 1 - 8 device memory | Memory card | Constant |
|----|------------------------|-------------------------|-------------|----------|
| F0 | 0                      |                         |             | 0        |

O: Setting enabled (indirect designation disabled)

#### \$s1671

The output destination server (logging server, alarm server, V8 compatible operation) is changed according to the value in \$s1671.

|   | \$s1671 | Contents                                                    |
|---|---------|-------------------------------------------------------------|
| Ī | 0       | V8 compatible operation (buffering area number designation) |
| Ī | 1       | Logging server designation                                  |
|   | 2       | Alarm server designation                                    |

## **Setting range**

|    | Value                |
|----|----------------------|
| F0 | 0 - 11: Block number |

## File

Logging server

Storage target: \(access folder\)\LOGGING\(year/month folder)\(year/

month/day folder)

File name: LOGGINGxx YYYYMMDDHHMMSS.bin

Output time in year, month, day, hour, minute, and second

· Alarm server

Storage target: \(access folder)\ALARM\(year/month folder)\(year/month/

day folder)

File name: ALARMxx\_YYYYMMDDHHMMSS.bin (alarm)

EVENTxx YYYYMMDDHHMMSS.bin (event)

Output time in year, month, day, hour, minute, and second

<sup>⊚:</sup> Setting enabled (indirect designation enabled)

#### Example

• \$s01671 = 1 (W) [Logging server designation] SMPL BAK 2

The above program creates a backup file for logging block 2 (LOGGING02.bin) on April 20, 2014.

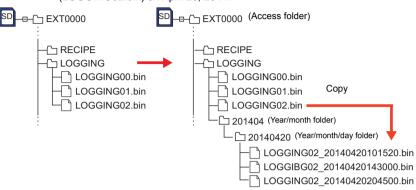

## Supplemental remarks

 This macro command is valid when [Number of Data to Save] under [Storage Output Settings] is checked in the [Output Destination] window of the logging or alarm block.

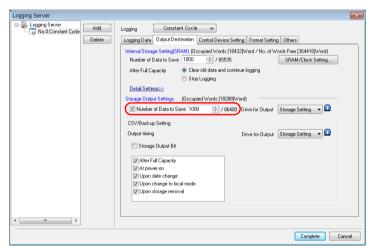

- · Data stored in SRAM is output to the storage and saved in a backup file.
- The result of macro execution is stored in \$s1062.
   When the execution of the macro is normally complete, the value at the address is not updated. Therefore, before macro execution, resetting the value at the address to zero is recommended.

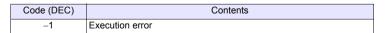

## SMPL\_CSV

## SMPL CSV F0

## All models O

#### **Function: Create CSV file**

This macro command is used to convert the logging or alarm data in block No. [F0] to the CSV file, and to save the file to the LOGGING or ALARM folder in the storage.

## Available device memory

|    | Internal device memory | PLC 1 - 8 device memory | Memory card | Constant |
|----|------------------------|-------------------------|-------------|----------|
| F0 | 0                      |                         |             | 0        |

O: Setting enabled (indirect designation disabled)

⊚: Setting enabled (indirect designation enabled)

## \$s1671

The output destination server (logging server, alarm server, V8 compatible operation) is changed according to the value in \$s1671.

| \$s1671 | Contents                                                    |
|---------|-------------------------------------------------------------|
| 0       | V8 compatible operation (buffering area number designation) |
| 1       | Logging server designation                                  |
| 2       | Alarm server designation                                    |

## Setting range

|    | Value                |
|----|----------------------|
| F0 | 0 - 11: Block number |

## File

· Logging server

Storage target: \(access folder)\LOGGING

File name: \xxxxxxxx.csv

File name

Alarm server

Storage target: \(access folder)\ALARM

File name: \xxxxxxxx.csv

File name

 Specify a file name as desired in [Form Setting] in the [Logging Block] or [Alarm Block] window.

#### Example

 \$s01671 = 1 (W)[Logging server designation] SMPL CSV 1

The above program converts the data of logging block 1 to CSV format (SMP 01.CSV) and saves the file.

With [Number of Data to Save] under [Storage Output Settings] unchecked:

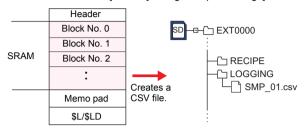

With [Number of Data to Save] under [Storage Output Settings] checked:

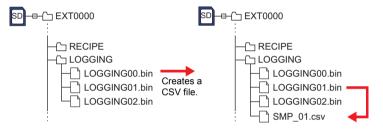

- When [Number of Data to Save] under [Storage Output Settings] is checked in the [Output Destination] window, data stored in SRAM is output to the storage device and saved in a CSV file.
- · [Format Setting] is required for each block number.

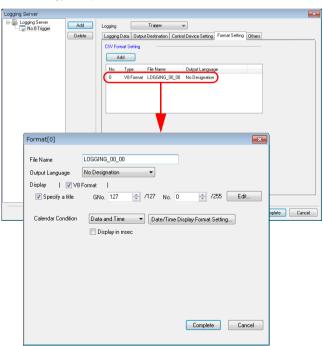

- If the specified file already exists, it will be overwritten.
- If the block is empty, no CSV file will be created.
- The result of macro execution is stored in \$s1062.
   When the execution of the macro is normally complete, the value at the address is not updated. Therefore, before macro execution, resetting the value at the address to zero is recommended.

| Code (DEC) | Contents        |
|------------|-----------------|
| -1         | Execution error |

## SMPL\_CSV2

## SMPL CSV2 F0 F1

## All models

## Function: Create CSV file (file name designation)

This macro command is used to convert the logging or alarm data in block No. [F0] to the CSV file under a name specified for [F1], and to save the file to the LOGGING or ALARM folder in the storage. If the specified file does not exist, a new file will be created.

## Available device memory

|    | Internal device memory | PLC 1 - 8 device memory | Memory card | Constant |
|----|------------------------|-------------------------|-------------|----------|
| F0 | 0                      |                         |             | 0        |
| F1 | 0                      |                         |             |          |

 $\bigcirc$  : Setting enabled (indirect designation disabled)

#### \$s1671

The output destination server (logging server, alarm server, V8 compatible operation) is changed according to the value in \$s1671.

| \$s1671 | Contents                                                    |
|---------|-------------------------------------------------------------|
| 0       | V8 compatible operation (buffering area number designation) |
| 1       | Logging server designation                                  |
| 2       | Alarm server designation                                    |

## Setting range

|    | Value                                                                          |
|----|--------------------------------------------------------------------------------|
| F0 | 0 - 11: Block number                                                           |
| F1 | ASCII code (64 one-byte uppercase alphanumerics at the maximum): CSV file name |

#### File

· Logging server

Storage target: \(access folder)\LOGGING

File name: xxxxxxxxx.csv

Alarm server

Storage target: \(access folder)\ALARM

File name: xxxxxxxxx.csv

<sup>(</sup>indirect designation enabled)

#### Example

The file named "SEISAN.CSV" is created from the data in logging block No. 1.
 \$s01671 = 1 (W) [Logging server designation]
 \$u00100 = 'SEISAN' (STRING) [Filename]
 SMPL CSV2 1 \$u00100

File name designation

Logging block number designation

With [Number of Data to Save] under [Storage Output Settings] unchecked:

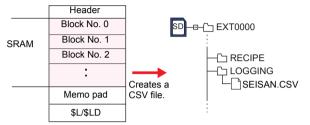

With [Number of Data to Save] under [Storage Output Settings] checked:

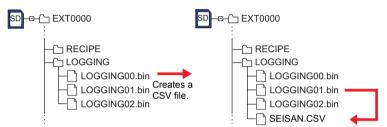

\* If [ Insert/Overwrite together with STRING Command] is checked in the [Device Setting] or [Macro Editing Support] dialog, the macro command STRING can also be registered.

For more information on STRING, refer to page 4-46.

## Supplemental remarks

- When [Number of Data to Save] under [Storage Output Settings] is checked in the [Output Destination] window, data stored in SRAM is output to the storage device and saved in a CSV file.
- · [Format Setting] is required for each block number.

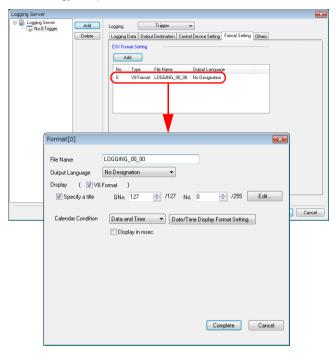

- · If the specified file already exists, it will be overwritten.
- If the block is empty, no CSV file will be created.
- · A full pathname can be specified for [F1].
- The result of macro execution is stored in \$s1062.
   When the execution of the macro is normally complete, the value at the address is not updated. Therefore, before macro execution, resetting the value at the address to zero is recommended.

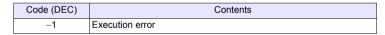

#### Restrictions

• Symbols, [\], [/], [:], [\*], [?], ["], [<], [>] and [|], cannot be used for a file name.

## SMPL SAVE

## **SMPL SAVE**

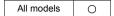

## Function: Save logging/alarm data stored in SRAM

This macro command is used to save the logging or alarm data stored in SRAM to the storage at the desired set timing.

#### \$s1673

The macro command operation is specified by the value in \$s1673.

| \$s1673      | Contents                                     |
|--------------|----------------------------------------------|
| 0            | V8 compatible output (buffering area output) |
| Other than 0 | Output all blocks.                           |

#### File

· Logging server

Storage target: \(access folder\)\LOGGING

File name: \LOGGINGxx.bin

00 - 11: Block number

· Alarm server

Storage target: \(access folder\)\ALARM

File name: \ALARMxx.bin

00 - 11: Block number

## Supplemental remarks

 This macro command is valid when [Number of Data to Save] under [Storage Output Settings] is checked in the [Output Destination] window of the logging or alarm block.

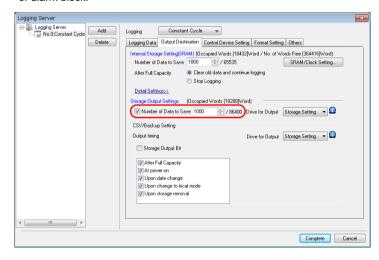

· Data stored in SRAM is output to the storage and saved in a backup file.

The result of macro execution is stored in \$s1062.
 When the execution of the macro is normally complete, the value at the address is not updated. Therefore, before macro execution, resetting the value at the address to zero is recommended.

| Code (DEC) | Contents        |
|------------|-----------------|
| -1         | Execution error |

## **SMPLCSV BAK**

## SMPLCSV\_BAK F0

## All models

## Function: Save backup (CSV file)

This macro command is used to convert the logging or alarm data in block No. [F0] to the CSV file, and to save the file to the year/month/day folder in the storage.

#### Available device memory

|    | Internal device memory | PLC 1 - 8 device memory | Memory card | Constant |
|----|------------------------|-------------------------|-------------|----------|
| F0 | 0                      |                         |             | 0        |

○ : Setting enabled (indirect designation disabled)

(indirect designation enabled)

## \$s1671

The output destination server (logging server, alarm server, V8 compatible operation) is changed according to the value in \$s1671.

|   | \$s1671 | Contents                                                    |
|---|---------|-------------------------------------------------------------|
| Ī | 0       | V8 compatible operation (buffering area number designation) |
| Ī | 1       | Logging server designation                                  |
| Ī | 2       | Alarm server designation                                    |

## Setting range

| Device | Value                |
|--------|----------------------|
| F0     | 0 - 11: Block number |

#### File

Logging server

Storage target: \(access folder)\LOGGING\(year/month folder)\(year/

month/day folder)

File name: \xxxxxxxx\_YYYYMMDDHHMMSS. csv

File name

Output time in year, month, day, hour, minute, and second

Alarm server

Storage target: \(access folder)\ALARM\(year/month folder)\(year/month/

day folder)

File name: \xxxxxxxx\_YYYYMMDDHHMMSS. csv

File name

Output time in year, month, day, hour, minute, and second

\* Specify a file name as desired in [Form Setting] in the [Logging Block] or [Alarm Block] window.

## Example

 \$s01671 = 1 (W) [Logging server designation] SMPLCSV\_BAK 1 The above program creates a CSV file for logging block 1 (LOGGING01.bin) on April 20, 2014.

With [Number of Data to Save] under [Storage Output Settings] unchecked:

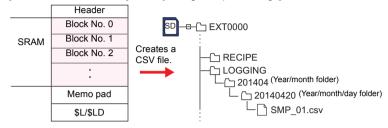

With [Number of Data to Save] under [Storage Output Settings] checked:

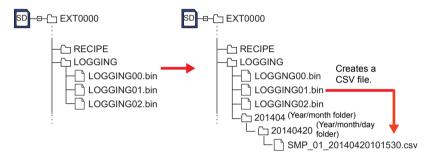

- When [Number of Data to Save] under [Storage Output Settings] is checked in the [Output Destination] window, data stored in SRAM is output to the storage device and saved in a CSV file.
- · [Format Setting] is required for each block number.

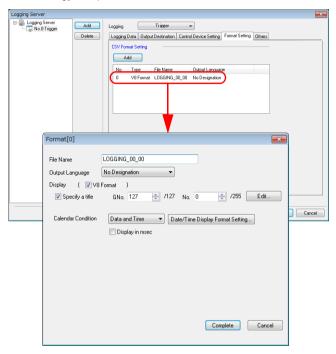

- · If the block is empty, no CSV file will be created.
- The result of macro execution is stored in \$s1062.
   When the execution of the macro is normally complete, the value at the address is not updated. Therefore, before macro execution, resetting the value at the address to zero is recommended.

| Code (DEC) | Contents        |
|------------|-----------------|
| -1         | Execution error |

## SMPLCSV BAK2

## SMPLCSV\_BAK2

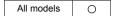

#### Function: Create CSV backup file (file name designation)

This macro command is used to convert the logging or alarm data in block No. [F0] to the CSV file under a name specified for [F1], and to save the file to the year/month/day folder in the storage.

#### Available device memory

|    | Internal device memory | PLC 1 - 8 device memory | Memory card | Constant |
|----|------------------------|-------------------------|-------------|----------|
| F0 | 0                      |                         |             | 0        |
| F1 | 0                      |                         |             |          |

O: Setting enabled (indirect designation disabled)

⊚: Setting enabled (indirect designation enabled)

#### \$s1671

The output destination server (logging server, alarm server, V8 compatible operation) is changed according to the value in \$s1671.

| \$s1671 | Contents                                                    |
|---------|-------------------------------------------------------------|
| 0       | V8 compatible operation (buffering area number designation) |
| 1       | Logging server designation                                  |
| 2       | Alarm server designation                                    |

## Setting range

| •  | •                                                                              |
|----|--------------------------------------------------------------------------------|
|    | Value                                                                          |
| F0 | 0 - 11: Block number                                                           |
| F1 | ASCII code (64 one-byte uppercase alphanumerics at the maximum): CSV file name |

## File

Logging server

Storage target:

\(access folder)\LOGGING\(year/month folder)\(year/

month/day folder)

File name: \xxxxxxxx\_YYYYMMDDHHMMSS. csv

File name Output time in year, month, day, hour, minute, and second

· Logging server

Storage target:

\(access folder)\LOGGING\(year/month folder)\(year/

month/day folder)

File name: \xxxxxxxx\_YYYYMMDDHHMMSS. csv

File name
Output time in year, month, day, hour, minute, and second

#### Example

 A CSV file is created for block No. 1 backup. April 20, 2014, file name "SEISAN.CSV" \$s01671 = 1 (W) [Logging server designation] \$u00100 = 'SEISAN' (STRING) SMPLCSV\_BAK2 1 \$u00100

File name designation

Block number designation

\* If [ Insert/Overwrite together with STRING Command] is checked in the [Device Setting] or [Macro Editing Support] dialog, the macro command STRING can also be registered.
For more information on STRING, refer to page 4-46.

With [Number of Data to Save] under [Storage Output Settings] unchecked:

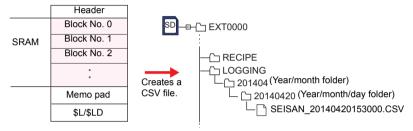

With [Number of Data to Save] under [Storage Output Settings] checked:

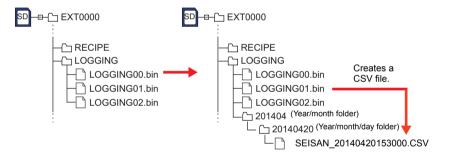

## Supplemental remarks

- When [Number of Data to Save] under [Storage Output Settings] is checked in the [Output Destination] window, data stored in SRAM is output to the storage device and saved in a CSV file.
- The format setting must be made for each block number. (Refer to page 4-215.)
- · If the block is empty, no CSV file will be created.
- The result of macro execution is stored in \$s1062.
   When the execution of the macro is normally complete, the value at the address is not updated. Therefore, before macro execution, resetting the value at the address to zero is recommended.

| Code (DEC) | Contents        |
|------------|-----------------|
| -1         | Execution error |

## Restrictions

Symbols, [\], [/], [:], [\*], [?], [\*], [>] and []], cannot be used for a file name.

# 4.19 Storage (Others)

#### **HDCOPY**

#### **HDCOPY**

All models

## **Function: Hardcopy**

This macro command is used to save the image of the screen displayed at the time of the macro execution to the storage.

## Storage target

Storage target: \(access folder)\\HDCOPY

File name: \HDxxxx.PNG

0000 - 1023: Screen number

## Supplemental remarks

- One file saves one screen. If a screen file you wish to save already exists in the storage, the file will be overwritten.
- Files can also be saved in JPEG format.
   Select the [System Setting] → [Other] → [Storage Setting] → [Store HDCOPY Macro in JPEG Format] checkbox.

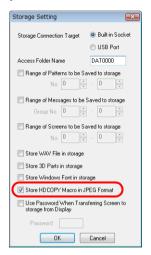

The result of macro execution is stored in \$s1062.
 When the execution of the macro is normally complete, the value at the address is not updated. Therefore, before macro execution, resetting the value at the address to zero is recommended.

| Code (DEC) | Contents        |
|------------|-----------------|
| -1         | Execution error |

## **HDCOPY2**

#### **HDCOPY2 F0**

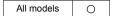

## **Function: Hardcopy**

This macro command is used to save the image of the screen displayed at the time of macro execution with the backup number specified in [F0].

#### Available device memory

|    | Internal device memory | PLC 1 - 8 device memory | Memory card | Constant |
|----|------------------------|-------------------------|-------------|----------|
| F0 | 0                      |                         |             | 0        |

○: Setting enabled (indirect designation disabled)

⊚: Setting enabled (indirect designation enabled)

## Setting range

|    | Value                 |
|----|-----------------------|
| F0 | 0 - 99: Backup number |

## Storage target

Storage target: \(access folder)\HDCOPY

File name: \HDxxx~yy.PNG

00 - 99: Backup number

(Screen Nos. 1000 - 1023 invalid)

- With the use of backup numbers, a maximum of 100 hardcopy images can be saved per screen. You can, therefore, view time-series variations in these images.
- Files can also be saved in JPEG format.
   Select the [System Setting] → [Other] → [Storage Setting] → [Store HDCOPY Macro in JPEG Format] checkbox.

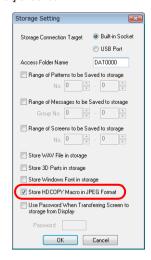

The result of macro execution is stored in \$s1062
 When the execution of the macro is normally complete, the value at the address is not updated. Therefore, before macro execution, resetting the value at the address to zero is recommended..

| Code (DEC) | Contents        |
|------------|-----------------|
| -1         | Execution error |

#### **HDCOPY3**

#### **HDCOPY3**

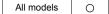

## Function: Hardcopy (file name designation)

This macro command is used to save the screen image (PNG) displayed at the time of the macro execution, under a file name specified in [F0], to the storage.

## Available device memory

|    | Internal device memory | PLC 1 - 8 device memory | Memory card | Constant |
|----|------------------------|-------------------------|-------------|----------|
| F0 | 0                      |                         | ·           |          |

 $\bigcirc$  : Setting enabled (indirect designation disabled)

Setting enabled (indirect designation enabled)

#### Setting range

|    | Value                                           |  |
|----|-------------------------------------------------|--|
| F0 | ASCII code (64 one-byte uppercase alphanumerics |  |
| 10 | at the maximum): File name                      |  |

#### File

Storage target: \(access folder\)\HDCOPY
File name: \\xxxxxxxx.PNG
File name

#### Example

 The file named "SCREEN10.PNG" is created. \$u00100 = 'SCREEN10' (STRING) HDCOPY3 \$u00100

File name designation

\* If [ Insert/Overwrite together with STRING Command] is checked in the [Device Setting] or [Macro Editing Support] dialog, the macro command STRING can also be registered. For more information on STRING, refer to page 4-46.

- One file saves one screen. If a screen file you wish to save already exists in the storage, the file will be overwritten.
- · A full pathname can be specified for [F0].
- Files can also be saved in JPEG format.
   Select the [System Setting] → [Other] → [Storage Setting] → [Store HDCOPY Macro in JPEG Format] checkbox.

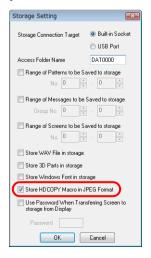

The result of macro execution is stored in \$s1062.
 When the execution of the macro is normally complete, the value at the address is not updated. Therefore, before macro execution, resetting the value at the address to zero is recommended.

| Code (DEC) | Contents        |
|------------|-----------------|
| -1         | Execution error |

## Restrictions

## **SET DRIVE**

## **SET\_DRIVE F0**

#### All models

#### **Function: Select drive**

This macro command is used to select a storage drive to be accessed by a macro command.

#### Available device memory

|    | Internal device memory | PLC 1 - 8 device memory | Memory card | Constant |
|----|------------------------|-------------------------|-------------|----------|
| F0 | 0                      |                         |             |          |

O: Setting enabled (indirect designation disabled)

⊚: Setting enabled (indirect designation enabled)

## Setting range

|    | Value                                                                                     |  |
|----|-------------------------------------------------------------------------------------------|--|
| F0 | Drive name designation* C: Built-in SD card drive D: Storage device connected to USB port |  |

\* The drive name must be followed by a colon. For details on text processing of the drive name, refer to "Supplemental remarks" on page 4-193.

#### Example

\$u0010 = 'D:'
 SET DRIVE \$u0010

The above program switches access to the D drive (storage device connected to the USB port).

#### Supplemental remarks

- If the drive name is not correctly specified, no operation takes place.
- The result of macro execution is stored in \$s1062.
   When the execution of the macro is normally complete, the

When the execution of the macro is normally complete, the value at the address is not updated. Therefore, before macro execution, resetting the value at the address to zero is recommended.

| Code (DEC) | Contents        |
|------------|-----------------|
| -1         | Execution error |

 A drive change due to this macro command occurs only when any recipe macro command is executed.

No drive change will be made for sampling data storage and macro commands other than that which is recipe-related.

 After the drive has been changed with this command, files under the folder specified for [Access Folder Name] in [System Setting] → [Storage Setting] are accessed. To change the folder to access using a recipe-related macro command, use "SET\_ RECIPEFOLDER" (page 4-190).

## COPY\_FILE COI

# COPY\_FILE F0 F1

## All models

## **Function: Copy file**

This macro command is used to copy the file specified in [F0] to the file specified in [F1].

## Available device memory

|    | Internal device memory | PLC 1 - 8 device memory | Memory card | Constant |
|----|------------------------|-------------------------|-------------|----------|
| F0 | 0                      |                         |             |          |
| F1 | 0                      |                         |             |          |

O: Setting enabled (indirect designation disabled)

⊚: Setting enabled (indirect designation enabled)

#### Setting range

|    | Value                                  | Remarks                                                          |
|----|----------------------------------------|------------------------------------------------------------------|
| F0 | Full pathname of the copy source*      | Drive name designation                                           |
| F1 | Full pathname of the copy destination* | C: Built-in SD card drive D: Memory device connected to USB port |

\* For details on text processing of the file name, refer to "Supplemental remarks" on page 4-193.

## Example

· Operation 1

The program below copies "C:\EXT0000\RECIPE\abc.csv" to "D:\EXT0000\RECIPE\abc.csv".

\$u00100 = 'C:\EXT0000\RECIPE\abc.csv'
 \$u00200 = 'D:\EXT0000\RECIPE\'
 COPY FILE \$u00100 \$u00200

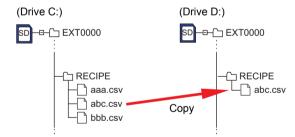

· Operation 2

The program below copies all files stored in "C:\EXT0000\RECIPE\" to "D:\EXT0000\RECIPE\".

\$u00100 = 'C:\EXT0000\RECIPE\\*.\*'
 \$u00200 = 'D:\EXT0000\RECIPE\'
 COPY\_FILE \$u00100 \$u00200

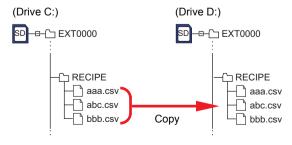

- When an asterisk "\*" is specified for the copy source file name (F0) or
  extension name, all of the files or files with all extensions are copied. The
  contents of subfolders are also copied.
- If the file name of the copy destination (F1) is omitted, the data is copied to the file under the same name.
- If the full pathname is not correctly specified, no operation takes place.
- The result of macro execution is stored in \$s1062.
   When the execution of the macro is normally complete, the value at the address is not updated. Therefore, before macro execution, resetting the value at the address to zero is recommended.

| Code (DEC) | Contents        |
|------------|-----------------|
| -1         | Execution error |

## MOVE\_FILE

## MOVE\_FILE F0 F1 F2

## All models

**Function: Move file** 

This macro command is used to move the file or folder specified in [F0] to the path specified in [F1].

File renaming is also possible.

### Available device memory

|    | Internal device memory | PLC 1 - 8 device memory | Memory card | Constant |
|----|------------------------|-------------------------|-------------|----------|
| F0 | 0                      |                         |             |          |
| F1 | 0                      |                         |             |          |
| F2 | 0                      |                         |             |          |

O: Setting enabled (indirect designation disabled)

⊚: Setting enabled (indirect designation enabled)

#### Setting range

|    | Value                                            | Remarks                                          |
|----|--------------------------------------------------|--------------------------------------------------|
| F0 | Source full pathname (within 255 alphanumerics)* | Drive name designation C: Built-in SD card drive |
| F1 | Target full pathname (within 255 alphanumerics)* | D: Storage device connected to USB port          |
| F2 | 0 fixed                                          |                                                  |

<sup>\*</sup> For details on text processing of the file name, refer to "Supplemental remarks" on page 4-193.

## Example

 The program below moves "C:\EXT0000\RECIPE\REC0000.csv" to "C:\EXT0000\RECIPE\SEISAN\abc.csv".

\$u00100 = 'C:\EXT0000\RECIPE\REC0000.csv'

\$u00200 = 'C:\EXT0000\RECIPE\SEISAN\abc.csv'

\$u00300 = 0 (W)

MOVE\_FILE \$u00100 \$u00200 \$u00300

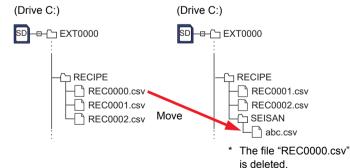

#### Supplemental remarks

- If the full pathname is not correctly specified, no operation takes place. An
  error will result.
- The result of macro execution is stored in \$s1062.
   When the execution of the macro is normally complete, the value at the address is not updated. Therefore, before macro execution, resetting the value at the address to zero is recommended.

| Code (DEC) | Contents        |
|------------|-----------------|
| -1         | Execution error |

- In the case of a read-only file movement between drives, the file is copied to the target location, and the file at the original location is not deleted.
- A folder to be moved is allowed to contain a maximum of 5 hierarchical levels under the folder. If files or folders at further lower levels exist under the folder, they can be copied to the target location, but those at the original location are not deleted.

#### Restrictions

- Use alphanumerics to specify full pathnames as the source and the target. If any characters other than alphanumerics are used, the function of this macro command is not assured.
- Wildcard characters (such as "\*" and "?") cannot be used for full pathnames as the source and the target.
- If a file of the same name already exists in the target location, it will not be overwritten.
  - In this case, "-1" is set in \$\$1062 (execution error). Change the file name and execute the macro again.

## **READ\_FILE**

## READ\_FILE F0 F1 F2 F3

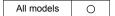

#### Function: Read universal file

This macro command is used to read the file [F0] in binary format and to store the obtained data in memory [F1] and after.

It is also possible to acquire the size of the file [F0].

## Available device memory

|    | Internal device memory | PLC 1 - 8 device memory | Memory card | Constant |
|----|------------------------|-------------------------|-------------|----------|
| F0 | 0                      |                         |             |          |
| F1 | 0                      |                         |             |          |
| F2 | 0                      |                         |             |          |
| F3 | 0                      |                         |             |          |

○ : Setting enabled (indirect designation disabled)

①: Setting enabled (indirect designation enabled)

## Setting range

|      | Value                                           |                       | Remarks                                                                     |  |
|------|-------------------------------------------------|-----------------------|-----------------------------------------------------------------------------|--|
|      | File read                                       | File size acquisition | Remarks                                                                     |  |
| F0   | Source full pathname (within 255 alphanumerics) |                       | Drive designation C: Built-in SD card drive D: Memory connected to USB port |  |
| F1   | Storage memory                                  | 0 fixed               |                                                                             |  |
| F2   | 0 - 10485760 bytes: Size                        | 0 fixed               | DEC                                                                         |  |
| F2+1 | 0 10400100 Bytes. 0120                          | o lixed               |                                                                             |  |
| F2+2 | 0 - 10485760 bytes: Offset from the             | 0 fixed               | DEC                                                                         |  |
| F2+3 | top of the file                                 |                       | 523                                                                         |  |
| F2+4 | 0 fixed                                         |                       |                                                                             |  |
| F3   | Read data size storage memory                   | File size storage     |                                                                             |  |
| F3+1 | (Data size successfully read)                   | memory                |                                                                             |  |

: ← V series (return data)

## **Example**

· File read

The file "ABC.DAT" is read from its 11th byte by 512 bytes into \$u1000 - u1255.

\$u00100 = 'C:\EXT0000\ABC\ABC.DAT' [Source full pathname]

\$u00200 = 512 (D) [Size] \$u00202 = 10 (D) [Offset] \$u00204 = 0 (W) [0 fixed] READ\_FILE \$u00100 \$u01000 \$u00200 \$u00300 · File size acquisition

The size of the file "ABC.DAT" is read into \$u300.

\$u00100 = 'C:\EXT0000\ABC\ABC.DAT' [Source full pathname] \$u00200 = 0 (D) [0 fixed] \$u00202 = 0 (D) [0 fixed] \$u00204 = 0 (W) [0 fixed] READ FILE \$u00100 \$u01000 \$u00200 \$u00300

- If any characters other than alphanumerics are used to specify a source full pathname, this macro command may not work normally. Be sure to use alphanumerics.
- Wildcard characters (such as "\*" and "?") cannot be used for a full pathname as the source.
- If the file specified as the source does not exist, a macro execution error will occur and "-1" will be stored in the Read data size storage memory ( [F3] and [F3+1]).
- If the full pathname is not correctly specified, no operation takes place and a macro execution error will occur.
- In the event of an error during file reading, the data having been read is stored in memory. However, the size of the data does not affect the successfully read data size in [F3] and [F3+1].
- The result of macro execution is stored in \$s1062. When the execution of the macro is normally complete, the value at the address is not updated. Therefore, before macro execution, resetting the value at the address to zero is recommended.

| Code (DEC) | Contents        |
|------------|-----------------|
| -1         | Execution error |

## WRITE\_FILE

## WRITE\_FILE F0 F1 F2

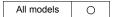

#### Function: Write to universal file

This macro command is used to write the data from memory [F1] and after in binary format to the file [F0].

## Available device memory

|    | Internal device memory | PLC 1 - 8 device memory | Memory card | Constant |
|----|------------------------|-------------------------|-------------|----------|
| F0 | 0                      |                         |             |          |
| F1 | 0                      |                         |             |          |
| F2 | 0                      |                         |             |          |

O: Setting enabled (indirect designation disabled)

Setting enabled (indirect designation enabled)

## Setting range

|      | Value                    |                                 |                                                                             |         |  |
|------|--------------------------|---------------------------------|-----------------------------------------------------------------------------|---------|--|
|      | New creation             | Overwriting                     | Addition                                                                    | Remarks |  |
| F0   | Target full pathname     |                                 | Drive designation C: Built-in SD card drive D: Memory connected to USB port |         |  |
| F1   | Source memory            |                                 |                                                                             |         |  |
| F2   | 0 fixed                  | 1 fixed 2 fixed                 |                                                                             |         |  |
| F2+1 | 0. 40405700 bytesy Cites |                                 |                                                                             | DEC     |  |
| F2+2 | 0 - 10485760 bytes: Size |                                 |                                                                             | DEC     |  |
| F2+3 | 0 fixed                  | 0 - 10485760 bytes:             | 0 fixed                                                                     |         |  |
| F2+4 | Ulixeu                   | Offset from the top of the file | Ulixed                                                                      |         |  |
| F2+5 | 0 fixed                  |                                 | ı                                                                           |         |  |

## **Example**

· New creation

The 512 bytes of data in \$u1000 - \$u1255 is written to the new file "ABC.DAT" created in the folder "ABC".

\$u00100 = 'C:\EXT0000\ABC\ABC.DAT' [Target full pathname] \$u00200 = 0 (W) [0: New creation] \$u00201 = 512 (D) [Size]

\$u00201 = 512 (D) [Size] \$u00203 = 0 (D) [0 fixed] \$u00205 = 0 (W) [0 fixed]

WRITE\_FILE \$u00100 \$u01000 \$u00200

#### · Overwriting

The 33rd byte and after in the existing file "ABC.DAT" is overwritten with the 16 bytes of data in \$u1000 - \$u1007.

```
$u00100 = 'C:\EXT0000\ABC\ABC.DAT' [Target full pathname]
$u00200 = 1 (W) [1: Overwriting]
$u00201 = 16 (D) [Size]
$u00203 = 32 (D) [Offset]
$u00205 = 0 (W) [0 fixed]
WRITE FILE $u00100 $u01000 $u00200
```

#### · Addition

The 512 bytes of data in \$u1000 - \$u1255 is added to the existing file "ABC.DAT".

```
$u00100 = 'C:\EXT0000\ABC\ABC.DAT' [Target full pathname] $u00200 = 2 (W) [2: Addition] $u00201 = 512 (D) [Size] $u00203 = 0 (D) [0 fixed] $u00205 = 0 (W) [0 fixed] $WRITE FILE $u00100 $u00200
```

- If the name of a new file you intend to create is already used, delete the
  existing file first and create a new file.
- If the size specified with [F2+1] and [F2+2] is zero for a new file, an empty file will be created.
- If the file you specified for overwriting or data addition does not exist, an error will result.
- Wildcard characters (such as "\*" and "?") cannot be used for a full pathname as the target, to which data is written.
- If an illegal full pathname is specified, this macro command does not work. An
  error will result.
- In the event of an error during writing to a file, the data having been written remains in the file.
- The result of macro execution is stored in \$s1062.
   When the execution of the macro is normally complete, the value at the address is not updated. Therefore, before macro execution, resetting the value at the address to zero is recommended.

| Code (DEC) | Contents        |
|------------|-----------------|
| -1         | Execution error |

# 4.20 Real No. Arithmetical Operation

# F\_ADD(+)

# F0 = F1 + F2 (F)

All models

#### **Function: Real number addition**

This macro command is used to write the result of [F1] real number data plus [F2] real number data to [F0].

| DWORD |      |    |
|-------|------|----|
|       | F1+1 | F1 |
| +     | F2+1 | F2 |
|       | F0+1 | F0 |

#### Available device memory

|    | Internal device memory | PLC 1 - 8 device memory | Memory card | Constant |
|----|------------------------|-------------------------|-------------|----------|
| F0 | 0                      |                         |             |          |
| F1 | 0                      |                         |             | 0        |
| F2 | 0                      |                         |             | 0        |

O: Setting enabled (indirect designation disabled)

⊚: Setting enabled (indirect designation enabled)

## Setting range

|    | Value                                    |
|----|------------------------------------------|
| F0 |                                          |
| F1 | IEEE 32-bit single precision real number |
| F2 |                                          |

- For more information on the IEEE 32-bit single precision real numbers, refer to the V9 Series Reference Manual.
- The result of macro execution is stored in \$s1056.
   When the execution of the macro is normally complete, the value at the address is not updated. Therefore, before macro execution, resetting the value at the address to zero is recommended.

| Code (DEC) | Contents        |
|------------|-----------------|
| 1          | Overflow        |
| 2          | Underflow       |
| -1         | Execution error |

## F\_SUB(-)

## F0 = F1 - F2 (F)

# All models O

## Function: Real number subtraction

This macro command is used to write the result of [F1] real number data minus [F2] real number data to [F0].

| DWORD |   |      |    |
|-------|---|------|----|
|       |   | F1+1 | F1 |
|       | - | F2+1 | F2 |
|       |   | F0+1 | F0 |

## Available device memory

|    | Internal device memory | PLC 1 - 8 device memory | Memory card | Constant |
|----|------------------------|-------------------------|-------------|----------|
| F0 | 0                      |                         |             |          |
| F1 | 0                      |                         |             | 0        |
| F2 | 0                      |                         |             | 0        |

O: Setting enabled (indirect designation disabled)

Setting enabled (indirect designation enabled)

## **Setting range**

|    | Value                                    |
|----|------------------------------------------|
| F0 |                                          |
| F1 | IEEE 32-bit single precision real number |
| F2 |                                          |

- For more information on the IEEE 32-bit single precision real numbers, refer to the V9 Series Reference Manual.
- The result of macro execution is stored in \$s1056.
   When the execution of the macro is normally complete, the value at the address is not updated. Therefore, before macro execution, resetting the value at the address to zero is recommended.

| Code (DEC) | Contents        |
|------------|-----------------|
| 1          | Overflow        |
| 2          | Underflow       |
| -1         | Execution error |

## F\_MUL(X)

## **F0** × **F2** (**F**)

# All models

#### **Function: Real number multiplication**

This macro command is used to write the result of [F1] real number data multiplied by [F2] real number data to [F0].

| DWORD | ) |      |    |
|-------|---|------|----|
|       |   | F1+1 | F1 |
|       | × | F2+1 | F2 |
| _     |   | F0+1 | F0 |

## Available device memory

|    | Internal device memory | PLC 1 - 8 device memory | Memory card | Constant |
|----|------------------------|-------------------------|-------------|----------|
| F0 | 0                      |                         |             |          |
| F1 | 0                      |                         |             | 0        |
| F2 | 0                      |                         |             | 0        |

O: Setting enabled (indirect designation disabled)

①: Setting enabled (indirect designation enabled)

## Setting range

|    | Value                                    |
|----|------------------------------------------|
| F0 |                                          |
| F1 | IEEE 32-bit single precision real number |
| F2 |                                          |

- For more information on the IEEE 32-bit single precision real numbers, refer to the V9 Series Reference Manual.
- The result of macro execution is stored in \$s1056.
   When the execution of the macro is normally complete, the value at the address is not updated. Therefore, before macro execution, resetting the value at the address to zero is recommended.

| Code (DEC) | Contents        |
|------------|-----------------|
| 1          | Overflow        |
| 2          | Underflow       |
| -1         | Execution error |

## F\_DIV(/)

## F0 = F1 / F2 (F)

# All models

## Function: Real number division

This macro command is used to write the result of [F1] real number data divided by [F2] real number data to [F0].

| DWORD |      |    |      |           |
|-------|------|----|------|-----------|
|       | F1+1 | F1 |      |           |
| ÷     | F2+1 | F2 |      |           |
|       | F0+1 | F0 | ···[ | Remainder |

## Available device memory

|    | Internal device memory | PLC 1 - 8 device memory | Memory card | Constant |
|----|------------------------|-------------------------|-------------|----------|
| F0 | 0                      |                         |             |          |
| F1 | 0                      |                         |             | 0        |
| F2 | 0                      |                         |             | 0        |

O: Setting enabled (indirect designation disabled)

Setting enabled (indirect designation enabled)

## **Setting range**

|    | Value                                    |
|----|------------------------------------------|
| F0 |                                          |
| F1 | IEEE 32-bit single precision real number |
| F2 |                                          |

- For more information on the IEEE 32-bit single precision real numbers, refer to the V9 Series Reference Manual.
- The result of macro execution is stored in \$s1056.
   When the execution of the macro is normally complete, the value at the address is not updated. Therefore, before macro execution, resetting the value at the address to zero is recommended.

| Code (DEC) | Contents                              |
|------------|---------------------------------------|
| 1          | Overflow                              |
| 2          | Underflow                             |
| 3          | Calculation operation execution error |
| -1         | Execution error                       |

## 4.21 Real No. Statistics

## F\_SUM

## $F0 = F_SUM (F1 C:F2) (F)$

All models

#### Function: Sum of real number data

This macro command is used to sum the real number data at the location starting from the address specified in [F1] and write the result to [F0]. The data count is specified in [F2].

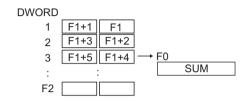

## Available device memory

|    | Internal device memory | PLC 1 - 8 device memory | Memory card | Constant |
|----|------------------------|-------------------------|-------------|----------|
| F0 | 0                      |                         |             |          |
| F1 | 0                      |                         |             |          |
| F2 | 0                      |                         |             | 0        |

O: Setting enabled (indirect designation disabled)

⊚: Setting enabled (indirect designation enabled)

#### Setting range

|    | Value                                    |  |
|----|------------------------------------------|--|
| F0 | IEEE 32-bit single precision real number |  |
| F1 | TEEE 02-bit single precision real number |  |
| F2 | 0 - 512                                  |  |

- For more information on the IEEE 32-bit single precision real numbers, refer to the V9 Series Reference Manual.
- The result of macro execution is stored in \$s1056.
   When the execution of the macro is normally complete, the value at the address is not updated. Therefore, before macro execution, resetting the value at the address to zero is recommended.

|   | Code (DEC) | Contents        |
|---|------------|-----------------|
| ĺ | 1          | Overflow        |
| ĺ | 2          | Underflow       |
| Ī | <b>–1</b>  | Execution error |

## F\_AVG

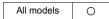

## $F0 = F_AVG (F1 C:F2) (F)$

## Function: Average of real number data

This macro command is used to average the real number data at the location starting from the address specified in [F1] and write the result to [F0]. The data count is specified in [F2].

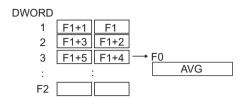

## Available device memory

|    | Internal device memory | PLC 1 - 8 device memory | Memory card | Constant |
|----|------------------------|-------------------------|-------------|----------|
| F0 | 0                      |                         |             |          |
| F1 | 0                      |                         |             |          |
| F2 | 0                      |                         |             | 0        |

O: Setting enabled (indirect designation disabled)

⊚: Setting enabled (indirect designation enabled)

## **Setting range**

|    | Value                                    |  |
|----|------------------------------------------|--|
| F0 | IEEE 32-bit single precision real number |  |
| F1 | TEEE 02-bit single precision real number |  |
| F2 | 0 - 512                                  |  |

- For more information on the IEEE 32-bit single precision real numbers, refer to the V9 Series Reference Manual.
- The result of macro execution is stored in \$s1056.
   When the execution of the macro is normally complete, the value at the address is not updated. Therefore, before macro execution, resetting the value at the address to zero is recommended.

| Code (DEC) | Contents        |
|------------|-----------------|
| 1          | Overflow        |
| 2          | Underflow       |
| -1         | Execution error |

## F\_MAX

## $F0 = F_MAX (F1 C:F2) (F)$

## All models

#### Function: Maximum of real number data

This macro command is used to find the maximum of the real number data at the location starting from the address specified in [F1] and write the result to [F0]. The data count is specified in [F2].

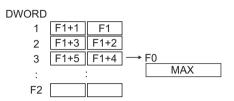

## Available device memory

|    | Internal device memory | PLC 1 - 8 device memory | Memory card | Constant |
|----|------------------------|-------------------------|-------------|----------|
| F0 | 0                      |                         |             |          |
| F1 | 0                      |                         |             |          |
| F2 | 0                      |                         |             | 0        |

O: Setting enabled (indirect designation disabled)

①: Setting enabled (indirect designation enabled)

## **Setting range**

|    | Value                                    |
|----|------------------------------------------|
| F0 | IEEE 32-bit single precision real number |
| F1 | TEEE 02-bit single precision real number |
| F2 | 0 - 512                                  |

- For more information on the IEEE 32-bit single precision real numbers, refer to the V9 Series Reference Manual.
- The result of macro execution is stored in \$s1056.
   When the execution of the macro is normally complete, the value at the address is not updated. Therefore, before macro execution, resetting the value at the address to zero is recommended.

| Code (DEC) | Contents        |
|------------|-----------------|
| 1          | Overflow        |
| 2          | Underflow       |
| -1         | Execution error |

## F MIN

## $F0 = F_MIN (F1 C:F2) (F)$

## All models

#### Function: Minimum of real number data

This macro command is used to find the minimum of the real number data at the location starting from the address specified in [F1] and write the result to [F0]. The data count is specified in [F2].

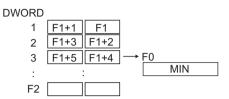

## Available device memory

|    | Internal device memory | PLC 1 - 8 device memory | Memory card | Constant |
|----|------------------------|-------------------------|-------------|----------|
| F0 | 0                      |                         |             |          |
| F1 | 0                      |                         |             |          |
| F2 | 0                      |                         |             | 0        |

O: Setting enabled (indirect designation disabled)

⊚: Setting enabled (indirect designation enabled)

## **Setting range**

|    | Value                                    |  |
|----|------------------------------------------|--|
| F0 | IEEE 32-bit single precision real number |  |
| F1 | TEEL 32-bit single precision real number |  |
| F2 | 0 - 512                                  |  |

- For more information on the IEEE 32-bit single precision real numbers, refer to the V9 Series Reference Manual.
- The result of macro execution is stored in \$s1056.
   When the execution of the macro is normally complete, the value at the address is not updated. Therefore, before macro execution, resetting the value at the address to zero is recommended.

| Code (DEC) | Contents        |
|------------|-----------------|
| 1          | Overflow        |
| 2          | Underflow       |
| -1         | Execution error |

## 4.22 Others

## ;(Comment)

## ; (Comment)

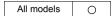

#### **Function: Comment**

- This is treated as a comment line. No command processing is required.
- Comment can be inserted after a command so that both the command and the comment are on the same line.

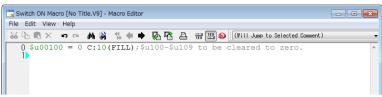

• For debagging, you can comment out the lines which you want to temporarily disable by putting "; " at the start of each line.

#### **BRIGHT**

#### **BRIGHT F0**

| All models  | 0 |
|-------------|---|
| TELLUS4 HMI |   |

## **Function: Brightness adjustment**

This command is used to change the brightness of the TFT display to the level specified in [F0].

#### Available device memory

|    | Internal device memory | PLC 1 - 8 device memory | Memory card | Constant |
|----|------------------------|-------------------------|-------------|----------|
| F0 | 0                      |                         |             | 0        |

O: Setting enabled (indirect designation disabled)

⊚: Setting enabled (indirect designation enabled)

## Setting range

|    |      | Value  |  |
|----|------|--------|--|
|    | 0:   | Bright |  |
| F0 | :    |        |  |
|    | 127: | Dark   |  |

- Do not turn off the power supply of the V series while executing the macro command.
- · The current brightness is output to \$s956.
- When the macro command is executed, communication will pause for several hundred milliseconds to allow for saving the setting value to the FROM. Avoid the frequent use of the macro command.
- If MONITOUCH set to a low brightness is turned off, the backlight may not light up at the next power-on.
- The result of macro execution is stored in \$s1063.
   When the execution of the macro is normally complete, the value at the address is not updated. Therefore, before macro execution, resetting the value at the address to zero is recommended.

| Code (DEC) | Contents        |  |
|------------|-----------------|--|
| -1         | Execution error |  |

## **GET\_MSGBLK**

## **GET\_MSGBLK F0 F1**

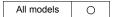

#### **Function: Message acquisition**

This macro command is used to store the [F1]-specified message (text) in [F0] memory using ASCII/shifted JIS codes.

## Available device memory

|    | Internal device memory | PLC 1 - 8 device<br>memory | Memory card | Constant |
|----|------------------------|----------------------------|-------------|----------|
| F0 | 0                      |                            |             |          |
| F1 | 0                      |                            |             | 0        |

○ : Setting enabled (indirect designation disabled)

⊚: Setting enabled (indirect designation enabled)

## Setting range

|    | Value                  |  |
|----|------------------------|--|
| F0 | Storage memory         |  |
| F1 | 0 - 32767: Message No. |  |

## Example

• \$u00050 = 256 (W) GET\_MSGBLK \$u00100 \$u00050

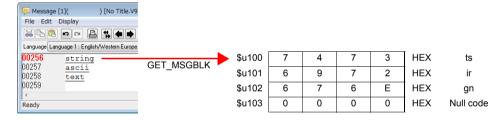

The above program stores message No. 256 (= GNo. 1 and line No. 0) in memory at \$u100 and after using shifted JIS codes.

- Regardless of the [Text Process] setting under [Communication Setting] for PLC1, the data is stored in memory in the [LSB → MSB] sequence.
- A null code is added to the end. Even-number-byte text thereby uses one extra word.
- The result of macro execution is stored in \$s1063.
   When the execution of the macro is normally complete, the value at the address is not updated. Therefore, before macro execution, resetting the value at the address to zero is recommended.

| Code (DEC) | Contents        |
|------------|-----------------|
| -1         | Execution error |

# PLC\_ULR

# PLC\_ULR F0 F1

## All models

## Function: Read user log

This macro command is used to read the user log of the PLC with the station number / CPU number specified in [F0] of the PLC1 into the address specified in [F1].

## Available device memory

|    | Internal device memory | PLC 1 - 8 device memory | Memory card | Constant |
|----|------------------------|-------------------------|-------------|----------|
| F0 | 0                      |                         |             |          |
| F1 | 0                      |                         |             |          |

O: Setting enabled (indirect designation disabled)

(indirect designation enabled)

## **Setting range**

|                                           |      |                     | Value                                                                                                | Remarks                                                                                                    |  |
|-------------------------------------------|------|---------------------|----------------------------------------------------------------------------------------------------|----------------------------------------------------------------------------------------------------|--|
| Device memory information definition      |      | Higher-<br>order    | 01 - 1F: Station number                                                                              | Setting required only for 1:n connection                                                                        |  |
|                                           | F0   | Lower-<br>order     | 00 : CPU No.1<br>01 : CPU No.2<br>02 : CPU No.3<br>03 : CPU No.4                                     |                                                                                                    |  |
| Device<br>informati                       | F0+1 | 0:                  | Reading the number of user log registrations Reading the most recent user log Reading user log No. n |                                                                                                    |  |
| Reading<br>the number of<br>registrations | F1   | Number              | of registrations (decimal)                                                                           | Stored also in the                                                                                              |  |
| Rea<br>the nur<br>regist                  | F1+1 |                     | g                                                                                                    | special register Z105                                                                                           |  |
|                                           | F1   | 0: Norr<br>–1: Erro | - · · · · ·                                                                                          | "-1" to be stored if no<br>data exists in the user<br>log specified in F0 or a<br>communication error<br>occurs |  |
| 75                                        | F1+1 | Year (AS            | SCII)                                                                                                |                                                                                                    |  |
| Log read                                  | F1+2 | Month (A            | ASCII)                                                                                               |                                                                                                    |  |
| og.                                       | F1+3 | Day (AS             | CII)                                                                                                 |                                                                                                    |  |
|                                           | F1+4 | Hour (AS            | SCII)                                                                                                |                                                                                                    |  |
|                                           | F1+5 | Minute (            | ASCII)                                                                                               |                                                                                                    |  |
|                                           | F1+6 | Second              | (ASCII)                                                                                              | _                                                                                                    |  |
|                                           | F1+7 | Main co             | de (decimal)                                                                                         |                                                                                                    |  |
|                                           | F1+8 | Sub-cod             | e (decimal)                                                                                          |                                                                                                    |  |

:← V series (Return data)

## Example

If a user log reading results in "05/10/19 11 : 20 : 34 + 1 + 23", its format for storage is as the following:

|     | Storage format    |
|-----|-------------------|
| m+0 | 0                 |
| m+1 | 3530HEX (= 05DEC) |
| m+2 | 3031HEX (= 10DEC) |
| m+3 | 3931HEX (= 19DEC) |
| m+4 | 3131HEX (= 11DEC) |
| m+5 | 3032HEX (= 20DEC) |
| m+6 | 3433HEX (= 34DEC) |
| m+7 | 1DEC              |
| m+8 | 23DEC             |

- The macro command is valid only when Yokogawa's FA-M3xxx is selected as the PLC1.
- The result of macro execution is stored in \$s1063.
   When the execution of the macro is normally complete, the value at the address is not updated. Therefore, before macro execution, resetting the value at the address to zero is recommended.

| Code (DEC) | Contents        |
|------------|-----------------|
| -1         | Execution error |

#### RECONNECT

#### **RECONNECT FO**

#### All models

#### Function: Multi-drop reconnection (PLC1)

This macro command is used to establish a connection again to the stations specified in [F0] or the sub stations specified in [F0+1] when a multi-drop connection is set at the PLC1.

When "-1" is specified for [F0], reconnection with all ports is established, and when "-1" is specified for [F0+1], reconnection with all sub ports is established.

## Available device memory

|    | Internal device memory | PLC 1 - 8 device memory | Memory card | Constant |  |
|----|------------------------|-------------------------|-------------|----------|--|
| F0 | 0                      |                         |             | 0        |  |

: Setting enabled (indirect designation disabled): Setting enabled (indirect designation enabled)

#### Setting range

|      | Value                           | Remarks                                                       |
|------|---------------------------------|---------------------------------------------------------------|
| F0   | 0 - 255: PLC station number     | <ul><li>–1: All station numbers designation</li></ul>         |
| F0+1 | 0 - 255: PLC sub-station number | <ul><li>–1: All sub-station<br/>numbers designation</li></ul> |

- This command is only valid when a multi-drop connection (1:n) is set at PLC1.
   To re-establish a connection other than with PLC1, use a "RECONNECT\_EX" command (page 4-251).
- The macro command is used in the event of a communication fault.
- · Reconnection with the specified station is performed only once.
- When reconnection is successful, the "interrupted" information in system device memory (\$s114 to 159) and 8-way communication device memory (\$p[1]: 10 to 25) in the PLC1 are cleared.
- The result of macro execution is stored in \$s1063.
   When the execution of the macro is normally complete, the value at the address is not updated. Therefore, before macro execution, resetting the value at the address to zero is recommended.

| Code (DEC) | Contents        |
|------------|-----------------|
| -1         | Execution error |

## RECONNECT\_EX RECONNECT\_EX PLC F0 F1

All models

#### **Function: Reconnection**

This macro command is used to establish a connection again with the station number [F1] or the sub-station number [F1+1] specified in [F0] of the PLC. When "–1" is specified for [F1], reconnection with all stations is established, and when "–1" is specified for [F1+1], reconnection with all sub stations is established.

## Available device memory

|    | Internal device memory | PLC 1 - 8 device<br>memory | Memory card | Constant |
|----|------------------------|----------------------------|-------------|----------|
| F0 | 0                      |                            |             | 0        |
| F1 | 0                      |                            |             | 0        |

○ : Setting enabled (indirect designation disabled)

⊚: Setting enabled (indirect designation enabled)

#### Setting range

|      | Value                           | Remarks                                                  |
|------|---------------------------------|----------------------------------------------------------|
| F0   | 1 - 8: PLC number               |                                                          |
| F1   | 0 - 255: PLC station number     | <ul><li>–1: All station numbers designation</li></ul>    |
| F1+1 | 0 - 255: PLC sub-station number | <ul><li>–1: All sub-station number designation</li></ul> |

- The macro command is used in the event of a communication fault.
- Reconnection with the specified station and the specified sub-station is performed only once.
- When reconnection is successful, the "interrupted" information in 8-way communication device memory (\$p[F0]: 10 to 25) in the PLC is cleared. For the PLC1, the "interrupted" information in system device memory (\$s114 to 129) is also cleared at the same time.
- The result of macro execution is stored in \$s1063.
   When the execution of the macro is normally complete, the value at the address is not updated. Therefore, before macro execution, resetting the value at the address to zero is recommended.

| Code (DEC) | Contents        |
|------------|-----------------|
| -1         | Execution error |

## **SAMPLE**

#### **SAMPLE F0 F1 F2**

## All models

## Function: Acquire logging/alarm data

This macro command is used to store sampling data specified in [F2] of the block number specified in [F1] at the device memory address specified in [F0].

#### Available device memory

|    | Internal device memory | PLC 1 - 8 device<br>memory | Memory card | Constant |
|----|------------------------|----------------------------|-------------|----------|
| F0 | 0                      |                            |             |          |
| F1 | 0                      |                            |             |          |
| F2 | 0                      |                            |             |          |

O: Setting enabled (indirect designation disabled)

⊚: Setting enabled (indirect designation enabled)

#### \$s1673

The macro command operation is specified by the value in \$s1673.

| \$s1673      | Contents                                               |
|--------------|--------------------------------------------------------|
| 0            | Applicable area: V8 compatible blocks (buffering area) |
| Other than 0 | Applicable area: All blocks                            |

## **Setting range**

|      | Value                                                                                                    |              |                      |                                 |
|------|----------------------------------------------------------------------------------------------------|--------------|----------------------|---------------------------------|
| F0   | Storage target                                                                                                    |              |                      |                                 |
| F1   | Cursor specification     Block specification                                                                                                    |              |                      |                                 |
|      | (F1 = 0)                                                                                                    |              |                      | (F1 = 1)                        |
| F1+1 | 0: Base<br>1 - 10: Overlap ID 0 - 9                                                                                                    |              | 0 - 11: Block number |                                 |
| F1+2 | 0 - 255:<br>ID No. of the item displayed                                                                                                    |              | Not used             |                                 |
| F2   | O: Acquisition of sampling data     * Only when a logging part or logging block is specified in [F1].  1: Acquisition of average/maximum/minimum/total data     * Only when a logging part or logging block is specified in [F1].  2: Acquisition of alarm data     * Only when an alarm part or alarm block is specified in [F1]. |              |                      | otal data<br>specified in [F1]. |
|      | ([F2] = 0)                                                                                                    | ([F2]        | = 1)                 | ([F2] = 2)                      |
| F2+1 | 0: With no time data 1: With time data                                                                                                    | 0 - : Word I | No.                  | Not used                        |

- 1. Acquiring sampling data (with no time data)
- When [F1] = 0

When the specified logging viewer is selected (the cursor is displayed), the data at the cursor position is stored.

When the specified logging viewer is not selected (the cursor is not displayed), the most recent sampling data is stored.

- When [F1] = 1
  - The most recent sampling data is stored.
- Specify the sampling data to be acquired in [F1+1] and [F1+2].
- Set "0" for [F2] and [F2+1].

· The following data is stored in the [F0] memory.

| Device memory                  | Contents                            | Word count |
|--------------------------------|-------------------------------------|------------|
| F0                             | Sampling data (1)                   | 1          |
| F0+1                           | Sampling data (2)                   | 1          |
| F0+2                           | Sampling data (3)                   | 1          |
| :                              | :                                   | :          |
| F0 + (sampling word count – 1) | Sampling data (sampling word count) | 1          |

- \* When [Real Time Display] is selected for [Display Mode] in the logging viewer, no operation takes place.
- 2. Acquiring sampling data (with time data)
  - When [F1] = 0

When the specified logging viewer is selected (the cursor is displayed), the data at the cursor position is stored.

When the specified logging viewer is not selected (the cursor is not displayed), the most recent sampling data is stored.

- When [F1] = 1
   The most recent sampling data is stored.
- · Specify the sampling data to be acquired in [F1+1] and [F1+2].
- Set "0" for [F2] and "1" for [F2+1].
- The following data is stored in the [F0] device memory.

| Device memory                      | Contents                            | Word count |
|------------------------------------|-------------------------------------|------------|
| F0                                 | Sampling time (Greenwich data)      | 2          |
| F0+2                               | Sampling time in msec (0 - 999)     | 1          |
| F0+3                               | Sampling data (1)                   | 1          |
| F0+4                               | Sampling data (2)                   | 1          |
| :                                  | :                                   | :          |
| F0 + (3 + sampling word count – 1) | Sampling data (sampling word count) | 1          |

- \* When [Real Time Display] is selected for [Display Mode] in the logging viewer, no operation takes place.
- 3. Acquiring average / maximum / minimum / total data
  - Specify the sampling data to be acquired in [F1+1] and [F1+2].
  - Set "1" for [F2].
  - · Set the number of words for [F2+1].
  - · The following data is stored in the [F0] device memory.

| Device memory | Contents                                               | Word count |
|---------------|--------------------------------------------------------|------------|
| F0            | Average                                                | 2          |
| F0+2          | Maximum                                                | 2          |
| F0+4          | Minimum                                                | 2          |
| F0+6          | Total                                                  | 2          |
| F0+8          | Result of overflow 0: No overflow 1: Overflow occurred | 1          |

\* When [Real Time Display] is selected for [Display Mode] in the logging viewer, no operation takes place.

- 4. Acquiring alarm information
- Specify the sampling data to be acquired in [F1+1] and [F1+2].
- · Set "2" for [F2].
- The following data is stored in the [F0] device memory.

| Device memory | Contents                      | Word count |
|---------------|-------------------------------|------------|
| F0            | Automatic operation time      | 2          |
| F0+2          | Automatic operation stop time | 2          |
| F0+4          | Program stop time             | 2          |
| F0+6          | Number of stops               | 1          |
| F0+7          | Rate of operation             | 1          |

<sup>\*</sup> This command can be used only for the alarm server. If [Alarm History] ([Alarm Block] → [Alarm Device]) is not checked, no operation takes place.

## Supplemental remarks

The result of macro execution is stored in \$s1063.
 When the execution of the macro is normally complete, the value at the address is not updated. Therefore, before macro execution, resetting the value at the address to zero is recommended.

| Code (DEC) | Contents        |
|------------|-----------------|
| -1         | Execution error |

## SEARCH\_FILE

## **SEARCH\_FILE F0 F1**

## All models

#### Function: JPEG file search

This macro command is used to search for JPEG file numbers in the SNAP/JPEG folder stored in the storage based on the specified increments and store the result in the device memory [F0].

#### Available device memory

|    | Internal device memory | PLC 1 - 8 device memory | Memory card | Constant |
|----|------------------------|-------------------------|-------------|----------|
| F0 | 0                      |                         |             |          |
| F1 | 0                      |                         |             |          |

- ○: Setting enabled (indirect designation disabled)
- (indirect designation enabled)

## Setting range

|      | Value                                                                                           |
|------|-------------------------------------------------------------------------------------------------|
| F0   | Search result (file number) storage target                                                      |
| F1   | Searches the JPEG folder for JPxxxxx.jpg file     Searches the SNAP folder for VDxxxxx.jpg file |
| F1+1 | 0 - 32767: Search start file number                                                             |
| F1+2 | -32767 - 32767: Increments                                                                      |

## **Example**

\$u200 = 0 (W) [JPEG folder search]
 \$u201 = 0 (W) [Search start file No. 0]
 \$u202 = 10 (W) [Increments 10]
 SEARCH\_FILE \$u100 \$u200
 \$u201 = \$u100 (W)

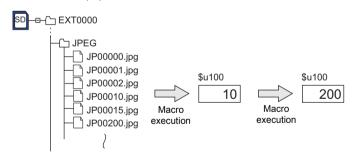

- The macro command is valid even if no JPEG display item exists on the screen
- The result of macro execution is stored in \$s1063.
   When the execution of the macro is normally complete, the value at the address is not updated. Therefore, before macro execution, resetting the value at the address to zero is recommended.

| Code (DEC) | Contents        |
|------------|-----------------|
| -1         | Execution error |

## **ADJ\_VOLUME**

| V9 Advanced |     |  |
|-------------|-----|--|
| V910xiW     | 0   |  |
| V907xiW     |     |  |
| V9 Standa   | ard |  |
| All models  | 0   |  |
| V9 Lite     |     |  |
| All models  |     |  |
| TELLUS      | 3   |  |
| TELLUS4 HMI |     |  |

## **ADJ\_VOLUME F0 F1 F2**

#### **Function: Volume adjustment**

This macro command is used to change the volume of the channel specified in [F0] to the value specified in [F1]/[F2].

|         | Volume adjustment value | Volume |
|---------|-------------------------|--------|
| High    | 7                       | 0dB    |
| <b></b> | 6                       | -3dB   |
|         | 5                       | -6dB   |
|         | 4                       | -9dB   |
|         | 3                       | -12dB  |
|         | 2                       | -15dB  |
| ₩       | 1                       | -18dB  |
| Low     | 0                       | -21dB  |

\*The default is "5" (-6 dB).

## Available device memory

|    | Internal device memory | PLC 1 - 8 device memory | Memory card | Constant |
|----|------------------------|-------------------------|-------------|----------|
| F0 | 0                      |                         |             | 0        |
| F1 | 0                      |                         |             | 0        |
| F2 | 0                      |                         |             | 0        |

O: Setting enabled (indirect designation disabled)

Setting enabled (indirect designation enabled)

## Setting range

|    | Value                                  |
|----|----------------------------------------|
| F0 | 1: R channel 2: Both channels L and R  |
| F1 | 0 - 7: Volume adjustment for L channel |
| F2 | 0 - 7: Volume adjustment for R channel |

- · This command is valid only for V910xiW and V9 Standard.
- To save the ADJ\_VOLUME setting to the V series, use SAVE\_VOLUME.
   When the V series is turned off without executing the SAVE\_VOLUME command following the ADJ\_VOLUME command, the viewing angle is reset to the one that was valid before the execution of the ADJ\_VOLUME command.
- The current volume adjustment value (0 7) for the L channel is stored in \$s1001. The current volume adjustment value (0 - 7) for the R channel is stored in \$s1002.
- The result of macro execution is stored in \$s1063.
   When the execution of the macro is normally complete, the value at the address is not updated. Therefore, before macro execution, resetting the value at the address to zero is recommended.

| Code (DEC) | Contents        |
|------------|-----------------|
| -1         | Execution error |

## SAVE\_VOLUME

| V9 Advanced |   |  |  |
|-------------|---|--|--|
| V910xiW     | 0 |  |  |
| V907xiW     |   |  |  |
| V9 Standard |   |  |  |
| All models  | 0 |  |  |
| V9 Lite     |   |  |  |
| All models  |   |  |  |
| TELLUS      |   |  |  |
| TELLUS4 HMI |   |  |  |

## SAVE\_VOLUME

## Function: Save volume adjustment value

This macro command is used to save the volume adjustment value set by the "ADJ\_VOLUME" command in FROM.

#### Example

• ADJ\_VOLUME 2 6 6 SAVE\_VOLUME

The above program sets the volume for both L and R channels to 6.

- · This command is valid only for V910xiW and V9 Standard.
- Do not turn off the power supply of the V series while executing the macro command.
- When the SAVE\_VOLUME command is executed, the communication (serial, Ethernet) is temporarily interrupted. Do not execute the SAVE\_VOLUME command frequently.
- The result of macro execution is stored in \$s1063.
   When the execution of the macro is normally complete, the value at the address is not updated. Therefore, before macro execution, resetting the value at the address to zero is recommended.

| Code (DEC) | Contents        |
|------------|-----------------|
| -1         | Execution error |

#### TREND REFRESH

## **TREND REFRESH F0 F1**

| All models | 0 |
|------------|---|
|------------|---|

## Function: Refresh trend data display

The macro command is used to refresh the logging viewer display specified in [F0] and [F1].

#### Available device memory

|    | Internal device memory | PLC 1 - 8 device<br>memory | Memory card | Constant |
|----|------------------------|----------------------------|-------------|----------|
| F0 |                        |                            |             | 0        |
| F1 |                        |                            |             | 0        |

○ : Setting enabled (indirect designation disabled)

⊚: Setting enabled (indirect designation enabled)

## **Setting range**

|    | Value                               |  |
|----|-------------------------------------|--|
| F0 | 0: Base<br>1 - 10: Overlap ID 0 - 9 |  |
| F1 | 0 - 255: ID                         |  |

- This command is valid only when [Display mode: Historical Display] and [Display method: Graph Display] are set for the logging viewer.
- If device memory addresses are specified in logging viewer settings for [Graph Min. Value] and [Graph Max. Value], and [Max. Scale Value] and [Min. Scale Value], the display must be refreshed each time data at any of these devices is changed.
- The result of macro execution is stored in \$s1063.
   When the execution of the macro is normally complete, the value at the address is not updated. Therefore, before macro execution, resetting the value at the address to zero is recommended.

|   | Code (DEC) | Contents        |
|---|------------|-----------------|
| ĺ | -1         | Execution error |

## SYS (SET\_SCRN) F1

## All models

#### Function: Screen number designation

This macro command is used to display the screen specified in [F1].

#### Available device memory

|    | Internal device memory | PLC 1 - 8 device memory | Memory card | Constant |
|----|------------------------|-------------------------|-------------|----------|
| F1 | 0                      |                         |             |          |

 $\bigcirc$  : Setting enabled (indirect designation disabled)

⊚: Setting enabled (indirect designation enabled)

## Setting range

|    | Value                   |
|----|-------------------------|
| F0 | SET_SCRN                |
| F1 | 0 - 9999: Screen number |

#### Example

\$u100 = 55 (W) [Screen number]
 SYS (SET\_SCRN) \$u100

The above program displays screen No. 55.

- If a screen number that does not exist is specified in [F1], the macro command is disabled.
- The macro command is invalid in screen OPEN, screen CLOSE, overlap library OPEN, overlap library CLOSE, and initial macros.
- The macro command is valid only once in a macro created on the macro edit sheet. Its execution timing is set at the end of the macro on the edit sheet.
- Do not execute the macro command in every cycle using a CYCLE macro or an event timer macro.
- · Transition effect for the screen change-over is not available.
- The result of macro execution is stored in \$s72.
   When the execution of the macro is normally complete, the value at the address is not updated. Therefore, before macro execution, resetting the value at the address to zero is recommended.

| Code (DEC) | Contents        |
|------------|-----------------|
| -1         | Execution error |

## All models O

## SYS (SET\_MOVLP) F1

#### Function: Multi-overlap/global overlap setting

This macro command is used to display the overlap library specified in F1+1 on the overlap ID in [F1].

#### Available device memory

|    | Internal device memory | PLC 1 - 8 device memory | Memory card | Constant |
|----|------------------------|-------------------------|-------------|----------|
| F1 | 0                      |                         |             |          |

○ : Setting enabled (indirect designation disabled)

⊚: Setting enabled (indirect designation enabled)

#### Setting range

|      | Value                                        |                           |  |
|------|----------------------------------------------|---------------------------|--|
|      | Dot (unit: 4 × 1)                            | Line/column (unit 8 × 20) |  |
| F0   | SET_MOVLP                                    |                           |  |
| F1   | 0 - 9: Overlap ID                            |                           |  |
| F1+1 | 0 - 1023: Overlap library number             |                           |  |
| F1+2 | 0 - 1023: X coordinate 0 - 127: X coordinate |                           |  |
| F1+3 | 0 - 767: Y coordinate                        | 0 - 38: Y coordinate      |  |

#### Example

• \$u100 = 2 (W) [Overlap ID]

\$u101 = 12 (W) [Overlap library number]

\$u102 = 50 (W) [X coordinate] \$u103 = 5 (W) [Y coordinate]

SYS (SET MOVLP) \$u100

#### Line/Column:

The above program displays overlap ID2 and overlap library No. 12 at the coordinates X: 400 and Y: 100.

#### Dot:

The above program displays overlap ID2 and overlap library No. 12 at the coordinates X: 48\* and Y: 5.

\* Since four dots are treated as one unit on the X axis, any value in the range of "48" to "51" on the axis is regarded as "48".

- The macro command is valid when [Internal] is checked under [Designate] in the [Multi-Overlap] or [Global Overlap Setting] dialog.
- If [F1]>9, the macro command is disabled.
- If an overlap library number specified in [F1+1] does not exist, the macro command is disabled.
- If the specified X and Y coordinates are outside the permissible ranges, the display appears in the lower right corner of the screen.
- The macro command is invalid in a screen CLOSE macro and an initial macro.
- The macro command is valid only once in a macro created on the macro edit sheet for each overlap ID. Its execution timing is set at the end of the macro on the edit sheet.
- Use the OVLP\_SHOW command to turn off the multi-overlap or global overlap.
- Do not execute the macro command in every cycle using a CYCLE macro or an event timer macro.

- Transition effect for overlap show/hide is not available.
- The result of macro execution is stored in \$s72.
   When the execution of the macro is normally complete, the value at the address is not updated. Therefore, before macro execution, resetting the value at the address to zero is recommended.

| Code (DEC) | Contents        |
|------------|-----------------|
| -1         | Execution error |

# SYS (OVLP\_SHOW) F1

## All models

## **Function: Overlap ON/OFF**

This macro command is used to show/hide the overlap ID specified in [F1].

#### Available device memory

|    | Internal device memory | PLC 1 - 8 device memory | Memory card | Constant |
|----|------------------------|-------------------------|-------------|----------|
| F1 | 0                      |                         | ·           |          |

O: Setting enabled (indirect designation disabled)

 $\odot$ : Setting enabled (indirect designation enabled)

#### Setting range

|      | Value                                |  |
|------|--------------------------------------|--|
| F0   | OVLP_SHOW                            |  |
| F1   | 0 - 9: Overlap ID                    |  |
| F1+1 | 0: OFF (non-display) 1: ON (display) |  |

#### Example

• \$u100 = 2 (W) [Overlap ID] \$u101 = 0 (W) [OFF] SYS (OVLP\_SHOW) \$u100

The above program turns off overlap ID2.

\$u100 = 2 (W) [Overlap ID]
 \$u101 = 1 (W) [ON]
 SYS (OVLP\_SHOW) \$u100

The above program turns on overlap ID2.

- · If [F1]>9, the macro command is disabled.
- If F1+1 = 0, the macro command is valid for normal, call-, multi-, and global ([Designate]: [Internal]) overlaps.
- The macro command is invalid in screen CLOSE, overlap library CLOSE and initial macros.
- The macro command is valid only once in a macro created on the macro edit sheet for each overlap ID. Its execution timing is set at the end of the macro on the edit sheet.
- Do not execute the macro command in every cycle using a CYCLE macro or an event timer macro.
- Transition effect for overlap show/hide is not available.
- The result of macro execution is stored in \$s72.
   When the execution of the macro is normally complete, the value at the address is not updated. Therefore, before macro execution, resetting the value at the address to zero is recommended.

| Code (DEC) | Contents        |
|------------|-----------------|
| -1         | Execution error |

## SYS (OVLP\_POS) F1

## All models

#### **Function: Overlap relocation**

This macro command is used to move the overlap ID specified in [F1] to the coordinates X in [F1+1] and Y in [F1+2].

## Available device memory

|    |   | Internal device<br>memory | PLC 1 - 8 device memory | Memory card | Constant |
|----|---|---------------------------|-------------------------|-------------|----------|
| F' | 1 | 0                         |                         |             |          |

O: Setting enabled (indirect designation disabled)

(indirect designation enabled)

#### Setting range

|      | Value                  |                           |  |
|------|------------------------|---------------------------|--|
|      | Dot (unit: 4 × 1)      | Line/column (unit 8 × 20) |  |
| F0   | OVLP_POS               |                           |  |
| F1   | 0 - 9: Overlap ID      |                           |  |
| F1+1 | 0 - 1023: X coordinate | 0 - 127: X coordinate     |  |
| F1+2 | 0 - 767: Y coordinate  | 0 - 38: Y coordinate      |  |

#### Example

\$u100 = 2 (W) [Overlap ID]
 \$u101 = 50 (W) [X coordinate]
 \$u102 = 5 (W) [Y coordinate]
 SYS (OVLP\_POS) \$u100

Line/Column:

The above program moves overlap ID2 to coordinates X: 400 and Y: 100.

Dot:

The above program moves overlap ID2 to coordinates X: 48\* and Y: 5.

\* Since four dots are treated as one unit on the X axis, any value in the range of "48" to "51" on the axis is regarded as "48".

- If [F1]>9, the macro command is disabled.
- In the event of a normal or a call-overlap, the macro command is enabled also to display the overlap.
- The X and Y coordinates specified by the macro command take effect until the screen is switched. If OVLP\_SHOW is executed after OVLP\_POS, the overlap appears at the coordinates specified by OVLP\_POS.
- The macro command is invalid in screen OPEN, screen CLOSE, overlap library CLOSE and initial macros.
- The macro command is valid only once in a macro created on the macro edit sheet for each overlap ID. Its execution timing is set at the end of the macro on the edit sheet.
- Do not execute the macro command in every cycle using a CYCLE macro or an event timer macro.
- The result of macro execution is stored in \$s72.
   When the execution of the macro is normally complete, the value at the address is not updated. Therefore, before macro execution, resetting the value at the address to zero is recommended.

| Code (DEC) | Contents        |  |  |
|------------|-----------------|--|--|
| -1         | Execution error |  |  |

## SYS (GET\_MSG) F1

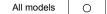

## **Function: Message acquisition**

This macro command is used to store the F1-specified message in memory at the \$u address in F1+1 using ASCII/shifted JIS codes.

#### Available device memory

|    | Internal device memory | PLC 1 - 8 device memory | Memory card | Constant |
|----|------------------------|-------------------------|-------------|----------|
| F1 | 0                      |                         |             |          |

○ : Setting enabled (indirect designation disabled)

⊚: Setting enabled (indirect designation enabled)

## **Setting range**

|                                              | Value                            |  |
|----------------------------------------------|----------------------------------|--|
| F0                                           | GET_MSG                          |  |
| F1                                           | 0 - 32767: Message number        |  |
| F1+1                                         | 0 - 16383: Storage device number |  |
| \$u[F1+1] Shifted JIS/ASCII 50 words maximum |                                  |  |

:← V series (Return data)

## Example

\$u50 = 256 (W) [Message number]
 \$u51 = 100 (W) [Storage target device memory No.]
 SYS (GET\_MSG) \$u50

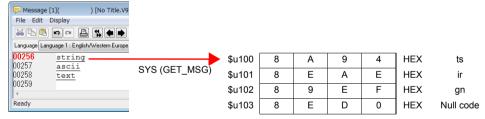

The above program stores message No. 256 (= GNo. 1 and line No. 0) in memory at \$u100 and after using shifted JIS codes.

The above program shows the case when [MSB  $\rightarrow$  LSB] is selected for [Text Process] under [Communication Setting] for the PLC1.

- Swap between the higher-order byte and the lower-order byte can be set by selecting an option for [Text Process] under [Communication Setting].
- Regardless of the setting above, use a "GET\_MSGBLK" command (page 4-247) for storing data by [LSB → MSB].
- A null code is added to the end. Even-number-byte text thereby uses one extra word.
- The result of macro execution is stored in \$s72.
   When the execution of the macro is normally complete, the value at the address is not updated. Therefore, before macro execution, resetting the value at the address to zero is recommended.

| Code (DEC) | Contents        |
|------------|-----------------|
| -1         | Execution error |

## SYS (GET\_XY) F1

## All models O

## Function: Acquisition of X and Y coordinates on circumference

This macro command is used to calculate X and Y coordinates from a radius, an angle and, center coordinates.

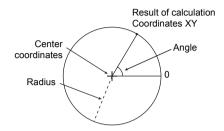

## Available device memory

|    | Internal device memory | PLC 1 - 8 device memory | Memory card | Constant |
|----|------------------------|-------------------------|-------------|----------|
| F1 | <b>©</b>               |                         |             |          |

O: Setting enabled (indirect designation disabled)

⊚: Setting enabled (indirect designation enabled)

#### **Setting range**

|      | Value                           |
|------|---------------------------------|
| F0   | GET_XY                          |
| F1   | 0 or above: Radius              |
| F1+1 | 0 to 3600: Angle (0.1-degrees)  |
| F1+2 | 0 or above: Center coordinate X |
| F1+3 | 0 or above: Center coordinate Y |
| F1+4 | 0 or above: X coordinate        |
| F1+5 | 0 or above: Y coordinate        |

:← V series (Return data)

## Example

\$u100 = 100 (W) [Radius]
 \$u101 = 900 (W) [Angle]
 \$u102 = 200 (W) [X coordinate of the center]
 \$u103 = 200 (W) [Y coordinate of the center]
 SYS (GET\_XY) \$u100

Execution result

X,Y=(200, 100)

90°

100-dot

On the circumference of a circle 100 dots in radius with the center at coordinates X: 200

and Y: 200, the above program calculates the X and Y coordinates of the point at an angle of 90 degrees.

X coordinate: \$u104 = 200 Y coordinate: \$u105 = 100

## Supplemental remarks

• If a value specified for the angle is 3,600 or above, the value is corrected to the remainder as the result of division by 3,600.

The result of macro execution is stored in \$s72.
 When the execution of the macro is normally complete, the value at the address is not updated. Therefore, before macro execution, resetting the value at the address to zero is recommended.

| Code (DEC) | Contents        |
|------------|-----------------|
| -1         | Execution error |

## SYS (SET\_BZ) F1

| All models  | 0           |
|-------------|-------------|
| TELLUS4 HMI | $\triangle$ |

#### **Function: Buzzer control**

This macro command is used to control the buzzer of MONITOUCH.

#### Available device memory

|    | Internal device memory | PLC 1 - 8 device memory | Memory card | Constant |
|----|------------------------|-------------------------|-------------|----------|
| F1 | 0                      |                         |             |          |

O: Setting enabled (indirect designation disabled)

⊚: Setting enabled (indirect designation enabled)

## **Setting range**

|      | Value                                       | Remarks                    |
|------|---------------------------------------------|----------------------------|
| F0   | SET_BZ                                      |                            |
| F1   | Normal     Error     Sound change           |                            |
| F1+1 | 0: Standard 1: Short 2: None 3: Continuous* | Setting required if F1 = 2 |

<sup>\*</sup> Incompatible with TELLUS version 4

#### Example

\$u100 = 2 (W) [Sound change]
 \$u101 = 2 (W) [None]
 SYS (SET\_BZ) \$u100

The above program turns off the MONITOUCH buzzer.

- The [Buzzer] tab window setting in the [Unit Setting] dialog ([System Setting]
   → [Unit Setting] → [Buzzer]) takes effect only at the time of initial connection
   of MONITOUCH.
- The result of macro execution is stored in \$s72.
   When the execution of the macro is normally complete, the value at the address is not updated. Therefore, before macro execution, resetting the value at the address to zero is recommended.

| Code (DEC) | Contents        |  |
|------------|-----------------|--|
| -1         | Execution error |  |

## SYS (GET\_TIME) F1

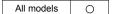

## **Function: System time acquisition**

This macro command is used to acquire values from the timer that increments by one at 10-ms intervals after power-on.

## Available device memory

|    | Internal device memory | PLC 1 - 8 device memory | Memory card | Constant |
|----|------------------------|-------------------------|-------------|----------|
| F1 | 0                      |                         |             |          |

O: Setting enabled (indirect designation disabled)

⊚: Setting enabled (indirect designation enabled)

## Setting range

|      | Value                     |  |
|------|---------------------------|--|
| F0   | GET_TIME                  |  |
| F1   | 0 - 4294967295 (×10 msec) |  |
| F1+1 |                           |  |

:← V series (Return data)

## Example

SYS(GET\_TIME) \$u100
 The above program acquires the time that has elapsed after power-on.

\$u100 = 27900 (W) 279000 msec = 279 sec = 4 minutes 39 seconds

## Supplemental remarks

The result of macro execution is stored in \$s72.
 When the execution of the macro is normally complete, the value at the address is not updated. Therefore, before macro execution, resetting the value at the address to zero is recommended.

| Code (DEC) | Contents        |  |
|------------|-----------------|--|
| -1         | Execution error |  |

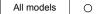

# SYS (STA\_TIME) F1 SYS (CHK\_TIME) F1

## **Function: Timer setting**

STA\_TIME starts the timer. CHK\_TIME confirms a time-out.

#### Available device memory

|    | Internal device memory | PLC 1 - 8 device memory | Memory card | Constant |
|----|------------------------|-------------------------|-------------|----------|
| F1 | 0                      |                         |             |          |

 $\bigcirc$  : Setting enabled (indirect designation disabled)

Setting enabled (indirect designation enabled)

## **Setting range**

STA\_TIME

|      | Value                                   | Remarks                                 |
|------|-----------------------------------------|-----------------------------------------|
| F0   | STA_TIME                                |                                         |
| F1   | Time-out flag  0: Counting  1: Time-out |                                         |
|      | 0: Timer type 0                         | F1 = 1: Stops the timer                 |
| F1+1 | 1: Timer type 1                         | F1 = 1:<br>Updates the timer start time |
| F1+2 | 0 - 65535: Time-out time                | ×10 ms                                  |
| F1+3 | Timer start time                        |                                         |

:← V series (Return data)

CHK\_TIME
 For [F1], use the same device memory as for STA\_TIME.

## Example

<Timer type 0>

OPEN macro

\$u101 = 0 (W) [Timer type] \$u102 = 50 (W) [Time-up time] SYS (STA\_TIME) \$u100

The above program starts the timer type 0, for which a 500-ms time-out period is set

\$u103 =current time and \$u100=0 are set.

• CYCLE macro SYS (CHK\_TIME) \$u100

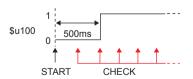

```
<Timer type 1>
```

OPEN macro

\$u101 = 1 (W) Timer type \$U102 = 50 (W) Time-up time SYS (STA\_TIME) \$u100

The above program starts the timer type 1, for which a 500-ms time-out period is set.

500ms

CHECK

\$u103 =current time and \$u100=0 are set.

 CYCLE macro SYS (CHK\_TIME) \$u100 IF (\$u100! = 0) LB 0 (W) **RET** 500ms \$u100 u200 = u200+1 (W)RET START \$u100 = 0↓ Lapse of 500 ms \$u100 = 1 and \$u200 = 1 are set. \$u103 =current time and \$u100=0 are set. ↓ Lapse of 500 ms \$u100 = 1 and \$u200 = 2 are set. (Repetition)

- · The timer base is set to 10 ms.
- The result of macro execution is stored in \$s72.
   When the execution of the macro is normally complete, the value at the address is not updated. Therefore, before macro execution, resetting the value at the address to zero is recommended.

| Code (DEC) | Contents        |  |
|------------|-----------------|--|
| -1         | Execution error |  |

## SYS (GET\_CLND) F1

## All models

## **Function: Calendar acquisition**

This macro command is used to acquire the values of the system calendar.

## Available device memory

|    | Internal device memory | PLC 1 - 8 device memory | Memory card | Constant |
|----|------------------------|-------------------------|-------------|----------|
| F1 | 0                      |                         |             |          |

O: Setting enabled (indirect designation disabled)

⊚: Setting enabled (indirect designation enabled)

## **Setting range**

|      |                                        | Value                                                                      |
|------|----------------------------------------|----------------------------------------------------------------------------|
| F0   | GET_CLND                               |                                                                            |
| F1   | 0 or above:                            | Year (4-digit)                                                             |
| F1+1 | 1 - 12:                                | Month                                                                      |
| F1+2 | 1 - 31:                                | Day                                                                        |
| F1+3 | 0 - 23:                                | Hour                                                                       |
| F1+4 | 0 - 59:                                | Minute                                                                     |
| F1+5 | 0 - 59:                                | Second                                                                     |
| F1+6 | 0:<br>1:<br>2:<br>3:<br>4:<br>5:<br>6: | Sunday<br>Monday<br>Tuesday<br>Wednesday<br>Thursday<br>Friday<br>Saturday |

:← V series (Return data)

#### Example

• SYS (GET\_CLND) \$u100

```
$u100 = 2005

$u101 = 7

$u102 = 15

$u103 = 15

$u104 = 25

$u105 = 41

$u106 = 5
```

- The calendar is acquired not from a PLC or other external device but from the V series unit.
- The result of macro execution is stored in \$s72.
   When the execution of the macro is normally complete, the value at the address is not updated. Therefore, before macro execution, resetting the value at the address to zero is recommended.

| Code (DEC) | Contents        |  |
|------------|-----------------|--|
| -1         | Execution error |  |

# All models O

## SYS (SET\_CLND) F1

#### **Function: Calendar setting**

This macro command is used to set the values of eight words starting from the address specified in [F1] to the system calendar. When MONTOUCH is connected with PLC1 including the calendar function, this macro command also sets the PLC1's calendar.

\* For TELLUS4, it reads out PC's calendar to write to a PLC1. Other calendar options are not available.

## Available device memory

|    | Internal device memory | PLC 1 - 8 device memory | Memory card | Constant |
|----|------------------------|-------------------------|-------------|----------|
| F1 | <b>©</b>               |                         |             |          |

O: Setting enabled (indirect designation disabled)

⊚: Setting enabled (indirect designation enabled)

#### Setting range

|      | Value                              |                                                      |
|------|------------------------------------|------------------------------------------------------|
| F0   | SET_CLND                           |                                                      |
| F1   | 0 or above: Year (4-digit/2-digit) |                                                      |
| F1+1 | 1 - 12: Month                      |                                                      |
| F1+2 | 1 - 31: Day                        |                                                      |
| F1+3 | 0 - 23: Hour                       |                                                      |
| F1+4 | 0 - 59: Minute                     |                                                      |
| F1+5 | 0 - 59: Second                     |                                                      |
| F1+6 | Day of the week                    | Invalid; to be automatically calculated by MONITOUCH |
| F1+7 | 0 - 31: PLC station number         | For 1:n connection only                              |

#### Example

• \$u100 = 2005 (W) \$u101 = 7 (W) \$u102 = 15 (W) \$u103 = 15 (W) \$u104 = 0 (W) \$u105 = 0 (W) SYS (SET\_CLND) \$u100

The above program sets the calendars in the V series and the PLC1 to July 15, 2005 on Friday at 15:00:00.

- When setting calendar data for PLC 2 to 8, use a macro command "PLC CLND" (page 4-149).
- When setting calendar data only for the V series, use a macro command "SYS (SET\_SYS\_CLND) F1" (page 4-304).
- The result of macro execution is stored in \$s72.
   When the execution of the macro is normally complete, the value at the address is not updated. Therefore, before macro execution, resetting the value at the address to zero is recommended.

| Code (DEC) | Contents        |
|------------|-----------------|
| -1         | Execution error |

# SYS (SET\_BUFNO) F1

# All models O

# **Function 1: Logging information**

This macro command is used to store the average, maximum, minimum, and total of logging numbers 0 to 31 located in the block number specified in [F1] in system devices \$\$180 to 435.

# Available device memory

|    | Internal device memory | PLC 1 - 8 device memory | Memory card | Constant |
|----|------------------------|-------------------------|-------------|----------|
| F1 | 0                      |                         |             |          |

 $\bigcirc$  : Setting enabled (indirect designation disabled)

⊚: Setting enabled (indirect designation enabled)

#### \$s1671

The server designation (logging server, alarm server, V8 compatible operation) is changed according to the value in \$s1671.

| \$s1671 | Contents                                                    |
|---------|-------------------------------------------------------------|
| 0       | V8 compatible operation (buffering area number designation) |
| 1       | Logging server designation                                  |
| 2       | Alarm server designation                                    |

# **Setting range**

|              | Value                                        |
|--------------|----------------------------------------------|
| F0           | SET_BUFNO                                    |
| F1           | 0 - 11: Logging block No.                    |
| \$s180 - 181 | Logging No. 0 Average                        |
| \$s182 - 183 | Logging No. 0 Maximum                        |
| \$s184 - 185 | Logging No. 0 Minimum                        |
| \$s186 - 187 | Logging No. 0 Total                          |
| \$s188 - 195 | Logging No. 1 Average/maximum/minimum/total  |
| \$s196 - 203 | Logging No. 2 Average/maximum/minimum/total  |
| \$s204 - 211 | Logging No. 3 Average/maximum/minimum/total  |
| \$s212 - 219 | Logging No. 4 Average/maximum/minimum/total  |
| \$s220 - 227 | Logging No. 5 Average/maximum/minimum/total  |
| \$s228 - 235 | Logging No. 6 Average/maximum/minimum/total  |
| \$s236 - 243 | Logging No. 7 Average/maximum/minimum/total  |
| \$s244 - 251 | Logging No. 8 Average/maximum/minimum/total  |
| \$s252 - 259 | Logging No. 9 Average/maximum/minimum/total  |
| \$s260 - 267 | Logging No. 10 Average/maximum/minimum/total |
| \$s268 - 275 | Logging No. 11 Average/maximum/minimum/total |
| \$s276 - 283 | Logging No. 12 Average/maximum/minimum/total |
| \$s284 - 291 | Logging No. 13 Average/maximum/minimum/total |
| \$s292 - 299 | Logging No. 14 Average/maximum/minimum/total |
| \$s300 - 307 | Logging No. 15 Average/maximum/minimum/total |
| \$s308 - 315 | Logging No. 16 Average/maximum/minimum/total |
| \$s316 - 323 | Logging No. 17 Average/maximum/minimum/total |

|              | Value                                        |
|--------------|----------------------------------------------|
| \$s324 - 331 | Logging No. 18 Average/maximum/minimum/total |
| \$s332 - 339 | Logging No. 19 Average/maximum/minimum/total |
| \$s340 - 347 | Logging No. 20 Average/maximum/minimum/total |
| \$s348 - 355 | Logging No. 21 Average/maximum/minimum/total |
| \$s356 - 363 | Logging No. 22 Average/maximum/minimum/total |
| \$s364 - 371 | Logging No. 23 Average/maximum/minimum/total |
| \$s372 - 379 | Logging No. 24 Average/maximum/minimum/total |
| \$s380 - 387 | Logging No. 25 Average/maximum/minimum/total |
| \$s388 - 395 | Logging No. 26 Average/maximum/minimum/total |
| \$s396 - 403 | Logging No. 27 Average/maximum/minimum/total |
| \$s404 - 411 | Logging No. 28 Average/maximum/minimum/total |
| \$s412 - 419 | Logging No. 29 Average/maximum/minimum/total |
| \$s420 - 427 | Logging No. 30 Average/maximum/minimum/total |
| \$s428 - 435 | Logging No. 31 Average/maximum/minimum/total |

:← V series (Return data)

#### Example

\$s01671 = 1 (W) [Logging server designation] \$u100 = 5 (W) [Block No.] SYS (SET\_BUFNO) \$u100

The above program stores the average, maximum, minimum and total values of logging block No. 5 in \$s180 to 435.

- · Logging numbers 32 to 255 are not available with this macro command.
- The [Others] → [Use Calculation Operation] checkbox must be selected in the logging block settings.
- The logging block number specified by the macro is stored in \$s1705.
- The result of macro execution is stored in \$s72.
   When the execution of the macro is normally complete, the value at the address is not updated. Therefore, before macro execution, resetting the value at the address to zero is recommended.

| Code (DEC) | Contents        |
|------------|-----------------|
| -1         | Execution error |

#### **Function 2: Alarm log information**

This macro command is used to store alarm log information of block number specified in [F1] in \$s436 - 443.

#### Available device memory

|    | Internal device memory | PLC 1 - 8 device memory | Memory card | Constant |
|----|------------------------|-------------------------|-------------|----------|
| F1 | 0                      |                         |             |          |

O: Setting enabled (indirect designation disabled)

⊚: Setting enabled (indirect designation enabled)

#### \$s1671

The server designation (logging server, alarm server, V8 compatible operation) is changed according to the value in \$\$1671.

| \$s1671 | Contents                                                    |
|---------|-------------------------------------------------------------|
| 0       | V8 compatible operation (buffering area number designation) |
| 1       | Logging server designation                                  |
| 2       | Alarm server designation                                    |

#### Setting range

|              | Value                         |
|--------------|-------------------------------|
| F0           | SET_BUFNO                     |
| F1           | 0 - 11: Alarm block number    |
| \$s436 - 437 | Automatic operation time      |
| \$s438 - 439 | Automatic operation stop time |
| \$s440 - 441 | Program stop time             |
| \$s442       | Number of stops               |
| \$s443       | Rate of operation XX.X        |

:← V series (Return data)

#### Example

\$s01671 = 2 (W) [Alarm server designation] \$u100 = 4 (W) [Block No.] \$Y\$(SET BUFNO) \$u100

The above program stores the alarm log information of alarm block No. 4 in \$\$436 to 443.

- This command is valid only when [Alarm History] ([Alarm Block] → [Alarm Device]) is checked.
- The alarm block number specified by the macro is stored in \$s1706.
- The result of macro execution is stored in \$s72.
   When the execution of the macro is normally complete, the value at the address is not updated. Therefore, before macro execution, resetting the value at the address to zero is recommended.

| Code (DEC) | Contents        |
|------------|-----------------|
| -1         | Execution error |

# SYS (GET\_SMPL) F1

### All models

#### Function: Acquire logging/alarm data

This macro command is used to store the data of the specified block, logging, or alarm device memory in the device memory address \$u [F1+2].

#### Available device memory

|    | Internal device memory | PLC 1 - 8 device<br>memory | Memory card | Constant |
|----|------------------------|----------------------------|-------------|----------|
| F1 | 0                      |                            |             |          |

O: Setting enabled (indirect designation disabled)

⊚: Setting enabled (indirect designation enabled)

#### \$s1671

The server designation (logging server, alarm server, V8 compatible operation) is changed according to the value in \$s1671.

| \$s1671 | Contents                                                    |
|---------|-------------------------------------------------------------|
| 0       | V8 compatible operation (buffering area number designation) |
| 1       | Logging server designation                                  |
| 2       | Alarm server designation                                    |

#### \$s1672

When "2" is stored in \$s1671 (alarm server designation), the data type to acquire (event history, real time, alarm history) is changed according to the value in \$s1672.

| \$s1671 | Contents           |
|---------|--------------------|
| 0       | Event history data |
| 1       | Real time data     |
| 2       | Alarm history data |

# Setting range

| Value                                        |         |                                                                                                    |  |
|----------------------------------------------|---------|----------------------------------------------------------------------------------------------------|--|
|                                              | F0      | GET SMPL                                                                                                    |  |
|                                              | F1      | 0 - 11: Block number                                                                                                |  |
| F1+1                                         |         | 0 or above: Logging number / Alarm device memory number                                                             |  |
| F1+2                                         |         | 0 - 32767: Storage target internal device memory No. "n"                                                            |  |
| memory map                                   | \$u n   | Time data 0  15 14 13 12 11 10 9 8 7 6 5 4 3 2 1 0  Month: 1 - 12 Day: 1 - 31 Hour: 0 - 23                          |  |
| Trigger / Constant cycle / Device memory map | \$u n+1 | Time data 1    15   14   13   12   11   10   9   8   7   6   5   4   3   2   1   0                                  |  |
| r/ 0                                         | \$u n+2 |                                                                                                    |  |
| gge                                          | \$u n+3 | Logging data (maximum number of logging data: 128 words)                                                            |  |
| Ë                                            | :       | 120 110140)                                                                                                    |  |
| ogging)                                      | \$u n   | Time data 0  15 14 13 12 11 10 9 8 7 6 5 4 3 2 1 0  Month: 1 - 12 Day: 1 - 31 Hour: 0 - 23                          |  |
| Alarm<br>(Event history / Alarm logging)     | \$u n+1 | Time data 1    15   14   13   12   11   10   9   8   7   6   5   4   3   2   1   0                                  |  |
| (Event h                                     | \$u n+2 | Sampling bit number  15 14 13 12 11 10 9 8 7 6 5 4 3 2 1 0  0: OFF 1: ON  Bit number                                |  |
| alarming)                                    | \$u n   | Time data 0  15 14 13 12 11 10 9 8 7 6 5 4 3 2 1 0  Month: 1 - 12 Day: 1 - 31 Hour: 0 - 23                          |  |
| Alarm<br>(Real time / Time order alarming)   | \$u n+1 | Time data 1  15   14   13   12   11   10   9   8   7   6   5   4   3   2   1   0  Minutes & seconds (unit: seconds) |  |
| (Real tim                                    | \$u n+2 | Sampling relay number  15 14 13 12 11 10 9 8 7 6 5 4 3 2 1 0  Relay number                                          |  |
|                                              |         |                                                                                                    |  |

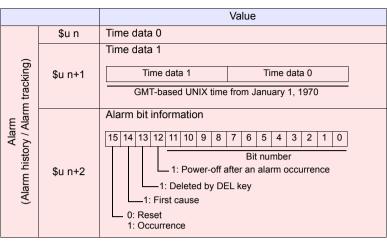

: ← V series (return data)

#### Example

\$s01671 = 2 (W)[Alarm server designation] \$s01672 = 1 (W) [Real time data designation] \$u100 = 3 (W)[Block No.] [Alarm No.] \$u101 = 0 (W)\$u102 = 200 (W) [Storage target device memory]

SYS (GET\_SMPL) \$u100

The above program stores the information of alarm No. 0 in alarm block No. 3 in \$s200.

For alarm (real time)

\$u200 = 1E8F HEX \$u201 = 06B4 HEX \$u202 = 0002 HEX

July 20, 15:28:36, bit No. 2 ON

#### Supplemental remarks

• The result of macro execution is stored in \$s72 When the execution of the macro is normally complete, the value at the address is not updated. Therefore, before macro execution, resetting the value at the address to zero is recommended...

| Code (DEC) | Contents        |
|------------|-----------------|
| -1         | Execution error |

# All models

# SYS (GET\_SCUR) F1

#### **Function: Cursor point acquisition**

This macro command is used to store the sampling number and the cursor address associated with the of the logging or alarm viewer currently being displayed.

### Available device memory

|    | Internal device memory | PLC 1 - 8 device memory | Memory card | Constant |
|----|------------------------|-------------------------|-------------|----------|
| F1 | <b>©</b>               |                         |             |          |

O: Setting enabled (indirect designation disabled)

(indirect designation enabled)

#### Setting range

|      | Value                               | Remarks                                                   |
|------|-------------------------------------|-----------------------------------------------------------|
| F0   | GET_SCUR                            |                                                           |
| F1   | 0: Base<br>1 - 10: Overlap ID 0 - 9 |                                                           |
| F1+1 | 0 - 255 : ID                        |                                                           |
| F1+2 | 0: Cursor non-display               | The most recent information to be stored in F1+3 and F1+4 |
| 1112 | 1: Cursor display                   | The cursor information to be stored in F1+3 and F1+4      |
| F1+3 | 0 or above: Sample number           | Used by GET_SMPL                                          |
| F1+4 | 0 or above: Cursor address          | Sampling number comparison*                               |

:← V series (Return data)

 Whether or not the acquired sampling number is the same as that previously acquired is checked.

Even if the sampling number remains the same, any change in the cursor address means that the data to be fetched has also changed. Contrary, even if the sampling number has changed, no change in the cursor address means that the data to be accessed also remains the same.

#### Example

• \$u100 = 0 (W) [Base] \$u101 = 1 (W) [ID] SYS (GET SCUR) \$u100

The above program acquires the cursor point of the logging or alarm data (ID 1) on the base screen.

\$u102 = 1 [Cursor being displayed] \$u103 = 28 [Sample number] \$u104 = 39 (W) [Cursor address]

- This command can be used only in the V8-compatible mode.
- · The macro command is valid in the following cases:
  - [Historical Display] is selected for [Display mode] in the logging viewer.
  - [Event History] is selected for [Display mode] in the alarm viewer.
- If the sampling number is "5" at the time of the execution of GET\_SCUR, the sampling count (numerical data display) on the screen shows "6".
   This results from the fact that the cursor point starts from "0" and the sampling count (numerical data display) starts from "1".

The result of macro execution is stored in \$s72.
 When the execution of the macro is normally complete, the value at the
 address is not updated. Therefore, before macro execution, resetting the
 value at the address to zero is recommended.

| Code (DEC) | Contents        |
|------------|-----------------|
| -1         | Execution error |

# SYS (DSP\_DATA) F1

# All models

#### Function: Show/hide numerical data display

This macro command is used to show/hide numerical data displays placed in the specified location (ID).

#### Available device memory

|    | Internal device memory | PLC 1 - 8 device memory | Memory card | Constant |
|----|------------------------|-------------------------|-------------|----------|
| F1 | 0                      |                         |             |          |

○ : Setting enabled (indirect designation disabled)

⊚: Setting enabled (indirect designation enabled)

#### **Setting range**

|      | Value                                                                                         |  |
|------|-----------------------------------------------------------------------------------------------|--|
| F0   | DSP_DATA                                                                                      |  |
| F1   | 0: Base<br>1 - 3: Overlap ID 0 - 2<br>4 - 7: Data block No. 0 - 3<br>8 - 14: Overlap ID 3 - 9 |  |
| F1+1 | 0 - 255: ID                                                                                   |  |
| F1+2 | 0: Not display 1: Display                                                                     |  |

#### Example

\$u100 = 0 (W) [Base]
 \$u101 = 1 (W) [ID]
 \$u102 = 0 (W) [Not display]
 SYS (DSP\_DATA) \$u100

The above program hides all numerical data displays of ID 1 on the base screen.

- The macro command is valid for numerical data displays only. It cannot be used for character and message displays.
- The result of macro execution is stored in \$s72.
   When the execution of the macro is normally complete, the value at the address is not updated. Therefore, before macro execution, resetting the value at the address to zero is recommended.

| Code (DEC) | Contents        |
|------------|-----------------|
| -1         | Execution error |

# SYS (CHG\_DATA) F1

# All models

# Function: Change numerical data display property

This macro command is used to change the properties of the numerical data displays placed in the specified location (ID).

# Available device memory

|    | Internal device memory | PLC 1 - 8 device memory | Memory card | Constant |
|----|------------------------|-------------------------|-------------|----------|
| F1 | 0                      |                         |             |          |

- : Setting enabled (indirect designation disabled)
- ⊚: Setting enabled (indirect designation enabled)

# Setting range

|      | Value                                                                                                    |  |  |  |
|------|----------------------------------------------------------------------------------------------------|--|--|--|
| F0   | CHG_DATA                                                                                                    |  |  |  |
| F1   | 0: Base<br>1 - 3: Overlap ID 0 - 2<br>4 - 7: Data block No. 0 - 3<br>8 - 14: Overlap ID 3 - 9                           |  |  |  |
| F1+1 | 0 - 255: ID                                                                                                    |  |  |  |
| F1+2 | 0: Without signs 1: With signs 2: With sign (+) 3: HEX 4: OCT 5: BIN                                                    |  |  |  |
| F1+3 | Background color                                                                                                    |  |  |  |
|      | Cyan         05           Yellow         06           White         07                                                  |  |  |  |
| F1+4 | Decimal point and number of digits  15 14 13 12 11 10 9 8 7 6 5 4 3 2 1 0  Decimal point 0 - 10 Number of digits 1 - 31 |  |  |  |

# Example

The above program changes the properties of the numerical data display of ID1 placed on the base screen.

Type: HEX
Background color: Black
Foreground color: Green
Decimal Point: None
Number of digits: 5

\$u200 = 0 (W) [Base] \$u201 = 1 (W) [ID] \$u202 = 0 (W) [Not display] SYS (DSP\_DATA) \$u200

\$u100 = 0 (W) [Base] \$u101 = 1 (W) [ID] \$u102 = 3 (W) [Type] \$u103 = 0004H (W) [Color]

\$u104 = 0005H (W) [Decimal point and number of digits]

SYS (CHG\_DATA) \$u100 macro execution

\$u200 = 0 (W) [Base] \$u201 = 1 (W) [ID] \$u202 = 1 (W) [Display] \$Y\$ (DSP\_DATA) \$u200

#### Supplemental remarks

- The macro command is valid for numerical data displays only. It cannot be used for character and message displays.
- When using this macro command, be sure to execute the command DSP\_DATA to redisplay the data. For more information on DSP\_DATA, refer to page 4-282.
- Even on MONITOUCH with 32k- or 64k-color display, 128 colors + blink ([Custom Color] → [Palette 1]) are available with the macro command.
- 128-color codes

The boxes on the palette are provided with their individual codes.

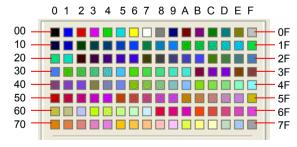

The result of macro execution is stored in \$s72.
 When the execution of the macro is normally complete, the value at the
 address is not updated. Therefore, before macro execution, resetting the
 value at the address to zero is recommended.

| Code (DEC) | Contents        |  |
|------------|-----------------|--|
| -1         | Execution error |  |

# SYS (STA\_LIST) F1

### All models O

#### **Function: Data sheet print**

This macro command is used to print data sheets.

#### Available device memory

|    | Internal device memory | PLC 1 - 8 device memory | Memory card | Constant |
|----|------------------------|-------------------------|-------------|----------|
| F1 | 0                      |                         |             |          |

 $\bigcirc$  : Setting enabled (indirect designation disabled)

(indirect designation enabled)

#### Setting range

|       |                                                                              | Value                                    |
|-------|------------------------------------------------------------------------------|------------------------------------------|
| F0    | STA_LIST                                                                     |                                          |
| F1    | 0 - 1023:                                                                    | Print start number                       |
| F1+1  | 1 - 1023:                                                                    | Number of pages to be printed            |
| F1+2  | ACCII codo: Ou                                                               | tout file name (64 and bute alphanumeric |
| :     | ASCII code: Output file name (64 one-byte alphanumeric characters maximum) * |                                          |
| F1+33 |                                                                              | - ,                                      |

<sup>\*</sup> Valid only when \$s1656 = 1 (output in PDF)

#### Example

\$u100 = 3 (W) [Print start number]
 \$u101 = 1 (W) [Number of pages to be printed]
 SYS (STA LIST) \$u100 macro execution

The above program prints data sheet No. 3.

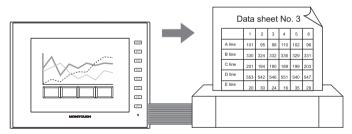

• \$s1656 = 1(W) Output destination: PDF \$u100 = 3(W) Print start number

\$u101 = 1(W) Number of pages to be printed \$u102 = TEST (STRING)1(W) File name

STA\_LIST \$u100

Datasheet No. 3 is output to the storage device in PDF format.

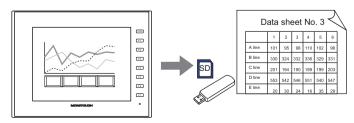

#### Supplemental remarks

 If nothing is registered on a data sheet, specifying the page of this sheet does not produce a printout of it.

#### [Data Sheet Edit]

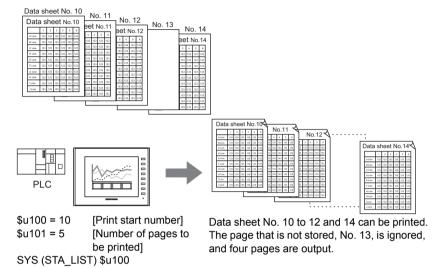

The result of macro execution is stored in \$s72.
 When the execution of the macro is normally complete, the value at the address is not updated. Therefore, before macro execution, resetting the value at the address to zero is recommended.

| Code (DEC) | Contents        |  |
|------------|-----------------|--|
| -1         | Execution error |  |

| V9 Advanced |   |  |
|-------------|---|--|
| V910xiW     |   |  |
| V907xiW     |   |  |
| V9 Standard |   |  |
| All models  | 0 |  |
| V9 Lite     |   |  |
| All models  |   |  |
| TELLUS      |   |  |
| TELLUS4 HMI |   |  |

# SYS (RGB\_CHG) F1

#### Function: Change RGB input parameter

This macro command is used to change the RGB parameter set on the RGB input screen (on the [Main Menu] screen) between [Setting 1] and [Setting 2].

#### Available device memory

|    | Internal device memory | PLC 1 - 8 device memory | Memory card | Constant |
|----|------------------------|-------------------------|-------------|----------|
| F1 | 0                      |                         |             |          |

O: Setting enabled (indirect designation disabled)

(indirect designation enabled)

#### Setting range

|    | Value                     |
|----|---------------------------|
| F0 | RGB_CHG                   |
| F1 | 0: Setting 1 1: Setting 2 |

#### Example

• \$u100 = 1 (W) [Setting 2] SYS (RGB\_CHG) \$u100

The above program changes the RGB parameter from [Setting 1] to [Setting 2].

- If the frequency is different between [Setting 1] and [Setting 2]:
   MONITOUCH selects [Setting 1] or [Setting 2] automatically.
- If the frequency is the same between [Setting 1] and [Setting 2]: At power-on, [Setting 1] always takes effect. Afterward, [Setting 1] or [Setting 2] can be selected by the macro command.
- This macro command is valid when "GUR-01" or "GUR-10" unit is used.
- The result of macro execution is stored in \$s72.
   When the execution of the macro is normally complete, the value at the address is not updated. Therefore, before macro execution, resetting the value at the address to zero is recommended.

| Code (DEC) | Contents        |  |
|------------|-----------------|--|
| -1         | Execution error |  |

| V9 Advanced |   |  |
|-------------|---|--|
| V910xiW     | 0 |  |
| V907xiW     |   |  |
| V9 Standard |   |  |
| All models  | 0 |  |
| V9 Lite     |   |  |
| All models  |   |  |
| TELLUS      |   |  |
| TELLUS4 HMI |   |  |

# SYS (SET\_RGB) F1

#### Function 1: Switch from/to RGB input screen

This macro command is used to switch between the RGB input screen and the RUN screen.

#### Available device memory

|    | Internal device memory | PLC 1 - 8 device memory | Memory card | Constant |
|----|------------------------|-------------------------|-------------|----------|
| F1 | 0                      |                         |             |          |

○ : Setting enabled (indirect designation disabled)

⊚: Setting enabled (indirect designation enabled)

#### **Setting range**

|    | Value                                        |  |
|----|----------------------------------------------|--|
| F0 | SET_RGB                                      |  |
| F1 | 0: OFF (RUN screen) 1: ON (RGB input screen) |  |

#### Example

\$u100 = 0 (W) [RUN screen display]
 SYS (SET\_RGB) \$u100

The above program switches from the RGB input screen to the RUN screen.

- In addition to the macro command, [System Setting] → [Hardware Setting] → [Video/RGB] → [RGB Input Control Device] is also available to switch from/to the RGB input screen.
- While the [RGB Input Control Device] is set (ON), the macro command is invalid.
- The result of macro execution is stored in \$s72.
   When the execution of the macro is normally complete, the value at the address is not updated. Therefore, before macro execution, resetting the value at the address to zero is recommended.

| Code (DEC) | Contents        |  |
|------------|-----------------|--|
| -1         | Execution error |  |

#### Function 2: Snap/delete RGB input screen

This macro command is used to snap and delete the RGB screen.

# V9 Advanced V910xiW V907xiW V9 Standard All models V9 Lite All models TELLUS TELLUS4 HMI

# Available device memory

|    | Internal device memory | PLC 1 - 8 device<br>memory | Memory card | Constant |
|----|------------------------|----------------------------|-------------|----------|
| F1 | 0                      |                            |             |          |

- O: Setting enabled (indirect designation disabled)
- Setting enabled (indirect designation enabled)

#### **Setting range**

|      | Value                                                                                                    |                          |
|------|----------------------------------------------------------------------------------------------------|--------------------------|
| F0   | SET_RGB                                                                                                  |                          |
| F1   | 2: Snap (turn the RGB screen ON and snap it) 3: File delete (delete the JPEG file generated by snapping) |                          |
|      | (F1 = 2)                                                                                                 | (F1 = 3)                 |
| F1+1 | File No.:<br>(0 - 32767 / -1 [AUTO])                                                                     | File No.:<br>(0 - 32767) |

#### JPEG file

Storage target: \(access folder)\SNAP

File name: \VDxxxxx.jpg

00000 - 32767: File No.

#### Example

• \$u100 = 2 (W) [Snap]

\$u101 = 0 (W) [Specify file No. 0.]

SYS (SET\_RGB) \$u100

The above program saves the currently displayed RGB input screen as  $\mbox{VD00000.jpg}$ .

#### Supplemental remarks

When the file number is set to [AUTO] for the snap operation, if no file exists
the file number is generated by incrementing from [00000], while if files exist it
is generated by incrementing from the number following the current maximum
number.

However, the number must be within the range determined by [Maximum Number of Snap Files in Auto] under [System Setting]  $\rightarrow$  [Hardware Setting]  $\rightarrow$  [Video/RGB].

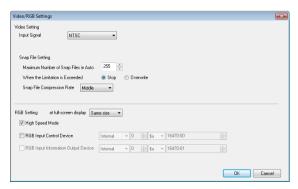

- When the number set for [Maximum Number of Snap Files in Auto] has been reached, operation proceeds in accordance with the specification ([Stop] or [Overwrite]) for [When the Limitation is Exceeded] under [System Setting] → [Hardware Setting] → [Video/RGB]. When [Overwrite] is selected, the number is reset to "0000" and the operation proceeds.
- The result of macro execution is stored in \$s72.
   When the execution of the macro is normally complete, the value at the address is not updated. Therefore, before macro execution, resetting the value at the address to zero is recommended.

| Code (DEC) | Contents        |
|------------|-----------------|
| -1         | Execution error |

# V9 Advanced V910xiW V907xiW V9 Standard All models V9 Lite All models TELLUS TELLUS

#### Function 3: RGB input channel selection

This macro command is used to select the display in the read area, or to select the channel when the RGB input signal is switched using the "SET\_RGB" macro command. It also selects the applicable channel for the touch switch emulation function.

#### Available device memory

|    | Internal device memory | PLC 1 - 8 device<br>memory | Memory card | Constant |
|----|------------------------|----------------------------|-------------|----------|
| F1 | 0                      |                            |             |          |

O: Setting enabled (indirect designation disabled)

(indirect designation enabled)

#### Setting range

|      | Value                                     |  |
|------|-------------------------------------------|--|
| F0   | SET_RGB                                   |  |
| F1   | 8: CH selection (selects the RGB channel) |  |
| F1+1 | 5: RGB IN1<br>6: RGB IN2                  |  |

# **Example**

\$u100 = 8 (W) [RGB input channel selection]
 \$u101 = 6 (W) [Specify RGB IN2.]
 SYS (SET\_RGB) \$u100

The above program switches to RGB IN2.

- This function can be used only when the "GUR-11" unit is used.
- · The default is [RGB IN1].
- The setting is maintained until the power is turned OFF. When the power goes
  OFF the setting is cleared and the default is set.
- This macro command is invalid if [TouchSW(CH5)] and [TouchSW(CH6)] under [System Setting] → [Hardware Setting] are checked.
   For more information on touch switch emulation, refer to the V9 Series Reference Manual [2].
- The result of macro execution is stored in \$s72.
   When the execution of the macro is normally complete, the value at the address is not updated. Therefore, before macro execution, resetting the value at the address to zero is recommended.

| Code (DEC) | Contents        |
|------------|-----------------|
| -1         | Execution error |

# All models TELLUS4 HMI

# SYS (SET\_BKLT) F1

#### **Function: Backlight control**

This macro command is used to control the backlight.

#### Available device memory

|    | Internal device memory | PLC 1 - 8 device memory | Memory card | Constant |
|----|------------------------|-------------------------|-------------|----------|
| F1 | <b>©</b>               |                         |             |          |

Setting enabled (indirect designation disabled) Setting enabled (indirect designation enabled)

#### Setting range

|      | Value                     | Remarks                             |
|------|---------------------------|-------------------------------------|
| F0   | SET_BKLT                  |                                     |
| F1   | 0: OFF<br>1: ON           |                                     |
| , ,  | 2: OFF time change        | Valid when [Auto 1/2/3] is selected |
| F1+1 | 0 - 65535: OFF time (sec) | Setting required if F1 = 2          |

#### Example

\$u100 = 0 (W) [OFF]
 SYS (SET BKLT) \$u100

The above program turns off the backlight.

- When [Always ON] is selected for [Action] on the [Backlight] tab window in the [Unit Setting] dialog ([System Setting] → [Unit Setting]), the backlight will not turn off
- · The backlight will not turn off while the control device memory is ON.
- Do not execute the macro command in macros to be executed constantly using a CYCLE macro, an interval timer, or an event timer macro.
- The use of a switch ON macro to execute a backlight turn-on command will not be possible.
- At power-on, the backlight is restored to the status as set in [Backlight] tab
  window (initial status) in the [Unit Setting] dialog ([System Setting] → [Unit
  Setting]). The internal memory \$L is available to retain the value set with this
  macro command. By using the initial macro at power-on, this macro command
  is executable according to the value you stored with \$L.
- The result of macro execution is stored in \$s72.
  When the execution of the macro is normally complete, the value at the
  address is not updated. Therefore, before macro execution, resetting the
  value at the address to zero is recommended.

| ı | Code (DEC) | Contents        |
|---|------------|-----------------|
|   | -1         | Execution error |

# SYS (RESTART) F1

All models

**Function: Restart** 

This macro command is used to restart the V series when the time (in seconds) specified in [F1] has elapsed.

#### Available device memory

|    | Internal device memory | PLC 1 - 8 device<br>memory | Memory card | Constant |
|----|------------------------|----------------------------|-------------|----------|
| F1 | 0                      |                            |             |          |

O: Setting enabled (indirect designation disabled)

⊚: Setting enabled (indirect designation enabled)

#### Setting range

|                                                                            | Value |  |
|----------------------------------------------------------------------------|-------|--|
| F0 RESTART                                                                 |       |  |
| F1 0 - 60: Time (sec)                                                      |       |  |
| F1+1 1: Restart from the OS Other than 1: Restart without rebooting the OS |       |  |

\* When F1+1=1:

RUN mode  $\rightarrow$  "Restarting. Please wait..."  $\rightarrow$  Local mode (elapsed time defined as F1)  $\rightarrow$  Black screen  $\rightarrow$  Data Loading...  $\rightarrow$  Splash screen  $\rightarrow$  RUN mode When F1+1=Other than 1:

RUN mode  $\to$  "Restarting. Please wait..."  $\to$  Local mode (elapsed time defined as F1)  $\to$  RUN mode

#### Example

• \$u100 = 10 (W) [sec] \$u101 = 1 (W) SYS (RESTART) \$u100

The above program switches the operation mode to Local mode and reboots the OS on the V9 after 10 seconds elapse in Local mode.

- When the macro command has been executed, the data in the internal memory \$u becomes "0".
- The result of macro execution is stored in \$s72.
   When the execution of the macro is normally complete, the value at the address is not updated. Therefore, before macro execution, resetting the value at the address to zero is recommended.

| Code (DEC) | Contents        |
|------------|-----------------|
| -1         | Execution error |

# All models O

# SYS (CHG\_LANG) F1

#### **Function: Language change**

This macro command is used to switch the language displayed on MONITOUCH to the language specified in [F1].

#### Available device memory

|    | Internal device memory | PLC 1 - 8 device memory | Memory card | Constant |
|----|------------------------|-------------------------|-------------|----------|
| F1 | 0                      |                         |             |          |

O: Setting enabled (indirect designation disabled)

⊚: Setting enabled (indirect designation enabled)

#### Setting range

|    | Value                                                                                       |
|----|---------------------------------------------------------------------------------------------|
| F0 | CHG_LANG                                                                                    |
| F1 | 0: Language 1 1: Language 2 2: Language 3 : 13: Language 14 14: Language 15 15: Language 16 |

#### Example

In the example below, the ON macros for the screen change switches are used to switch between two languages.

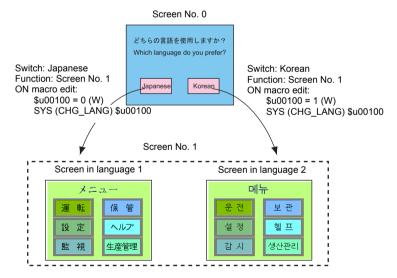

- When the screen is switched, the language also switches.
   To change the language on the same screen, use the "SYS(RESET\_SCRN)" command (page 4-296).
- At power-on, the language as displayed before power-off takes effect.

The result of macro execution is stored in \$s72.
 When the execution of the macro is normally complete, the value at the
 address is not updated. Therefore, before macro execution, resetting the
 value at the address to zero is recommended.

| Code (DEC) | Contents        |
|------------|-----------------|
| -1         | Execution error |

# All models O

# SYS (RESET\_SCRN) F1

#### Function: Redisplay screen

This macro command is used to reset the currently displayed screen. It is convenient for switching languages and for switching the display of screen libraries.

#### Available device memory

|    | Internal device memory | PLC 1 - 8 device<br>memory | Memory card | Constant |
|----|------------------------|----------------------------|-------------|----------|
| F1 | <b>©</b>               |                            |             |          |

O: Setting enabled (indirect designation disabled)

(indirect designation enabled)

#### **Setting range**

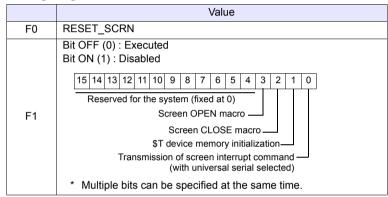

#### Example

\$u100 = 0H (W) SYS (RESET SCRN) \$u100

Close macro, open macro, and internal device memory \$T are initialized and the screen currently displayed is reset.

\$u100 = CH (W) SYS (RESET\_SCRN) \$u100

The screen currently displayed is reset without executing close macro and open macro.

- The macro command is invalid in screen OPEN, screen CLOSE, overlap library OPEN, overlap library CLOSE, and initial macros. Executing these error results in failure.
- The macro command is valid only once in a macro created on the macro edit sheet. Its execution timing is set at the end of the macro on the edit sheet.
- When screen change using a switch is disabled (the 0th bit of control device under [Hardware Setting] → [Control Area] is ON), the macro is invalid.
- [Function: Return] for the switch is valid even after using this command.
- The result of macro execution is stored in \$s72.
   When the execution of the macro is normally complete, the value at the address is not updated. Therefore, before macro execution, resetting the value at the address to zero is recommended.

| Code (DEC) | Contents        |
|------------|-----------------|
| -1         | Execution error |

# SYS (GET\_STATUS\_FL) F1

| All models  | 0 |
|-------------|---|
| TELLUS4 HMI |   |

# Function: FL-Net information acquisition

This macro command is used to acquire the FL-Net node information.

#### Available device memory

|    | Internal device memory | PLC 1 - 8 device memory | Memory card | Constant |
|----|------------------------|-------------------------|-------------|----------|
| F1 | <b>©</b>               |                         |             |          |

○ : Setting enabled (indirect designation disabled)⊚ : Setting enabled (indirect designation enabled)

# Setting range

|             |        | Value                                      |  |
|-------------|--------|--------------------------------------------|--|
| F0          |        | GET_STATUS_FL                              |  |
|             | F1     | 0: Local node information                  |  |
|             | \$s627 | Local node FA link status                  |  |
| Local node  | \$s628 | Local node status                          |  |
| information | \$s629 | Local node FL-Net status                   |  |
|             | \$s646 | Current permissible time for refresh cycle |  |
|             | \$s654 | Current minimum permissible frame interval |  |
|             | F1     | 1 - 254: Guest node information            |  |
|             | \$s647 | Guest node number                          |  |
|             | \$s648 | Host status                                |  |
| Guest node  | \$s649 | Guest node area 1 top address              |  |
| information | \$s650 | Guest node area 1 data size                |  |
|             | \$s651 | Guest node area 2 top address              |  |
|             | \$s652 | Guest node area 2 data size                |  |
|             | \$s653 | Guest node FA link status                  |  |

:← V series (Return data)

#### Example

• \$u100 = 0 (W) SYS (GET\_STATUS\_FL) \$u100

The above program acquires the local node information.

• \$u100 = 2 (W) SYS (GET\_STATUS\_FL) \$u100

The above program acquires node No. 2 information.

- · The macro command is valid for FL-Net communication only.
- For more information, refer to the V9/TS2060 Communication Unit Specifications FL-Net.

The result of macro execution is stored in \$s72.
 When the execution of the macro is normally complete, the value at the address is not updated. Therefore, before macro execution, resetting the value at the address to zero is recommended.

| Code (DEC) | Contents        |
|------------|-----------------|
| -1         | Execution error |

# SYS (OUT\_ENQ) F1

#### All models 0

#### Function 1: Universal serial (interrupt)

This macro command is used to execute an interrupt.

#### Available device memory

|    | Internal device memory | PLC 1 - 8 device memory | Memory card | Constant |
|----|------------------------|-------------------------|-------------|----------|
| F1 | <b>©</b>               |                         |             |          |

O: Setting enabled (indirect designation disabled)

⊚: Setting enabled (indirect designation enabled)

# **Setting range**

|      | Value                                                                                                    | Remarks                                                  |
|------|----------------------------------------------------------------------------------------------------|----------------------------------------------------------|
| F0   | OUT_ENQ_EX                                                                                                    |                                                          |
| F1   | ENQ No.  10 - 2F HEX: For PLC1  30 - 3F HEX: For PLC2  40 - 4F HEX: For PLC3  50 - 5F HEX: For PLC4  60 - 6F HEX: For PLC5  70 - 7F HEX: For PLC6  80 - 8F HEX: For PLC7  90 - 9F HEX: For PLC8 |                                                          |
| F1+1 | Transfer format  0: Numerical  1: Characteristic                                                                                                    |                                                          |
| F1+2 | 1 - 16384: Word count                                                                                                    | If F1+1 = 1                                              |
| 1112 | 2 - 32768: Number of bytes                                                                                                    | If F1+1 = 1                                              |
| F1+3 | Top address number                                                                                                    |                                                          |
|      | 0: Non-wait                                                                                                    | Executes the next macro                                  |
| F1+4 | 1: Wait                                                                                                    | Executes the next macro after a transmission is complete |

#### Example

The following programs transmit the specified data to the host connected to PLC1 when the character display (\$u200) shows "ABCD".

· Transfer data format: Numerical

\$u100 = 10H (W) [ENQ No. to PLC1] \$u101 = 0 (W)[Numerical] \$u102 = 2 (W)[Word count] \$u103 = 200 (W) [Top address] \$u104 = 0 (W)[Non-wait]

SYS (OUT\_ENQ\_EX) \$u100 Macro execution

Data received at the host: 3431343234333434H

· Transfer data format: Characteristic

\$u100 = 10H (W) [ENQ No. to PLC1] \$u101 = 1 (W)[Characteristic] \$u102 = 4 (W)[Number of bytes] \$u103 = 200 (W)[Top address number] \$u104 = 0 (W)[Non-wait]

SYS (OUT\_ENQ\_EX) \$u100

Data received at the host: 41424344H

# Supplemental remarks

The result of macro execution is stored in \$s72.
 When the execution of the macro is normally complete, the value at the address is not updated. Therefore, before macro execution, resetting the value at the address to zero is recommended.

| Code (DEC) | Contents        |
|------------|-----------------|
| -1         | Execution error |

#### Function 2: A-link+Net10 (network designation)

This macro command is used to designate a target network, with which a connection will be established.

| All models  | 0 |
|-------------|---|
| TELLUS4 HMI |   |

#### Available device memory

|    | Internal device memory | PLC 1 - 8 device memory | Memory card | Constant |
|----|------------------------|-------------------------|-------------|----------|
| F1 | <b>©</b>               |                         |             |          |

○ : Setting enabled (indirect designation disabled)

⊚: Setting enabled (indirect designation enabled)

#### Setting range

|      | Value                                | Remarks                    |
|------|--------------------------------------|----------------------------|
| F0   | OUT_ENQ                              |                            |
| F1   | 0: Fixed                             |                            |
| F1+1 | 2: Fixed                             |                            |
| F1+2 | System code 1: NET/10 2: NET II (/B) |                            |
| F1+3 | 0: Fixed 1: Network number           | If F1+2 = 2<br>If F1+2 = 2 |

#### Example

• \$u100 = 0 (W) [Fixed]

\$u101 = 2 (W) [Fixed]

\$u102 = 1 (W) [NET/10]

\$u103 = 3 (W) [Network number]

SYS (OUT ENQ) \$u100

According to the above program, the PLC connected to the V series accesses the PLC NET 10 on network No. 3.

- The macro command is valid when [A-link + Net10] is selected for [Select PLC1 Type].
- Be sure to use the macro command in an OPEN macro for the screen. If it is
  used in any other way, the network will change immediately after the
  command is executed and a communication error will result.
- · For more information, refer to the V9 Series Connection Manual.
- The result of macro execution is stored in \$s72.
   When the execution of the macro is normally complete, the value at the address is not updated. Therefore, before macro execution, resetting the value at the address to zero is recommended.

| Code (DEC) | Contents        |
|------------|-----------------|
| -1         | Execution error |

# SYS (OUT\_ENQ\_EX) F1

#### All models

#### **Universal serial (interrupt)**

This macro command is used to execute an interrupt.

#### Available device memory

|    | Internal device memory | PLC 1 - 8 device<br>memory | Memory card | Constant |
|----|------------------------|----------------------------|-------------|----------|
| F1 | 0                      |                            |             |          |

O: Setting enabled (indirect designation disabled)

(indirect designation enabled)

#### **Setting range**

|      | Value                                            | Remarks                                                  |
|------|--------------------------------------------------|----------------------------------------------------------|
| F0   | OUT_ENQ_EX                                       |                                                          |
| F1   | 1 - 8: PLC No.                                   |                                                          |
| F1+1 | 10 - 2F <sub>HEX</sub> : ENQ No.                 |                                                          |
| F1+2 | Transfer format  0: Numerical  1: Characteristic |                                                          |
| F1+3 | 1 - 16384: Word count                            | When [F1+1] = 0                                          |
| 1113 | 2 - 32768: Number of bytes                       | When [F1+1] = 1                                          |
| F1+4 | Top address number                               |                                                          |
|      | 0: Non-wait                                      | Executes the next macro                                  |
| F1+5 | 1: Wait                                          | Executes the next macro after a transmission is complete |

#### Example

The following programs transmit the specified data to the host connected to PLC2 when the character display (\$u200) shows "ABCD".

· Transfer data format: Numerical

\$u100 = 2 (W)[PLC No.] \$u101 = 10H(W)[ENQ No.] \$u102 = 0 (W)[Numerical] u103 = 2 (W)[Word count] \$u104 = 200 (W) [Top address] \$u105 = 0 (W)[Non-wait] SYS (OUT\_ENQ\_EX) \$u100

Data received at the host:3431343234333434H

· Transfer data format: Characteristic

\$u100 = 2 (W)[PLC No.] \$u101 = 10H (W) [ENQ No.] \$u102 = 1 (W)[Characteristic] \$u103 = 4 (W)[Number of bytes] \$u104 = 200 (W)[Top address number] \$u105 = 0 (W)[Non-wait]

SYS (OUT\_ENQ\_EX) \$u100

Data received at the host: 41424344H

# Supplementary remarks

The result of macro execution is stored in \$s72.
 When the execution of the macro is normally complete, the value at the address is not updated. Therefore, before macro execution, resetting the value at the address to zero is recommended.

| Code (DEC) | Contents        |
|------------|-----------------|
| -1         | Execution error |

# All models

# SYS (SET\_SYS\_CLND) F1

#### **Function: System calendar setting**

This macro command is used to set the values of seven words starting from the address specified in [F1] to the system calendar.

The PLC calendar is not changed.

#### Available device memory

|    | Internal device memory | PLC 1 - 8 device<br>memory | Memory card | Constant |
|----|------------------------|----------------------------|-------------|----------|
| F1 | <b>©</b>               |                            |             |          |

 $\bigcirc$  : Setting enabled (indirect designation disabled)

(indirect designation enabled)

#### Setting range

|      | Value                        |                                                      |
|------|------------------------------|------------------------------------------------------|
| F0   | SET_SYS_CLND                 |                                                      |
| F1   | 0 - : Year (4-digit/2-digit) |                                                      |
| F1+1 | 1 - 12: Month                |                                                      |
| F1+2 | 1 - 31: Day                  |                                                      |
| F1+3 | 0 - 23: Hour                 |                                                      |
| F1+4 | 0 - 59: Minute               |                                                      |
| F1+5 | 0 - 59: Second               |                                                      |
| F1+6 | Day of the week              | Invalid; to be automatically calculated by MONITOUCH |

# **Example**

• \$u100 = 2005 (W) \$u101 = 7 (W) \$u102 = 15 (W) \$u103 = 15 (W) \$u104 = 0 (W) \$u105 = 0 (W) SYS (SET SYS CLND) \$u00100

The above program sets the calendars in MONITOUCH to July 15, 2005 on Friday at 15:00:00.

- When setting calendar data for PLC 1 to 8, use a macro command "PLC\_CLND" (page 4-149).
- The result of macro execution is stored in \$s72.
   When the execution of the macro is normally complete, the value at the address is not updated. Therefore, before macro execution, resetting the value at the address to zero is recommended.

| Code (DEC) | Contents        |
|------------|-----------------|
| -1         | Execution error |

# HMI-USERFUNC (F1, "")

# All models TELLUS4 HMI

#### **Function: DLL function execution**

This macro command is used to execute the function in the dll file loaded to the table specified in [F1].

#### Available device memory

|    | Internal device memory | PLC 1 - 8 device memory | Memory card | Constant |
|----|------------------------|-------------------------|-------------|----------|
| F1 |                        |                         |             | 0        |

O: Setting enabled (indirect designation disabled)

⊚: Setting enabled (indirect designation enabled)

#### Setting range

|      | Value                       |
|------|-----------------------------|
| F0   | HMI-USERFUNC                |
| F1   | 0: Table number<br>:<br>255 |
| Text | Function name               |

#### Example

• HMI-USERFUNC (0, "DspMsg")

Function defined in the dll file

Number of the table including the dll file, in which the function is defined

| Table No. | dll       | Function defined in dll file |           |                                  |
|-----------|-----------|------------------------------|-----------|----------------------------------|
| 0         | Test2.dll | DspMsg                       | <b>→</b>  | C:\MONITOUCH\Tellus4\Tellus4.exe |
| 1         | Test1.dll | aa                           | Macro     | ⚠ Display Message                |
| :         | _         |                              | execution |                                  |
| •         |           |                              |           |                                  |
| 255       | •         | •                            |           | OK J                             |

- This macro command is valid, provided that either "TELLUS Ver. 4" is selected in the [Edit Model Selection] dialog.
- It is necessary to load the dll file by HMI-LoadDll in advance.

# HMI-LOADDLL (F1, "")

| All models  |   |
|-------------|---|
| TELLUS4 HMI | 0 |

#### **Function: Load DLL file**

This macro command is used to load a dll file prepared by users to the table specified in [F1].

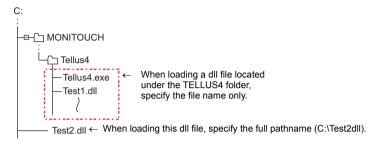

#### Available device memory

|    | Internal device memory | PLC 1 - 8 device memory | Memory card | Constant |
|----|------------------------|-------------------------|-------------|----------|
| F1 |                        |                         |             | 0        |

○ : Setting enabled (indirect designation disabled)

⊚: Setting enabled (indirect designation enabled)

#### **Setting range**

|      | Value                           |  |
|------|---------------------------------|--|
| F0   | HMI-LOADDLL                     |  |
| F1   | 0: Table number : 255           |  |
| Text | Location of dll file (pathname) |  |

#### Example

• HMI-LOADDLL (0, "C:\Test2.dll")

Enter the full pathname to designate the location of the dll file to be loaded.

\* If the desired dll file is stored in the folder where TELLUS4 is installed, specify the file name only.

HMI-LOADDLL (1, "Test1.dll")

Table number, to which the dll file will be loaded

- This macro command is valid, provided that either "TELLUS Ver. 4" is selected in the [Edit Model Selection] dialog.
- · When executing the function in the loaded dll file, use HMI-UserFunc.
- Once a dll file is loaded, the function in the file can be executed by HMI-UserFunc repeatedly as desired in, for example, an initial macro.

#### **HMI-SHUTDOWN**

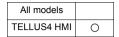

#### **Function: Computer shutdown**

This macro command is used to shut down the computer.

#### Example

HMI-SHUTDOWN

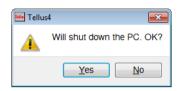

- This macro command is valid, provided that either "TELLUS Ver. 4" is selected in the [Edit Model Selection] dialog.
- If the macro command is executed on a panel computer without the power-off function, the message indicating that the computer is ready to be turned off appears.

# HMI-USEREXE (" ")

# All models TELLUS4 HMI

# **Function: Application file execution**

This macro command is used to execute an exe file.

#### Setting range

|      | Value                                                                        |
|------|------------------------------------------------------------------------------|
| F0   | HMI-USEREXE                                                                  |
| Text | exe file and the location of the file to be executed concurrently (pathname) |

#### Example

HMI-USEREXE ("notepad.exe "C:\MONITOUCH\HMI.txt"")

 Specify the pathname of the file to be opened by the application in quotation marks " ".

 Space

Application file to be executed\*

\* Some applications may need to set a pathname.

The pathname can be specified by putting it in quotation marks (" ").

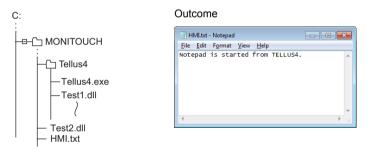

#### Supplemental remarks

 This macro command is valid, provided that either "TELLUS Ver. 4" is selected in the [Edit Model Selection] dialog.

# **HMI-CLOSE**

| All models  |   |
|-------------|---|
| TELLUS4 HMI | 0 |

**Function: TELLUS termination** 

This macro command is used to terminate the Tellus HMI mode.

# Supplemental remarks

• This macro command is valid, provided that either "TELLUS Ver. 4" is selected in the [Edit Model Selection] dialog.

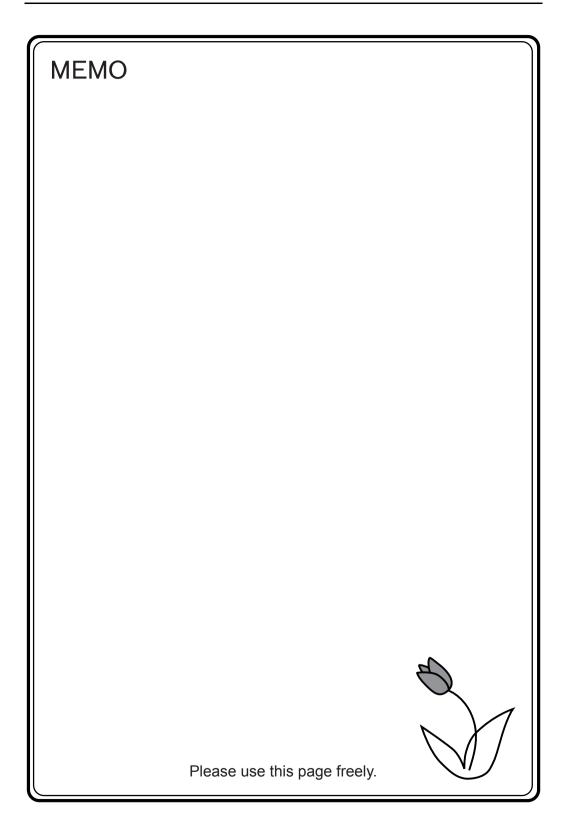

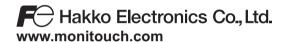

Sales 890-1, Kamikashiwano-machi, Hakusan-shi, Ishikawa,

924-0035 Japan

1071NE2 81000000